# Sog 🔁 commerce

**Hosted Payment Page** 

**Implementation Guide** 

Document version 3.37.1

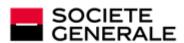

DEVELOPPONS ENSEMBLE L'ESPRIT D'EQUIPE

# Contents

| 1. HISTORY OF THE DOCUMENT                                               | 5  |
|--------------------------------------------------------------------------|----|
| 2. DEFINITIONS                                                           | 8  |
| 2.1. Authorization request                                               |    |
| 2.2. Information request                                                 |    |
| 2.3. Chaining of CIT/MIT transactions                                    |    |
| 3. DIFFERENT TYPES OF PAYMENTS                                           | 10 |
| 3.1. Immediate payment                                                   |    |
| 3.2. Deferred payment                                                    |    |
| 3.2.1. Capture delay shorter than the authorization validity period      |    |
| 3.2.2. Capture delay longer than the authorization validity period       |    |
| 3.3. Payment in installments                                             |    |
| 3.4. Cascading payment                                                   | 17 |
| 3.5. Offering payment in a foreign currency                              |    |
| 3.6. The "Anticipated authorizations" service                            |    |
| 3.7. Authorization request validity period                               | 22 |
| 4. THE 3D SECURE AUTHENTICATION                                          | 24 |
| 4.1. "Frictionless" flow                                                 | 24 |
| 4.2. "Challenge" flow                                                    | 25 |
| 4.3. Increasing the chances of a frictionless payment                    | 26 |
| 5. UNDERSTANDING THE PAYMENT FLOW                                        |    |
| 5.1. Defining the steps of the payment process - As seen by the buyer    | 28 |
| 5.2. Defining the steps of the payment process - As seen by the merchant |    |
| 6. OFFERING ADDITIONAL PAYMENT ATTEMPTS                                  | 32 |
|                                                                          |    |
| 7. TRANSACTION LIFECYCLE                                                 |    |
| 7.1. Immediate payment                                                   |    |
| 7.1.1. Automatic validation                                              |    |
| 7.1.2. Manual validation                                                 |    |
| 7.2. Deferred payment                                                    |    |
| 7.2.1. Automatic validation<br>7.2.2. Manual validation                  |    |
| 7.3. Payment in installments                                             |    |
| 7.3.1. Automatic validation                                              |    |
| 7.3.2. Manual validation                                                 |    |
|                                                                          |    |
| 8. ESTABLISHING INTERACTION WITH THE PAYMENT GATEWAY                     |    |
| 8.1. Setting up the payment page URL                                     |    |
| 8.2. Identifying yourself when exchanging with the payment gateway       |    |
| 8.3. Choosing between Test and Production modes                          |    |
| 8.4. Managing interaction with the merchant website                      |    |
| 8.5. Managing security<br>8.5.1. Ensuring interaction integrity          |    |
| 8.5.2. Selecting the hash algorithm                                      |    |
| 8.5.3. Storing the production key                                        |    |
| 8.5.4. Managing sensitive data                                           |    |
| 8.6. Managing shop settings via a configuration file                     |    |
| 9. SETTING UP NOTIFICATIONS                                              | ٥N |
| 9.1. Notifications about the various statuses of an immediate payment    |    |
| 9.2. Notifications about the different statuses of a deferred payment    |    |
|                                                                          |    |

|     | 9.3. Notifications about the various statuses of installments                                                                                                    |     |
|-----|----------------------------------------------------------------------------------------------------|-----|
|     | 9.4. Accessing the notification center                                                                                                    |     |
|     | 9.5. Setting up the Instant Payment Notification                                                                                                    |     |
|     | 9.6. Setting up the notification for the final result of a deferred payment                                                                                                    |     |
|     | 9.7. Setting up notifications in case of abandoned or canceled payments                                                                                                    |     |
|     | 9.8. Instant Payment Notification URL on an operation originating from the Back Office                                                                                                    |     |
|     | 9.9. Setting up a notification on batch change                                                                                                    |     |
|     | 9.10. Automatic retry in case of failure                                                                                                    |     |
|     | 9.11. Configuring e-mails sent to the merchant                                                                                                    |     |
|     | 9.12. Configuring e-mails sent to the buyer                                                                                                    |     |
| 10. | GENERATING A PAYMENT FORM                                                                                                    | 60  |
|     | 10.1. Creating an immediate payment                                                                                                    |     |
|     | 10.2. Creating a deferred payment                                                                                                    |     |
|     | 10.3. Creating an installment payment                                                                                                    |     |
|     | 10.4. Creating an authorization without capture                                                                                                    |     |
|     |                                                                                                    |     |
| 11. | USING ADDITIONAL FEATURES                                                                                                    |     |
|     | 11.1. Managing the return to the merchant website                                                                                                    |     |
|     | 11.2. Enabling automatic return to the merchant website                                                                                                    |     |
|     | 11.3. Defining the capture mode (automatic/manual)                                                                                                    |     |
|     | 11.4. Transmitting buyer details.                                                                                                    |     |
|     | 11.5. Transmitting shipping details                                                                                                    |     |
|     | 11.6. Transmitting order details<br>11.7. Transmitting merchant preferences                                                                                                    |     |
|     | 11.8. Overriding the Instant Payment Notification (IPN) URL                                                                                                    |     |
|     | 11.9. Defining the Merchant ID (MID)                                                                                                    |     |
|     | 11.10. Creating specific fields according to your requirements                                                                                                    |     |
|     | 11.11. Transmitting sub-merchant details                                                                                                    |     |
|     | , and the second second s |     |
| 12. | CUSTOMIZING ELEMENTS ON THE PAYMENT PAGE                                                                                                    | 89  |
|     | 12.1. Overriding the custom template                                                                                                    |     |
|     | 12.2. Managing the payment methods offered to the buyer                                                                                                    |     |
|     | 12.3. Selecting a different language                                                                                                    |     |
|     | 12.4. Modifying the languages available to the buyer                                                                                                    |     |
|     | 12.5. Modifying the name and the URL of the shop                                                                                                    |     |
|     | 12.6. Changing the name of the "Return to shop" button                                                                                                    | 94  |
| 13  | COMPUTING THE SIGNATURE                                                                                                    | 95  |
| 15. | 13.1. Example of implementation with JAVA                                                                                                    |     |
|     | 13.2. Example of implementation with PHP                                                                                                    |     |
|     |                                                                                                    |     |
| 14. | SENDING THE PAYMENT REQUEST                                                                                                    | 101 |
|     | 14.1. Redirecting the buyer to the payment page                                                                                                    |     |
|     | 14.2. Processing errors                                                                                                    | 101 |
|     | 14.3. Managing timeouts                                                                                                    | 103 |
| 4.5 |                                                                                                    | 404 |
| 15. | IMPLEMENTING THE IPN                                                                                                    |     |
|     | 15.1. Preparing your environment                                                                                                    |     |
|     | 15.2. Retrieving data returned in the response                                                                                                    |     |
|     | 15.3. Computing the IPN signature                                                                                                    |     |
|     | 15.4. Comparing signatures<br>15.5. Analyzing the nature of the notification                                                                                                    |     |
|     | 15.6. Processing the response data                                                                                                    |     |
|     | 15.7. Running tests and troubleshooting                                                                                                    |     |
|     |                                                                                                    |     |
| 16. | RETURNING TO THE SHOP                                                                                                    | 119 |
|     |                                                                                                    |     |
| 17. | PROCEEDING TO TEST PHASE                                                                                                    | 120 |
|     |                                                                                                    |     |
| 18. | ACTIVATING THE SHOP IN PRODUCTION MODE                                                                                                    | 122 |

| 18.1. G    | enerating the production key                     |     |
|------------|--------------------------------------------------|-----|
|            | nifting your merchant website to production mode |     |
| 18.3. M    | aking the first production payment               |     |
| 18.4. R    | egenerating the production key                   |     |
| 19. OBTAIN | ING HELP                                         | 124 |
| 20. DATA D | DICTIONARY                                       |     |

# **1. HISTORY OF THE DOCUMENT**

| Version  | Author           | Date       | Comment                                                                                             |
|----------|------------------|------------|----------------------------------------------------------------------------------------------------|
| 3.37.1   | Société Générale | 2/13/2024  | • Update of the chapter <i>Defining the steps of the payment process - As seen by the buyer</i>     |
|          |                  |            | Data dictionary:                                                                                    |
|          |                  |            | vads_threeds_mpi                                                                                    |
| 3.37     | Société Générale | 6/12/2023  | Chapter(s) updated :                                                                                |
|          |                  |            | Offering additional payment attempts                                                                |
|          |                  |            | Transmitting sub-merchant details                                                                   |
|          |                  |            | Data dictionary:                                                                                    |
|          |                  |            | <ul> <li>vads_payment_cards</li> </ul>                                                              |
|          |                  |            | vads_operation_type                                                                                 |
|          |                  |            | <ul> <li>vads_risk_assessment_result</li> </ul>                                                     |
|          |                  |            | <ul> <li>vads_threeds_auth_type</li> </ul>                                                          |
|          |                  |            | vads_threeds_mpi                                                                                    |
|          |                  |            | <ul> <li>vads_submerchant_company_type</li> </ul>                                                   |
|          |                  |            | <ul> <li>vads_submerchant_company_name</li> </ul>                                                   |
|          |                  |            | vads_use_case                                                                                       |
| 3.36     | Société Générale | 12/15/2022 | Chapter(s) updated :                                                                                |
|          |                  |            | Authorization request validity period                                                               |
|          |                  |            | Data dictionary:                                                                                    |
|          |                  |            | vads_currency                                                                                       |
|          |                  |            | <ul> <li>vads_acquirer_transient_data</li> </ul>                                                    |
|          |                  |            | <ul> <li>vads_product_amountN</li> </ul>                                                            |
|          |                  |            | vads_cust_legal_name                                                                                |
|          |                  |            | <ul> <li>vads_payment_cards</li> </ul>                                                              |
| 3.35.9.1 | Société Générale | 11/29/2022 | Update of the chapter iCapture delay longer than the                                                |
|          |                  |            | authorization validity period<br>Update of the chapter Defining the steps of the payment            |
|          |                  |            | process - As seen by the buyer                                                                      |
| 3.35.9   | Société Générale | 11/14/2022 | • Updated the signature calculation example for PHP code.                                           |
|          |                  |            | Data dictionary:                                                                                    |
|          |                  |            | • Updated the values in the <b>vads_wallet.</b> field.                                              |
|          |                  |            | • Updated the values in the vads_threeds_auth_type. field.                                          |
|          |                  |            | Update the timeout value for the                                                                    |
|          |                  |            | <pre>vads_redirect_success_timeout and<br/>vads_redirect_error_timeout fields</pre>                 |
|          |                  |            | <ul> <li>Added the vads_submerchant_state and<br/>vads_submerchant_facilitatorId. fields</li> </ul> |
|          |                  |            | Update of the vads_cust_legal_name. field                                                           |
| 3.35.8   | Société Générale | 8/17/2022  | Update of the list of compatible payment methods in several installments.                           |
|          |                  |            | Data dictionary:                                                                                    |
|          |                  |            |                                                                                                    |

| Version | Author           | Date       | Comment                                                                                                    |
|---------|------------------|------------|----------------------------------------------------------------------------------------------------|
|         |                  |            | Updated the values in the vads_risk_assessment_result.     field.                                                                                              |
| 3.35.7  | Société Générale | 7/28/2022  | Data dictionary:                                                                                                    |
|         |                  |            | • Addition of the <b>vads_archival_reference</b> field.                                                                                                    |
|         |                  |            | Updated the vads_acquirer_transient_data field description.                                                                                                    |
| 3.35.6  | Société Générale | 5/25/2022  | Added the <i>Definitions</i> chapter.                                                                                                    |
|         |                  |            | • Added schematic diagrams with the chaining reference in the chapters <i>Immediate payment</i> , <i>Deferred payment</i> and <i>Payment in installments</i> . |
|         |                  |            | • Added chapter Offering payment in a foreign currency.                                                                                                    |
|         |                  |            | Data dictionary:                                                                                                    |
|         |                  |            | • Updated the <b>vads_token_id</b> field description.                                                                                                    |
|         |                  |            | • Updated the vads_threeds_mpi field description.                                                                                                    |
|         |                  |            | <ul> <li>Updated the values in the vads_card_nature and<br/>vads_card_product_category fields.</li> </ul>                                                      |
|         |                  |            | • Updated the values in the <b>vads_payment_error</b> field.                                                                                                   |
| 3.35.5  | Société Générale | 4/25/2022  | Updated the life cycle of payments in installments.                                                                                                    |
|         |                  |            | Data dictionary:                                                                                                    |
|         |                  |            | • Addition of the vads_initial_issuer_transaction_identifier field.                                                                                            |
|         |                  |            | <ul> <li>Added the fields vads_card_nature and vads_card_product_category.</li> </ul>                                                                          |
|         |                  |            | Updated the CB network authorization return codes.                                                                                                    |
|         |                  |            | • Updated the Payment method details chapter.                                                                                                    |
|         |                  |            | • Updated the <i>Transaction details</i> chapter.                                                                                                    |
| 3.35.4  | Société Générale | 3/28/2022  | • Added the <b>signature</b> field in the following chapters describing the parameters to be used per use case.                                                |
|         |                  |            | Data dictionary:                                                                                                    |
|         |                  |            | <ul> <li>Updated the values in the vads_auth_result and vads_contracts fields.</li> </ul>                                                                      |
|         |                  |            | • Updated the vads_capture_delay field description.                                                                                                    |
|         |                  |            | • Updated the values in the <b>vads_payment_src</b> field.                                                                                                    |
|         |                  |            | • Updated the vads_payment_cards field description.                                                                                                    |
|         |                  |            | <ul> <li>Added the vads_user_info and vads_pays_ip field and in<br/>the Buyer details chapter.</li> </ul>                                                      |
| 3.35.3  | Société Générale | 1/26/2021  | Updated the chapter <i>Authorization request validity period</i> .                                                                                             |
|         |                  |            | • Updated the chapter <i>Processing Merchant ID</i> .                                                                                                    |
|         |                  |            | Data dictionary:                                                                                                    |
|         |                  |            | • Field value updates for vads_acquirer_network, vads_auth_result, vads_contracts, vads_payment_cards.                                                         |
| 3.35.2  | Société Générale | 11/18/2021 | Updated the chapter <i>Payment in installments</i> .                                                                                                    |
|         |                  |            | • Updated the chapter Authorization request validity period.                                                                                                   |
|         |                  |            | Data dictionary:                                                                                                    |
|         |                  |            | • Updated the format and values of the <b>vads_threeds_eci</b> field.                                                                                          |

| Version | Author           | Date      | Comment                                                                                                    |
|---------|------------------|-----------|----------------------------------------------------------------------------------------------------|
|         |                  |           | <ul> <li>Updated the format and values of the vads_threeds_cavvAlgorithm field.</li> <li>Updated the vads_sub_effect_date field format.</li> <li>Field value updates for vads_acquirer_network, vads_contracts, vads_payment_cards.</li> </ul>                                                                                                    |
| 3.35.1  | Société Générale | 10/5/2021 | <ul> <li>Updated the chapter <i>Defining the capture mode</i>.</li> <li>Updated the chapter <i>Transmitting sub-merchant details</i>.</li> <li>Data dictionary: <ul> <li>Updated the vads_auth_number field format.</li> <li>Updated the vads_order_id field description.</li> <li>Updated the vads_submerchant_name field description.</li> <li>Updated the vads_validation_mode field description.</li> </ul> </li> </ul> |
| 3.35    | Société Générale | 9/1/2021  | <ul> <li>Updated the chapter <i>Test and troubleshooting</i>.</li> <li>Data dictionary:</li> <li>Updated currencies in <b>vads_currency</b></li> </ul>                                                                                                    |

This document and its contents are confidential. It is not legally binding. Any reproduction and / or distribution of all or part of this document or its content to a third party is strictly prohibited or subject to prior written authorization from Société Générale. All rights reserved.

## 2.1. Authorization request

An authorization request is the operation that allows to accept or refuse a transaction.

It puts the cardholder's bank (SAE = Issuer Acceptance System) in contact with the merchant's bank (SAA = Acquirer Acceptance System) and the payment provider: the payment gateway.

When an authorization request is accepted, the authorization limit of the card is lowered by the authorized amount.

In the CB network, an accepted authorization request is valid:

- 7 days for Visa, Mastercard, Visa Electron, e-Carte Bleue and Vpay cards
- 30 days for Maestro cards

# 2.2. Information request

An information request is an operation that allows to verify the validity of the card, without debiting it.

This is a specific type of authorization request, the amount of which is  $0 \in$ .

When the acquirer does not support information requests, the only way to verify a card is to make a EUR 1 authorization request, without capturing it at the bank.

Holders of prepaid and immediate debit cards will see a virtual debit of EUR 1 on their account.

Depending on the card type, the outstanding balance of the card is then restored when the issuer cancels the EUR 1 authorization request (up to 30 days for debit cards).

An information request is sent:

- For a deferred payment, if the capture date is beyond the authorization lifespan
- When creating a card token without a payment
- When updating a card token

Information requests (or EUR 1 authorizations, if applicable) are represented in the Merchant Back Office by a "**Verification**" type transaction.

# 2.3. Chaining of CIT/MIT transactions

The second Payment Services Directive (PSD2) introduced the need to authenticate the cardholder when initiating an e-commerce transaction.

It then becomes essential to identify whether the payment request is initiated:

• by the buyer:

**CIT (Customer Initiated Transaction)**: buyer-initiated transaction with buyer interaction.

*E.g.: payment (or card registration) that requires card data entry or cardholder authentication.* 

• or by the merchant:

**MIT (Merchant Initiated Transaction)**: transaction initiated by the merchant, without the presence of the buyer, linked to an initial **CIT** transaction.

*E.g.:* umpteenth installment of a payment in installments or of a recurrent payment.

A new principle appears for the following transaction authentications: operation chaining.

In the context of a **CIT** transaction, regulations require a cardholder authentication. In response to the request for authorization or information, the issuer returns a unique transaction identifier, hereafter referred to as the "chaining reference". This chaining reference is then used in the **MIT** transactions to indicate to the issuer that the transaction is part of a series of payments, for which the cardholder authenticated him or herself in the first payment.

Without this information, the issuer can refuse an **MIT** transaction for lack of authentication (soft decline).

# **3. DIFFERENT TYPES OF PAYMENTS**

# 3.1. Immediate payment

A payment is considered as immediate payment if:

- the amount is debited once,
- the capture delay at the bank is 0 days.

The payment is captured at the bank as soon as possible.

#### Simplified diagram

**(i)** 

**E** 

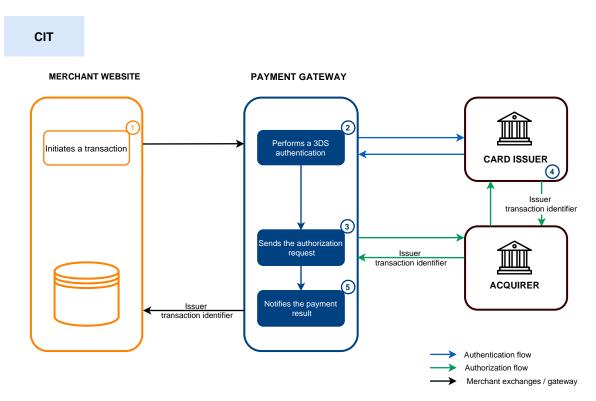

- **1.** The merchant site submits a payment request.
- 2. The payment gateway initiates the cardholder's authentication process with the issuer.

The regulation imposes the cardholder authentication for all transactions *CIT*.

- **3.** Once the authentication (challenge or frictionless) is completed, the gateway proceeds with the authorization request by providing the cardholder's authentication details.
- 4. The issuer generates a unique transaction identifier and transmits it in the response to the authorization request.
- 5. The payment gateway notifies the merchant website about the payment result.

The issuer transaction identifier is stored by the payment gateway at the transaction level.

In case the merchant duplicates the transaction (*MIT*), the gateway automatically uses this identifier as a chaining reference.

In this use case, the way the chaining reference is handled is transparent to the merchant.

# 3.2. Deferred payment

A payment is considered a **deferred payment** if:

- the amount is debited once,
- the capture delay is strictly more than 0 days.

The capture date cannot be more than 12 months after the payment request registration date.

There are two types of deferred payments:

- Capture delay shorter than the authorization validity period (see: *Authorization request validity period* on page 22)
- Capture delay longer than the authorization validity period (see: *Authorization request validity period* on page 22)

#### 3.2.1. Capture delay shorter than the authorization validity period

#### Simplified diagram

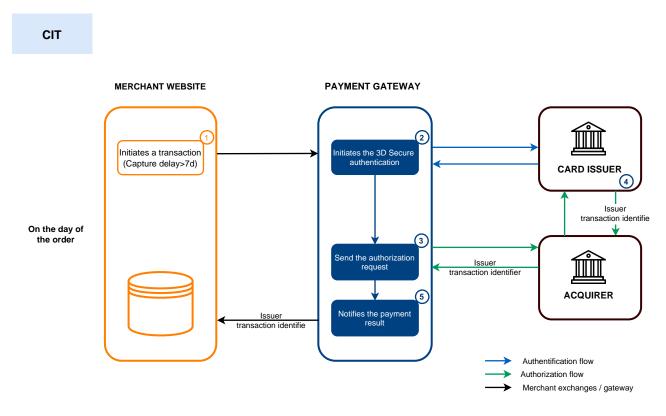

#### On the day of the order:

i

- **1.** The merchant site submits a payment request.
- 2. The payment gateway initiates the cardholder's authentication process with the issuer.

The regulation imposes cardholder authentication for all *CIT* transactions.

- **3.** Once the authentication (challenge or frictionless) is completed, the gateway proceeds with the authorization request by providing the cardholder's authentication details.
- 4. The issuer generates a unique transaction identifier and transmits it in the response to the authorization request.

5. The payment gateway notifies the merchant website about the payment result.

#### Before submission:

- **1.** If the transaction is submitted before the initial capture delay expires, the merchant modifies the capture date to D.
- 2. If no action is taken on the transaction, the transaction is captured by the bank on the initially requested date.

#### 3.2.2. Capture delay longer than the authorization validity period

#### Simplified diagram

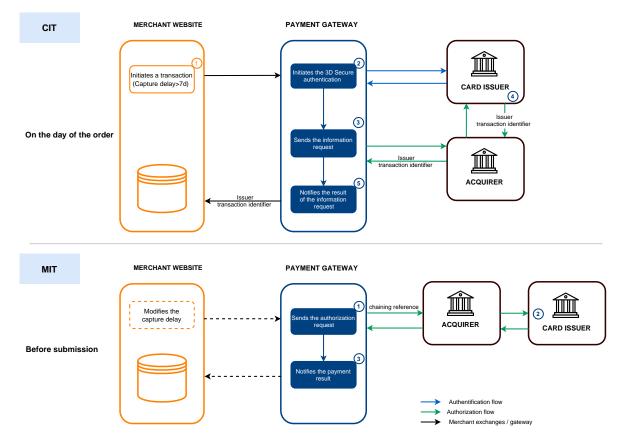

#### On the day of the order:

a

- **1.** The merchant site submits a payment request.
- 2. The payment gateway initiates the cardholder's authentication process with the issuer.

The regulation imposes cardholder authentication for all *CIT* transactions.

- **3.** Once the authentication (challenge or frictionless) is completed, the gateway proceeds to an information request by providing the cardholder's authentication details.
- 4. The issuer generates a unique transaction identifier and transmits it in the response to the registration request.
- 5. The payment gateway notifies the merchant website about the information request result.

#### Before submission:

1. If no action is taken for the transaction, the authorization request is made on D-1 before the requested capture date.

If it is sent before the initial capture delay expires, the merchant modifies the capture date to D.

The payment gateway performs an authorization request, providing the initial transaction identifier (ITC) as a chaining reference.

2. The issuer recognizes the transaction as an *MIT* that is part of a series of payments for which the cardholder has previously authenticated themselves.

The transaction will not be rejected for lack of authentication (soft decline).

**3.** If the merchant has enabled the **Instant Payment Notification URL on batch authorization** notification rule, gateway notifies the merchant site of the payment result.

# 3.3. Payment in installments

The activation of the payment in installments feature is subject to the prior agreement of Société Générale.

A payment is considered to be an "installment payment" if the amount for the purchase is debited to the buyer's account in several installments.

The first installment works the same way as an immediate payment.

The next installment(s) is similar to (a) deferred payment(s).

Only the first installment can be guaranteed to the merchant on the condition that the requested capture date for the first installment is set before the authorization expiry date depending on the payment method (see: *Authorization request validity period* on page 22).

As part of the implementation of PSD2, the cardholder will be required to undergo strong authentication when making the first installment payment.

If the authorization (or information) request is accepted on the day of the order, a transaction is created for each Installment payment due date.

Otherwise, only one rejected transaction is created. The transaction **History** tab then indicates the number of installments initially planned.

#### Simplified diagram

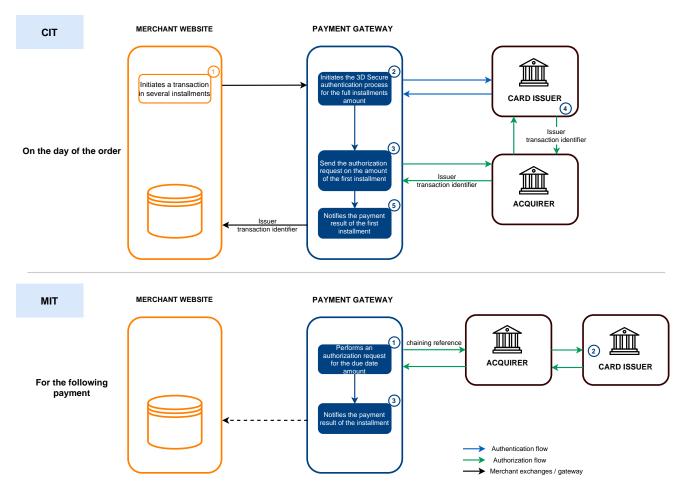

#### On the day of the order:

1. The merchant site submits a payment request in several installments.

2. The payment gateway initiates the cardholder's authentication process with the issuer.

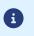

Authentication is requested for the total amount of installment.

- Regulations require strong authentication for this use case.
- **3.** Once the strong authentication is completed, the gateway proceeds with the authorization request on the amount of the first installment by providing the cardholder's authentication details.
- 4. The issuer generates a unique transaction identifier and transmits it in the response to the authorization request.
- 5. The payment gateway notifies the merchant website about the payment result.

#### For the following payment:

- **1.** The payment gateway performs an authorization request for the installment amount, providing the initial transaction identifier (ITC) as a chaining reference.
- 2. The issuer recognizes the transaction as a *MIT* that is part of a series of payments for which the cardholder has previously authenticated themselves and proceeds with the authorization request.

The transaction will not be rejected for lack of authentication (soft decline).

**3.** If the merchant has enabled the **Instant Payment Notification URL on batch authorization** notification rule, gateway notifies the merchant site of the payment result.

E

In this use case, the way the chaining reference is handled is transparent to the merchant.

#### Note:

The validity of the payment method is checked throughout the payment schedule.

Otherwise, a warning is displayed to the buyer.

The buyer will then have to specify another payment method or abandon the payment.

It is possible, however, that the card is renewed or canceled before the end of the payment schedule.

In this case, the payments will be refused by the issuing bank (auto 54 return code: Payment method expired.

You will be notified by e-mail about a rejected installment payment via the notification rule "Refusal e-mail for deferred payment".

#### List of payment methods compatible with payment in installments:

| Network code   | Payment method                        | Card types<br>(vads_payment_cards) | Supports payment<br>in installments |
|----------------|---------------------------------------|------------------------------------|-------------------------------------|
| ACCORD         | Illicado gift Card                    | ILLICADO                           | X                                   |
| ACCORD         | PicWic brand card                     | PICWIC                             | X                                   |
| ACCORD_SANDBOX | Illicado gift cards - Sandbox<br>mode | ILLICADO_SB                        | ×                                   |
| ACCORD_SANDBOX | PicWic brand card - Sandbox mode      | PICWIC_SB                          | ×                                   |
| AMEXGLOBAL     | American Express                      | AMEX                               | $\checkmark$                        |
| AURORE         | Cpay card                             | AURORE-MULTI                       | X                                   |
| СВ             | СВ                                    | СВ                                 | $\checkmark$                        |
| СВ             | e-Carte Bleue virtual card            | E-CARTEBLEUE                       | $\checkmark$                        |

| Network code     | Payment method                                                | Card types<br>(vads_payment_cards) | Supports payment<br>in installments |
|------------------|---------------------------------------------------------------|------------------------------------|-------------------------------------|
| СВ               | Maestro                                                       | MAESTRO                            | $\checkmark$                        |
| СВ               | Mastercard                                                    | MASTERCARD                         | $\checkmark$                        |
| СВ               | Visa                                                          | VISA                               | $\checkmark$                        |
| СВ               | Visa Electron                                                 | VISA_ELECTRON                      | $\checkmark$                        |
| СВ               | VPay                                                          | VPAY                               | $\checkmark$                        |
| СВ               | Apetiz Meal Voucher card                                      | APETIZ                             | $\checkmark$                        |
| СВ               | Chèque Déjeuner Meal<br>Voucher card                          | CHQ_DEJ                            | $\checkmark$                        |
| СВ               | 1 <sup>st</sup> generation Mastercard electronic meal voucher | EDENRED                            | $\checkmark$                        |
| СВ               | Sodexo Meal Voucher card                                      | SODEXO                             | $\checkmark$                        |
| CONECS           | Bimpli Meal Voucher card (ex<br>Apetiz)                       | APETIZ                             | ×                                   |
| CONECS           | Chèque Déjeuner Meal<br>Voucher card                          | CHQ_DEJ                            | ×                                   |
| CONECS           | Conecs Meal Voucher card                                      | CONECS                             | X                                   |
| CONECS           | Sodexo Meal Voucher card                                      | SODEXO                             | X                                   |
| CVCONNECT        | Chèque-Vacances Connect                                       | CVCO                               | X                                   |
| FRANFINANCE      | Franfinance payment in 3X                                     | FRANFINANCE_3X                     | Х                                   |
| FRANFINANCE      | Franfinance payment in 4X                                     | FRANFINANCE_4X                     | X                                   |
| FRANFINANCE_SB   | Franfinance payment in 3X -<br>Sandbox mode                   | FRANFINANCE_3X                     | ×                                   |
| FRANFINANCE_SB   | Franfinance payment in 4X -<br>Sandbox mode                   | FRANFINANCE_4X                     | ×                                   |
| FULLCB           | Payment in 3 installments with no fees with BNPP PF           | FULLCB3X                           | ×                                   |
| FULLCB           | Payment in 4 installments with no fees with BNPP PF           | FULLCB4X                           | ×                                   |
| MASTERPASS       | MasterPass                                                    | MASTERPASS                         | ×                                   |
| ONEY_API         | Oney 3x 4x payment                                            | ONEY_3X_4X                         | Х                                   |
| ONEY_API         | Payment 10x 12x Oney                                          | ONEY_10X_12X                       | Х                                   |
| ONEY_API         | Payment Oney Pay Later                                        | ONEY_PAYLATER                      | Х                                   |
| ONEY_API         | Oney partner brand cards                                      | ONEY_ENSEIGNE                      | Х                                   |
| ONEY_API_SANDBOX | Oney 3x 4x payment (Sandbox mode)                             | ONEY_3X_4X                         | ×                                   |
| ONEY_API_SANDBOX | Oney 10x 12x payment<br>(Sandbox mode)                        | ONEY_10X_12X                       | ×                                   |
| ONEY_API_SANDBOX | Payment Oney Pay Later<br>(Sandbox mode)                      | ONEY_PAYLATER                      | ×                                   |
| ONEY_API_SANDBOX | Oney partner brand cards in Sandbox mode                      | ONEY_ENSEIGNE                      | ×                                   |
| PAYPAL           | PayPal                                                        | PAYPAL                             | X                                   |
| PAYPAL_SB        | PayPal - Mode sandbox                                         | PAYPAL_SB                          | X                                   |
| PLANET_DCC       | MASTERCARD                                                    | MASTERCARD                         | $\checkmark$                        |
| PLANET_DCC       | VISA                                                          | VISA                               | $\checkmark$                        |

| Network code | Payment method    | Card types<br>(vads_payment_cards) | Supports payment<br>in installments |
|--------------|-------------------|------------------------------------|-------------------------------------|
| SEPA         | SEPA DIRECT DEBIT | SDD                                | X                                   |

# 3.4. Cascading payment

Cascading payment is a service allowing the buyer to pay an entire order using several payment methods.

Only "prepaid card"-type payment methods can be used for the cascading payment.

Three possible use cases:

- If the prepaid card balance is less than the order amount, the payment is automatically split.
- Prepaid cardholders can choose to split their payment by paying part of the order with their card and the rest with another compatible payment method.
- The payment platform enables the cardholder to make a cascading payment using only several prepaid cards, without using a bank card. Example: pay for part of the order with an Illicado gift card and the balance with an Auchan gift card.

#### Use in a payment form

Use the vads\_payment\_cards form field to list the payment methods to be proposed.

• Example of 3 payment methods:

vads\_payment\_cards="VISA;MASTERCARD;AUCHAN\_SB"

• Example of 4 payment methods:

vads payment cards="VISA;MASTERCARD;AUCHAN SB;CVCO"

If the vads\_payment\_cards field is not sent, or if it is sent empty, then all eligible payment methods associated with the shop will be offered.

#### Payment process of a cascading payment

Example of payment: the buyer uses a gift card whose balance is less than the total amount of the order.

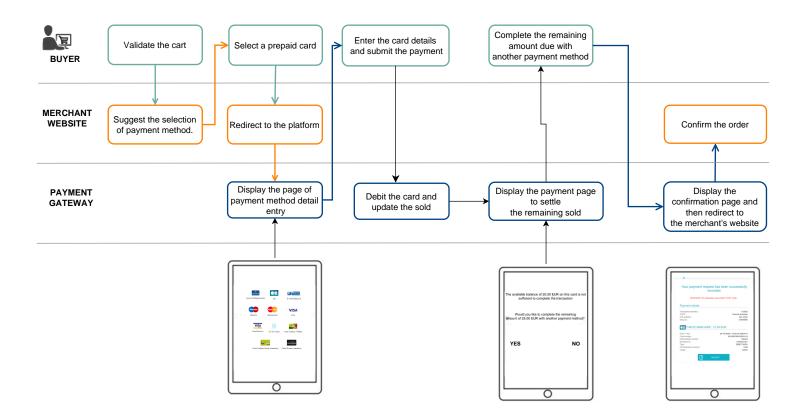

#### List of payment methods compatible with cascading payment:

• Sign cards

| Payment method                         | Card types (vads_payment_cards) |
|----------------------------------------|---------------------------------|
| Accord brand card                      | ACCORD_STORE                    |
| Alinéa brand card                      | ALINEA                          |
| Auchan brand card                      | AUCHAN                          |
| Boulanger brand card                   | BOULANGER                       |
| Leroy-Merlin brand card                | LEROY-MERLIN                    |
| Norauto brand card                     | NORAUTO                         |
| PicWic brand card                      | PICWIC                          |
| Villaverde brand card                  | VILLAVERDE                      |
| Accord brand card - Sandbox mode       | ACCORD_STORE_SB                 |
| Auchan brand card - Sandbox mode       | AUCHAN_SB                       |
| Boulanger brand card - Sandbox mode    | BOULANGER_SB                    |
| Leroy-Merlin brand card - Sandbox mode | LEROY-MERLIN_SB                 |
| Norauto brand card - Sandbox mode      | NORAUTO_SB                      |
| PicWic brand card - Sandbox mode       | PICWIC_SB                       |
| Villaverde brand card - Sandbox mode   | VILLAVERDE_SB                   |

• Gifts cards

| Payment method                    | Card types (vads_payment_cards) |
|-----------------------------------|---------------------------------|
| Alinéa gift card                  | ALINEA_CDX                      |
| Allobébé gift card                | ALLOBEBE_CDX                    |
| BizzBee gift card                 | BIZZBEE_CDX                     |
| Brice gift card                   | BRICE_CDX                       |
| Illicado gift Card                | ILLICADO                        |
| Jouéclub gift card                | JOUECLUB_CDX                    |
| Allobébé gift card - Sandbox mode | ALLOBEBE_CDX_SB                 |
| BizzBee gift card - Sandbox mode  | BIZZBEE_CDX_SB                  |
| Brice gift card - Sandbox mode    | BRICE_CDX_SB                    |

| Payment method                    | Card types (vads_payment_cards) |
|-----------------------------------|---------------------------------|
| Illicado gift card - Sandbox mode | ILLICADO_SB                     |
| JouéClub gift card - Sandbox mode | JOUECLUB_CDX_SB                 |

#### • Meal Voucher cards

| Payment method                       | Card types (vads_payment_cards) |
|--------------------------------------|---------------------------------|
| Bimpli Meal Voucher card (ex Apetiz) | APETIZ                          |
| Chèque Déjeuner Meal Voucher card    | CHQ_DEJ                         |
| Conecs Meal Voucher card             | CONECS                          |
| Sodexo Meal Voucher card             | SODEXO                          |
| EDENRED Meal Voucher card            | EDENRED                         |

#### • Chèque-Vacances Connect

| Payment method          | Card types (vads_payment_cards) |
|-------------------------|---------------------------------|
| Chèque-Vacances Connect | CVCO                            |

# 3.5. Offering payment in a foreign currency

Payment in foreign currency with conversion allows Merchants to present price catalogs in different currencies, but without having to manage their finances in currencies different from the ones specified in their contract.

When the gateway receives the amount in a currency not managed by your MIDs, it makes a conversion to the company's currency based on the daily exchange rate provided by Visa.

The buyer is informed of the indicative rate at the time of payment, but does not really know the final amount of the transaction.

The capture at the bank does not necessarily occur on the day of the authorization and the rate may therefore vary between the date of authorization and the date of capture.

For this reason, the counter-value displayed at the time of payment is provided as an indication.

- The authorization request is sent in the currency of the contract to the card issuer.
- The capture is performed exclusively in the currency of the contract.
- •
- The buyer is debited in the contract currency with exchange fees applied by their bank, without managing the exchange rate.

At the end of the payment, the merchant receives a notification containing the following fields:

- vads\_amount: the currency amount,
- vads\_currency: the currency,
- Vads\_effective\_amount: the actual amount in the currency of their contract, calculated using the exchange rate in force at the time of the authorization,
- vads\_effective\_currency: the currency that will be used for the capture,
- **vads\_change\_rate**: the exchange rate applied for converting the amount in the currency of the contract to the buyer's currency.

# 3.6. The "Anticipated authorizations" service

This service allows to trigger the authorization on D- $\Delta$  (see *Authorization validity period* for each payment method) before the desired capture date at the bank.

In case of refusal by the issuing bank, exclusively for a <u>non-fraud related</u> reason, a process automatically reissues authorization requests until up to 2 days prior to the desired capture date at the bank.

The merchant may cancel the transaction or change its amount (only smaller amounts can be entered) and/or the capture date at any moment.

This process applies to:

- recurring payments,
- deferred payments,
- installments, other than the first one, in case of payment in installments.

In case of refusal for fraud-related reasons, the transaction is considered as permanently rejected.

Here is a list of fraud-related reasons that do not allow authorization reruns.

| Network | Authorization<br>return code | Label                                                                                           |
|---------|------------------------------|-------------------------------------------------------------------------------------------------|
| СВ      | 03                           | Invalid acceptor                                                                                |
|         | 04                           | Keep the card                                                                                   |
|         | 05                           | Do not honor                                                                                    |
|         | 07                           | Keep the card, special conditions                                                               |
|         | 12                           | Incorrect Transaction Code                                                                      |
|         | 13                           | Invalid amount                                                                                  |
|         | 14                           | Invalid cardholder number                                                                       |
|         | 15                           | Unknown issuer                                                                                  |
|         | 31                           | Unknown acquirer company ID                                                                     |
|         | 33                           | Expired card                                                                                    |
|         | 34                           | Suspected fraud                                                                                 |
|         | 41                           | Lost card                                                                                       |
|         | 43                           | Stolen card                                                                                     |
|         | 54                           | Expired card                                                                                    |
|         | 56                           | Card absent from the file                                                                       |
|         | 57                           | Transaction not allowed for this cardholder                                                     |
|         | 59                           | Transaction not allowed for this cardholder                                                     |
|         | 63                           | Security rules unfulfilled                                                                      |
|         | 76                           | The cardholder is already blocked, the previous record has been saved                           |
|         | 80                           | Contactless payment is not accepted by the issuer                                               |
|         | 81                           | Unsecured payment is not accepted by the issuer                                                 |
|         | 82                           | Revocation of recurring payment for the card of a specific Merchant or for the MCC and the card |
|         | 83                           | Revocation of all recurring payments for the card                                               |

Contact your customer advisorSociété Générale if you would like to enable anticipated authorizations.

# 3.7. Authorization request validity period

| Network code     | Payment method                                                | Card types<br>(vads_payment_cards) | Authorization validity<br>period (in days) |
|------------------|---------------------------------------------------------------|------------------------------------|--------------------------------------------|
| ACCORD           | Illicado gift Card                                            | ILLICADO                           | 0                                          |
| ACCORD           | PicWic brand card                                             | PICWIC                             | 0                                          |
| ACCORD_SANDBOX   | Illicado gift cards - Sandbox<br>mode                         | ILLICADO_SB                        | 0                                          |
| ACCORD_SANDBOX   | PicWic brand card - Sandbox mode                              | PICWIC_SB                          | 0                                          |
| AMEXGLOBAL       | American Express                                              | AMEX                               | 7                                          |
| AURORE           | Cpay card                                                     | AURORE-MULTI                       | 29                                         |
| СВ               | СВ                                                            | СВ                                 | 7                                          |
| СВ               | e-Carte Bleue virtual card                                    | E-CARTEBLEUE                       | 7                                          |
| СВ               | Maestro                                                       | MAESTRO                            | 30                                         |
| СВ               | Mastercard                                                    | MASTERCARD                         | 7                                          |
| СВ               | Visa                                                          | VISA                               | 7                                          |
| СВ               | Visa Electron                                                 | VISA_ELECTRON                      | 7                                          |
| СВ               | VPay                                                          | VPAY                               | 7                                          |
| СВ               | Bimpli Meal Voucher card (ex<br>Apetiz)                       | APETIZ                             | 7                                          |
| СВ               | Chèque Déjeuner Meal<br>Voucher card                          | CHQ_DEJ                            | 7                                          |
| СВ               | 1 <sup>st</sup> generation Mastercard electronic meal voucher | EDENRED                            | 7                                          |
| СВ               | Sodexo Meal Voucher card                                      | SODEXO                             | 7                                          |
| CONECS           | Bimpli Meal Voucher card (ex<br>Apetiz)                       | APETIZ                             | 30                                         |
| CONECS           | Chèque Déjeuner Meal<br>Voucher card                          | CHQ_DEJ                            | 30                                         |
| CONECS           | Conecs Meal Voucher card                                      | CONECS                             | 30                                         |
| CONECS           | Sodexo Meal Voucher card                                      | SODEXO                             | 30                                         |
| CVCONNECT        | Chèque-Vacances Connect                                       | CVCO                               | 6                                          |
| FRANFINANCE      | Franfinance payment in 3X                                     | FRANFINANCE_3X                     | 0                                          |
| FRANFINANCE      | Franfinance payment in 4X                                     | FRANFINANCE_4X                     | 0                                          |
| FRANFINANCE_SB   | Franfinance payment in 3X -<br>Sandbox mode                   | FRANFINANCE_3X                     | 0                                          |
| FRANFINANCE_SB   | Franfinance payment in 4X -<br>Sandbox mode                   | FRANFINANCE_4X                     | 0                                          |
| FULLCB           | Payment in 3 installments with no fees with BNPP PF           | FULLCB3X                           | 7                                          |
| FULLCB           | Payment in 4 installments with no fees with BNPP PF           | FULLCB4X                           | 7                                          |
| MASTERPASS       | MasterPass                                                    | MASTERPASS                         | 0                                          |
| ONEY_API         | Oney 3x 4x payment                                            | ONEY_3X_4X                         | 0                                          |
| ONEY_API         | Payment 10x 12x Oney                                          | ONEY_10X_12X                       | 0                                          |
| ONEY_API         | Payment Oney Pay Later                                        | ONEY_PAYLATER                      | 0                                          |
| ONEY_API         | Oney partner brand cards                                      | ONEY_ENSEIGNE                      | 0                                          |
| ONEY_API_SANDBOX | Oney 3x 4x payment (Sandbox mode)                             | ONEY_3X_4X                         | 0                                          |
| ONEY_API_SANDBOX | Oney 10x 12x payment<br>(Sandbox mode)                        | ONEY_10X_12X                       | 0                                          |
| ONEY_API_SANDBOX | Payment Oney Pay Later<br>(Sandbox mode)                      | ONEY_PAYLATER                      | 0                                          |
| ONEY_API_SANDBOX | Oney partner brand cards in Sandbox mode                      | ONEY_ENSEIGNE                      | 0                                          |

| Network code | Payment method        | Card types<br>(vads_payment_cards) | Authorization validity<br>period (in days) |
|--------------|-----------------------|------------------------------------|--------------------------------------------|
| PAYPAL       | PayPal                | PAYPAL                             | 3                                          |
| PAYPAL_SB    | PayPal - Mode sandbox | PAYPAL_SB                          | 3                                          |
| PLANET_DCC   | MASTERCARD            | MASTERCARD                         | 0                                          |
| PLANET_DCC   | VISA                  | VISA                               | 0                                          |
| SEPA         | SEPA DIRECT DEBIT     | SDD                                | 15                                         |

# 4. THE 3D SECURE AUTHENTICATION

You can find all useful information about 3DS authentication in the 3D Secure guide.

# 4.1. "Frictionless" flow

In frictionless flow (without interaction with the buyer), based on the received information, the issuer can determine:

• That no additional authentication is required.

The payment gateway proceeds with the payment and issues the authorization request.

• That the analyzed information does not provide the authorization to proceed with the payment.

In this case, the payment gateway notifies the merchant website and the buyer about the payment rejection and redirects the buyer to the merchant website.

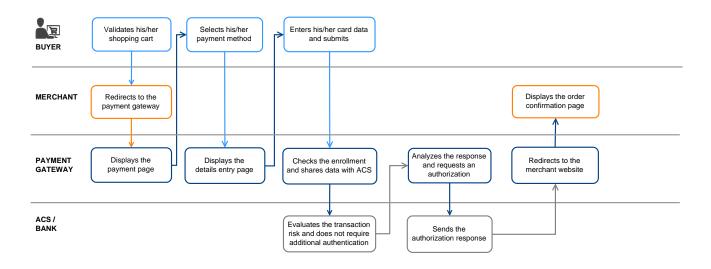

# 4.2. "Challenge" flow

In a challenge flow, based on the received information, the issuer determines that it is necessary for the buyer to provide the following elements:

- Either a biometric element, such as a device fingerprint,
- or a strong authentication via two-factor authentication.

For in-app solutions, the device fingerprint will be systematically requested before proceeding to the challenge.

Once the challenge has been successfully completed, the payment gateway proceeds with the payment and issues the authorization request.

In case of a technical or authentication error, the payment stops. The payment gateway notifies the merchant website and the buyer about the payment rejection and redirects the buyer to the merchant website.

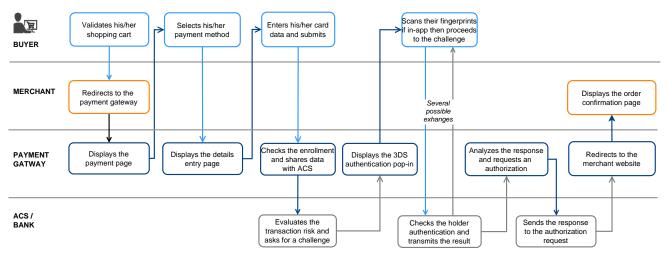

# 4.3. Increasing the chances of a frictionless payment

• The use of these fields is optional. In any case, it is the issuing bank that decides if strong authentication must be performed.

| Format/Values                      |
|------------------------------------|
| Format: ans64                      |
|                                    |
| Format: ans255                     |
|                                    |
| Format: ans255                     |
|                                    |
| Format: an32                       |
|                                    |
| Format: an128                      |
|                                    |
| Format: ans150                     |
|                                    |
| Format: ans255                     |
|                                    |
|                                    |
| Format: an32                       |
|                                    |
| Format: ans127                     |
|                                    |
| Format: an64                       |
|                                    |
| Format: an128                      |
|                                    |
| Format: an128                      |
|                                    |
| Format: enum                       |
| 3DS2 value:                        |
| "CARD_HOLDER_ADDRESS"              |
|                                    |
| "VERIFIED_ADDRESS"                 |
| "NOT_VERIFIED_ADDRESS"             |
| "SHIP_TO_STORE"                    |
| <ul> <li>"DIGITAL GOOD"</li> </ul> |
| -                                  |
| "ETRAVEL_OR_ETICKET"               |
| • "OTHER"                          |
| "PICKUP_POINT"                     |
|                                    |
| "AUTOMATED_PICKUP_POINT"           |
| Format: ans127                     |
|                                    |
| Format: ans255                     |
|                                    |
| Format: ans255                     |
|                                    |
|                                    |
| Format: enum                       |
| Format: enum<br>3DS2 value:        |
|                                    |

| Name/Description                                | Format/Values                                                                |
|-------------------------------------------------|------------------------------------------------------------------------------|
|                                                 | "SAME_DAY_SHIPPING"                                                          |
|                                                 | <ul><li> "OVERNIGHT_SHIPPING"</li><li> "TWO_DAYS_OR_MORE_SHIPPING"</li></ul> |
| vads_ship_to_zip<br>Zip code - Shipping address | Format: ans64                                                                |

The online payment process appears differently when viewed from the point of view of the buyer or of the merchant.

# 5.1. Defining the steps of the payment process - As seen by the buyer

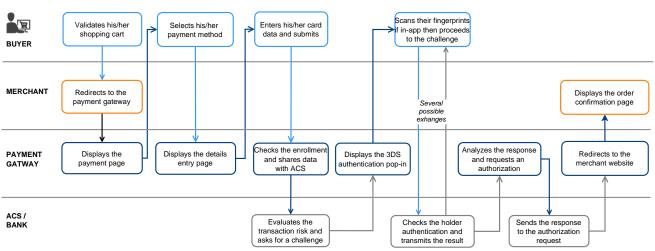

Payment process from the buyer's point of view :

- **1.** The buyer validates the shopping cart.
- 2. The merchant website redirects the buyer to the payment gateway.

This redirection is done via an HTML POST form in HTTPS.

The parameters of the form are described in the chapter Generating a payment form.

**3.** When the parameters and their signature have been verified, presents the payment process to the buyer.

There are two journey, depending on how you fill in the payment form:

• **Journey 1**: a single payment method is specified in the payment form (by credit card only, for example).

In this step, the platform directly displays the Payment method data entry page (step 5).

• **Journey 2**: several payment methods are offered in the payment form (credit card and other payment methods available in the store).

The platform then displays the payment method selection page. Example:

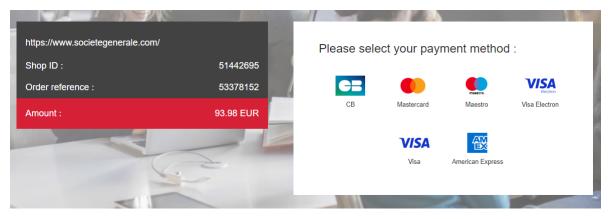

Figure 1: Selecting a payment method

CB, Visa and Mastercard are grouped together under a single logo.

This feature allows the buyer to go directly to the card data entry page if the merchant has only one CB contract.

If, in addition to the CB contract, the merchant has several other payment methods, then CB, e-Carte bleue, Visa, Visa Electron, Mastercard and Maestro are grouped together under a single logo when the payment page is displayed.

- 4. The buyer selects his payment method if the platform displays rjourney 2.
- 5. The buyer enters the number and the expiry date of their card.

If the card has a security (CVV) code, it must be specified.

|                                                                                         |           |                                          | Information for the normant |
|-----------------------------------------------------------------------------------------|-----------|------------------------------------------|-----------------------------|
| Transaction identifier :                                                                | 929842    | et et et et et et et et et et et et et e | Information for the payment |
| Shop ID :                                                                               | 39141630  | Card number                              |                             |
| Eligible amount in e-Meal<br>Vouchers :                                                 | 10.00 EUR | Expiry date<br>Security code             | month vear v                |
| Amount :                                                                                | 10.00 EUR | Security code                            | SUBMIT                      |
| he address of this payment gateway prefixed w<br>on a secure site and you can safely pa |           |                                          |                             |

Figure 2: Entering payment method details

6. When paying with a CB co-badged Visa or Mastercard card, the payment platform automatically detects the brand(s) associated with the card number entered.

If several brands are available, a drop-down list appears to the right of the entry field. The logo chosen by the merchant appears first on the list.

If only one brand is available, the logo appears automatically.

If you need help, you can click the **?** icon to the right of the entry field.

7. The buyer click on Validate..

(i)

- 8. If the merchant and the buyer's card are enrolled in the 3D Secure program, the payment will be authenticated with 3D Secure.
- **9.** The platform requests authorization from the buyer's bank, the issuer, in addition to the payment platform's internal fraud checks.

**10.** If successful, the platform presents the buyer with a summary page summarizing the transaction information.

The logo of the brand selected by the buyer appears on the receipt.

A button allowing to return to the shop is presented.

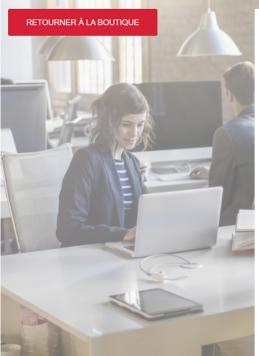

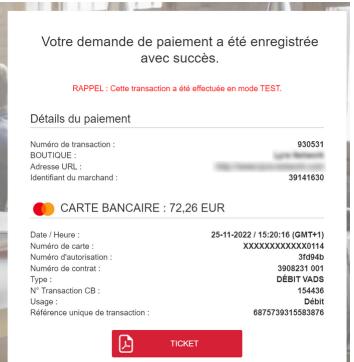

Figure 3: Transaction summary

In the event of failure, the platform informs the buyer and displays a button to cancel and return to the shop.

If you have configured a number of additional attempts that is higher than 0 in your Merchant Back Office, the buyer has the opportunity to make another attempt to finalize their payment. If he or she accepts, the payment process resumes at the stage of payment method selection.

Once the additional attempts have been used, the payment is permanently rejected.

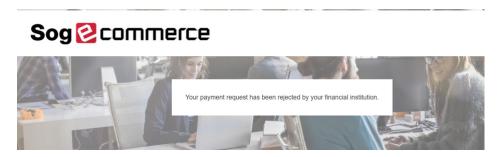

Figure 4: Summary page in case of a failed transaction

## 5.2. Defining the steps of the payment process - As seen by the merchant

Here is what the online payment process looks like from the merchant's point of view:

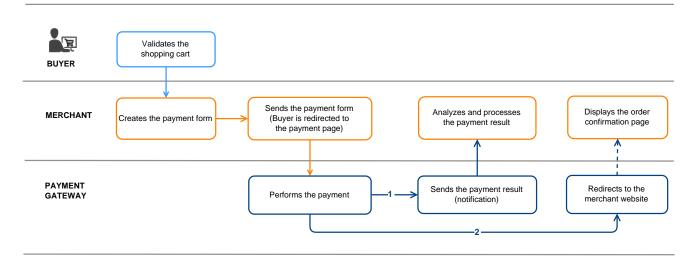

Figure 5: Payment process - as seen by the merchant

- 1. The buyer validates the shopping cart.
- 2. The merchant website creates a form using the data from the buyer's cart.
- **3.** The merchant website redirects the buyer to the payment gateway. The redirection is done via an HTML POST form using HTTPS. The parameters of the form are described in the chapter *Generating a payment form*.
- 4. After the buyer enters the payment method details, the payment gateway proceeds to the payment.
- 5. Depending on the shop configuration (see chapter *Setting up notifications*), the payment gateway calls automatically the merchant website to transmit the result.
- 6. The merchant website analyzes and processes the payment result.
- 7. It updates the database (order/stock status, etc.).
- 8. The buyer sees the payment result on the payment gateway. If the buyer decides to return to the merchant website, he/she sees a "thank you" message and the order status appears.

# 6. OFFERING ADDITIONAL PAYMENT ATTEMPTS

When a payment is refused, you have the possibility to offer the buyer to make another attempt with another payment method or to re-enter their data in case of a data entry error.

The number of additional attempts can be configured via the Merchant Back Office:

- 1. Go to **Settings** > **Shop**, then click on the name of the shop for which the configuration must be changed.
- 2. Select Configuration.
- **3.** Enter the authorized number of additional attempts in case of a rejected payment.

If you configure 2 additional attempts, the buyer will be able to make 3 payment attempts in total.

- If you wish, you can configure an IPN that will be sent upon each rejected attempt by checking Instant Payment Notification URL on a declined attempt.
- 5. Click Save.

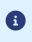

Additional attempts are not offered:

• If the payment is an installment payment,

# 7. TRANSACTION LIFECYCLE

In all the following diagrams, the following caption is used:

Action required from the merchant - manual (Merchant Back Office) or automatic (Web Services)

# 7.1. Immediate payment

### 7.1.1. Automatic validation

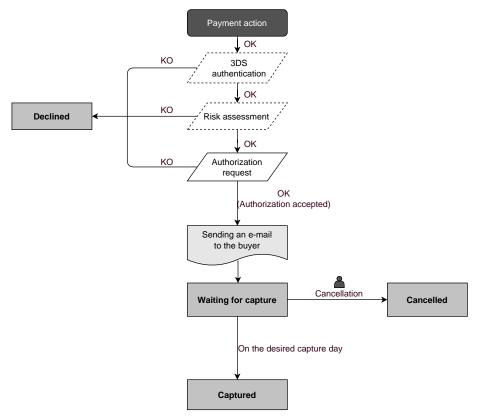

Once the payment request has been made, several verification processes start automatically:

- The 3D Secure authentication.
- Different verification processes performed by the payment gateway (these potentially include local checks, risk rules configured by the merchant) or by an external risk analyzer.
- An authorization request is also made by the buyer's bank on the day of payment, independently of the requested capture date at the bank.

If one of the verification processes fails, the payment request will not be accepted. The buyer is informed of the rejection on the screen. In the Merchant Back Office, the transaction appears with the **Refused** status.

Otherwise, the transaction takes the Waiting for capture status.

The buyer is informed about the acceptance of the payment request and receives a confirmation e-mail.

The transaction will be automatically submitted for capture on the day requested by the merchant and will take the **Captured** status. The **Captured** status is final.

Once the capture is made, the arrival of the transaction to the merchant account depends on the interbank processing time.

Before the capture date, the buyer can modify it together with the amount (only smaller amounts can be entered in case of partial delivery by the merchant).

If necessary, the buyer can also cancel the transaction: the transaction will then appear with the **Cancelled** status.

#### 7.1.2. Manual validation

Following a payment request, the verification process starts automatically:

- The 3D Secure authentication.
- Different verification processes performed by the payment gateway (these potentially include local checks, risk rules configured by the merchant) or by an external risk analyzer.
- An authorization request is also made by the buyer's bank.

If one of the verification processes fails, the payment request will not be accepted. The buyer is informed of the rejection on the screen. In the Merchant Back Office, the transaction appears with the **Refused** status.

Otherwise, the payment is accepted and the transaction appears in the Merchant Back Office with the **To be validated** status.

In this case, the merchant must validate the transaction before the expiry date of the authorization request. If the validation is made after this date, the transaction appears as **Expired** and cannot be captured in the bank.

As soon as the transaction is validated, its status changes to **Waiting for capture**.

The transaction will be automatically submitted for capture on the day requested by the merchant and will take the **Captured** status. The **Captured** status is final.

Once the capture is made, the arrival of the transaction to the merchant account depends on the interbank processing time.

The merchant can also cancel the transaction, if necessary. In this case, the transaction takes the **Cancelled** status.

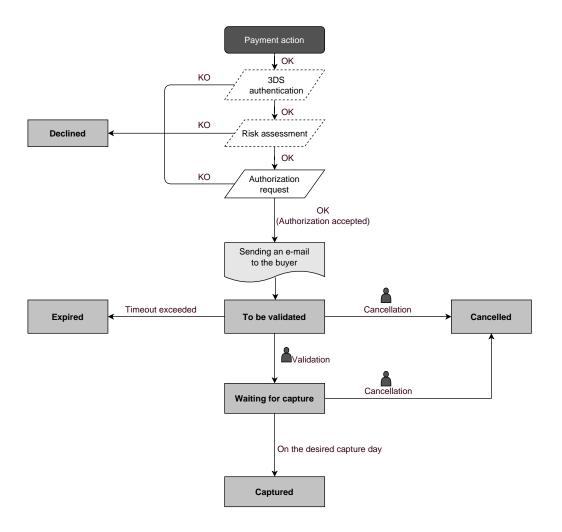

## 7.2. Deferred payment

#### 7.2.1. Automatic validation

#### Capture delay shorter than the authorization validity period

(See the diagram "The life cycle of an immediate payment transaction").

#### Capture delay longer than the authorization validity period

All the transactions for deferred payments made in automatic validation mode with a successfully completed verification request can be viewed in the Merchant Back Office with the **Waiting for authorization** status.

The authorization request is automatically sent:

- By default: the day before the desired capture date,
- With anticipated authorization: depending on the selected payment method, on D-Δ before the desired capture date (see chapter *The "Anticipated authorizations" service* on page 21).

A deferred payment goes through the steps in the diagram below:

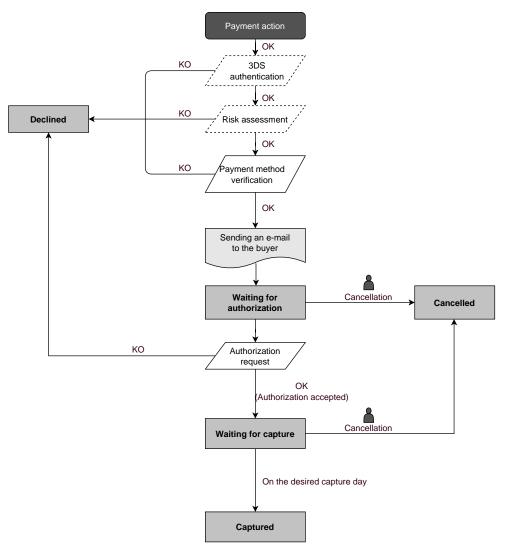

## 7.2.2. Manual validation

#### Capture delay shorter than the authorization validity period

(See the diagram "The life cycle of an immediate payment transaction").

#### Capture delay longer than the authorization validity period

All the transactions for deferred payments made in automatic validation mode with a successfully completed authorization request for EUR 1 (or information request about the CB network if the acquirer supports it) can be viewed in the Merchant Back Office with the **To be validated and authorized** status.

The authorization request is automatically sent on the requested capture day, on the condition that the merchant has already validated the transaction.

In the meantime, the merchant may cancel the transaction or change its amount (only smaller amounts can be entered) and/or the capture date. These transactions go through the steps in the diagram below:

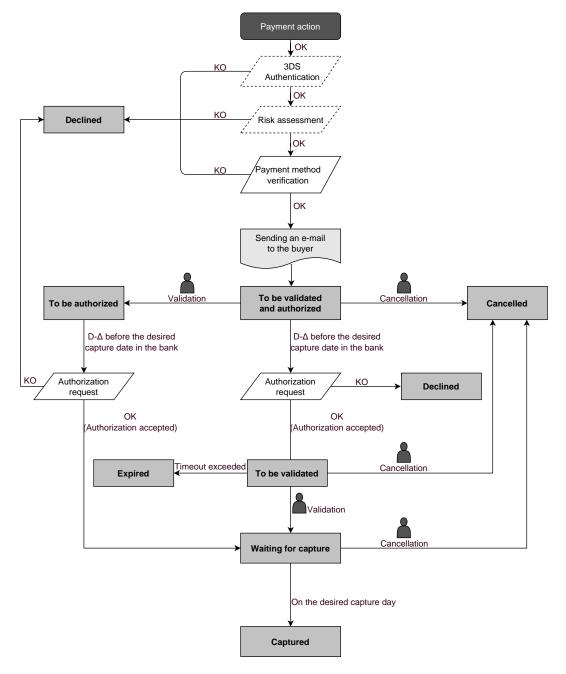

## 7.3. Payment in installments

#### 7.3.1. Automatic validation

The activation of the payment in installments feature is subject to the prior agreement of Société Générale.

Depending on the capture date, the first installment will have exactly the same features as an immediate payment or a deferred payment.

By default, the following installments will have the **Waiting for authorization** status. The buyer's bank will be able to reject the authorization request. The payment gateway will then inform the merchant by e-mail that the transaction has been declined.

The authorization requests for the upcoming installments are automatically sent as a transaction for a deferred payment, with two possible dates:

- By default: the day before the desired capture date,
- With anticipated authorization: depending on the selected payment method, on D-Δ before the desired capture date (see chapter *The "Anticipated authorizations" service* on page 21).

The following installments go through the steps specified in the diagram below (case of an authorization request that is not resent):

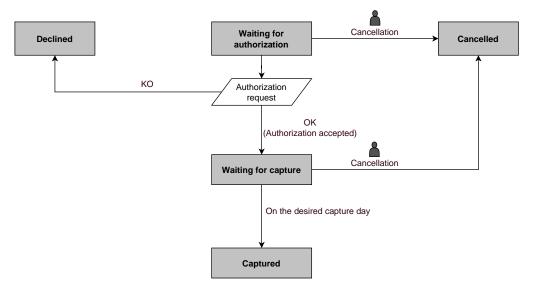

In any case, canceling an installment never implies that the upcoming installments will be canceled.

## 7.3.2. Manual validation

The activation of the payment in installments feature is subject to the prior agreement of Société Générale.

Depending on the capture date, the first installment will have exactly the same features as an immediate payment or a deferred payment.

By default, the upcoming installments have the **To be validated and authorized** status as long as the first installment has not been validated by the merchant. The successful execution of the installments is not guaranteed to the merchant. The buyer's bank may reject the authorization request.

Validation of the first installment implies that all the other installments will be validated as well. However, canceling an installment does not cancel the upcoming installments.

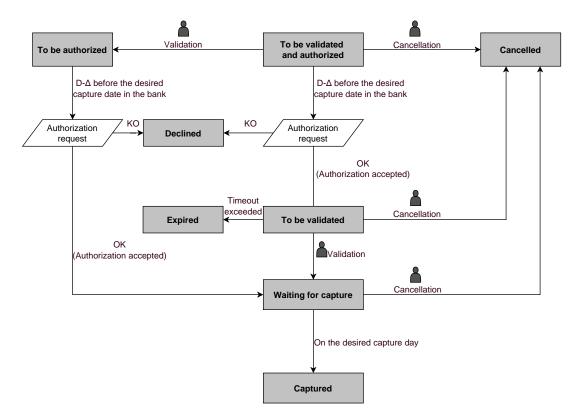

## 8. ESTABLISHING INTERACTION WITH THE PAYMENT GATEWAY

The merchant website and the payment gateway interact by exchanging data.

To create a payment, this data is sent in an HTML form via the buyer's browser.

At the end of the payment, the result is transmitted to the merchant website in two ways:

- Automatically by means of notifications called Instant Notification URLs (also called IPN or Instant Payment Notification), see chapter **Setting up notifications**.
- Via the browser, when the buyer clicks the button to return to the merchant website, see chapter Managing the return to the merchant website.

To guarantee the security of the exchange, the data is signed with a key known only to the merchant and the payment gateway.

## 8.1. Setting up the payment page URL

The merchant website interacts with the payment gateway by redirecting the buyer to the following URL:

https://sogecommerce.societegenerale.eu/vads-payment/

## 8.2. Identifying yourself when exchanging with the payment gateway

To be able to interact with the payment gateway, the merchant needs to have:

- **The shop ID:** allows to identify the merchant website during the exchange. Its value is transmitted in the **vads\_site\_id** field.
- The key: allows to compute the alphanumeric signature transmitted in the signature field.

To retrieve these values:

- 1. Sign in to the Merchant Back Office: *https://sogecommerce.societegenerale.eu/vads-merchant/*
- 2. Enter your username.

Your connection identifiers (username and password) are sent to you in an e-mail with the subject **Connection identifiers - [your shop name]**.

3. Enter your password.

Your connection identifiers (username and password) are sent to you in an e-mail with the subject **Connection identifiers - [your shop name]**.

4. Click Sign in.

The user account is blocked after 3 wrong password entries. If your account is blocked, click **Forgotten password or locked account** to reset it.

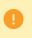

The user password is valid for 90 days. After this period, the user must modify it by logging into their account.

- 5. Click Settings > Shop.
- 6. Select Keys.

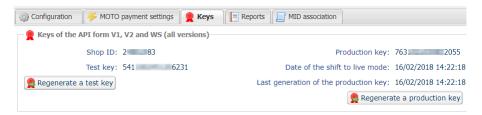

Figure 6: Keys tab

Two types of keys are available:

- The test key that allows to generate the form signature in test mode.
- The production key that allows you to generate the form signature in production mode.

These keys can be numeric or alphanumeric.

#### For maximum security, it is recommended to use an alphanumeric key.

To change the format of your test key, click the **Regenerate a test key** button and select the format ("ALPHANUMERIC" or "NUMERIC").

| 👷 Regeneration of the test key                                                                                                    | × |
|----------------------------------------------------------------------------------------------------|---|
| Format of the key*: ALPHANUMERIC                                                                                                    |   |
| You are about to generate a new ALPHANUMERIC test key for the shop.                                                                                                    |   |
| Once this action is done, you will have to modify your merchant website to take into account the new test key.Until the update is effective, all the test payment forms or test Web Services will be rejected by the payment gateway due to invalid signature. |   |
| Cancel                                                                                                    |   |

To change the format of your production key, click the **Regenerate a production key** button and select the format ("ALPHANUMERIC" or "NUMERIC").

| Regeneration of the production key                                                                                                    | ×  |
|----------------------------------------------------------------------------------------------------|----|
| Format of the key*: ALPHANUMERIC                                                                                                    |    |
| MUST READ BEFORE CONFIRMING                                                                                                    |    |
| The type of your current key is numeric.<br>You are about to generate a new <b>ALPHANUMERIC</b> production key for the shop.                                                                                                    |    |
| Together with your integrator, make sure that your merchant website supports this type of key.                                                                                                    |    |
| <ul> <li>If you are using a payment module provided by the gateway for open source solutions such as Prestashop, Magent<br/>WooCommerce, etc., see the module technical documentation, where the support of alphanumeric key must be<br/>specified in the "release notes" section.</li> </ul> | ), |
| Once this action is completed, you will have to modify your merchant website to take into account the new productio<br>key. As long as the update has not been made, all payment forms or production Web Services will be rejected by the<br>payment gateway for invalid signature.           |    |
| $\hfill\square$ I confirm that I am aware of the risks and accept them                                                                                                    |    |
|                                                                                                    |    |
| Cancel                                                                                                    |    |

## 8.3. Choosing between Test and Production modes

The choice between **TEST** or **PRODUCTION** modes can be made using the **vads\_ctx\_mode** field (See chapter *Generating a payment form* on page 60).

• The **TEST** mode allows to make test payments.

It is available at all times, even after the generation of the production key.

If you create a new merchant website (or have access to the acceptance testing environment), you can make tests without impacting the website that is currently in production.

TEST transactions can be viewed in the Merchant Back Office via **Management > TEST transactions**.

• The **PRODUCTION** mode will become available only once the production key has been generated.

It allows to make real payments.

PRODUCTION transactions can be viewed in the Merchant Back Office via **Management > Transactions**.

## 8.4. Managing interaction with the merchant website

Two types of URLs are used to manage the dialog with the merchant website:

- Instant Payment Notification, also called the IPN,
- URL of return to the merchant website.

#### Instant Payment Notification - IPN

The **Notification URL** is the URL of a specific page on the merchant website that is **automatically** called by the payment gateway when certain events take place.

By default, the rules are created to manage the events below:

- end of payment (accepted or rejected),
- payment abandoned or canceled,
- token creation or update,
- recurring payment creation,
- new installment date,
- authorization made in case of a deferred payment,
- update of a transaction status by the acquirer,
- operation made via the Merchant Back Office (cancellation, refund, duplication, manual payment, etc.).

These rules must be enabled and configured according to the needs of the merchant.

With each call, the payment gateway transmits transaction details to the merchant website. It is called instant notification (or **IPN** as in Instant Payment Notification).

To guarantee the security of the exchange, the data is signed with a key known only to the merchant and the payment gateway.

#### URL of return to the merchant website

In the Merchant Back Office, the merchant can configure the "default" return URLs via the menu **Settings** > **Shop** > **Configuration** tab:

| Return URL                                                                                                    | The | merchant | can | set | up | а |
|----------------------------------------------------------------------------------------------------|-----|----------|-----|-----|----|---|
| Return URL of the shop in test mode:                                                                                                    |     |          |     |     | •  |   |
| Return URL of the shop in production mode:                                                                                                    |     |          |     |     |    |   |
| "Instant Payment Notification URL" rule status: <u>Not set</u> The return URL is called when the buyer clicks on the "Return to shop" button after the payment. If must NOT be mistaken with <b>the Instant Payment Notification URL</b> . To analyze the transaction result, you must ALWAYS use the Instant Payment Notification, that you can set in the <u>Notification rules</u> screen. ALWAYS think to test by closing your browser after the payment without coming back to the shop. different return URL for each mode. |     |          |     |     |    |   |

#### Figure 7: Setting up return URLs

By default, the buyer is redirected to the URL regardless of the payment result.

If no URL has been set up, the main URL of the shop will be used for redirection (**URL** parameter defined in the **Details** section of the shop).

The merchant will be able to override this setting in his/her payment form (see chapter **Setting up return URLs**).

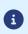

The status of the "Instant Payment Notification at the End of Payment" (IPN) rule is displayed in this window. If the URL has not been set up, make sure to specify it (see chapter **Setting up notifications**).

## 8.5. Managing security

There are several ways to guarantee the security of online payments.

## 8.5.1. Ensuring interaction integrity

The integrity of exchanged information is preserved by the exchange of alphanumeric signatures between the payment platform and the merchant website.

The payment gateway and the merchant website interact via HTML forms.

A form contains a list of specific fields (see chapter **Generating a payment form**) used to generate a chain.

This chain is then converted to a smaller chain using a hash function (SHA-1, HMAC-SHA-256).

The merchant will be able to choose the hash algorithm in their Merchant Back Office (see chapter **Choosing the hash algorithm**).

The resulting chain is referred to as the **digest** (*empreinte* in French) of the initial chain.

The digest must be transmitted in the signature field (see chapter Computing the signature).

#### Modeling security mechanisms:

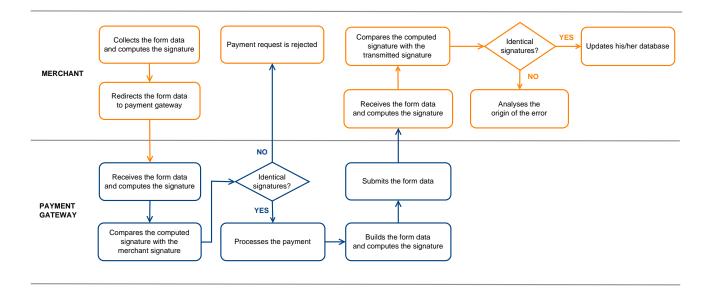

Figure 8: Diagram of a security mechanism

- **1.** The merchant website builds the form data and computes the signature.
- 2. The merchant website submits the form to the gateway.
- 3. The gateway receives the form data and computes the signature.
- 4. The gateway compares the computed signature with the signature that was transmitted by the merchant website.
- 5. If the signatures are different, the payment request is rejected.

If not, the gateway proceeds to payment.

6. The gateway builds the result data and computes the response signature.

- **7.** Depending on the shop configuration (see chapter **Setting up notifications**), the payment gateway transmits the payment result to the merchant website.
- **8.** The merchant website receives the data and computes the signature. It compares the computed signature with the signature that was transmitted by the payment gateway.
- **9.** If the signatures are different, the merchant analyses the source of the error (computation error, attempted fraud, etc.).

If not, the merchant proceeds to update their database (stock status, order status, etc.).

## 8.5.2. Selecting the hash algorithm

In the Merchant Back Office (**Settings** > **Shop** > **Keys**), the merchant can choose the hash function to use for generating signatures.

| Security of data exchange                |              |   |
|------------------------------------------|--------------|---|
| Signature algorithm in Test mode*:       | SHA-1        | ~ |
| Signature algorithm in Production mode*: | HMAC-SHA-256 |   |
|                                          | SHA-1        |   |

HMAC-SHA-256 signature algorithm is applied by default.

You can select a different signature algorithm for TEST mode and for PRODUCTION mode.

However, be sure to use the same method to generate your payment forms and to analyze the data transmitted by the gateway during notifications.

In order to facilitate changing the algorithm, the SHA-1 or HMAC-SHA-256 signatures will be accepted without generating rejections due to signature error for 24h.

#### 8.5.3. Storing the production key

**(i)** 

For security reasons, the production key will be masked after the first real payment made with a real card.

It is strongly recommended to store the key in a safe place (encrypted file, database etc.).

In case of losing the key, the merchant will be able to regenerate a new one via their Merchant Back Office.

Remember that the production key can be viewed in the Merchant Back Office via **Settings** > **Shop** > **Keys** tab.

#### 8.5.4. Managing sensitive data

Online payment transactions are regulated by strict rules (PCI-DSS certification).

As a merchant, you have to make sure to never openly transcribe data that could resemble a credit card number. Your form will be rejected (code 999 - Sensitive data detected).

Special attention should be paid to order numbers containing between 13 and 16 numeric characters and beginning with 3, 4 or 5.

## 8.6. Managing shop settings via a configuration file

Using a configuration file allows to avoid including hard-coded values in the code.

The configuration files may contain:

- the payment page URL,
- the test and production keys,
- the shop ID,
- etc.

These files allow to sort the data to be saved.

The program that generates the payment form interrogates the configuration file to know the value of a parameter.

It is the merchant's responsibility to do anything in his or her power to limit the access to the configuration file (.htaccess file, rewrite the URL, etc.).

Example of "conf.txt" configuration file:

Example of a call to configuration file in the payment form:

```
$conf_txt = parse_ini_file("conf.txt");
if ($conf_txt['vads_ctx_mode'] == "TEST") $conf_txt['key'] = $conf_txt['TEST_key'];
if ($conf_txt['vads_ctx_mode'] == "PRODUCTION") $conf_txt['key'] = $conf_txt['PROD_key'];
```

## 9. SETTING UP NOTIFICATIONS

The Merchant Back Office allows to manage the events that will generate a notification to the merchant website and to configure the URL of the contact page.

The following diagrams illustrate the transaction status sent in the notification for each event.

The following caption is used for each event:

Action required from the merchant - manual (Merchant Back Office) or automatic (via Web Services)

Action performed by the buyer

## 9.1. Notifications about the various statuses of an immediate payment

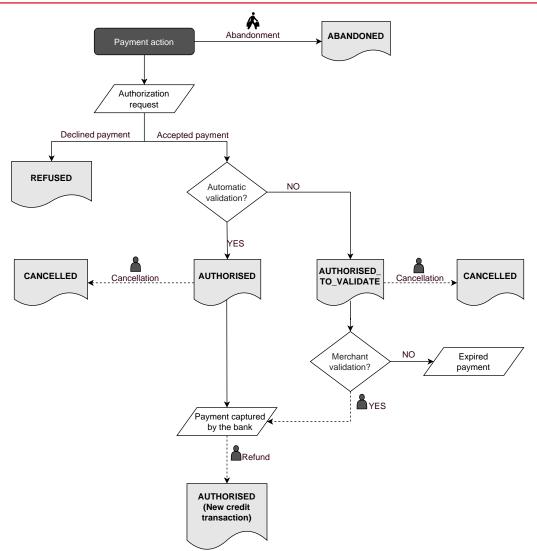

| Event                                 | Notified status                                | Name of the rule to configure                                                |
|---------------------------------------|------------------------------------------------|------------------------------------------------------------------------------|
| Abandoned by the buyer                | ABANDONED                                      | Instant Payment Notification URL on cancellation                             |
| Cancellation by the merchant          | CANCELLED                                      | Instant Payment Notification URL on an operation coming from the Back Office |
| Response to the authorization request | AUTHORISED_TO_VALIDATE,<br>AUTHORISED, REFUSED | Instant Payment Notification URL at the end of the payment                   |

## 9.2. Notifications about the different statuses of a deferred payment

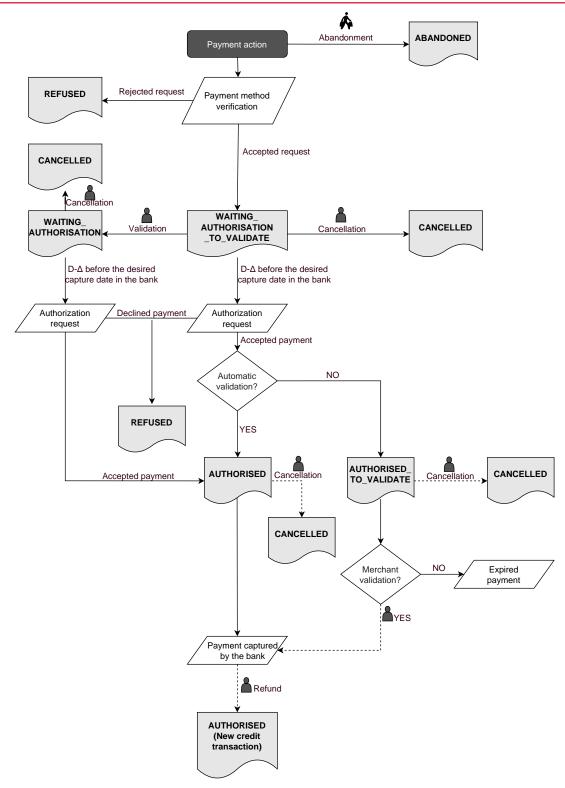

#### $\Delta$ : authorization validity period

| Event                        | Notified status | Name of the rule to configure                                                      |
|------------------------------|-----------------|------------------------------------------------------------------------------------|
| Abandoned by the buyer       | ABANDONED       | Instant Payment Notification URL on cancellation                                   |
| Cancellation by the merchant | CANCELLED       | Instant Payment Notification URL on<br>an operation coming from the Back<br>Office |

| Event                                                                                                    | Notified status                                                      | Name of the rule to configure                                                      |
|----------------------------------------------------------------------------------------------------|----------------------------------------------------------------------|------------------------------------------------------------------------------------|
| Cancellation by the merchant                                                                                                    | WAITING_AUTHORISATION                                                | Instant Payment Notification URL on<br>an operation coming from the Back<br>Office |
| Response to the authorization<br>request for EUR 1 (or information<br>request about the CB network if<br>the acquirer supports it) | REFUSED, WAITING_AUTHORISATION,<br>WAITING_AUTHORISATION_TO_VALIDATE | Instant Payment Notification URL at the end of the payment                         |
| Response to the authorization request                                                                                              | AUTHORISED, REFUSED,<br>AUTHORISED_TO_VALIDATE                       | Instant Payment Notification URL on batch authorization                            |

## 9.3. Notifications about the various statuses of installments

The activation of the payment in installments feature is subject to the prior agreement of Société Générale.

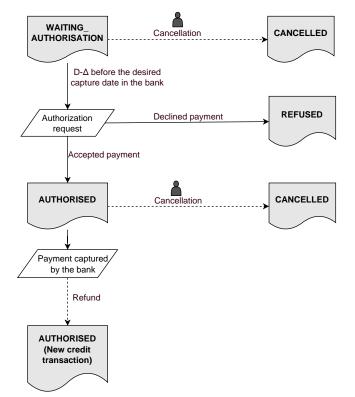

#### $\Delta$ : authorization validity period

| Event                                 | Notified status     | Name of the rule to configure                                                   |
|---------------------------------------|---------------------|---------------------------------------------------------------------------------|
| Cancellation by the merchant          | CANCELLED           | Instant Payment Notification URL on an<br>operation coming from the Back Office |
| Response to the authorization request | AUTHORISED, REFUSED | Instant Payment Notification URL on batch authorization                         |

## 9.4. Accessing the notification center

Open the **Settings** > **Notification rules** menu.

The rule configuration tab of "Instant Payment Notification URL call" type is displayed.

| 👃 Instant Payment Notification 🖂 E | -mail sent to the merchant E-mail sent to the buyer                          |
|------------------------------------|------------------------------------------------------------------------------|
| Enabled 👻                          | Reference                                                                    |
| ×                                  | Instant Payment Notification URL on batch authorization                      |
| ×                                  | Instant Payment Notification URL at the end of the payment                   |
| ×                                  | Instant Payment Notification URL on batch change                             |
| ×                                  | Instant Payment Notification URL on cancellation                             |
| ×                                  | Instant Payment Notification URL on an operation coming from the Back Office |

## 9.5. Setting up the Instant Payment Notification

The payment gateway notifies on the merchant website in the following cases:

- Payment accepted
- Payment refused
- Token creation or update
- Creation of a recurring payment

The **Payment accepted** event corresponds to the creation of a transaction in one of the (vads\_trans\_status) statuses below:

- ACCEPTED
- AUTHORISED
- AUTHORISED\_TO\_VALIDATE
- CAPTURED
- INITIAL
- UNDER\_VERIFICATION
- WAITING\_AUTHORISATION
- WAITING\_AUTHORISATION\_TO\_VALIDATE
- WAITING\_FOR\_PAYMENT

This notification is required to communicate the result of the payment request.

It informs the merchant website of the payment result even if your client has not clicked the **Return to the shop** button.

- 1. Right-click Instant Payment Notification URL at the end of the payment.
- 2. Select Manage the rule.
- **3.** Enter the **E-mail address(es) to notify in case of failure** field in the "General settings" section. To specify several e-mail addresses, separate them with a semi colon (;).
- 4. To allow the platform to automatically resend the notification in the event of failure, check the Automatic retry in case of failure box. This mechanism allows up to 4 attempts to be made. For more information, see Automatic retry in case of failure on page 57.

- If you wish to receive notifications in API Form format, enter the URL of your page in URL to notify in TEST mode and URL to notify in PRODUCTION mode field in the "Instant Payment Notification URL of the API form V1, V2" section.
- 6. If you're using the clientJavaScript, specify the URL of your page in the fields Target URL of the IPN to notify in TEST mode and Target URL of the IPN to notify in PRODUCTION mode in the "REST API Instant Payment Notification URL" section.
- 7. Save the changes.

## 9.6. Setting up the notification for the final result of a deferred payment

This notification is required for communicating the result of a deferred payment:

- If the payment has been accepted,
- If the payment has been refused.

It allows the merchant website to be notified when the authorization request is not made on the payment day.

#### Example:

For a deferred payment with a capture delay of 60 days, the authorization request is not made at the moment of the payment. The merchant website will be contacted at the moment of the authorization request by the **Instant Payment Notification URL on batch authorization** rule.

This rule is **disabled by default**.

- 1. Right-click Instant Payment Notification URL on batch authorization.
- 2. Select Manage the rule.
- **3.** Enter the **E-mail address(es) to notify in case of failure** field in the "General settings" section. To specify several e-mail addresses, separate them with a semi colon (;).
- 4. To allow the platform to automatically resend the notification in the event of failure, check the Automatic retry in case of failure box. This mechanism allows up to 4 attempts to be made. For more information, see Automatic retry in case of failure on page 57.
- If you wish to receive notifications in API Form format, enter the URL of your page in URL to notify in TEST mode and URL to notify in PRODUCTION mode field in the "Instant Payment Notification URL of the API form V1, V2" section.
- 6. If you're using the clientJavaScript, specify the URL of your page in the fields Target URL of the IPN to notify in TEST mode and Target URL of the IPN to notify in PRODUCTION mode in the "REST API Instant Payment Notification URL" section.
- 7. Save the changes.
- 8. Enable the rule by right-clicking Instant Payment Notification URL on batch authorization and select Enable the rule.

## 9.7. Setting up notifications in case of abandoned or canceled payments

The payment gateway notifies on the merchant website in the following cases:

- When the buyer abandons/cancels a payment via the **Cancel and return to shop** button.
- When the buyer has not completed the payment and the payment session has expired.

The maximum length of a payment session is 10 minutes.

This rule is **disabled by default**.

- 1. Right-click Instant Payment Notification URL on cancellation.
- 2. Select Manage the rule.
- **3.** Enter the **E-mail address(es) to notify in case of failure** field in the "General settings" section. To specify several e-mail addresses, separate them with a semi colon (;).
- 4. To allow the platform to automatically resend the notification in the event of failure, check the Automatic retry in case of failure box. This mechanism allows up to 4 attempts to be made. For more information, see Automatic retry in case of failure on page 57.
- If you wish to receive notifications in API Form format, enter the URL of your page in URL to notify in TEST mode and URL to notify in PRODUCTION mode field in the "Instant Payment Notification URL of the API form V1, V2" section.
- 6. If you're using the clientJavaScript, specify the URL of your page in the fields Target URL of the IPN to notify in TEST mode and Target URL of the IPN to notify in PRODUCTION mode in the "REST API Instant Payment Notification URL" section.
- 7. Save the changes.
- 8. Enable the rule by right-clicking Instant Payment Notification URL on cancellation and select Enable the rule.

# 9.8. Instant Payment Notification URL on an operation originating from the Back Office

This rule allows to notify the merchant website about every operation made via the Merchant Back Office:

- Creation of a manual payment (accepted or rejected)
- Transaction update
- Transaction duplication
- Transaction refund
- Transaction cancellation
- Transaction validation
- Token creation
- Token update
- 1. Right-click Instant Payment Notification URL on an operation coming from the Back Office.
- 2. Select Manage the rule.
- **3.** Enter the **E-mail address(es) to notify in case of failure** field in the "General settings" section. To specify several e-mail addresses, separate them with a semi colon (;).
- Check the box Automatic retry in case of failure if you wish to authorize the gateway to automatically resend the notification in case of a failure (can be done up to 4 times).
   For more information, please see chapter Automatic retry in case of failure on page 57.
- If you wish to receive notifications in API Form format, enter the URL of your page in URL to notify in TEST mode and URL to notify in PRODUCTION mode field in the "Instant Payment Notification URL of the API form V1, V2" section.
- 6. If you're using the clientJavaScript, specify the URL of your page in the fields Target URL of the IPN to notify in TEST mode and Target URL of the IPN to notify in PRODUCTION mode in the "REST API Instant Payment Notification URL" section.
- 7. Save the changes.
- 8. Enable the rule by right-clicking Instant Payment Notification URL on an operation coming from the Back Office and select Enable the rule.

## 9.9. Setting up a notification on batch change

The payment gateway notifies on the merchant website in the following cases:

• When a transaction expires.

This is the case of transactions created in manual validation mode and that have not been validated in time by the merchant. The status of these transactions changes to "Expired" (EXPIRED).

- When a PayPal transaction that has been blocked due to suspected fraud is finally accepted or refused.
   The status of the concerned transactions changes from "Control in progress" (UNDER\_VERIFICATION) to "Captured" (CAPTURED) or "Refused" (REFUSED).
- When a Franfinance transaction is accepted or refused.

This rule is **disabled by default**.

- 1. Right-click Instant Payment Notification URL on batch change.
- 2. Select Manage the rule.
- **3.** Enter the **E-mail address(es) to notify in case of failure** field in the "General settings" section. To specify several e-mail addresses, separate them with a semi colon (;).
- 4. To allow the platform to automatically resend the notification in the event of failure, check the Automatic retry in case of failure box. This mechanism allows up to 4 attempts to be made. For more information, see Automatic retry in case of failure on page 57.
- If you wish to receive notifications in API Form format, enter the URL of your page in URL to notify in TEST mode and URL to notify in PRODUCTION mode field in the "Instant Payment Notification URL of the API form V1, V2" section.
- 6. If you're using the clientJavaScript, specify the URL of your page in the fields Target URL of the IPN to notify in TEST mode and Target URL of the IPN to notify in PRODUCTION mode in the "REST API Instant Payment Notification URL" section.
- 7. Save the changes.
- 8. Enable the rule by right-clicking Instant Payment Notification URL on batch change and select Enable the rule.

## 9.10. Automatic retry in case of failure

Automatic retry does not apply to notifications manually triggered via the Merchant Back Office.

The merchant can enable a mechanism that allows the payment gateway to automatically return notifications when the merchant website is temporarily unavailable. This mechanism allows up to 4 attempts to be made.

A notification will be considered as failed if the HTTP code returned by the merchant site is not on the following list: **200**, **201**, **202**, **203**, **204**, **205**, **206**, **301**, **302**, **303**, **307**, **308**.

Call attempts are scheduled at fixed intervals every 15 minutes (00, 15, 30, 45).

After each failed attempt, a notification e-mail is sent to the e-mail address specified in the configuration of the notification rule in question.

In this case, the subject of the e-mail contains the number corresponding to the notification retry attempt. It is presented as attempt **#** followed by the attempt number.

• Example of an e-mail subject following a first notification failure at the end of payment:

```
[MODE TEST] My Shop - Tr. ref. 067925 / FAILURE during the call to your IPN URL [unsuccessful attempt #1]
```

• Example of an e-mail subject following a second failure:

[MODE TEST] My Shop - Tr. ref. 067925 / FAILURE during the call to your IPN URL [unsuccessful **attempt #2**]

• Example of an e-mail subject following a third failure:

[MODE TEST] My Shop - Tr. ref. 067925 / FAILURE during the call to your IPN URL [unsuccessful <code>attempt #3</code>]

• Example of an e-mail subject following the last failure:

[MODE TEST] My Shop - Tr. ref. 067925 / FAILURE during the call to your IPN URL [unsuccessful **attempt #last**]

To notify the merchant website of the last notification attempt, the e-mail subject will contain the mention attempt #last.

During the automatic retry, certain details are not stored in the database or are modified.

#### Examples of fields not available/not registered in the database:

| Field name          | Description                               |
|---------------------|-------------------------------------------|
| vads_page_action    | Completed operation                       |
| vads_payment_config | Payment type (immediate or installment).  |
| vads_action_mode    | Acquisition mode for payment method data. |

#### Examples of fields sent with different values:

| Field name         | New value                                                                                                    |
|--------------------|----------------------------------------------------------------------------------------------------|
| vads_url_check_src | Always set to <b>RETRY</b> in case of automatic retry.                                                                                                  |
| vads_trans_status  | The transaction status may vary between the initial call and the automatic retry (cancellation by the merchant, transaction capture at the bank, etc.). |
| vads_hash          | The value of this field is regenerated with each call.                                                                                                  |
| signature          | The signature value depends on the different statuses that may vary between the initial call and the automatic retry.                                   |

These e-mails contain:

- The encountered problem;
- Parts of analysis depending on the error;
- Its consequences;

**i** )

• Instructions for manually triggering the notification from the Merchant Back Office.

After the fourth attempt, it is still possible to retry the IPN URL **manually** via your Merchant Back Office.

Note that during the automatic retry, any manual call to the IPN URL will affect the number of automatic attempts:

- A successful manual call will stop the automatic retry;
- A failed manual call will have no impact on the current automatic retry.

## 9.11. Configuring e-mails sent to the merchant

#### In the E-mail sent to the merchant tab:

- **1.** Right-click the rule to be modified and select **Enable the rule**.
- Right-click the rule again and select Manage the rule. The rule management wizard appears.
- Customize the label of the rule and the address to notify in the General settings section.
   To specify several e-mail addresses, separate them with a semi-colon.
- 4. In order to customize the body of the e-mail.
  - a. Go to E-mail settings.
  - **b.** Select the template of the e-mail to apply
  - c. Click Customize default text values if you wish to edit the body and the subject of the "default" email message.
  - d. Click on Fields to include to display the list of fields available for e-mail customization.
  - e. Select the fields that you wish to include. A detailed summary of the request processing will be added to the body of the e-mail.

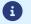

To preview the changes, click **Preview the e-mail** at the bottom of the dialog box.

#### 5. In order to change the events that trigger the notification:

a. Click the Rule conditions tab.

A condition is composed of a variable, a comparison operator and a reference value. Example: "mode = TEST", "amount exceeding 1000". During the execution of a rule, the value of a variable is retrieved and compared to the reference value.

- b. Double-click on an existing condition to edit it.
- c. Click Add to create a new condition.

All the conditions must be validated for the rule to be executed.

6. Click Save.

## 9.12. Configuring e-mails sent to the buyer

#### From the E-mail sent to the buyer tab:

- **1.** Right-click the rule to be modified and select **Enable the rule**.
- Right-click the rule again and select Manage the rule. The rule management wizard appears.
- **3.** In the General settings section, you can customize the label of the rule.
- 4. To customize the e-mail content:
  - a. Click Buyer e-mail settings.
  - b. Select the template of the e-mail to apply
  - c. Select the language that you would like to update
  - d. Click Customize default text values if you wish to edit the body and the subject of the "default" email message.
  - e. Click on Fields to include to display the list of fields available for e-mail customization.
  - f. Select the fields that you wish to include. A detailed summary of the request processing will be added to the body of the e-mail.

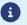

To preview the changes, click **Preview the e-mail** at the bottom of the dialog box.

- 5. In order to change the events that trigger the notification:
  - a. Click the Rule conditions tab.

A condition is composed of a variable, a comparison operator and a reference value.

Example: "mode = TEST", "amount exceeding 1000". During the execution of a rule, the value of a variable is retrieved and compared to the reference value.

- **b.** Double-click on an existing condition to edit it.
- c. Click Add to create a new condition.

All the conditions must be validated for the rule to be executed.

#### 6. Click Save.

You must build an HTML form as follows:

```
<form method="POST" action="https://sogecommerce.societegenerale.eu/vads-payment/">
<input type="hidden" name="parameter1" value="value1" />
<input type="hidden" name="parameter2" value="value2" />
<input type="hidden" name="parameter3" value="value3" />
<input type="hidden" name="signature" value="signature"/>
<input type="submit" name="pay" value="Pay"/>
</form>
```

It contains:

- <u>The technical elements:</u>
  - the <form> and </form> tags that allow to create an HTML form;
  - the method="POST" attribute that defines the method used for sending data;
  - the action="https://sogecommerce.societegenerale.eu/vads-payment/" attribute that defines where to send the form data.
- <u>Form data</u>
  - the shop ID;
  - information about the payment depending on the use case;
  - additional information depending on your needs;
  - the signature that ensures the integrity of the form.

This data is added to the form by using the <input> tag:

<input type="hidden" name="parametre1" value="valeur1"/>

For setting the name and value attributes, see chapter *Data dictionary*.

All the data in the form must be encoded in UTF-8.

This will allow for the special characters (accents, punctuation marks, etc.) to be correctly interpreted by the payment gateway. Otherwise, the signature will be computed incorrectly and the form will be rejected.

<u>The Pay button for submitting the data</u>

<input type="submit" name="pay" value="Pay"/>

The use cases presented in the following chapters will enable you to build your payment form according to your needs.

Indications on the different possible formats when building your form:

| Notation | Description                                                  |
|----------|--------------------------------------------------------------|
| а        | Alphabetic characters (from 'A' to 'Z' and from 'a' to 'z')  |
| n        | Numeric characters                                           |
| S        | Special characters                                           |
| an       | Alphanumeric characters                                      |
| ans      | Alphanumeric and special characters (except $\leq$ and $>$ ) |
| 3        | Fixed length of 3 characters                                 |
| 12       | Variable length up to 12 characters                          |
| json     | JavaScript Object Notation.                                  |

| Notation  | Description                                                                                                    |  |  |  |  |  |
|-----------|----------------------------------------------------------------------------------------------------|--|--|--|--|--|
|           | Object containing key/value pairs separated by commas ,                                                                      |  |  |  |  |  |
|           | It starts with a left brace { and ends with a right brace }.                                                                 |  |  |  |  |  |
|           | Each key/value pair contains the key name in quotation marks followed by a colon, followed by a value in                     |  |  |  |  |  |
|           | quotation marks <mark>"name" : "value"</mark> .<br>The name of the key must be alphanumeric.                                 |  |  |  |  |  |
|           | <ul> <li>The value can be:</li> <li>a string of characters (in this case it must be framed by straight quotes ");</li> </ul> |  |  |  |  |  |
|           |                                                                                                    |  |  |  |  |  |
|           | <ul> <li>a number;</li> </ul>                                                                                                |  |  |  |  |  |
|           | • an object;                                                                                                    |  |  |  |  |  |
|           | • a table;                                                                                                    |  |  |  |  |  |
|           | • a boolean;                                                                                                    |  |  |  |  |  |
|           | • empty.                                                                                                    |  |  |  |  |  |
|           | Example: {"name1":45,"name2":"value2", "name3":false}                                                                        |  |  |  |  |  |
| bool      | Boolean. Can take the value <mark>true</mark> or <mark>false</mark> .                                                        |  |  |  |  |  |
| enum      | Defines a field with a complete list of values.                                                                              |  |  |  |  |  |
|           | The list of possible values is given in the field definition.                                                                |  |  |  |  |  |
| Enum list | List of values separated by a " <mark>;</mark> ".                                                                            |  |  |  |  |  |
|           | The list of possible values is given in the field definition.                                                                |  |  |  |  |  |
|           | Example: vads_available_languages=fr;en                                                                                      |  |  |  |  |  |
| тар       | List of key / value pairs separated by a " <mark>;</mark> ".                                                                 |  |  |  |  |  |
|           | Each key / value pair contains the name of the key followed by " $=$ ", followed by a value.                                 |  |  |  |  |  |
|           | The value can be:                                                                                                    |  |  |  |  |  |
|           | a chain of characters;                                                                                                    |  |  |  |  |  |
|           | a boolean;                                                                                                    |  |  |  |  |  |
|           | a json object;                                                                                                    |  |  |  |  |  |
|           | an xml object.                                                                                                    |  |  |  |  |  |
|           | The list of possible values for each key/value pair is provided in the field definition.                                     |  |  |  |  |  |
|           | Example: vads_theme_config=SIMPLIFIED_DISPLAY=true;RESPONSIVE_MODEL=Model_1                                                  |  |  |  |  |  |

## 10.1. Creating an immediate payment

In the immediate payment mode, the buyer pays the total amount for the purchase at once.

The payment is captured by the bank on the same day.

**1.** Use all the fields presented in the table below to create your payment form.

| Field name           | Description                                                                                                    | Format | Value                                                                                                    |
|----------------------|----------------------------------------------------------------------------------------------------|--------|----------------------------------------------------------------------------------------------------|
| vads_site_id         | Shop ID                                                                                                    | n8     | E.g.: 12345678                                                                                                    |
| vads_ctx_mode        | Mode of interaction with the payment gateway                                                                                                    | enum   | TEST or PRODUCTION                                                                                                    |
| vads_trans_id        | Transaction number.<br>Must be unique within the<br>same day (from 00:00:00 UTC to<br>23:59:59 UTC).<br>Warning: this field is not case<br>sensitive.                                                                                                    | an6    | E.g.: xrT15p                                                                                                    |
| vads_trans_date      | Date and time of the payment form in UTC format                                                                                                    | n14    | Respect the YYYYMMDDHHMMSS<br>format<br>E.g.: 20200101130025                                                                                                    |
| vads_amount          | Payment amount in the smallest currency unit (cents for euro)                                                                                                    | n12    | E.g.: 4525 for EUR 45.25                                                                                                    |
| vads_currency        | Numeric currency code to<br>be used for the payment, in<br>compliance with the ISO 4217<br>standard (numeric code).                                                                                                    | n3     | E.g.: 978 for euro (EUR)                                                                                                    |
| vads_action_mode     | Acquisition mode for payment method data                                                                                                    | enum   |                                                                                                    |
| vads_page_action     | Action to perform                                                                                                    | enum   | PAYMENT                                                                                                    |
| vads_version         | Version of the exchange protocol with the payment gateway                                                                                                    | enum   | V2                                                                                                    |
| vads_payment_config  | Payment type                                                                                                    | enum   | SINGLE                                                                                                    |
| vads_payment_cards   | Allows to force the card type to<br>be used.<br>It is recommended to provide<br>a different payment button for<br>each payment method on the<br>merchant website.<br>It is recommended not to leave<br>the field empty.<br>See the chapter Managing the<br>payment methods offered to the<br>buyer on page 90 for more<br>information. | enum   | E.g.:<br>CB<br>CVCONNECT<br>MASTERCARD<br>VISA<br>SDD                                                                                                    |
| vads_capture_delay   | Capture delay                                                                                                    | n3     |                                                                                                    |
| vads_validation_mode | Validation mode                                                                                                    | n1     | <b>0</b> (Automatic)                                                                                                    |
| signature            | Signature guaranteeing the<br>integrity of the requests<br>exchanged between the<br>merchant website and the<br>payment gateway.                                                                                                    | ans44  | Compute the value of the<br><b>Signature</b> field using all the fields<br>of your form starting with <b>vads</b> (see<br>chapter <i>Computing the signature</i> ). |

- 2. Set the vads\_payment\_config field to SINGLE.
- 3. Set the vads\_capture\_delay field to 0.
- 4. Set the **vads\_validation\_mode** field to **0** for automatic validation (the payment will be automatically captured in the bank).

- Populate the vads\_currency field with the code of the desired currency using the currency table (E.g.: 978 for euro (EUR)).
- 6. Add the fields recommended for increasing chances of frictionless during the payment.
- 7. Add optional fields according to your requirements (see chapter Using additional features).

Example of a form for an immediate payment:

```
<form method="POST" action="https://sogecommerce.societegenerale.eu/vads-payment/">
<input type="hidden" name="vads_action_mode" value="INTERACTIVE" />
<input type="hidden" name="vads_amount" value="15000" />
<input type="hidden" name="vads_capture_delay" value="0" />
<input type="hidden" name="vads_capture_delay" value="0" />
<input type="hidden" name="vads_capture_delay" value="TEST" />
<input type="hidden" name="vads_currency" value="TEST" />
<input type="hidden" name="vads_currency" value="201264" />
<input type="hidden" name="vads_page_action" value="CX-1254" />
<input type="hidden" name="vads_page_action" value="CB" />
<input type="hidden" name="vads_payment_cards" value="CB" />
<input type="hidden" name="vads_payment_cards" value="SINGLE" />
<input type="hidden" name="vads_site_id" value="SINGLE" />
<input type="hidden" name="vads_site_id" value="20190626101407" />
<input type="hidden" name="vads_trans_date" value="pt1566" />
<input type="hidden" name="vads_trans_id" value="V2" />
<input type="hidden" name="vads_version" value="V2" />
<input type="hidden" name="signature" value="0WaYrONo3LOVZqMcvyVf8vT/g8KfZKJ+1jqiAs3Ehiw="/>
```

## 10.2. Creating a deferred payment

A deferred payment is a payment debited all at once with a capture delay that is strictly greater than 0 days.

An information request will be made if the capture delay is greater than the validity period of an authorization request (see chapter *Authorization request validity period* on page 22).

The information request is made in order to check the card validity. For acquirers who do not support information requests, an authorization request for EUR 1 will be made.

**1.** Use all the fields presented in the table below to create your payment form.

| Field name           | Description                                                                                                    | Format | Value                                                                                                    |
|----------------------|----------------------------------------------------------------------------------------------------|--------|----------------------------------------------------------------------------------------------------|
| vads_site_id         | Shop ID                                                                                                    | n8     | E.g.: 12345678                                                                                                    |
| vads_ctx_mode        | Mode of interaction with the payment gateway                                                                                                    | enum   | TEST or PRODUCTION                                                                                                    |
| vads_trans_id        | Transaction number.<br>Must be unique within the<br>same day (from 00:00:00 UTC to<br>23:59:59 UTC).<br>Warning: this field is not case<br>sensitive.                                                                                                    | an6    | E.g.: xrT15p                                                                                                    |
| vads_trans_date      | Date and time of the payment form in UTC format                                                                                                    | n14    | Respect the YYYYMMDDHHMMSS<br>format<br>E.g.: 20200101130025                                                                                   |
| vads_amount          | Payment amount in the smallest currency unit (cents for euro)                                                                                                    | n12    | E.g.: 4525 for EUR 45.25                                                                                                    |
| vads_currency        | Numeric currency code to<br>be used for the payment, in<br>compliance with the ISO 4217<br>standard (numeric code).                                                                                                    | n3     | E.g.: 978 for euro (EUR)                                                                                                    |
| vads_action_mode     | Acquisition mode for payment method data                                                                                                    | enum   |                                                                                                    |
| vads_page_action     | Action to perform                                                                                                    | enum   | PAYMENT                                                                                                    |
| vads_version         | Version of the exchange protocol with the payment gateway                                                                                                    | enum   | V2                                                                                                    |
| vads_payment_config  | Payment type                                                                                                    | enum   | SINGLE                                                                                                    |
| vads_payment_cards   | Allows to force the card type to<br>be used.<br>It is recommended to provide<br>a different payment button for<br>each payment method on the<br>merchant website.<br>It is recommended not to leave<br>the field empty.<br>See the chapter <i>Managing the</i><br><i>payment methods offered to the</i><br><i>buyer</i> on page 90 for more<br>information. | enum   | E.g.:<br>CB<br>CVCONNECT<br>MASTERCARD<br>VISA<br>SDD                                                                                          |
| vads_capture_delay   | Delay before capture in the bank, <b>the value must be greater than 0</b>                                                                                                    | n3     | E.g.: <mark>3</mark>                                                                                                    |
| vads_validation_mode | Specifies the validation mode of<br>the transaction (manually by the<br>merchant, or automatically by<br>the payment gateway).                                                                                                    | n1     | 0 or 1 or absent or empty                                                                                                    |
| signature            | Signature guaranteeing the<br>integrity of the requests<br>exchanged between the<br>merchant website and the<br>payment gateway.                                                                                                    | ans44  | Compute the value of the<br>signature field using all the fields<br>of your form starting with vads_ (see<br>chapter Computing the signature). |

- 2. Set the vads\_payment\_config field to SINGLE.
- 3. Set the vads\_capture\_delay field to a value greater than 0.
- 4. Set the vads\_validation\_mode field to 0 for an automatic validation (the payment will be automatically captured at the bank) or to 1 for a manual validation (the payment will be captured in the bank after a manual validation in the Merchant Back Office).
- Fill in the vads\_currency field with the code of the desired currency using the currency table (E.g.: 978 for euro (EUR)
- 6. Add the fields recommended for increasing chances of frictionless during the payment.
- 7. Add optional fields according to your requirements (see chapter Using additional features).

Example of a form for a deferred payment:

```
<form method="POST" action="https://sogecommerce.societegenerale.eu/vads-payment/">
<input type="hidden" name="vads_action mode" value="INTERACTIVE" />
<input type="hidden" name="vads_amount" value="3000" />
<input type="hidden" name="vads_capture_delay" value="3" />
<input type="hidden" name="vads_capture_delay" value="3" />
<input type="hidden" name="vads_capture_delay" value="7" />
<input type="hidden" name="vads_capture_delay" value="7" />
<input type="hidden" name="vads_capture_delay" value="7" />
<input type="hidden" name="vads_capture_delay" value="7" />
<input type="hidden" name="vads_capture_delay" value="7" />
<input type="hidden" name="vads_capture_delay" value="7" />
<input type="hidden" name="vads_capture_delay" value="7" />
<input type="hidden" name="vads_capture_delay" value="7" />
<input type="hidden" name="vads_capture_delay" value="7" />
<input type="hidden" name="vads_capture_delay" value="7" />
<input type="hidden" name="vads_page_action" value="7" />
<input type="hidden" name="vads_page_action" value="SINGLE" />
<input type="hidden" name="vads_site_id" value="SINGLE" />
<input type="hidden" name="vads_site_id" value="12345678" />
<input type="hidden" name="vads_trans_date" value="20190629130025" />
<input type="hidden" name="vads_trans_id" value="Hu922Q" />
<input type="hidden" name="vads_version" value="V2" />
<input type="hidden" name="vads_version" value="NHSHyBBBC+TtcauudspNHQ5cYcy4tS4IjvdC0ztFe8="/>
```

## 10.3. Creating an installment payment

The activation of the payment in installments feature is subject to the prior agreement of Société Générale.

i

Under PSD2, strong authentication is required upon the payment of the first installment. The vads\_threeds\_mpi field is ignored and the CHALLENGE\_MANDATE value is automatically applied.

This payment mode allows the merchant to offer payment facilities to the buyer.

The payment form defines the number of installments and the interval between them.

The first installment works the same way as an immediate payment.

The next installment(s) is similar to (a) deferred payment(s).

Reminder:

Notification rules have to be activated depending on the installment. See chapter *Setting up notifications* for more information.

#### Details:

The **vads\_amount** field contains the total amount of the order. This is the amount that will be split according to the value of the **vads\_payment\_config** field.

On the payment day, the total amount is not credited to the merchant's account and the payment guarantee cannot apply to future installments.

The date of the last installment cannot exceed one year after the date of the form submission. Otherwise, an error message will appear and the form will be rejected.

**1.** Use all the fields below to create your payment form.

| Field name          | Description                                                                                                    | Format | Value                                                        |
|---------------------|----------------------------------------------------------------------------------------------------|--------|--------------------------------------------------------------|
| vads_site_id        | Shop ID                                                                                                    | n8     | E.g.: 12345678                                               |
| vads_ctx_mode       | Mode of interaction with the<br>payment gateway                                                                                                    | enum   | TEST or PRODUCTION                                           |
| vads_trans_id       | Transaction number.<br>Must be unique within the<br>same day (from 00:00:00 UTC to<br>23:59:59 UTC).<br>Warning: this field is not case<br>sensitive. | an6    | E.g.: xrT15p                                                 |
| vads_trans_date     | Date and time of the payment form in UTC format                                                                                                    | n14    | Respect the YYYYMMDDHHMMSS<br>format<br>E.g.: 20200101130025 |
| vads_amount         | Payment amount in the smallest currency unit (cents for euro)                                                                                         | n12    | E.g.: 4525 for EUR 45.25                                     |
| vads_currency       | Numeric currency code to<br>be used for the payment, in<br>compliance with the ISO 4217<br>standard (numeric code).                                   | n3     | E.g.: 978 for euro (EUR)                                     |
| vads_action_mode    | Acquisition mode for payment method data                                                                                                    | enum   | INTERACTIVE                                                  |
| vads_page_action    | Action to perform                                                                                                    | enum   | PAYMENT                                                      |
| vads_version        | Version of the exchange protocol with the payment gateway                                                                                             | enum   | V2                                                           |
| vads_payment_config | Payment type                                                                                                    | enum   | See step 2.                                                  |
| vads_payment_cards  | Allows to force the card type to be used.                                                                                                    | enum   | E.g.:<br>• CB                                                |

| Field name           | Description                                                                                                    | Format | Value                                                                                                    |
|----------------------|----------------------------------------------------------------------------------------------------|--------|----------------------------------------------------------------------------------------------------|
|                      | It is recommended to provide<br>a different payment button for<br>each payment method on the<br>merchant website.<br>It is recommended not to leave<br>the field empty.<br>See the chapter <i>Managing the</i><br><i>payment methods offered to the</i><br><i>buyer</i> on page 90 for more<br>information. |        | <ul> <li>MASTERCARD</li> <li>VISA</li> </ul>                                                                                                   |
| vads_capture_delay   | Capture delay                                                                                                    | n3     |                                                                                                    |
| vads_validation_mode | Specifies the validation mode of<br>the transaction (manually by the<br>merchant, or automatically by<br>the payment gateway).                                                                                                    | n1     | 0 or 1 or absent or empty                                                                                                    |
| signature            | Signature guaranteeing the<br>integrity of the requests<br>exchanged between the<br>merchant website and the<br>payment gateway.                                                                                                    | ans44  | Compute the value of the<br>signature field using all the fields<br>of your form starting with vads_ (see<br>chapter Computing the signature). |

- 2. Populate the vads\_payment\_config field using the following syntax:
  - Fixed payment amounts and dates:

#### MULTI:first=1000;count=3;period=30 where:

"first" corresponds to the amount (in the smallest currency unit) of the first installment made on the day of payment,

"count" represents the total number of installments,

"period" determines the interval between each installment.

• Custom installment amounts and dates:

#### MULTI\_EXT:date1=amount1;date2=amount2;date3=amount3 where:

date1=amount1 defines the date and the amount of the first transfer.

The amounts are presented in the smallest currency unit. The total amount must be equal to the value of the **vads\_amount** field.

The dates are presented in the YYYYMMDD format.

- 3. Set the vads\_capture\_delay field to 0. The first payment will be captured in the bank on the same day.
- Set the vads\_validation\_mode field to 0 for automatic validation (the payment will be automatically captured in the bank) or to 1 for manual validation (manual operation performed via the Merchant Back Office).

The validation mode applies to all the installments.

- 5. Populate the vads\_currency field with the code of the desired currency using the *currency table* (E.g.: 978 for euro (EUR)).
- 6. Add the fields recommended for increasing chances of frictionless during the payment.
- 7. Add optional fields according to your requirements (see chapter Using additional features).

Example of installment payment form (fixed amounts and payment dates):

<form method="POST" action="https://sogecommerce.societegenerale.eu/vads-payment/"> <input type="hidden" name="vads\_action mode" value="INTERACTIVE" /> <input type="hidden" name="vads\_amount" value="3000" /> <input type="hidden" name="vads\_ctx\_mode" value="TEST" />

```
<input type="hidden" name="vads_currency" value="978" />
<input type="hidden" name="vads_page_action" value="PAYMENT" />
<input type="hidden" name="vads_payment_config" value="MULTI:first=1000;count=3;period=30"/>
<input type="hidden" name="vads_site_id" value="12345678" />
<input type="hidden" name="vads_trans_date" value="20190629180150" />
<input type="hidden" name="vads_trans_id" value="NO15m" />
<input type="hidden" name="vads_version" value="V2" />
<input type="hidden" name="signature" value= "zrhUNkAciZSE16mS4BbhV3qkYUBB9RYJQCdg1kU0ELU="/>
</form>
```

#### Example of installment payment form (custom amounts and payment dates):

```
<form method="POST" action="https://sogecommerce.societegenerale.eu/vads-payment/">
<input type="hidden" name="vads_action_mode" value="INTERACTIVE" />
<input type="hidden" name="vads_amount" value="3000" />
<input type="hidden" name="vads_capture_delay" value="0" />
<input type="hidden" name="vads_capture_delay" value="0" />
<input type="hidden" name="vads_currency" value="TEST" />
<input type="hidden" name="vads_currency" value="PAYMENT" />
<input type="hidden" name="vads_page_action" value="PAYMENT" />
<input type="hidden" name="vads_page_action" value="PAYMENT" />
<input type="hidden" name="vads_page_action" value="PAYMENT" />
<input type="hidden" name="vads_page_action" value="20190629130025" />
<input type="hidden" name="vads_trans_date" value="130025" />
<input type="hidden" name="vads_trans_id" value="130025" />
<input type="hidden" name="vads_trans_id" value="130025" />
<input type="hidden" name="vads_trans_id" value="Y2" />
<input type="hidden" name="vads_trans_id" value="Y2" />
<input type="hidden" name="vads_trans_id" value="Y2" />
<input type="hidden" name="vads_trans_id" value="Y2" />
<input type="hidden" name="vads_trans_id" value="Y2" />
<input type="submit" name="signature" value="Y2" />
<input type="submit" name="signature" value="Y2" />
<input type="submit" name="pag" value="Page"/>
```

## 10.4. Creating an authorization without capture

This payment mode allows to make sure that the buyer's card data is correct without debiting it.

If needed, the merchant will be able to debit the desired amount from the card account by using the **Duplicate** function of the **Merchant Back Office.** To do this:

- the manual validation mode is used,
- the merchant must not validate transactions manually.
- 1. Use all the fields of the table below to create your payment form.

| Field name           | Description                                                                                                    | Format | Value                                                                                                    |
|----------------------|----------------------------------------------------------------------------------------------------|--------|----------------------------------------------------------------------------------------------------|
| vads_site_id         | Shop ID                                                                                                    | n8     | E.g.: 12345678                                                                                                    |
| vads_ctx_mode        | Mode of interaction with the payment gateway                                                                                                    | enum   | TEST or PRODUCTION                                                                                                    |
| vads_trans_id        | Transaction number.<br>Must be unique within the same day<br>(from 00:00:00 UTC to 23:59:59 UTC).<br>Warning: this field is not case sensitive. | an6    | E.g.: xrT15p                                                                                                    |
| vads_trans_date      | Date and time of the payment form in UTC format                                                                                                 | n14    | Respect the YYYYMMDDHHMMSS<br>format<br>E.g.: 20200101130025                                                                                                    |
| vads_amount          | Payment amount in the smallest currency unit (cents for euro)                                                                                   | n12    | E.g.: 4525 for EUR 45.25                                                                                                    |
| vads_currency        | Numeric currency code to be used for<br>the payment, in compliance with the ISO<br>4217 standard (numeric code).                                | n3     | E.g.: 978 for euro (EUR)                                                                                                    |
| vads_action_mode     | Acquisition mode for payment method data                                                                                                    | enum   |                                                                                                    |
| vads_page_action     | Action to perform                                                                                                    | enum   | PAYMENT                                                                                                    |
| vads_version         | Version of the exchange protocol with the payment gateway                                                                                       | enum   | V2                                                                                                    |
| vads_payment_config  | Payment type                                                                                                    | enum   | SINGLE                                                                                                    |
| vads_capture_delay   | Capture delay                                                                                                    | n3     |                                                                                                    |
| vads_validation_mode | Validation mode                                                                                                    | n1     | 1 (Manual)                                                                                                    |
| signature            | Signature guaranteeing the integrity of<br>the requests exchanged between the<br>merchant website and the payment<br>gateway.                   | ans44  | Compute the value of the<br><b>signature</b> field using all the<br>fields of your form starting with<br><b>vads_</b> (see chapter <i>Computing the</i><br><i>signature</i> ). |

- Set the value of the vads\_amount field to a small amount. It will not affect the authorization limit of the card.
- 3. Set the vads\_validation\_mode field to 1.
- Populate the vads\_currency field with the code of the desired currency using the currency table (E.g.: 978 for euro (EUR)).
- 5. Add optional fields according to your requirements (see chapter Using additional features).

## Example of a form for an authorization without capture:

| <pre><form action="https://sogecommerce.societegenerale.eu/vads-payment/" method="POST"></form></pre>   |
|----------------------------------------------------------------------------------------------------|
| <input name="vads action mode" type="hidden" value="INTERACTIVE"/>                                      |
| <input name="vads amount" type="hidden" value="100"/>                                                   |
| <pre><input name="vads capture delay" type="hidden" value="0"/></pre>                                   |
| <pre><input name="vads ctx mode" type="hidden" value="TEST"/></pre>                                     |
| <pre><input name="vads currency" type="hidden" value="978"/></pre>                                      |
| <input name="vads page action" type="hidden" value="PAYMENT"/>                                          |
| <pre><input name="vads validation mode" type="hidden" value="1"/></pre>                                 |
| <pre><input name="vads site id" type="hidden" value="12345678"/></pre>                                  |
| <pre><input name="vads trans date" type="hidden" value="20190628073753"/></pre>                         |
| <input name="vads trans id" type="hidden" value="3jj7A8"/>                                              |
| <input name="vads version" type="hidden" value="V2"/>                                                   |
| <pre><input name="signature" type="hidden" value="DvltInRYXRroOZ/KnNdJSlpVr++29ZGty4nj1Y7yczU="/></pre> |
| <input name="pay" type="submit" value="Pay"/>                                                           |
|                                                                                                    |
|                                                                                                    |

# **11. USING ADDITIONAL FEATURES**

## 11.1. Managing the return to the merchant website

At the end of payment, the buyer has the possibility to return to the merchant website via a return URL. This URL is called **Return URL**.

It is not to be confused with **Instant notification URL (IPN)** (see chapter *Managing the interaction with the merchant website*).

#### **11.1.1. Defining the Return URLs**

In the payment form, the merchant can override the configuration of the Merchant Back Office. To do so, the merchant can:

- Use 4 different URLs depending on the payment result:
  - Payment accepted
  - Payment declined
  - Payment abandoned
  - Payment error
- Or use a single URL independently of the payment result.

#### Defining the return URLs depending on the payment result

Use the optional fields presented in the table below to create a customized payment form.

| If no URL is specified in the form, the value populated in the Merchant Back Office will be used. |
|---------------------------------------------------------------------------------------------------|
|---------------------------------------------------------------------------------------------------|

| Field name       | Description                                                                                                    | Format  | Value                             |
|------------------|----------------------------------------------------------------------------------------------------|---------|-----------------------------------|
| vads_url_cancel  | URL to which the buyer will be redirected upon<br>clicking on "Cancel and return to shop" before<br>proceeding to the payment. | ans1024 | E.g.: http://demo.com/cancel.php  |
| vads_url_error   | URL to which the buyer will be redirected in case of a processing error on the payment gateway.                                | ans1024 | E.g.: http://demo.com/error.php   |
| vads_url_refused | URL to which the buyer will be redirected in<br>case of a declined payment after having clicked<br>on "Return to shop".        | ans1024 | E.g.: http://demo.com/refused.php |
| vads_url_success | URL to which the buyer will be redirected in<br>case of an accepted payment after having<br>clicked on "Return to shop".       | ans1024 | E.g.: http://demo.com/success.php |

#### Example of a payment form with configuration of a return URL depending on the payment result:

| <form action="https://sogecommerce.societegenerale.eu/vads-payment/" method="POST"><br/><input name="vads_action_mode" type="hidden" value="INTERACTIVE"/><br/><input name="vads_amount" type="hidden" value="3000"/></form> |
|----------------------------------------------------------------------------------------------------|
| <pre><input name="vads_capture delay" type="hidden" value="0"/></pre>                                                                                                    |
| <pre><input name="vads ctx mode" type="hidden" value="PRODUCTION"/></pre>                                                                                                    |
| <pre><input name="vads currency" type="hidden" value="978"/></pre>                                                                                                    |
| <pre><input name="vads_page action" type="hidden" value="PAYMENT"/></pre>                                                                                                    |
| <pre><input name="vads payment config" type="hidden" value="SINGLE"/></pre>                                                                                                    |
| <input name="vads site id" type="hidden" value="12345678"/>                                                                                                    |
| <pre><input name="vads trans date" type="hidden" value="20191126101407"/></pre>                                                                                                    |
| <input name="vads trans id" type="hidden" value="pm197W"/>                                                                                                    |
| <pre><input name="vads_url_cancel" type="hidden" value="http://demo.com/cancel.php"/></pre>                                                                                                    |
| <pre><input name="vads url error" type="hidden" value="http://demo.com/error.php"/></pre>                                                                                                    |
| <pre><input name="vads url refused" type="hidden" value="http://demo.com/refused.php"/></pre>                                                                                                    |
| <pre><input name="vads url success" type="hidden" value="http://demo.com/success.php"/></pre>                                                                                                    |
| <pre><input name="vads version" type="hidden" value="V2"/></pre>                                                                                                    |
| <pre><input name="signature" type="hidden" value="lZIHzigiwCc6+uLStp8I5DQnbSqXu63Jtfo6Saeq3Mc="/></pre>                                                                                                    |
| <input name="pay" type="submit" value="Pay"/>                                                                                                    |
|                                                                                                    |

#### Setting up a unique return URL regardless of the payment outcome

#### Use the optional field **vads\_url\_return** to set up a redirection URL at the end of payment.

If no URL is specified in the form, the value populated in the Merchant Back Office will be used.

#### Example of a payment form with a unique return URL regardless of the payment result:

| <pre><form action="https://sogecommerce.societegenerale.eu/vads-payment/" method="POST"></form></pre>   |
|----------------------------------------------------------------------------------------------------|
| <pre><input name="vads action mode" type="hidden" value="INTERACTIVE"/></pre>                           |
| <pre><input name="vads amount" type="hidden" value="3000"/></pre>                                       |
| <pre><input name="vads capture delay" type="hidden" value="0"/></pre>                                   |
| <pre><input name="vads ctx mode" type="hidden" value="PRODUCTION"/></pre>                               |
| <pre><input name="vads currency" type="hidden" value="978"/></pre>                                      |
| <pre><input name="vads page action" type="hidden" value="PAYMENT"/></pre>                               |
| <pre><input name="vads payment config" type="hidden" value="SINGLE"/></pre>                             |
| <pre><input name="vads site id" type="hidden" value="12345678"/></pre>                                  |
| <pre><input name="vads trans date" type="hidden" value="20191126101407"/></pre>                         |
| <pre><input name="vads trans id" type="hidden" value="xrTYh2"/></pre>                                   |
| <pre><input name="vads url return" type="hidden" value="http://demo.com/return.php"/></pre>             |
| <pre><input name="vads version" type="hidden" value="V2"/></pre>                                        |
| <pre><input name="signature" type="hidden" value="ZI/GhI0GbeqqoXGeoZuPOy55SKQSYzR01i6r5ku6vOs="/></pre> |
| <pre><input name="pay" type="submit" value="Pay"/></pre>                                                |
|                                                                                                    |
|                                                                                                    |

#### 11.1.2. Defining the method for receiving data

For statistical purposes or to display customized pages, the merchant site must be able to analyze certain data transmitted to the buyer's browser.

By default, the payment gateway does not transmit any data when redirecting to the return URL.

However, the merchant website may activate the transmission of data to the return URL via the payment form.

Use the **vads\_return\_mode** optional field to specify the method for submitting data to the merchant website.

| Value                        | Description                                                 |  |
|------------------------------|-------------------------------------------------------------|--|
| Absent, empty or <b>NONE</b> | No data is transmitted.                                     |  |
| GET                          | The data is transmitted in the browser URL.                 |  |
| POST                         | The date is transmitted via an HTTP in <b>POST</b> request. |  |

The **GET** method allows to keep a notification message from appearing when the return is done from an **insecure environment (http)**.

| Security \ | Warning X                                                                                                    |
|------------|----------------------------------------------------------------------------------------------------|
| ?          | Although this page is encrypted, the information you have entered is to be sent over an<br>unencrypted connection and could easily be read by a third party. |
|            | Are you sure you want to continue sending this information?                                                                                                  |
|            | Continue Cancel                                                                                                    |

Example of a payment form with definition of the mode for data transmission:

```
<form method="POST" action="https://sogecommerce.societegenerale.eu/vads-payment/">
<input type="hidden" name="vads_action_mode" value="INTERACTIVE" />
<input type="hidden" name="vads_amount" value="3000" />
<input type="hidden" name="vads_capture_delay" value="0" />
<input type="hidden" name="vads_capture_delay" value="0" />
<input type="hidden" name="vads_capture_delay" value="PODUCTION" />
<input type="hidden" name="vads_currency" value="PRODUCTION" />
<input type="hidden" name="vads_page_action" value="PAYMENT" />
<input type="hidden" name="vads_page_action" value="SINGLE" />
<input type="hidden" name="vads_site_id" value="GET" />
<input type="hidden" name="vads_site_id" value="20190626101407" />
<input type="hidden" name="vads_trans_date" value="20190626101407" />
<input type="hidden" name="vads_trans_id" value="239848" />
<input type="hidden" name="vads_version" value="V2" />
<input type="hidden" name="vads_version" value="V2" />
<input type="hidden" name="vads_version" value="V2" />
<input type="hidden" name="vads_version" value="V2" />
<input type="hidden" name="vads_version" value="V2" />
<input type="hidden" name="vads_version" value="V2" />
<input type="nidden" name="vads_version" value="V2" />
<input type="nidden" name="vads_version" value="V2" />
<input type="submit" name="vads_version" value="V2" />
<input type="submit" name="vads_version" value="V2" />
<input type="submit" name="vads_version" value="V2" />
<input type="submit" name="pag" value="Pag"/>
```

## 11.2. Enabling automatic return to the merchant website

In the payment form, the merchant can indicate if he/she wishes to automatically redirect the buyer to the merchant website at the end of payment.

If you use a tracking code (e.g. Google Analytics<sup>™</sup>) on your website, you must implement this function.

1. Use optional fields according to your requirements.

| Field name                    | Description                                                                                                    |
|-------------------------------|----------------------------------------------------------------------------------------------------|
| vads_redirect_success_timeout | Defines the delay before redirection following an accepted payment.<br>This delay is presented in seconds and must be between 0 and 300 sec.       |
| vads_redirect_success_message | Defines the message that appears before redirection following a successful payment.                                                                |
| vads_redirect_error_timeout   | Defines the delay before the redirection that follows a declined payment.<br>This delay is presented in seconds and must be between 0 and 300 sec. |
| vads_redirect_error_message   | Defines the message that appears before the redirection that follows a declined payment.                                                           |

If you set the timeout to zero (= 0 delay) your redirection will be done as follows:

- For an *accepted payment*, the buyer will be redirected to *vads\_url\_success*.
- For a canceled payment, the buyer will be redirected to vads\_url\_cancel if this parameter is defined.
  - If the parameter is not defined, the buyer will be redirected to the return URL entered in the **vads\_url\_return** field or to the return URL entered in the Merchant Back Office.
  - *If the return URL is not set, the buyer will be redirected to the merchant website.*
- For a declined payment, the buyer will be redirected to vads\_url\_refused if the setting is defined.
- 2. Set the vads\_return\_mode field to GET.

#### Example of a payment form:

i

```
<form method="POST" action="https://sogecommerce.societegenerale.eu/vads-payment/">
<input type="hidden" name="vads_action_mode" value="INTERACTIVE" />
<input type="hidden" name="vads_acture_delay" value="0" />
<input type="hidden" name="vads_capture_delay" value="0" />
<input type="hidden" name="vads_capture_delay" value="0" />
<input type="hidden" name="vads_capture_delay" value="0" />
<input type="hidden" name="vads_capture_delay" value="PRODUCTION" />
<input type="hidden" name="vads_page_action" value="PAYMENT" />
<input type="hidden" name="vads_page_action" value="SINGLE" />
<input type="hidden" name="vads_redirect_error_message" value="You will be redirected to your
merchant website" />
<input type="hidden" name="vads_redirect_error_timeout" value="0" />
<input type="hidden" name="vads_redirect_error_timeout" value="0" />
<input type="hidden" name="vads_redirect_error_timeout" value="0" />
<input type="hidden" name="vads_redirect_success_timeout" value="0" />
<input type="hidden" name="vads_redirect_success_timeout" value="0" />
<input type="hidden" name="vads_redirect_success_timeout" value="0" />
<input type="hidden" name="vads_redirect_success_timeout" value="0" />
<input type="hidden" name="vads_redirect_success_timeout" value="0" />
<input type="hidden" name="vads_redirect_success_timeout" value="0" />
<input type="hidden" name="vads_redirect_success_timeout" value="0" />
<input type="hidden" name="vads_redirect_success_timeout" value="0" />
<input type="hidden" name="vads_redirect_success_timeout" value="0" />
<input type="hidden" name="vads_redirect_success_timeout" value="0" />
<input type="hidden" name="vads_redirect_success_timeout" value="0" />
<input type="hidden" name="vads_redirect_success_timeout" value="0" />
<input type="hidden" name="vads_redirect_success_timeout" value="0" />
<input type="hidden" name="vads_redirect_success_timeout" value="0" />
<input type="hidden" name="vads_redirect_success_timeout" value="0" />
<input type="hidden" name="vads_redirect_success_timeout" value="0" />
<
```

## 11.3. Defining the capture mode (automatic/manual)

In the Merchant Back Office, the merchant can configure how payments are sent to the bank (**Settings** > **Shop** menu > **Configuration** tab):

| Configuration | 🥰 MOTO payment   | settings  | Customization | Advanced customization | 👷 Certificates |  |
|---------------|------------------|-----------|---------------|------------------------|----------------|--|
| - 🎲 Détails   |                  |           |               |                        |                |  |
|               | Shop ID:         | 91335531  |               |                        |                |  |
|               | Reference*:      |           |               |                        |                |  |
|               | URL*:            |           |               |                        |                |  |
|               | Capture delay *: | o da      | ay(s)         |                        |                |  |
| Va            | alidation mode*: | Automatic | ~             |                        |                |  |
|               |                  | Automatic |               |                        |                |  |
|               |                  | Manual    | -             |                        |                |  |
|               |                  |           |               |                        |                |  |

Figure 9: Defining the capture mode

- Automatic: no action is necessary, the payments are captured in the bank once the capture delay has been reached.
- **Manual**: the merchant must validate each payment via their Merchant Back Office or Web Services, so that it is captured in the bank before the authorization request expires.

# Each transaction that has not been validated by the expected date is considered as expired and will never be captured in the bank.

By default, the Merchant Back Office is configured to automatically submit all payments to the bank.

The merchant can override this configuration in their payment form.

The merchant must implement the desired criteria (stock status, delay for stock replenishment, etc.) allowing the buyer to decide whether the transaction must be captured automatically or not.

Use the **vads\_validation\_mode** field to configure the capture mode (manual or automatic).

This field will be resent with the response and will include the value transmitted in the form.

| Value            | Description                                                                                                    |  |  |  |
|------------------|----------------------------------------------------------------------------------------------------|--|--|--|
| Missing or empty | Takes the value defined in the Merchant Back Office.                                                                                                    |  |  |  |
| 0                | Automatic capture.<br>Transaction is automatically validated by the payment gateway.                                                                                                    |  |  |  |
| 1                | Manual capture.<br>The transaction must be validated manually by the merchant via their<br>Merchant Back Office (or automatically via the <b>Transaction/Validate</b> Web<br>Service function). |  |  |  |

#### Example of a payment form with a definition of the capture mode in INTERACTIVE mode:

|                                                                                                    | action="https://sogecommerce.societegenerale.eu/vads-payment/">      |
|----------------------------------------------------------------------------------------------------|----------------------------------------------------------------------|
| 1 11                                                                                                    | name="vads_action_mode" value="INTERACTIVE" />                       |
| <input <="" th="" type="hidden"/> <th>name="vads amount" value="4000" /&gt;</th>                                | name="vads amount" value="4000" />                                   |
| <input <="" th="" type="hidden"/> <th>name="vads capture delay" value="0" /&gt;</th>                            | name="vads capture delay" value="0" />                               |
| <input <="" th="" type="hidden"/> <th>name="vads_ctx mode" value="TEST" /&gt;</th>                              | name="vads_ctx mode" value="TEST" />                                 |
| <input <="" th="" type="hidden"/> <th>name="vads_currency" value="978" /&gt;</th>                               | name="vads_currency" value="978" />                                  |
| <input <="" th="" type="hidden"/> <th>name="vads page action" value="PAYMENT" /&gt;</th>                        | name="vads page action" value="PAYMENT" />                           |
| <input <="" th="" type="hidden"/> <th>name="vads payment config" value="SINGLE" /&gt;</th>                      | name="vads payment config" value="SINGLE" />                         |
| <input <="" th="" type="hidden"/> <th>name="vads site id" value="12345678" /&gt;</th>                           | name="vads site id" value="12345678" />                              |
| <input <="" th="" type="hidden"/> <th>name="vads trans date" value="20190626164147" /&gt;</th>                  | name="vads trans date" value="20190626164147" />                     |
| <input <="" th="" type="hidden"/> <th>name="vads trans id" value="164147" /&gt;</th>                            | name="vads trans id" value="164147" />                               |
| <input <="" th="" type="hidden"/> <th>name="vads_version" value="V2" /&gt;</th>                                 | name="vads_version" value="V2" />                                    |
| <input <="" th="" type="hidden"/> <th>name="vads<sup>-</sup>validation mode" value="1" /&gt;</th>               | name="vads <sup>-</sup> validation mode" value="1" />                |
| <input <="" th="" type="hidden"/> <th>name="signature" value="cJFhNTLXQ4o6BgbW1pMMoM2yMilw900IqmFjJ6DeUmA=</th> | name="signature" value="cJFhNTLXQ4o6BgbW1pMMoM2yMilw900IqmFjJ6DeUmA= |
| <input <="" th="" type="submit"/> <th>name="pay" value="Pay"/&gt;</th>                                          | name="pay" value="Pay"/>                                             |
|                                                                                                    |                                                                      |
|                                                                                                    |                                                                      |

## 11.4. Transmitting buyer details

The Merchant can specify the buyer details (e-mail address, title/civil status, phone number, etc.). This information will be used to create the invoice.

All the data transmitted via the payment form can be viewed in the transaction details in the Merchant Back Office (**Buyer** tab).

Use optional fields according to your requirements. *These fields will be returned with the response and will include the value transmitted in the form.* 

| Field name               | Description                                                   | Format | Value                                                                                                    |
|--------------------------|---------------------------------------------------------------|--------|----------------------------------------------------------------------------------------------------|
| vads_cust_email          | Buyer's e-mail address                                        | ans150 | E.g.: abc@example.com                                                                                       |
| vads_cust_id             | Buyer reference on the<br>merchant website                    | an63   | E.g.: C2383333540                                                                                           |
| vads_cust_national_id    | National identifier                                           | ans255 | E.g.: 940992310285                                                                                          |
| vads_cust_title          | Buyer's title                                                 | an63   | E.g.: M                                                                                                    |
| vads_cust_status         | Status                                                        | enum   | PRIVATE: for private clients<br>COMPANY: for companies                                                      |
| vads_cust_first_name     | First name                                                    | ans63  | E.g.: Laurent                                                                                               |
| vads_cust_last_name      | Last name                                                     | ans63  | E.g.: Durant                                                                                                |
| vads_cust_legal_name     | Buyer's legal name                                            | ans100 | E.g.: D. & Cie                                                                                              |
| vads_cust_phone          | Phone number                                                  | an32   | E.g.: 0467330222                                                                                            |
| vads_cust_cell_phone     | Cell phone number                                             | an32   | E.g.: 06 12 34 56 78                                                                                        |
| vads_cust_address_number | Street number                                                 | ans64  | E.g.: 109                                                                                                   |
| vads_cust_address        | Postal address                                                | ans255 | E.g.: Rue de l'innovation                                                                                   |
| vads_cust_address2       | Address line 2                                                | ans255 | E.g.:                                                                                                    |
| vads_cust_district       | District                                                      | ans127 | E.g.: Centre ville                                                                                          |
| vads_cust_zip            | Zip code                                                      | an64   | E.g.: 31670                                                                                                 |
| vads_cust_city           | City                                                          | an128  | E.g.: Labège                                                                                                |
| vads_cust_state          | State / Region                                                | ans127 | E.g.: Occitanie                                                                                             |
| vads_cust_country        | Country code in compliance with the ISO 3166 alpha-2 standard | a2     | E.g.: "FR" for France, "PF" for French<br>Polynesia, "NC" for New Caledonia,<br>"US" for the United States. |

Example of payment form with buyer details:

```
<form method="POST" action="https://sogecommerce.societegenerale.eu/vads-payment/">
<input type="hidden" name="vads_action_mode" value="INTERACTIVE" />
<input type="hidden" name="vads_amount" value="4000" />
<input type="hidden" name="vads_capture_delay" value="0" />
<input type="hidden" name="vads_cut_mode" value="PRODUCTION" />
<input type="hidden" name="vads_currency" value="PRODUCTION" />
<input type="hidden" name="vads_currency" value="FR" />
<input type="hidden" name="vads_cust_country" value="smith.john@example.com" />
<input type="hidden" name="vads_cust_first_name" value="John" />
<input type="hidden" name="vads_cust_last_name" value="Smith" />
<input type="hidden" name="vads_cust_lile" value="Smith" />
<input type="hidden" name="vads_cust_lile" value="Smith" />
<input type="hidden" name="vads_page_action" value="PAYMENT" />
<input type="hidden" name="vads_site_id" value="I2345678" />
<input type="hidden" name="vads_site_id" value="20190627133115" />
<input type="hidden" name="vads_trans_date" value="S22754" />
<input type="hidden" name="vads_version" value="S22754" />
<input type="hidden" name="vads_trans_id" value="S22754" />
<input type="hidden" name="vads_trans_id" value="S22754" />
<input type="hidden" name="vads_version" value="Y2" />
<input type="hidden" name="vads_version" value="Y2" />
<input type="hidden" name="vads_version" value="Y2" />
<input type="hidden" name="vads_version" value="Y2" />
<input type="hidden" name="yads_version" value="Y2" />
<input type="hidden" name="yads_version" value="Y2" />
<input type="hidden" name="yads_version" value="Y2" />
<input type="hidden" name="yads_version" value="Y2" />
<input type="hidden" name="yads_version" value="Y2" />
<input type="hidden" name="yads_version" value="Y2" />
<input type="hidden" name="yads_version" value="Y2" />
<input type="submit" name="yads_version" value="Y2" />
<input type="submit" name="yads_version" value="Y2" />
```

## 11.5. Transmitting shipping details

The merchant can transmit the buyer's shipping details (e-mail address, title, phone number etc.).

This information can be found in the transaction details in the Merchant Back Office (Shipping tab).

Use optional fields according to your requirements.

These fields will be returned with the response and will include the value transmitted in the form.

| Field name                 | Description                                                                                                    | Format | Value                                                                                                    |
|----------------------------|----------------------------------------------------------------------------------------------------|--------|----------------------------------------------------------------------------------------------------|
| vads_ship_to_city          | City                                                                                                    | an128  | E.g.: Bordeaux                                                                                            |
| vads_ship_to_country       | Country code in compliance with<br>the ISO 3166 standard (required<br>for triggering one or more<br>actions if the <b>Shipping country</b><br><b>control</b> profile is enabled). | a2     | E.g.: FR                                                                                                  |
| vads_ship_to_district      | District                                                                                                    | ans127 | E.g.: La Bastide                                                                                          |
| vads_ship_to_first_name    | First name                                                                                                    | ans63  | E.g.: Albert                                                                                              |
| vads_ship_to_last_name     | Last name                                                                                                    | ans63  | E.g.: Durant                                                                                              |
| vads_ship_to_legal_name    | Legal name                                                                                                    | an100  | E.g.: D. & Cie                                                                                            |
| vads_ship_to_phone_num     | Phone number                                                                                                    | ans32  | E.g.: 0460030288                                                                                          |
| vads_ship_to_state         | State / Region                                                                                                    | ans127 | E.g.: Nouvelle Aquitaine                                                                                  |
| vads_ship_to_status        | Allows to specify the type of the shipping address.                                                                                                    | enum   | <b>PRIVATE</b> : for shipping to a private<br>individual<br><b>COMPANY</b> : for shipping to a<br>company |
| vads_ship_to_street_number | Street number                                                                                                    | ans64  | E.g.: 2                                                                                                   |
| vads_ship_to_street        | Postal address                                                                                                    | ans255 | E.g.: Rue Sainte Catherine                                                                                |
| vads_ship_to_street2       | Address line 2                                                                                                    | ans255 |                                                                                                    |
| vads_ship_to_zip           | Zip code                                                                                                    | an64   | E.g.: 33000                                                                                               |

Example of payment form with shipping details:

| <input <br="" type="hidden"/> <input <="" th="" type="hidden"/> <th>action="https://sogecommerce.societegenerale.eu/vads-payment/"&gt;<br/>name="vads_action_mode" value="INTERACTIVE" /&gt;<br/>name="vads_amount" value="4000" /&gt;<br/>name="vads_capture_delay" value="0" /&gt;</th> | action="https://sogecommerce.societegenerale.eu/vads-payment/"><br>name="vads_action_mode" value="INTERACTIVE" /><br>name="vads_amount" value="4000" /><br>name="vads_capture_delay" value="0" />                                                                                       |
|----------------------------------------------------------------------------------------------------|----------------------------------------------------------------------------------------------------|
|                                                                                                    | name="vads_ctx_mode" value="PRODUCTION" />                                                                                                    |
|                                                                                                    | name="vads_currency" value="978" />                                                                                                    |
| <input <="" th="" type="hidden"/> <th>name="vads_page_action" value="PAYMENT" /&gt;</th>                                                                                                    | name="vads_page_action" value="PAYMENT" />                                                                                                    |
| <input <="" th="" type="hidden"/> <th>name="vads_payment_config" value="SINGLE" /&gt;</th>                                                                                                    | name="vads_payment_config" value="SINGLE" />                                                                                                    |
| <input <="" th="" type="hidden"/> <th>name="vads_ship_to_city" value=" city of the shipping address" /&gt;</th>                                                                                                    | name="vads_ship_to_city" value=" city of the shipping address" />                                                                                                    |
| <input <="" th="" type="hidden"/> <th><pre>name="vads ship to_country" value="FR" /&gt;</pre></th>                                                                                                    | <pre>name="vads ship to_country" value="FR" /&gt;</pre>                                                                                                    |
| <input <="" th="" type="hidden"/> <th>name="vads_ship_to_name" value="location name of the shipping address" /&gt;</th>                                                                                                    | name="vads_ship_to_name" value="location name of the shipping address" />                                                                                                    |
|                                                                                                    |                                                                                                    |
| <input <="" th="" type="hidden"/> <th><pre>name="vads_ship_to_street" value="street of the shipping address" /&gt;</pre></th>                                                                                                    | <pre>name="vads_ship_to_street" value="street of the shipping address" /&gt;</pre>                                                                                                    |
|                                                                                                    | <pre>name="vads_ship_to_street" value="street of the shipping address" /&gt; name="vads_ship_to_street_number" value="10" /&gt;</pre>                                                                                                    |
| <input <="" th="" type="hidden"/> <th></th>                                                                                                    |                                                                                                    |
| <pre><input <="" <input="" pre="" type="hidden"/></pre>                                                                                                    | <pre>name="vads_ship_to_street_number" value="10" /&gt;</pre>                                                                                                    |
| <input <br="" type="hidden"/> <input <br="" type="hidden"/> <input <="" th="" type="hidden"/> <th><pre>name="vads_ship_to_street_number" value="10" /&gt; name="vads_ship_to_zip" value="31670" /&gt;</pre></th>                                                                          | <pre>name="vads_ship_to_street_number" value="10" /&gt; name="vads_ship_to_zip" value="31670" /&gt;</pre>                                                                                                    |
| <pre><input <="" <input="" pre="" type="hidden"/></pre>                                                                                                    | <pre>name="vads_ship_to_street_number" value="10" /&gt; name="vads_ship_to_zip" value="31670" /&gt; name="vads_site_id" value="12345678" /&gt;</pre>                                                                                                    |
| <pre><input <="" <input="" pre="" type="hidden"/></pre>                                                                                                    | <pre>name="vads_ship_to_street_number" value="10" /&gt; name="vads_ship_to_zip" value="31670" /&gt; name="vads_site_id" value="12345678" /&gt; name="vads_trans_date" value="20190627143509" /&gt;</pre>                                                                                |
| <pre><input <="" <input="" pre="" type="hidden"/></pre>                                                                                                    | <pre>name="vads_ship_to_street_number" value="10" /&gt; name="vads_ship_to_zip" value="31670" /&gt; name="vads_site_id" value="12345678" /&gt; name="vads_trans_date" value="20190627143509" /&gt; name="vads_trans_id" value="561095" /&gt;</pre>                                      |
| <pre><input <="" <input="" pre="" type="hidden"/></pre>                                                                                                    | <pre>name="vads_ship_to_street_number" value="10" /&gt; name="vads_ship_to_zip" value="31670" /&gt; name="vads_site_id" value="12345678" /&gt; name="vads_trans_date" value="20190627143509" /&gt; name="vads_trans_id" value="561095" /&gt; name="vads_version" value="V2" /&gt;</pre> |

## 11.6. Transmitting order details

The merchant can indicate in their payment form if they wish to transfer the order details (order reference, description, shopping cart contents, etc.).

This information can be found in the transaction details in the Merchant Back Office (Shopping cart tab).

**1.** Use optional fields according to your requirements.

| Field name           | Description                                                                                                    | Format | Value                                                                                                    |
|----------------------|----------------------------------------------------------------------------------------------------|--------|----------------------------------------------------------------------------------------------------|
| vads_order_id        | Order ID<br>Can contain uppercase or<br>lowercase characters, numbers<br>or hyphens ([A-Z] [a-z], 0-9, _, -).                                  | ans64  | E.g.: 2-XQ001                                                                                                    |
| vads_order_info      | Additional order info                                                                                                    | ans255 | E.g.: Door code 3125                                                                                                    |
| vads_order_info2     | Additional order info                                                                                                    | ans255 | E.g.: No elevator                                                                                                    |
| vads_order_info3     | Additional order info                                                                                                    | ans255 | E.g.: Express                                                                                                    |
| vads_nb_products     | Number of items in the cart                                                                                                    | n12    | E.g.: 2                                                                                                    |
| vads_product_ext_idN | Product barcode on the<br>merchant website. N<br>corresponds to the index of the<br>item (0 for the first one, 1 for<br>the second one, etc.). | an100  | E.g.:<br>vads_product_ext_id0 =<br>"0123654789123654789"<br>vads_product_ext_id1 =<br>"0223654789123654789"<br>vads_product_ext_id2 =<br>"0323654789123654789" |
| vads_product_labelN  | Item name. N corresponds to<br>the index of the item (0 for the<br>first one, 1 for the second one,<br>etc.).                                  | ans255 | E.g.:<br>vads_product_label0 = "tee-<br>shirt"<br>vads_product_label1 =<br>"Biscuit"<br>vads_product_label2 =<br>"Sandwich"                                    |
| vads_product_amountN | Price of the item incl. VAT. N<br>corresponds to the index of the<br>item (0 for the first one, 1 for<br>the second one, etc.).                | n12    | E.g.:<br>vads_product_amount0 =<br>"1200"<br>vads_product_amount1 =<br>"800"<br>vads_product_amount2 =<br>"950"                                                |
| vads_product_typeN   | Item type. N corresponds to the<br>index of the item (0 for the first<br>one, 1 for the second one, etc.).                                     | enum   | E.g.:<br>vads_product_type0 =<br>"CLOTHING_AND_ACCESSORIES<br>vads_product_type1 =<br>"FOOD_AND_GROCERY"<br>vads_product_type2 =<br>"FOOD_AND_GROCERY"         |
| vads_product_refN    | Item reference. N corresponds<br>to the index of the item (0 for<br>the first one, 1 for the second<br>one, etc.).                             | an64   | E.g.:<br>vads_product_ref0 =<br>"CAA-25-006"<br>vads_product_ref1 = "FAG-<br>B5-112"<br>vads_product_ref2 = "FAG-<br>S9-650"                                   |
| vads_product_qtyN    | Item quantity. N corresponds to<br>the index of the item (0 for the<br>first one, 1 for the second one,<br>etc.).                              | n12    | E.g.:<br>vads_product_qty0 = "1"<br>vads_product_qty1 = "2"                                                                                                    |

| Field name | Description | Format | Value                              |
|------------|-------------|--------|------------------------------------|
|            |             |        | <pre>vads_product_qty2 = "2"</pre> |

2. Populate thevads\_nb\_productsfield with the number of items contained in the cart.

This field becomes mandatory for the shopping cart to be taken into account.

When it is populated, the **Shopping cart** tab becomes available in the transaction details in the Merchant Back Office.

However, if the other fields that start with**vads\_product\_**are not populated, the tab will not include any information. For this reason, when populating the**vads\_nb\_products**field, it <u>becomes mandatory</u> to populate the other fields that start with**vads\_product\_**.

3. Populate the vads\_product\_amountN field with the amount for the items in the cart, using the smallest currency unit.

N corresponds to the index of the item (0 for the first one, 1 for the second one, etc.).

#### 4. Populate vads\_product\_typeN with the value corresponding to the item type.

(i)

N corresponds to the index of the item (0 for the first one, 1 for the second one, etc.).

| Value                    | Description                 |
|--------------------------|-----------------------------|
| FOOD_AND_GROCERY         | Food and grocery            |
| AUTOMOTIVE               | Cars / Moto                 |
| ENTERTAINMENT            | Entertainment / Culture     |
| HOME_AND_GARDEN          | Home / Gardening            |
| HOME_APPLIANCE           | Household appliances        |
| AUCTION_AND_GROUP_BUYING | Auctions / Group purchasing |
| FLOWERS_AND_GIFTS        | Flowers / Presents          |
| COMPUTER_AND_SOFTWARE    | Computers / Software        |
| HEALTH_AND_BEAUTY        | Health / Beauty             |
| SERVICE_FOR_INDIVIDUAL   | Services for individuals    |
| SERVICE_FOR_BUSINESS     | Services for companies      |
| SPORTS                   | Sports                      |
| CLOTHING_AND_ACCESSORIES | Clothes / Accessories       |
| TRAVEL                   | Travel                      |
| HOME_AUDIO_PHOTO_VIDEO   | Audio / Photo / Video       |
| TELEPHONY                | Telephony                   |

#### 5. Populate vads\_product\_labelN with the name of each item contained in the cart.

N corresponds to the index of the item (0 for the first one, 1 for the second one, etc.).

- Populate vads\_product\_qtyN with the quantity of each item contained in the cart.
   N corresponds to the index of the item (0 for the first one, 1 for the second one, etc.).
- Populate vads\_product\_refN with the reference of each item contained in the cart.
   N corresponds to the index of the item (0 for the first one, 1 for the second one, etc.).
- 8. Check the value of the vads\_amount field. It must correspond to the total amount of the order.

Example of the payment form with "vads\_product\_xxx" cart description:

<form method="POST" action="https://sogecommerce.societegenerale.eu/vads-payment/">
<input type="hidden" name="vads\_action\_mode" value="INTERACTIVE" />
<input type="hidden" name="vads\_amount" value="11000" />
<input type="hidden" name="vads\_capture\_delay" value="0" />
<input type="hidden" name="vads\_ctx\_mode" value="PRODUCTION" />
<input type="hidden" name="vads\_currency" value="978" />

| <input <="" th="" type="hidden"/> <th>name="vads nb products" value="2"/&gt;</th>                       | name="vads nb products" value="2"/>                                     |
|----------------------------------------------------------------------------------------------------|-------------------------------------------------------------------------|
| <input <="" th="" type="hidden"/> <th>name="vads product amount0" value="5000" /&gt;</th>               | name="vads product amount0" value="5000" />                             |
| <input <="" th="" type="hidden"/> <th><pre>name="vads product label0" value="produit1" /&gt;</pre></th> | <pre>name="vads product label0" value="produit1" /&gt;</pre>            |
| <input <="" th="" type="hidden"/> <th>name="vads_product_qty0" value="2" /&gt;</th>                     | name="vads_product_qty0" value="2" />                                   |
|                                                                                                    | name="vads_product_ref0" value="ref1" />                                |
| <input <="" td="" type="hidden"/> <td>name="vads_product_amount1" value="1000" /&gt;</td>               | name="vads_product_amount1" value="1000" />                             |
| <input <="" td="" type="hidden"/> <td>name="vads_product_label1" value="produit2" /&gt;</td>            | name="vads_product_label1" value="produit2" />                          |
|                                                                                                    | name="vads_product_qty1" value="1" />                                   |
|                                                                                                    | name="vads_product_ref1" value="ref2" />                                |
| <input <="" td="" type="hidden"/> <td>name="vads_order_id" value="CD100000857" /&gt;</td>               | name="vads_order_id" value="CD100000857" />                             |
|                                                                                                    | name="vads_page_action" value="PAYMENT" />                              |
|                                                                                                    | name="vads_payment_config" value="SINGLE" />                            |
| 1 11                                                                                                    | name="vads_site_id" value="12345678" />                                 |
|                                                                                                    | name="vads_trans_date" value="20190627145218" />                        |
|                                                                                                    | name="vads_trans_id" value="571381" />                                  |
|                                                                                                    | name="vads_version" value="V2" />                                       |
|                                                                                                    | name="signature" value="xYw1UnU3BACGhf3UEyqbQzpwuvZDEkCAWAE5fgbtfxI="/> |
| <input <="" th="" type="submit"/> <th>name="payer" value="Payer"/&gt;</th>                              | name="payer" value="Payer"/>                                            |
|                                                                                                    |                                                                         |

| Use case                                     | Values                    | Description                                                                                                    |
|----------------------------------------------|---------------------------|----------------------------------------------------------------------------------------------------|
|                                              | 1                         | Deprecated.                                                                                                    |
| CHALLENGE: with                              | 3                         | <b>3DS Requestor Preference</b> : Allows to request strong authentication for the transaction.                                                                                                    |
| cardholder interaction                       | 4                         | <b>Challenge request mandate</b> : Allows to indicate that, due to regulatory reasons, strong authentication is required for the transaction.                                                                                                    |
| FRICTIONLESS: without cardholder interaction | 2*                        | <ul> <li>Allows to Request an exemption from strong<br/>authentication:</li> <li>Low value transactions.</li> <li>Transactional Risk Analysis (TRA Acquéreur).</li> <li>LRM (Low Risk Merchant).</li> <li>More informations: Table of exemptions, below.</li> </ul> |
| No merchant preference                       | 0 or absent or empty<br>5 | The choice of the preference is transferred to the card<br>issuer. If the issuer decides to perform an authentication<br>without interaction (frictionless), the payment will be<br>guaranteed.                                                                     |

Use the vads\_threeds\_mpi field to transmit your preferences:

\*Table of exemptions (value number 2):

| Exemptions                                     | Description                                                                                                    |  |
|------------------------------------------------|----------------------------------------------------------------------------------------------------|--|
| Low value transactions                         | <ul> <li>In Europe, you can request an exemption from strong authentication, for transactions of less than €30, and within the limit of either 5 successive operations or a cumulative amount of less than €100.</li> <li>If the amount is higher than €30, the value transmitted by the merchant is ignored and the choice of the preference is transferred to the card issuer (No Preference).</li> <li>For payments made in a currency other than euro, a request for frictionless is transmitted to the issuer.</li> <li>If the frictionless request is accepted, the transaction does not benefit from liability shift dispute by the cardholder</li> <li>If the store does not have the "Frictionless 3DS2" option, the choice of the preference is transferred to the card issuer (No Preference).</li> </ul> |  |
| Transactional Risk<br>Analysis (TRA Acquéreur) | If your store has the "TRA Acquirer 3DS2" option, you can ask the issuer for an exemption from strong authentication if the amount is below the threshold set by your financial institution.         If the frictionless request is accepted, the transaction does not benefit from liability shift dispute by the cardholder         Image: The "Acquirer 3DS2 TRA" activation option is subject to the prior agreement of your financial institution.                                                                                                    |  |
| LRM (Low Risk Merchant)                        | <ul> <li>CB offers the LRM (=Low Risk Merchant) program. This program is designed to meet the needs of very low-risk, high-volume merchants. You can request an exemption from strong authentication:</li> <li>If the amount is less than €100, the exemption is systematic for eligible merchants.</li> <li>If the amount is between €100 and €250, an experiment is underway. To qualify, the merchant must : <ul> <li>Have a CB contract.</li> <li>Be eligible for TRA acquéreur.</li> <li>Transmit the required values in the 3D Secure flow, according to the rules defined by the platform.</li> </ul> </li> <li>If the frictionless request is accepted, the transaction does not benefit from liability shift dispute by the cardholder.</li> </ul>                                                          |  |

| Exemptions | Description |                                                                                                    |
|------------|-------------|----------------------------------------------------------------------------------------------------|
|            | •           | To benefit from CB's LRM program, you must contact your customer advisorSociété Générale to obtain explicit approval. |

## 11.8. Overriding the Instant Payment Notification (IPN) URL

You can override the Instant Payment Notification (also called IPN) in the payment form in case you use one shop for various sales channels, payment types, languages, etc.

This feature is not compatible with the execution of the request sent to the IPN via the Merchant Back Office. The called URL is the URL that was set up in the notification rule (see chapter *Setting up notifications*).

Use the **vads\_url\_check** field to override the URL of the page to notify.

If the value of the **vads\_url\_check** field is wrong, the form will be rejected.

Example of payment form with IPN override:

| <form action="https://sogecommerce.societegenerale.eu/vads-payment/" method="POST"></form>              |
|----------------------------------------------------------------------------------------------------|
| <pre><input name="vads action mode" type="hidden" value="INTERACTIVE"/></pre>                           |
| <pre><input name="vads amount" type="hidden" value="3000"/></pre>                                       |
| <pre><input name="vads capture delay" type="hidden" value="0"/></pre>                                   |
| <pre><input name="vads ctx mode" type="hidden" value="PRODUCTION"/></pre>                               |
| <pre><input name="vads currency" type="hidden" value="978"/></pre>                                      |
| <pre><input name="vads page action" type="hidden" value="PAYMENT"/></pre>                               |
| <pre><input name="vads payment config" type="hidden" value="SINGLE"/></pre>                             |
| <pre><input name="vads site id" type="hidden" value="12345678"/></pre>                                  |
| <pre><input name="vads trans date" type="hidden" value="20190626101407"/></pre>                         |
| <pre><input name="vads trans id" type="hidden" value="239848"/></pre>                                   |
| <pre><input name="vads url check" type="hidden" value="http://www.myshop.com/check"/></pre>             |
| <pre><input name="vads version" type="hidden" value="V2"/></pre>                                        |
| <pre><input name="signature" type="hidden" value="yXvSZnYvcMRORVGiapWaHT0euKDI00GlrddYKc4XDZc="/></pre> |
| <pre><input name="pay" type="submit" value="Pay"/></pre>                                                |
|                                                                                                    |

## **11.9. Defining the Merchant ID (MID)**

In the payment form, the Merchant must specify the value of the Merchant ID (MID).

This feature is used only if you have several MIDs that accept the same currency within the same acceptance network.

Use the optional vads\_contracts field to define the Merchant ID (MID) to be used.

• To define a list of MIDs, separate them with a semi-colon ";".

vads\_contracts=NETWORK\_CODE\_A=MID\_A1;NETWORK\_CODE\_B=MID\_B2

• To exclude a network, add network name=NO.

vads\_contracts=NETWORK\_CODE\_A=NO

• To force the TID, separate the MID number and the TID number by a colon: ": "

```
vads contracts=NETWORK CODE A=MID A1:TID 1
```

• If the field is submitted empty, the MID used will be the one defined by the priority order in the Merchant Back Office (Settings > Shop > MID association tab).

List of available networks:

| Network code   | Description                                                       |  |
|----------------|-------------------------------------------------------------------|--|
| ACCORD_SANDBOX | Oney network (private and gift cards) - sandbox mode              |  |
| ACCORD         | Oney network (private and gift cards)                             |  |
| AMEXGLOBAL     | American Express network                                          |  |
| AURORE         | Cetelem Aurore network (Brand cards and universal Aurore card)    |  |
| СВ             | CB network                                                        |  |
| CONECS         | Titre-Restaurant Conecs network                                   |  |
| FULLCB         | FULL CB Network (Payment in 3 or 4 times without fees by BNPP PF) |  |
| MASTERPASS     | MasterPass network                                                |  |
| PAYCONIQ       | Payconiq network                                                  |  |
| PAYPAL         | PayPal network                                                    |  |
| PAYPAL_SB      | PayPal network - sandbox mode                                     |  |
| SEPA           | SEPA network (SDD and SCT)                                        |  |

Examples:

You have:

- Two MIDs within the A network: MID\_A1 and MID\_A2
- Two MIDs within the B network: MID\_B1 and MID\_B2

To specify which MID to use for these two networks, vads\_contracts must be populated as follows:

vads\_contracts=A=MID\_A2;B=MID\_B1

To offer a payment only for the MID\_A1 contract and prevent payments within the B network, populate **vads\_contracts** as follows:

vads\_contracts=A=MID\_A1;B=NO

#### In order to force the TID to be used within the A network:

vads\_contracts=A=MID\_A1:TID\_A1

## 11.10. Creating specific fields according to your requirements

The merchant can transmit specific information in the payment form. For example, the merchant can add information in the payment confirmation e-mail that he or she will receive.

This information will be visible in the Back Office, in transaction details (**Extras** tab), and will also be returned in the notification URL.

The name must begin with vads\_ext\_info to be taken into account.

vads\_ext\_info\_fieldname=value

- 1. Use the fields required for your use case (see chapter **Generating a payment form**) to create your payment form.
- Use the optional field vads\_ext\_info depending on your needs and respecting the syntax: vads\_ext\_info\_fieldname=value

Where:

• fieldname

Allows to define the name of the field.

• value

Allows to define the value of the field.

There are no restrictions to the number of specific fields that can be created.

This/these field(s) will be returned with the response and will include the value transmitted in the form.

Compute the value of the signature field using all the fields of your form that start with vads\_ (see chapter Computing the signature).

```
<form method="POST" action="https://sogecommerce.societegenerale.eu/vads-payment/">
<input type="hidden" name="vads_action_mode" value="INTERACTIVE" />
<input type="hidden" name="vads_action_mode" value="INTERACTIVE" />
<input type="hidden" name="vads_capture_delay" value="0" />
<input type="hidden" name="vads_ctx_mode" value="TEST" />
<input type="hidden" name="vads_ctx_mode" value="TEST" />
<input type="hidden" name="vads_currency" value="978" />
[...]

[...]

input type="hidden" name="vads_page_action" value="PAYMENT" />

[...]

input type="hidden" name="vads_page_action" value="PAYMENT" />

[...]

input type="hidden" name="vads_page_action" value="SINGLE" />

input type="hidden" name="vads_site_id" value="20150826133115" />

input type="hidden" name="vads_trans_date" value="20150826133115" />

input type="hidden" name="vads_version" value="722754" />
```

## 11.11. Transmitting sub-merchant details

The payment facilitator can transmit the details of the sub-merchant involved in the transaction.

This information can be found in the Merchant Back Office by viewing the transaction details (**Sub-merchant** tab).

| Field name                       | Description                                                                                                    | Format |
|----------------------------------|----------------------------------------------------------------------------------------------------|--------|
| vads_submerchant_address         | Address of the sub-merchant. Transmitted by the payment facilitator.                                                          | ans255 |
| vads_submerchant_address2        | Address line 2 of the sub-merchant. Transmitted by the payment facilitator.                                                   | ans255 |
| vads_submerchant_city            | City of the sub-merchant. Transmitted by the payment facilitator.                                                             | ans128 |
| vads_submerchant_company_type    | Company type of the sub-merchant. Transmitted by the payment facilitator.                                                     | ans60  |
| vads_submerchant_country         | Country of the sub-merchant's address (ISO 3166 alpha-2 standard). Transmitted by the payment facilitator.                    | a2     |
| vads_submerchant_facilitatorId   | Payment Facilitator ID. Transmitted by the payment facilitator.                                                               | ans128 |
| vads_submerchant_legal_number    | Legal Entity Identifier of the sub-merchant.<br>Transmitted by the payment facilitator.                                       | ans24  |
| vads_submerchant_mcc             | Merchant Category Code of the sub-merchant.<br>Transmitted by the payment facilitator.                                        | n4     |
| vads_submerchant_mid             | Merchant ID number of the sub-merchant.<br>Transmitted by the payment facilitator.                                            | n64    |
| vads_submerchant_name            | Legal name of the sub-merchant. Transmitted by the payment facilitator.                                                       | ans255 |
| vads_submerchant_phone           | Phone number of the sub-merchant. Transmitted by the payment facilitator.                                                     | ans32  |
| vads_submerchant_soft_descriptor | Soft descriptor of the sub-merchant that appears<br>on the buyer's bank statement. Transmitted by the<br>payment facilitator. | ans255 |
| vads_submerchant_state           | Region of the sub-merchant address. Transmitted by the payment facilitator.                                                   | ans128 |
| vads_submerchant_url             | URL of the sub-merchant. Transmitted by the payment facilitator.                                                              | ans128 |
| vads_submerchant_zip             | Zip code of the sub-merchant. Transmitted by the payment facilitator.                                                         | an64   |

## **12. CUSTOMIZING ELEMENTS ON THE PAYMENT PAGE**

Allows to customize certain elements on the payment page:

- the payment methods offered at the moment of payment,
- the language used for displaying the payment pages,
- the languages offered to the buyer on the payment pages,
- the name and the URL of the shop,
- button labels.

Thanks to the **advanced customization** option, you can also:

- create different custom templates of the payment page in order to make it look more similar to your merchant website,
- create different custom templates of e-mails sent to the buyer,
- customize certain labels that appear on the payment pages.

This will result in a better user experience during redirection to proceed to payment.

Consult the *Advanced customization* user manual for more details or contact your customer advisorSociété Générale.

#### **12.1. Overriding the custom template**

The customization feature of the payment pages is subject to prior agreement of Société Générale.

The Merchant Back Office allows:

- to create several custom templates of payment pages,
- to define the template that will be used by default for all your transactions.

The payment form allows to dynamically override the template to be used thanks to the **vads\_theme\_config** field.

For this, you must use the keyword: **RESPONSIVE\_MODEL** and indicate the name of the template to be used (Model\_1, Model\_2, ...).

Example of use:

<input type="hidden" name="vads\_theme\_config" value="RESPONSIVE\_MODEL=Model\_1" />

See the Back Office user manual - Advanced customization for more details on template creation.

See the *vads\_theme\_config* chapter for more details on using this field.

### 12.2. Managing the payment methods offered to the buyer

It is possible to customize the payment methods offered to the buyer by using the **vads\_payment\_cards** field.

It is recommended to provide a different payment button for each payment method on the merchant website and to transmit the buyer's choice in the **vads\_payment\_cards** field.

The list of possible values is available in the *Data dictionary*.

# For more information, please consult the documentation dedicated to each payment method that you wish to offer.

To offer payment by CB, Visa, Mastercard, Maestro, Visa Electron and e-CB cards, we recommend to only submit the **CB** value.

To offer payment by card via European acquirers (Elavon, Six, Concardis, VR Pay, etc.), we recommend to submit the "VISA" or "MASTERCARD" value.

Thus, the buyer is redirected to the card data entry page, and the card type is automatically detected.

# It is strongly recommended not to leave this field empty. In case of adding a new payment method to your shop, it will be offered automatically, even if you do not wish to offer it.

Example of a payment form with payment method selection:

| <form action="https://sogecommerce.societegenerale.eu/vads-payment/" method="POST"></form>              |
|----------------------------------------------------------------------------------------------------|
| <input name="vads action mode" type="hidden" value="INTERACTIVE"/>                                      |
| <input name="vads amount" type="hidden" value="30000"/>                                                 |
| <pre><input name="vads_capture delay" type="hidden" value="0"/></pre>                                   |
| <pre><input name="vads ctx mode" type="hidden" value="PRODUCTION"/></pre>                               |
| <pre><input name="vads currency" type="hidden" value="978"/></pre>                                      |
| <pre><input name="vads page action" type="hidden" value="PAYMENT"/></pre>                               |
| <pre><input name="vads_payment_cards" type="hidden" value="CB"/></pre>                                  |
| <input name="vads payment config" type="hidden" value="SINGLE"/>                                        |
| <input name="vads_site id" type="hidden" value="12345678"/>                                             |
| <pre><input name="vads trans date" type="hidden" value="20190626101407"/></pre>                         |
| <pre><input name="vads trans id" type="hidden" value="239848"/></pre>                                   |
| <input name="vads version" type="hidden" value="V2"/>                                                   |
| <pre><input name="signature" type="hidden" value="qqpxF6z1+Ri5jtkHNVDCCJulxxpJYehrfP10LwJ4Ysg="/></pre> |
| <input name="pay" type="submit" value="Pay"/>                                                           |
|                                                                                                    |
|                                                                                                    |

## 12.3. Selecting a different language

You can customize the language of the payment pages.

Populate vads\_language with one the values presented in the table below.

| Language   | ISO 639-1 standard |
|------------|--------------------|
| German     | de                 |
| English    | en                 |
| Chinese    | zh                 |
| Spanish    | es                 |
| French     | fr                 |
| Italian    | it                 |
| Japanese   | ja                 |
| Dutch      | nl                 |
| Polish     | pl                 |
| Portuguese | pt                 |
| Russian    | ru                 |
| Swedish    | SV                 |
| Turkish    | tr                 |

- If the value of the **vads\_language** field is wrong, the form will be rejected.
- If the field has not been sent or is empty, the payment page will be shown in the language of the buyer's browser.
- The buyer will be able to change the language anytime by using the language selector in the top right corner of the payment page.

Example of a payment form with a list of available languages:

| <pre><form action="https://sogecommerce.societegenerale.eu/vads-payment/" method="POST"> <input name="vads_action_mode" type="hidden" value="INTERACTIVE"/> <input name="vads_amount" type="hidden" value="3000"/></form></pre> |
|----------------------------------------------------------------------------------------------------|
| <pre><input name="vads_amount" type="hidden" value="5000"/> <input name="vads capture delay" type="hidden" value="0"/></pre>                                                                                                    |
| <pre><input name="vads_ctx_mode" type="hidden" value="PRODUCTION"/></pre>                                                                                                    |
| <pre><input name="vads_currency" type="hidden" value="978"/></pre>                                                                                                    |
| <pre><input name="vads_language" type="hidden" value="fr"/></pre>                                                                                                    |
| <pre><input name="vads page action" type="hidden" value="PAYMENT"/></pre>                                                                                                    |
| <pre><input name="vads payment config" type="hidden" value="SINGLE"/></pre>                                                                                                    |
| <pre><input name="vads site id" type="hidden" value="12345678"/></pre>                                                                                                    |
| <pre><input name="vads trans date" type="hidden" value="20190626101407"/></pre>                                                                                                    |
| <pre><input name="vads trans id" type="hidden" value="239848"/></pre>                                                                                                    |
| <pre><input name="vads version" type="hidden" value="V2"/></pre>                                                                                                    |
| <pre><input name="signature" type="hidden" value="PAMdHJ8FJc2CqUJLXQLxz+e77K4k1YGJmI5mHqGN74g="/></pre>                                                                                                    |
| <pre><input name="pay" type="submit" value="Pay"/></pre>                                                                                                    |
|                                                                                                    |

## 12.4. Modifying the languages available to the buyer

You can customize the list of languages offered to the buyer using the language selector at the top right of the payment page.

The last language selected by the buyer will be the default language for the payment confirmation e-mail.

Populate the vads\_available\_languages using the table below:

- with one single value, if you do not wish to show the page of payment method selection,
- with a list of values separated by a ";" to show the available languages.

| Language   | Value | Default available language |
|------------|-------|----------------------------|
| German     | de    | x                          |
| English    | en    | x                          |
| Chinese    | zh    | x                          |
| Spanish    | es    | x                          |
| French     | fr    | x                          |
| Italian    | it    | x                          |
| Japanese   | ја    | x                          |
| Dutch      | nl    | x                          |
| Polish     | pl    |                            |
| Portuguese | pt    | x                          |
| Russian    | ru    | x                          |
| Swedish    | sv    | x                          |
| Turkish    | tr    |                            |

If the value of the vads\_available\_languages field is wrong, the form will be rejected.

Example of a payment form with a list of available languages:

```
<form method="POST" action="https://sogecommerce.societegenerale.eu/vads-payment/">
<input type="hidden" name="vads_action_mode" value="INTERACTIVE" />
<input type="hidden" name="vads_awailable_languages" value="fr;en;nl;de" />
<input type="hidden" name="vads_capture_delay" value="0" />
<input type="hidden" name="vads_capture_delay" value="PRODUCTION" />
<input type="hidden" name="vads_ctx_mode" value="PRODUCTION" />
<input type="hidden" name="vads_currency" value="978" />
<input type="hidden" name="vads_page_action" value="PAYMENT" />
<input type="hidden" name="vads_page_action" value="SINGLE" />
<input type="hidden" name="vads_site_id" value="12345678" />
<input type="hidden" name="vads_trans_date" value="20190626101407" />
<input type="hidden" name="vads_trans_id" value="239848" />
<input type="hidden" name="vads_version" value="V2" />
<input type="hidden" name="vads_version" value="V2" />
<input type="hidden" name="signature" value="aEWutqzuHH6Q8ns3a6cj5XitZCuhYsDcsKjlLpL8flA="/>
```

## 12.5. Modifying the name and the URL of the shop

If you have two domain names, you can modify the name and the URL of the shop to make the domain name visible.

- 1. Use the **vads\_shop\_name** field to override the name of the shop that appears on the summary payment page, the receipt and the confirmation e-mail.
- 2. Use the vads\_shop\_url field to modify the shop URL that appears on the payment pages.

This value will be used for the confirmation e-mail.

If the value of the vads\_shop\_url field is wrong, the form will not be rejected.

Example of a payment form including the modification of the shop name and URL:

```
<form method="POST" action="https://sogecommerce.societegenerale.eu/vads-payment/">
<input type="hidden" name="vads_action_mode" value="INTERACTIVE" />
<input type="hidden" name="vads_amount" value="3000" />
<input type="hidden" name="vads_capture_delay" value="0" />
<input type="hidden" name="vads_ctx_mode" value="PRODUCTION" />
<input type="hidden" name="vads_ctx_mode" value="PRODUCTION" />
<input type="hidden" name="vads_currency" value="978" />
<input type="hidden" name="vads_page_action" value="PAYMENT" />
<input type="hidden" name="vads_page_action" value="SINGLE" />
<input type="hidden" name="vads_shop_ne" value="SINGLE" />
<input type="hidden" name="vads_shop_url" value="http://www.myshop.com" />
<input type="hidden" name="vads_site_id" value="12345678" />
<input type="hidden" name="vads_trans_date" value="20190626101407" />
<input type="hidden" name="vads_trans_id" value="239848" />
<input type="hidden" name="vads_version" value="V2" />
<input type="hidden" name="vads_version" value="V2" />
<input type="hidden" name="vads_version" value="V2" />
<input type="hidden" name="vads_version" value="V2" />
<input type="hidden" name="vads_version" value="V2" />
<input type="hidden" name="vads_version" value="V2" />
<input type="hidden" name="vads_version" value="V2" />
<input type="hidden" name="vads_version" value="V2" />
<input type="hidden" name="vads_version" value="V2" />
<input type="hidden" name="vads_version" value="V2" />
<input type="hidden" name="vads_version" value="V2" />
<input type="hidden" name="vads_version" value="V2" />
```

## 12.6. Changing the name of the "Return to shop" button

You can customize the text of the button "Return to the shop".

- 1. Use the vads\_theme\_config field to change the name of the "Return to shop" button.
- 2. Use the SUCCESS\_FOOTER\_MSG\_RETURN keyword to change the name of the "Return to shop" button that appears if the payment has been accepted.
- **3.** Use the **CANCEL\_FOOTER\_MSG\_RETURN** keyword to change the name of the "Cancel and return to shop" button that appears on payment pages.

By subscribing to the **advanced customization** option, you will be able to change the names (e.g.: shop ID) of the buttons on the payment page.

See: Back Office user manual *Advanced customization* for more details or contact your customer advisorSociété Générale.

Example of payment form with modification of the name of the "Return to shop" button:

```
<form method="POST" action="https://sogecommerce.societegenerale.eu/vads-payment/">
<input type="hidden" name="vads_action_mode" value="INTERACTIVE" />
<input type="hidden" name="vads_acture_delay" value="ON" />
<input type="hidden" name="vads_capture_delay" value="ON" />
<input type="hidden" name="vads_capture_delay" value="PRODUCTION" />
<input type="hidden" name="vads_currency" value="978" />
<input type="hidden" name="vads_order_id" value="CD100000858" />
<input type="hidden" name="vads_page_action" value="PAYMENT" />
<input type="hidden" name="vads_page_action" value="SINGLE" />
<input type="hidden" name="vads_payment_config" value="SINGLE" />
<input type="hidden" name="vads_site_id" value="I12345678" />
<input type="hidden" name="vads_theme_config"
value="CANCEL_FOOTER_MSG_RETURN=Cancel;SUCCESS_FOOTER_MSG_RETURN=Return" />
<input type="hidden" name="vads_trans_date" value="20190631092024" />
<input type="hidden" name="vads_trans_id" value="Value="Value" value="Value"
<input type="hidden" name="vads_trans_id" value="Value" value="Value" value="CANCEL_FOOTER_MSG_RETURN=Cancel;SUCCESS_FOOTER_MSG_RETURN=Return" />
<input type="hidden" name="vads_trans_id" value="Value" value="Value" va
```

# **13. COMPUTING THE SIGNATURE**

To be able to compute the signature, you must have:

- all the fields that start with vads\_
- the signature algorithm chosen in the shop configuration
- the key
- The key value is available in your Merchant Back Office via **Settings** > **Shop** > **Keys** tab.

The signature algorithm is defined in your Merchant Back Office via **Settings > Shop > Configuration** tab.

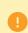

For maximum security, it is recommended to use HMAC-SHA-256 algorithm and an alphanumeric key.

The use of SHA-1 algorithm is deprecated but maintained for compliance reasons.

To compute the signature:

- 1. Sort the fields that start with vads\_ alphabetically.
- 2. Make sure that all the fields are encoded in UTF-8.
- **3.** Concatenate the values of these fields separating them with the "+" character.
- 4. Concatenate the result with the test or production key separating them with a "+".
- 5. According to the signature algorithm defined in your shop configuration:
  - a. If your shop is configured to use "SHA-1", apply the SHA-1 hash function to the chain obtained during the previous step. Deprecated.
  - b. If your shop is configured to use "HMAC-SHA-256", compute and encode in Base64 format the message signature using the **HMAC-SHA-256** algorithm with the following parameters:
    - the SHA-256 hash function,
    - the test or production key (depending on the value of the vads\_ctx\_mode field) as a shared key,
    - the result of the previous step as the message to authenticate.
- 6. Save the result of the previous step in the signature field.

Example of parameters sent to the payment gateway:

```
<form method="POST" action="https://sogecommerce.societegenerale.eu/vads-payment/">
<input type="hidden" name="vads_action mode" value="INTERACTIVE" />
<input type="hidden" name="vads_amount" value="5124" />
<input type="hidden" name="vads_ctx_mode" value="TEST" />
<input type="hidden" name="vads_currency" value="978" />
<input type="hidden" name="vads_page_action" value="PAYMENT" />
<input type="hidden" name="vads_page_action" value="SINGLE" />
<input type="hidden" name="vads_site_id" value="SINGLE" />
<input type="hidden" name="vads_trans_date" value="20170129130025" />
<input type="hidden" name="vads_trans_id" value="1234567" />
<input type="hidden" name="vads_trans_id" value="123456" />
<input type="hidden" name="vads_version" value="V2" />
<input type="hidden" name="vads_version" value="V2" />
<input type="hidden" name="signature" value="ycA5Do5tNvsnKdc/eP1bj2xa19z9q3iWPy9/rpesfS0="/>
<input type="submit" name="pay" value="Pay"/>
</form>
```

This sample form is analyzed as follows:

- 1. The fields whose names start with vads\_ are sorted alphabetically:
  - vads\_action\_mode
  - vads\_amount
  - vads\_ctx\_mode
  - vads\_currency
  - vads\_page\_action
  - vads\_payment\_config
  - vads\_site\_id
  - vads\_trans\_date
  - vads\_trans\_id
  - vads\_version
- 2. The values of these fields are concatenated using the "+" character:

INTERACTIVE+5124+TEST+978+PAYMENT+SINGLE+12345678+20170129130025+123456+V2

The value of the test key is added at the end of the chain and separated with the "+" character. In this example, the test key is 1122334455667788

INTERACTIVE+5124+TEST+978+PAYMENT+SINGLE+12345678+20170129130025+123456+V2+1122334455667788

4. If you use the SHA-1 algorithm, apply it to the obtained chain.

The result that must be transmitted in the signature field is: 59c96b34c74b9375c332b0b6a32e6deeec87de2b

- 5. If your shop is configured to use "HMAC-SHA-256", compute and encode in Base64 format the message signature using the HMAC-SHA-256 algorithm with the following parameters:
  - the SHA-256 hash function,
  - the test or production key (depending on the value of the vads\_ctx\_mode field) as a shared key,
  - the result of the previous step as the message to authenticate.

The result that must be transmitted in the signature field is:

#### ycA5Do5tNvsnKdc/eP1bj2xa19z9q3iWPy9/rpesfS0=

#### 13.1. Example of implementation with JAVA

Definition of the utility class SHA that will include the elements required to process the HMAC-SHA-256 algorithm

```
import javax.crypto.Mac;
import javax.crypto.spec.SecretKeySpec;
import java.io.UnsupportedEncodingException;
import java.security.InvalidKeyException;
import java.security.NoSuchAlgorithmException;
import java.util.Base64;
import java.util.TreeMap;
public class VadsSignatureExample {
 /**
  * Build signature (HMAC SHA-256 version) from provided parameters and secret key.
  *
    Parameters are provided as a TreeMap (with sorted keys).
  * /
 public static String buildSignature(TreeMap<String, String> formParameters, String
  secretKey) throws NoSuchAlgorithmException, InvalidKeyException, UnsupportedEncodingException
 {
   // Build message from parameters
String message = String.join("+", formParameters.values());
message += "+" + secretKey;
   // Sign
   return hmacSha256Base64 (message, secretKey);
  }
    /**
    * Actual signing operation.
    * /
 public static String hmacSha256Base64 (String message, String secretKey) throws
  NoSuchAlgorithmException, InvalidKeyException, UnsupportedEncodingException {
   // Prepare hmac sha256 cipher algorithm with provided secretKey
   Mac hmacSha256;
   trv {
    hmacSha256 = Mac.getInstance("HmacSHA256");
   } catch (NoSuchAlgorithmException nsae)
    hmacSha256 = Mac.getInstance("HMAC-SHA-256");
   SecretKeySpec secretKeySpec = new SecretKeySpec(secretKey.getBytes("UTF-8"), "HmacSHA256");
   hmacSha256.init(secretKeySpec);
   // Build and return signature
   return Base64.getEncoder().encodeToString(hmacSha256.doFinal(message.getBytes("UTF-8")));
  }
}
```

## Definition of the utility class SHA that will include the elements required for processing the SHA-1 algorithm

```
import java.security.MessageDigest;
import java.security.SecureRandom;
public class Sha {
    static public final String SEPARATOR = "+" ;
    public static String encode(String src) {
        try {
            MessageDigest md;
             md = MessageDigest.getInstance( "SHA-1" );
             byte bytes[] = src.getBytes( "UTF-8" );
            md.update(bytes, 0, bytes. length);
byte[] shalhash = md.digest();
             return convertToHex(shalhash);
        catch(Exception e) {
             throw new RuntimeException(e);
    private static String convertToHex(byte[] shalhash) {
        StringBuilder builder = new StringBuilder();
            for (int i = 0; i < shalhash. length ; i++) {</pre>
                byte c = shalhash[i];
                addHex(builder, (c >> 4) & 0xf);
addHex(builder, c & 0xf);
        }
        return builder.toString();
    private static void addHex(StringBuilder builder, int c) {
        if (c < 10)
            builder.append((char) (c + '0' ));
        else
             builder.append((char) (c + 'a' - 10));
```

#### }

}

#### Function that computes the signature:

```
public ActionForward performCheck(ActionMapping actionMapping, Basivoirorm form,
      HttpServletRequest request, HttpServletResponse response) {
    SortedSet<String> vadsFields = new TreeSet<String>();
            Enumeration<String> paramNames = request.getParameterNames();
            // retrieve and sort the fields starting with vads_* alphabetically while (paramNames.hasMoreElements()) {
                  String paramName = paramNames.nextElement();
if (paramName.startsWith( "vads_" )) {
                        vadsFields.add(paramName);
                  }
            }
// Compute the signature
String sep = Sha.SEPARATOR;
StringBuilder sb = new StringBuilder();
for (String vadsParamName : vadsFields) {
   String vadsParamValue = request.getParameter(vadsParamName);
   if (vadsParamValue != null) {
            sb.append(vadsParamValue);
      }
      sb.append(sep);
sb.append( shaKey );
String c_sign = Sha.encode(sb.toString());
return c_sign; }
```

#### 13.2. Example of implementation with PHP

Example of signature computation using the HMAC-SHA-256 algorithm:

```
function getSignature ($params,$key)
    /**
     *Function that computes the signature.
     * $params : table containing the fields to send in the payment form.
     * $key : TEST or PRODUCTION key
    //Initialization of the variable that will contain the string to encrypt
    $signature content = "";
    //sorting fields alphabetically
    ksort ($params);
    foreach($params as $name=>$value) {
        //Recovery of vads_ fields
if (substr($name,0,5) == 'vads_') {
             //Concatenation with "+"
            $signature_content .= $value."+";
         }
    }
    ,
//Adding the key at the end
    $signature_content .= $key;
    //Encoding base64 encoded chain with SHA-256 algorithm
    $signature = base64_encode(hash_hmac('sha256',$signature_content, $key, true));
    return $signature;
 }
```

#### Example of signature computation using the SHA-1 algorithm:

```
function getSignature($params, $key)
    /**
     * Function that computes the signature.
    * $params : table containing the fields to send in the payment form.
     * $key : TEST or PRODUCTION key
    //Initialization of the variable that will contain the string to encrypt
    $signature_content = "" ;
    // Sorting fields alphabetically
    ksort($params);
        foreach ($params as $name =>$value)
    // Recovery of vads_ fields
    if (substr($name,0,5)=='vads_') {
             // Concatenation with "+"
            $signature_content .= $value."+";
        }
    // Adding the key at the end
    $signature content .= $key;
    // Applying SHA-1 algorithm
   $signature = sha1($signature_content);
    return $signature ;
}
```

To finalize a purchase, the buyer must be redirected to the payment page.

His browser must transmit the payment form data.

## 14.1. Redirecting the buyer to the payment page

The URL of the payment gateway is:

https://sogecommerce.societegenerale.eu/vads-payment/

Example of parameters sent to the payment gateway:

```
<form method="POST" action="https://sogecommerce.societegenerale.eu/vads-payment/">
<input type="hidden" name="vads_action_mode" value="INTERACTIVE" />
<input type="hidden" name="vads_action_mode" value="INTERACTIVE" />
<input type="hidden" name="vads_currency" value="978" />
<input type="hidden" name="vads_cust_id" value="1234" />
<input type="hidden" name="vads_cust_email" value="jg@sample.com" />
<input type="hidden" name="vads_cust_email" value="TEST" />
<input type="hidden" name="vads_order_id" value="TEST" />
<input type="hidden" name="vads_order_id" value="CMD012859" />
<input type="hidden" name="vads_page_action" value="PAYMENT" />
<input type="hidden" name="vads_payment_cards" value="VISA;MASTERCARD" />
<input type="hidden" name="vads_payment_config" value="SINGLE" />
<input type="hidden" name="vads_site_id" value="12345678" />
<input type="hidden" name="vads_trans_date" value="20200326101407" />
<input type="hidden" name="vads_version" value="V2" />
<input type="hidden" name="vads_version" value="V2" />
<input type="hidden" name="vads_version" value="V2" />
<input type="hidden" name="vads_version" value="V2" />
<input type="hidden" name="vads_version" value="V2" />
<input type="hidden" name="vads_version" value="V2" />
<input type="hidden" name="vads_version" value="V2" />
<input type="hidden" name="vads_version" value="V2" />
<input type="hidden" name="vads_version" value="V2" />
<input type="hidden" name="vads_version" value="V2" />
<input type="hidden" name="vads_version" value="V2" />
<input type="hidden" name="vads_version" value="V2" />
<input type="hidden" name="vads_version" value="V2" />
<input type="hidden" name="vads_version" value="V2" />
<input type="hidden" name="vads_version" value="V2" />
<input type="hidden" name="vads_version" value="V2" />
<input type="hidden" name="vads_version" value="V2" />
<input type="submit" name="vads_version" value="V2" />
```

#### 14.2. Processing errors

If the payment gateway detects an error while receiving the form, an error message is displayed and the buyer can not be to proceed to the payment.

In test mode:

The message indicates the source of the error and provides a link to the error code description to help you fix it.

In production mode:

The message indicates to the buyer that a technical problem has occurred.

In both cases, the merchant receives a warning e-mail containing the information:

- the source of the error;
- a link to possible causes to facilitate its analysis;
- all the fields of the form.

The e-mail is sent to the company administrator.

To change this address or add an address, contact your customer advisorSociété Générale.

You can also create a personalized notification rule to receive this e-mail at another address.

To do so:

1. Sign in to your Merchant Back Office:

https://sogecommerce.societegenerale.eu/vads-merchant/

- 2. Open the Settings > Notification rules menu.
- 3. Select Advanced notification.
- 4. Select the type of E-mail sent to the merchant notification.
- 5. Click Next.
- 6. Select the trigger event for Invalid payment form.
- 7. In the General settings, fill in the fields:
  - Rule reference
  - E-mail address to notify
- 8. Click Create.

A description of the error codes with their possible causes is available on our website:

https://sogecommerce.societegenerale.eu/doc/fr-FR/error-code/error-00.html

Other messages may appear during the payment process.

Here is a list of the most frequent messages:

| Message                                                                                                    | Description                                                                                                    |
|----------------------------------------------------------------------------------------------------|----------------------------------------------------------------------------------------------------|
| This website does not currently accept payments.                                                                                       | "Seasonal service" is enabled in your shop. Payments are only<br>authorized during the defined period. If you want to modify<br>the opening period of your shop, please contact your customer<br>advisorSociété Générale. |
| Your payment request has been declined by your financial institution.                                                                  | <ul> <li>The buyer's bank has rejected the authorization or information request.</li> <li>The risk assessment rules have triggered the rejection of the transaction.</li> </ul>                                           |
| Your registration request has been declined by your financial institution.                                                             | <ul> <li>The buyer's bank has rejected the authorization or<br/>information request.</li> </ul>                                                                                                    |
|                                                                                                    | <ul> <li>The risk assessment rules have triggered the rejection of<br/>the transaction.</li> </ul>                                                                                                    |
| This payment order is expired. Please contact your shop.                                                                               | The buyer clicked on the payment link after the payment order expiration date.                                                                                                    |
| This payment order has already been paid.                                                                                              | The buyer clicked on the payment link one more time after having already made the payment.                                                                                                    |
| An error occurred during the payment request, the merchant website has been informed of the impossibility to finalize the transaction. | The payment form has been rejected. The shop administrator has received an e-mail with the details about the origin of the error.                                                                                         |
| The transaction has already been made.                                                                                                 | The merchant website sends a transaction identifier that has already been used for another transaction (accepted or rejected). The transaction identifier must be unique within the same day (00:00:00 at 23:59:59 UTC).  |
| Sorry, you have been disconnected due to a long period of inactivity.                                                                  | • The buyer attempts to validate the card number while the payment session is expired. The session is open for about 10 minutes.                                                                                          |
|                                                                                                    | <ul> <li>The merchant website sends a transaction identifier that<br/>has already been used but that did not result in a<br/>transaction (e.g. abandoned payment). The transaction</li> </ul>                             |

| Message                                                                                          | Description                                                                                                    |
|--------------------------------------------------------------------------------------------------|----------------------------------------------------------------------------------------------------|
|                                                                                                  | identifier must be unique within the same day (00:00:00 at 23:59:59 UTC).                                              |
| Cookies are blocked by your browser. Make sure you authorize them before retrying the operation. | The buyer has disabled cookies in his or her browser. Cookies are necessary for the payment to be processed correctly. |

## 14.3. Managing timeouts

#### Payment session

A "payment session" is the time spent by a buyer on the payment page.

The payment session begins as soon as the payment gateway receives the payment form.

The delay of payment session is 10 minutes (except for certain payment methods).

This delay is:

- sufficient to enable each buyer to make his or her payment
- fixed in time: it is not reset after every action of the user
- non-modifiable: it is fixed by the payment gateway due to technical constraints

After this delay, the payment session times out and the session data is purged.

#### Expiration of the payment session

In some cases the payment session will expire while the buyer has not completed the payment.

Most frequent cases:

**1.** For example, once redirected to the payment page, the buyer realizes that it is time to go to lunch.

An hour later, the buyer decides to continue his or her payment and clicks on the logo corresponding to his or her payment method.

The buyer's payment session has already expired, the payment gateway displays an error message indicating that the buyer was disconnected due to an extended period of inactivity.

The buyer then has the opportunity to click a button to return to the merchant website.

The return to the shop is done via the URL specified by the merchant:

- in the vads\_url\_return field transmitted in the payment form,
- in the "Return URL to the merchant website" field in the buyer's Merchant Back Office, no *vads\_url\_return* field is transmitted in his or her payment form.
- 2. Once redirected to the payment page, the buyer closes the browser (by mistake or because he or she no longer wants to make the payment).

#### Notification in case of session expiration

It is possible to notify the merchant website in case of expiration of the payment session.

To do this, the merchant must set up and activate the *notification on cancellation* rule (see chapter *Setting up notifications*).

## **15. IMPLEMENTING THE IPN**

The script must include at least the following steps:

- Retrieve the field list sent with the POST response
- Compute the signature taking into account the received data
- Compare the computed signature with the received signature
- Analyze the nature of the notification
- Retrieve the payment result

The script may check the order status (or any information of your choice) to see if it has not already been updated.

Once these steps are completed, the script can update the database (new order status, stock update, registration of payment information, etc.).

In order to facilitate support and diagnosis by the merchant in the event of a notification error, we recommend to write messages that will allow you to know at which stage of processing the error occurred.

The gateway reads and stores the first 256 bytes of the HTTP response.

You can write messages throughout the processing. Here are some examples of messages that you can use:

| Message                                          | Use case                                                                                                    |
|--------------------------------------------------|----------------------------------------------------------------------------------------------------|
| Data received.                                   | Message to display when retrieving data.<br>Allows to confirm that the notification has been received by<br>the merchant website.                                            |
| POST is empty.                                   | Message to display when retrieving data.<br>Allows to bring out a possible redirection that would have<br>caused the parameters posted by the payment gateway to be<br>lost. |
| An error occurred while computing the signature. | Message to be displayed when the verification of the response signature has failed.                                                                                          |
| Order successfully updated.                      | Message to be displayed at the end of the file once your processing has been successfully completed.                                                                         |
| An error occurred while updating the order.      | Message to be displayed at the end of the file if an error occurred during your processing.                                                                                  |

#### 15.1. Preparing your environment

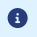

The notifications of Instant Payment Notification URL call type are very important as they represent the only reliable way for the merchant website to obtain the payment result.

It is therefore necessary to make sure the notifications function properly.

Here are some guidelines:

• In order for the dialog between the payment gateway and your merchant website to work, you must make sure, together with your technical teams, that the **194.50.38.0/24** IP address range is authorized on the various devices within your system (firewalls, apache server, proxy server, etc.)

Notifications are sent from an IP address in the 194.50.38.0/24 range in Test and Production modes.

Using redirection leads to losing data presented in POST.

This is the case if there is a configuration on your devices or on the side of your host that redirects the URLs of "http://www.example.com" type to "http://example.com" or "http://example.com" to "https://example.com".

- HTML must not be visible on the page. Access to images or CSS slows down the exchange between the payment gateway and the merchant website.
- Avoid integrating time-consuming tasks, such as PDF invoice generation or sending e-mails in your script.

The processing time has a direct influence on the time it takes to display the payment summary page.

The longer the processing of the notification, the greater the delay for displaying the page. After 35 seconds, the payment gateway considers that the call has failed (timeout).

 If your page is only accessible in https, test your URL on the Qualys SSL Labs website (https:// www.ssllabs.com/ssltest/ and, if necessary, change your configuration if necessary in order to obtain the A score.

Your SSL certificate must be signed by a certification authority known and recognized on the market.

• Make sure that you use the latest version of the TLS protocol in order to maintain a high level of security.

## 15.2. Retrieving data returned in the response

The data returned in the response depends on the parameters sent in the payment request, the payment type, the settings of your shop and the notification format.

The data is always sent by the payment gateway using the **POST** method.

The first step consists in retrieving the contents received via the POST method.

Examples:

- In PHP, data is stored in the super global variable \$\_POST,
- In ASP.NET (C#), you must use the Form property of the HttpRequest class,
- In Java, you must use the getParameter method of the HttpServletRequest interface.

The response consists of a field list. Each field contains a response value. The field list can be updated.

The script will have to create a loop to retrieve all the transmitted fields.

It is recommended to test the presence of the **vads\_hash** field, which is only present during a notification.

```
if (empty ($ POST)){
   echo 'POST is empty';
}else{
   echo 'Data Received ';
   if (isset($_POST['vads_hash'])){
    echo 'Form API notification detected';
    //Signature computation
    //Signature verification
   //Order Update
   }
}
```

#### 15.3. Computing the IPN signature

The signature is computed by following the same logic as for creating the payment request.

0

The data submitted by the payment gateway is encoded in UTF-8. Any alteration of received data will result in signature computation error.

You must compute the signature with the fields received in the notification and not the ones that you transmitted in the payment request.

- 1. Take all the fields whose name starts with vads\_.
- 2. Sort these fields alphabetically.
- 3. Concatenate the values of these fields separating them with the "+" character.
- 4. Concatenate the result with the test or production key separating them with a "+".
- 5. According to the signature algorithm defined in your shop configuration:
  - a. If your shop is configured to use "SHA-1", apply the SHA-1 hash function to the chain obtained during the previous step. Deprecated.
  - b. If your shop is configured to use "HMAC-SHA-256", compute and encode in Base64 format the message signature using the **HMAC-SHA-256** algorithm with the following parameters:
    - the SHA-256 hash function,
    - the test or production key (depending on the value of the vads\_ctx\_mode field) as a shared key,
    - the result of the previous step as the message to authenticate.

#### **Examples in PHP:**

```
function getSignature ($params,$key)
{
    /**
    *Function that computes the signature.
    * $params: table containing the fields received in the IPN.
    * $key : TEST or PRODUCTION key
    //Initialization of the variable that will contain the string to encrypt
    $signature_contents = "";
    //Sorting fields alphabetically
    ksort($params);
    foreach($params as $name=>$value){
        //Recovery of vads fields
        if (substr($name,0,5) == 'vads ') {
            //Concatenation with "+"
            $signature_contents .= $value."+";
         }
    //Adding the key at the end
    $signature_contents .= $key;
    //Encoding base64 encoded chain with HMAC-SHA-256 algorithm
    $sign = base64_encode(hash_hmac('sha256',$signature_contents, $key, true));
    return $sign;
 }
```

### **15.4. Comparing signatures**

To ensure the integrity of the response, you must compare the signature contained in the IPN with the value computed in the previous step.

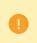

You should not compare the signature of the IPN with the signature that you transmitted in your payment request.

If the signatures match

- You may consider the response as safe and proceed with the analysis.
- Otherwise, the script will have to raise an exception and notify the merchant about the anomaly.

#### Example in PHP:

```
if ($_POST['signature'] == $sign){
    //Processing data
}else{
    throw new Exception('An error occurred while computing the signature');
}
```

The signatures may not match in case of:

- an implementation error (error in your calculation, problem with UTF-8 encoding, etc.),
- an error in the key value or in the **vads\_ctx\_mode** field (frequent issue when shifting to production mode),
- a data corruption attempt.

# 15.5. Analyzing the nature of the notification

During a notification, the **vads\_url\_check\_src** field allows to differentiate the notifications based on their triggering event:

- creation of a transaction
- new notification sent by the merchant via the Merchant Back Office

It specifies the applied notification rule:

| Value      | Applied rule                                                                                                    |
|------------|----------------------------------------------------------------------------------------------------|
| PAY        | The PAY value is sent in the following cases:                                                                                                    |
|            | • immediate payment (or first installment payment of a recurring payment)                                                                                                    |
|            | <ul> <li>payment deferred for less than 7 days</li> <li>Only if the merchant has configured the Instant Payment Notification URL at the end of payment rule.</li> </ul>                                                                                                    |
|            | <ul> <li>payment abandoned or canceled by the buyer</li> <li>Only if the merchant has configured the Instant Payment Notification URL on cancellation rule.</li> </ul>                                                                                                    |
| во         | Execution of the notification via the Merchant Back Office (right-click a transaction > Send the Instant Payment Notification).                                                                                                    |
| BATCH      | The BATCH value is sent in case of an update of a transaction status after its synchronization on the acquirer side.                                                                                                    |
|            | This is the case of payments with redirection to the acquirer.                                                                                                    |
|            | Only if the merchant has configured the rule Instant Payment Notification URL on batch change.                                                                                                    |
| BATCH_AUTO | The BATCH_AUTO value is sent in the following cases:                                                                                                    |
|            | payment deferred for more than 7 days                                                                                                    |
|            | <ul> <li>installments of a recurring payment (except the first one)</li> </ul>                                                                                                    |
|            | Only if the merchant has configured the Instant Payment Notification URL on batch authorization rule.                                                                                                    |
|            | The notification is sent with the authorization request for payments with "Waiting for authorization" status.                                                                                                    |
| REC        | The REC value is sent only for recurring payments if the merchant has configured the <b>Instant</b><br><b>Payment Notification URL when creating recurring payments</b> rule.                                                                                                    |
| MERCH_BO   | The MERCH_BO value is sent:                                                                                                    |
|            | <ul> <li>during an operation made via the Merchant Back Office (refund, cancellation, modification, validation, duplication, creation and/or update of token), only if the merchant has configured the following notification rule: Instant Payment Notification URL on an operation coming from the Back Office</li> </ul> |
| RETRY      | Automatic retry of the IPN.                                                                                                    |

Table 1: Values associated with the vads\_url\_check\_src field

After checking its value, the script can process differently depending on the nature of the notification.

For example:

If vads\_url\_check\_src is set to PAY or BATCH\_AUTO, the script will update the order status, etc.

If **vads\_url\_check\_src** is set to **REC**, the script will retrieve the recurring payment reference and will increment the number of the expired installment payments in case the payment has been accepted, etc.

## 15.6. Processing the response data

Here is an example of analysis to guide you through processing the response data.

- 1. Identify the mode (TEST or PRODUCTION) that was used for creating the transaction by analyzing the value of the **vads\_ctx\_mode** field.
- 2. Identify the order by retrieving the value of the **vads\_order\_id** field if you have transmitted it to the payment gateway.

Make sure that the order status has not been updated yet.

 Retrieve the payment result transmitted in the vads\_trans\_status field. Its value allows you to define the order status.

| Value                  | Description                                                                                                    |
|------------------------|----------------------------------------------------------------------------------------------------|
| ABANDONED              | Abandoned                                                                                                    |
|                        | Payment abandoned by the buyer                                                                                                    |
|                        | The transaction has not been created, and therefore cannot                                                                                                    |
|                        | be viewed in the Merchant Back Office.                                                                                                    |
| ACCEPTED               | Accepted.                                                                                                    |
|                        | Status of a VERIFICATION type transaction for which the                                                                                                    |
|                        | authorization request or information request has been                                                                                                    |
|                        | successfully completed.                                                                                                    |
|                        | This status cannot evolve.                                                                                                    |
|                        | Transactions with the <b>Accepted</b> status will never be                                                                                                    |
|                        | captured.                                                                                                    |
| AUTHORISED             | Waiting for capture                                                                                                    |
|                        | The transaction has been accepted and will be automatically captured at the bank on the expected date.                                                                                                    |
|                        |                                                                                                    |
| AUTHORISED_TO_VALIDATE | To be validated                                                                                                    |
|                        | The transaction, created with manual validation, is authorized. The merchant must manually validate the                                                                                                    |
|                        | transaction in order for it to be captured.                                                                                                    |
|                        | The transaction can be validated as long as the expiration                                                                                                    |
|                        | date of the authorization request has not passed. If the                                                                                                    |
|                        | authorization validity period has been passed, the payment                                                                                                    |
|                        | takes <b>Expired</b> status. This status is final.                                                                                                    |
| CANCELLED              | Cancelled                                                                                                    |
|                        | The transaction has been canceled by the Merchant.                                                                                                    |
| CAPTURED               | Captured                                                                                                    |
|                        | The transaction has been captured by the bank.                                                                                                    |
| CAPTURE_FAILED         | Capture failed                                                                                                    |
|                        | Contact the technical support.                                                                                                    |
| EXPIRED                | Expired                                                                                                    |
|                        | This status appears in the lifecycle of a payment with                                                                                                    |
|                        |                                                                                                    |
|                        | deferred capture.                                                                                                    |
|                        | The expiry date of the authorization request has passed and                                                                                                    |
|                        | The expiry date of the authorization request has passed and the merchant has not validated the transaction. The account                                                                                                    |
|                        | The expiry date of the authorization request has passed and                                                                                                    |
| REFUSED                | The expiry date of the authorization request has passed and the merchant has not validated the transaction. The account                                                                                                    |
| REFUSED                | The expiry date of the authorization request has passed and<br>the merchant has not validated the transaction. The account<br>of the cardholder will therefore not be debited.                                                                                                    |
|                        | The expiry date of the authorization request has passed and<br>the merchant has not validated the transaction. The account<br>of the cardholder will therefore not be debited.Refused                                                                                                    |
| REFUSED<br>SUSPENDED   | The expiry date of the authorization request has passed and the merchant has not validated the transaction. The account of the cardholder will therefore not be debited.         Refused         The transaction is refused.         Suspended         The capture of the transaction is temporarily blocked by the                                                                                                    |
|                        | The expiry date of the authorization request has passed and the merchant has not validated the transaction. The account of the cardholder will therefore not be debited.         Refused         The transaction is refused.         Suspended         The capture of the transaction is temporarily blocked by the acquirer (AMEX GLOBAL or SECURE TRADING). Once the                                                                                                    |
|                        | The expiry date of the authorization request has passed and the merchant has not validated the transaction. The account of the cardholder will therefore not be debited.         Refused         The transaction is refused.         Suspended         The capture of the transaction is temporarily blocked by the acquirer (AMEX GLOBAL or SECURE TRADING). Once the transaction has been correctly captured, its status changes                                                                       |
| SUSPENDED              | <ul> <li>The expiry date of the authorization request has passed and the merchant has not validated the transaction. The account of the cardholder will therefore not be debited.</li> <li>Refused         The transaction is refused.            Suspended         The capture of the transaction is temporarily blocked by the acquirer (AMEX GLOBAL or SECURE TRADING). Once the transaction has been correctly captured, its status changes to CAPTURED.     </li> </ul>                             |
|                        | <ul> <li>The expiry date of the authorization request has passed and the merchant has not validated the transaction. The account of the cardholder will therefore not be debited.</li> <li>Refused         The transaction is refused.            Suspended         The capture of the transaction is temporarily blocked by the acquirer (AMEX GLOBAL or SECURE TRADING). Once the transaction has been correctly captured, its status changes to CAPTURED.         Control in progress     </li> </ul> |
| SUSPENDED              | <ul> <li>The expiry date of the authorization request has passed and the merchant has not validated the transaction. The account of the cardholder will therefore not be debited.</li> <li>Refused         The transaction is refused.            Suspended         The capture of the transaction is temporarily blocked by the acquirer (AMEX GLOBAL or SECURE TRADING). Once the transaction has been correctly captured, its status changes to CAPTURED.     </li> </ul>                             |

| Value                             | Description                                                                                                    |
|-----------------------------------|----------------------------------------------------------------------------------------------------|
|                                   | A notification will be sent to the merchant website to inform<br>the Merchant of the status change.<br>Requires the activation of the Instant Payment Notification<br>URL on batch change notification rule.                                                                                                    |
| WAITING_AUTHORISATION             | Waiting for authorization<br>The capture delay in the bank exceeds the authorization<br>validity period.                                                                                                    |
| WAITING_AUTHORISATION_TO_VALIDATE | To be validated and authorizedThe capture delay in the bank exceeds the authorization<br>validity period.A EUR 1 (or information request about the CB network if the<br>acquirer supports it) authorization has been accepted.The merchant must manually validate the transaction for<br>the authorization request and the capture to occur. |

 Analyze the vads\_occurrence\_type field to determine if it is a single payment or a payment that is part of a series (subscription or installment payment).

| Value                   | Description                         |
|-------------------------|-------------------------------------|
| UNITAIRE                | Single payment (immediate payment). |
| RECURRENT_INITIAL       | First payment of a series.          |
| RECURRENT_INTERMEDIAIRE | Nth payment of a series.            |
| RECURRENT_FINAL         | Last payment of a series.           |

5. Analyze the vads\_payment\_config field to determine whether it is an installment payment.

| Field name          | Value for an immediate payment | Value for a payment in installments                  |
|---------------------|--------------------------------|------------------------------------------------------|
| vads_payment_config | SINGLE                         | MULTI                                                |
|                     |                                | (the exact syntax is MULTI:first=X;count=Y;period=Z) |

For a payment in installments, identify the installment number by retrieving the value of the **vads\_sequence\_number** field.

Warning: with the application of Soft Decline, the **vads\_sequence\_number** field no longer allows to easily identify the first installment of a payment in installments. Since the sequence number of the first installment can be different from 1, the sequence number of the second installment will not necessarily be 2.

- 6. Retrieve the value of the vads\_trans\_date field to identify the payment date.
- Retrieve the value of the vads\_capture\_delay field to identify the number of days before the capture in the bank.

It will allow you to identify whether the payment is an immediate or a deferred payment.

#### 8. Retrieve the used amount and currency. To do this, retrieve the values of the following fields:

| Field name              | Description                                                                                  |
|-------------------------|----------------------------------------------------------------------------------------------|
| vads_amount             | Payment amount in the smallest currency unit.                                                |
| vads_currency           | Code of the currency used for the payment.                                                   |
| vads_change_rate        | Exchange rate used for calculating the effective payment amount (see vads_effective_amount). |
| vads_effective_amount   | Payment amount in the currency used for the capture in the bank.                             |
| vads_effective_currency | Currency used for the capture in the bank.                                                   |

Retrieve the value of the vads\_auth\_result field to identify the result of the authorization request.
 The complete list of returned codes can be viewed in the data dictionary.

Here is a list of frequently returned codes that can help you understand the reason of the rejection:

| Value | Description                                                                                                    |
|-------|----------------------------------------------------------------------------------------------------|
| 03    | Invalid acceptor                                                                                                    |
|       | This code is sent by the card issuer. It refers to a configuration problem on authorization servers. (e.g. closed                                                                 |
|       | contract, incorrect MCC declared, etc.).                                                                                                    |
| 05    | To find out the specific reason of the rejection, the buyer must contact his or her bank.<br>Do not honor                                                                         |
| 05    | This code is sent by the card issuer. This code is used in the following cases:                                                                                                   |
|       |                                                                                                    |
|       | Invalid expiry date                                                                                                    |
|       | Invalid CVV                                                                                                    |
|       | Exceeded credit limit                                                                                                    |
|       | Insufficient funds (etc.)                                                                                                    |
|       | To find out the specific reason of the rejection, the buyer must contact his or her bank.                                                                                         |
| 51    | Insufficient balance or exceeded credit limit                                                                                                    |
| 51    | This code is sent by the card issuer. This code appears if the funds on the buyer's account are insufficient for                                                                  |
|       | making the purchase.                                                                                                    |
|       | To find out the specific reason of the rejection, the buyer must contact his or her bank.                                                                                         |
| 56    | Card absent from the file                                                                                                    |
|       | This code is sent by the card issuer.                                                                                                    |
|       | The entered card number is incorrect or the card number + expiration date combination does not exist.                                                                             |
| 57    | Transaction not allowed for this cardholder                                                                                                    |
|       | This code is sent by the card issuer. This code is used in the following cases:                                                                                                   |
|       | <ul> <li>The buyer attempts to make an online payment with a cash withdrawal card</li> </ul>                                                                                      |
|       | The authorized payment limit is exceeded                                                                                                    |
|       | To find out the specific reason of the rejection, the buyer must contact his or her bank.                                                                                         |
| 59    | Suspected fraud                                                                                                    |
|       | This code is sent by the card issuer. This code appears when an incorrect CVV code or expiration date has been                                                                    |
|       | entered several times.                                                                                                    |
|       | To find out the specific reason of the rejection, the buyer must contact his or her bank.                                                                                         |
| 60    | <b>The acceptor of the card must contact the acquirer</b><br>This code is sent by the card issuer. It refers to a configuration problem on authorization servers. It is used when |
|       | the merchant ID does not correspond to the used sales channel (e.g.: an e-commerce transaction with a distant                                                                     |
|       | sale contract with manual entry of contract data).                                                                                                    |
|       | Contact the customer service to resolve the problem.                                                                                                    |
| 81    | Unsecured payment is not accepted by the issuer                                                                                                    |
|       | This code is sent by the card issuer. After receiving this code, the payment gateway automatically makes a new                                                                    |
|       | payment attempt with 3D Secure authentication, when possible.                                                                                                    |

**10**. Retrieve the cardholder authentication result. To do this:

a. Retrieve the value of the vads\_threeds\_enrolled field to identify the status of the card enrollment.

| Value | Description                                                                                                    |  |
|-------|----------------------------------------------------------------------------------------------------|--|
| Empty | Incomplete 3DS authentication process (3DS disabled in the request, the merchant is not enrolled or the payment method is not eligible for 3DS). |  |
| Y     | Authentication available, cardholder enrolled.                                                                                                   |  |
| N     | Cardholder not enrolled.                                                                                                    |  |
| U     | Impossible to identify the cardholder or authentication is not available for the card (e.g. commercial or prepaid cards).                        |  |

**b.** Retrieve the result of cardholder authentication by retrieving the value of the **vads\_threeds\_status** field.

| Value | Description                                                                                                    |
|-------|----------------------------------------------------------------------------------------------------|
| Empty | Incomplete 3DS authentication (3DS disabled in the request, the cardholder is not enrolled or the payment method is not eligible for 3DS). |
| Y     | Cardholder authentication success.                                                                                                    |
| N     | Cardholder authentication error.                                                                                                    |
| U     | Authentication impossible.                                                                                                    |

| Value | Description                                 |
|-------|---------------------------------------------|
| Α     | Authentication attempted but not completed. |

- **11.**Retrieve the result of fraud checks by identifying the value of the **vads\_risk\_control** field. This field is sent only if the merchant has:
  - subscribed to the "Risk management" service,
  - enabled at least one verification process in the Merchant Back Office (Settings > Risk management menu).

It is populated with the list of values separated by ";" with the following syntax: **vads\_risk\_control = control1=result1;control2=result2** 

The possible values for **control** are:

| Value                  | Description                                                                                                    |
|------------------------|----------------------------------------------------------------------------------------------------|
| CARD_FRAUD             | Verifies whether the cardholder's card number is on the card greylist.                                                          |
| SUSPECT_COUNTRY        | Checks whether the issuing country of the buyer's card is on the list of forbidden countries.                                   |
| IP_FRAUD               | Verifies whether the cardholder's IP address is on the IP greylist.                                                             |
| CREDIT_LIMIT           | Checks the purchase frequency and amounts for the same card number, or the maximum amount of an order.                          |
| BIN_FRAUD              | Checks whether the BIN code of the card is on the BIN code greylist.                                                            |
| ECB                    | Checks whether the buyer's card is of "e-carte bleue" type.                                                                     |
| COMMERCIAL_CARD        | Checks whether the buyer's card is a commercial card.                                                                           |
| SYSTEMATIC_AUTO        | Checks whether the buyer's card is a MAESTRO or VISA ELECTRON card.                                                             |
| INCONSISTENT_COUNTRIES | Checks whether the country of the IP address, the country<br>of the payment card and the buyer's country of residence<br>match. |
| NON_WARRANTY_PAYMENT   | Liability shift.                                                                                                    |
| SUSPECT_IP_COUNTRY     | Checks whether the buyer's country, identified by their IP address, is on the list of forbidden countries.                      |

The possible values for **result** are:

| Value   | Description                   |
|---------|-------------------------------|
| ОК      | ОК.                           |
| WARNING | Informational control failed. |
| ERROR   | Blocking control failed.      |

**12.**Retrieve the card type used for the payment.

Two scenarios are possible:

• For a payment processed with **only one card**. The fields to process are:

| Field name            | Description                                                                                                    |  |  |  |
|-----------------------|----------------------------------------------------------------------------------------------------|--|--|--|
| vads_card_brand       | Brand of the card used for the payment, e.g.: CB, VISA, VISA_ELECTRON, MASTERCARD, MAESTRO, VPAY                                                     |  |  |  |
| vads_brand_management | Permits to know the brand used when paying, the list of available brands and also if the buyer has changed the default brand chosen by the merchant. |  |  |  |
| vads_card_number      | Card number used for the payment.                                                                                                    |  |  |  |
| vads_expiry_month     | Expiry month between 1 and 12 (e.g.: 3 for March, 10 for October).                                                                                   |  |  |  |
| vads_expiry_year      | Expiry year in 4 digits (e.g.: 2023).                                                                                                    |  |  |  |
| vads_bank_code        | Code of the issuing bank                                                                                                    |  |  |  |
| vads_bank_label       | Name of the issuing bank                                                                                                    |  |  |  |
| vads_bank_product     | Product code of the card                                                                                                    |  |  |  |

| Field name | Description                                                                                                    |  |  |  |
|------------|----------------------------------------------------------------------------------------------------|--|--|--|
|            | Country code of the country where the card was issued (alpha ISO 3166-2 code, e.g.: "FR" for France, "PF" for French Polynesia, "NC" for New Caledonia, "US" for the United States). |  |  |  |

• For a **split payment** (i.e. a transaction using several payment methods), the following fields must be processed:

| Field name       | Value                              | Description                                              |
|------------------|------------------------------------|----------------------------------------------------------|
| vads_card_brand  | MULTI                              | Several types of payment cards are used for the payment. |
| vads_payment_seq | In Json format, see details below. | Details of performed transactions.                       |

The **vads\_payment\_seq** field (json format) describes the split payment sequence. It contains the following elements:

- **1.** "trans\_id": transaction identifier used for the entire payment sequence.
- 2. "transaction": table of sequence transactions. It contains the following elements:

| Field name          | Description                                                                                                    |                                                                                                    |  |  |  |  |
|---------------------|----------------------------------------------------------------------------------------------------|----------------------------------------------------------------------------------------------------|--|--|--|--|
| amount              | Amount of the paym                                                                                                    | Amount of the payment sequence.                                                                                                    |  |  |  |  |
| operation_type      | Debit transaction.                                                                                                    |                                                                                                    |  |  |  |  |
| auth_number         | Authorization number.<br>Will not be returned if not applicable to the used payment method.<br>Example: 949478                                                                                                    |                                                                                                    |  |  |  |  |
| auth_result         | Return code of the authorization request.                                                                                                    |                                                                                                    |  |  |  |  |
| capture_delay       | For a payment b                                                                                                    | <ul> <li>Delay before the capture (in days).</li> <li>For a payment by card, this parameter is the requested capture date (ISO 8601 format). If not sent in the payment form, the value defined in the Merchant Back Office will be used.</li> </ul> |  |  |  |  |
| card_brand          | Used payment method.<br>For a payment by card (e.g. CB or Visa or MasterCard co-branded CB cards), this parameter is<br>set to "CB".<br>See the Payment Gateway Implementation Guide available in our online documentation archive<br>to see the complete list of card types. |                                                                                                    |  |  |  |  |
| card_number         | Payment method nu                                                                                                    | mber.                                                                                                    |  |  |  |  |
| expiry_month        | Expiry month of the                                                                                                    | payment method.                                                                                                    |  |  |  |  |
| expiry_year         | Expiry year of the payment method.                                                                                                    |                                                                                                    |  |  |  |  |
| payment_certificate | Payment certificate.                                                                                                    | Payment certificate.                                                                                                    |  |  |  |  |
| contract_used       | Contract used for the                                                                                                    | e payment.                                                                                                    |  |  |  |  |
| identifier          | Unique identifier (to                                                                                                    | ken) associated with a payment method.                                                                                                    |  |  |  |  |
| identifier_status   | Only present if the re<br>Possible values:                                                                                                    | equested action is token creation or update.                                                                                                    |  |  |  |  |
|                     | Value                                                                                                    | Description                                                                                                    |  |  |  |  |
|                     | CREATED                                                                                                    | The authorization request has been accepted.<br>The token (or UMR for SEPA payment) has been successfully created.                                                                                                    |  |  |  |  |
|                     | NOT_CREATED                                                                                                    | The authorization request has been declined.<br>The token (or UMR for SEPA payment) has not been created, and<br>therefore cannot be viewed in the Merchant Back Office.                                                                             |  |  |  |  |
|                     | UPDATED                                                                                                    | The token (or UMR for SEPA payment) has been successfully updated.                                                                                                    |  |  |  |  |
|                     | NOT_UPDATED                                                                                                    | The token (or UMR for SEPA payment) has not been updated.                                                                                                    |  |  |  |  |
|                     | ABANDONED                                                                                                    | ABANDONEDThe action has been abandoned by the buyer (debtor).The token (or UMR for SEPA payment) has not been created, and<br>therefore cannot be viewed in the Merchant Back Office.                                                                |  |  |  |  |
| presentation_date   | For a payments by ca                                                                                                    | ard, this parameter is the requested capture date (ISO 8601 format).                                                                                                    |  |  |  |  |
| trans id            | Transaction number.                                                                                                    |                                                                                                    |  |  |  |  |

| Field name      | Descriptio | Description                                                                                         |  |  |  |  |  |
|-----------------|------------|----------------------------------------------------------------------------------------------------|--|--|--|--|--|
| ext_trans_id    | This field | is not sent for credit card payments.                                                               |  |  |  |  |  |
| trans_uuid      | Unique re  | ference generated by the payment gateway after the creation of a payment transaction.               |  |  |  |  |  |
|                 | Guarante   | Guarantees that each transaction is unique.                                                         |  |  |  |  |  |
| extra_result    | Numeric    | code of the risk assessment result.                                                                 |  |  |  |  |  |
|                 | Code       | Description                                                                                         |  |  |  |  |  |
|                 | Empty      | No verification completed.                                                                          |  |  |  |  |  |
|                 | 00         | All the verification processes have been successfully completed.                                    |  |  |  |  |  |
|                 | 02         | Credit card velocity exceeded.                                                                      |  |  |  |  |  |
|                 | 03         | The card is on the Merchant's greylist.                                                             |  |  |  |  |  |
|                 | 04         | The country of origin of the card is on the Merchant's greylist.                                    |  |  |  |  |  |
|                 | 05         | The IP address is on the Merchant's greylist.                                                       |  |  |  |  |  |
|                 | 06         | The BIN code is on the Merchant's greylist.                                                         |  |  |  |  |  |
|                 | 07         | Detection of an e-carte bleue.                                                                      |  |  |  |  |  |
|                 | 08         | Detection of a national commercial card.                                                            |  |  |  |  |  |
|                 | 09         | Detection of a foreign commercial card.                                                             |  |  |  |  |  |
|                 | 14         | Detection of a card that requires systematic authorization.                                         |  |  |  |  |  |
|                 | 20         | Relevance verification: countries do not match (country IP address, card country, buyer's country). |  |  |  |  |  |
|                 | 30         | The country of the this IP address is on the greylist.                                              |  |  |  |  |  |
|                 | 99         | 99 Technical issue encountered by the server during a local verification process.                   |  |  |  |  |  |
| sequence_number | Sequence   | number.                                                                                             |  |  |  |  |  |
| trans_status    | Status of  | the transaction.                                                                                    |  |  |  |  |  |

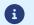

Canceled transactions are also displayed in the table.

- **13.**Store the value of the **vads\_trans\_uuid** field. It will allow you to assign unique identification to the transaction if you use the Web Service APIs.
- **14.**Retrieve all the order, buyer and shipping details.

These details will be provided in the response only of they have been transmitted in the payment form.

Their values are identical to the ones submitted in the form.

**15.**Proceed to order update.

## 15.7. Running tests and troubleshooting

In order to test the notifications, follow the steps below:

- 1. Make a payment (in TEST mode or in PRODUCTION mode).
- Once the payment is complete, look for the transaction in your Back Office (Management > Transactions or TEST Transactions menu if you made the payment in TEST mode).
- 3. Double-click the transaction to view the transaction details.
- **4.** In the transaction details, search for the section entitled **Technical data**.
- 5. Check the status of the Instant Payment Notification URL:

| Technical data                               |                                                       |
|----------------------------------------------|-------------------------------------------------------|
| Instant Payment Notification URL<br>status : | Sent (permanent redirection) ( 💿 Display the details) |
| Certificate :                                | .0ff5ca548b5c8d                                       |

The list of possible statuses is provided below:

| Status                             | Description                                                                                                    |  |  |  |
|------------------------------------|----------------------------------------------------------------------------------------------------|--|--|--|
| N/A                                | The transaction did not result in a notification or no notification rules have been enabled.                                                                                               |  |  |  |
| Undefined URL                      | An event has triggered the end of payment notification rule but the URL is not configured.                                                                                                 |  |  |  |
| Call in progress                   | The notification is in progress. This status is temporary.                                                                                                    |  |  |  |
| Sent                               | The notification has been successfully sent and a remote device returned an HTTP 200, 201, 202, 203, 204, 205 or 206 response status code.                                                 |  |  |  |
| Sent (permanent redirection)       | The merchant website has returned an HTTP 301 or 308 response status code with a new URL to contact. A new call in POST mode has been made to the new URL.                                 |  |  |  |
| Sent (temporary redirection)       | The merchant website has returned an HTTP 302 or 307 response status code with a new URL to contact. A new call in POST mode has been made to the new URL.                                 |  |  |  |
| Sent (redirection to another page) | The merchant website has returned an HTTP 303 response status code with a new URL to contact. A new call in GET mode has been made to the new URL.                                         |  |  |  |
| Failed                             | Generic error different from the codes described below.                                                                                                    |  |  |  |
| Server unavailable                 | The notification has lasted more than 35s.                                                                                                    |  |  |  |
| SSL handshake failure              | Your server is incorrectly configured.<br>Run a test on the Qualys website ( <i>https://www.ssllabs.com/ssltest/</i> ) and correct the errors.                                             |  |  |  |
| Connection interrupted             | Communication error.                                                                                                    |  |  |  |
| Connection refused                 | Communication error.                                                                                                    |  |  |  |
| Server error 300                   | Case of redirection not supported by the gateway.                                                                                                    |  |  |  |
| Server error 304                   | Case of redirection not supported by the gateway.                                                                                                    |  |  |  |
| Server error 305                   | Case of redirection not supported by the gateway.                                                                                                    |  |  |  |
| Server error 400                   | The merchant website returned a HTTP 400 Bad Request code.                                                                                                    |  |  |  |
| Server error 401                   | The merchant website returned a HTTP 401 Unauthorized code.<br>Make sure that the resource is not protected by an .htaccess file.                                                          |  |  |  |
| Server error 402                   | The merchant website returned a HTTP 402 Payment Required code.                                                                                                    |  |  |  |
| Server error 403                   | The merchant website returned a HTTP 403 Forbidden code.<br>Make sure that the resource is not protected by an .htaccess file.                                                             |  |  |  |
| Server error 404                   | The merchant website returned a HTTP 404 Not Found code.<br>Make sure that the URL is correctly specified in the rule configuration.<br>Make sure that the file is present on your server. |  |  |  |
| Server error 405                   | The merchant website returned a HTTP 405 Method Not allowed code.                                                                                                    |  |  |  |
| Server error 406                   | The merchant website returned a HTTP 406 Not Acceptable code.                                                                                                    |  |  |  |
| Server error 407                   | The merchant website returned a HTTP 407 Proxy Authentication Required code.                                                                                                    |  |  |  |

| Status           | Description                                                                                                    |
|------------------|----------------------------------------------------------------------------------------------------|
| Server error 408 | The merchant website returned a HTTP 408 Request Time-out code.                                                                                                    |
| Server error 409 | The merchant website returned a HTTP 409 Conflict code.                                                                                                    |
| Server error 410 | The merchant website returned a HTTP 410 Gone code.                                                                                                    |
| Server error 411 | The merchant website returned a HTTP 411 Length Required code.                                                                                                    |
| Server error 412 | The merchant website returned a HTTP 412 Precondition Failed code.                                                                                                    |
| Server error 413 | The merchant website returned a HTTP 413 Request Entity Too Large code.                                                                                                    |
| Server error 414 | The merchant website returned a HTTP 414 Request-URI Too long code.                                                                                                    |
| Server error 415 | The merchant website returned a HTTP 415 Unsupported Media Type code.                                                                                                    |
| Server error 416 | The merchant website returned a HTTP 416 Requested range unsatisfiable code.                                                                                                    |
| Server error 417 | The merchant website returned a HTTP 417 Expectation failed code.                                                                                                    |
| Server error 419 | The merchant website returned a HTTP 419 Authentication Timeout code.                                                                                                    |
| Server error 421 | The merchant website returned a HTTP 421 Misdirected Request code.                                                                                                    |
| Server error 422 | The merchant website returned a HTTP 422 Unprocessable Entity code.                                                                                                    |
| Server error 423 | The merchant website returned a HTTP 423 Locked code.                                                                                                    |
| Server error 424 | The merchant website returned a HTTP 424 Failed Dependency code.                                                                                                    |
| Server error 425 | The merchant website returned a HTTP 425 Too Early code.                                                                                                    |
| Server error 426 | The merchant website returned a HTTP 426 Upgrade Required code.                                                                                                    |
| Server error 429 | The merchant website returned a HTTP 431 Request Header Fields Too Large code.                                                                                                    |
| Server error 431 | The merchant website returned a HTTP 415 Unsupported Media Type code.                                                                                                    |
| Server error 451 | The merchant website returned a HTTP 451 Unavailable For Legal Reasons code.                                                                                                    |
| Server error 500 | The merchant website returned a HTTP 500 Internal Server Error code.<br>An application error has occurred on the level of the server hosting your shop.<br>See the logs of your HTTP server (usually apache).<br>The issue can only be corrected by performing an action on your server. |
| Server error 501 | The merchant website returned a HTTP 501 Not Implemented code.                                                                                                    |
| Server error 502 | The merchant website returned a HTTP 502 Bad Gateway / Proxy Error code.                                                                                                    |
| Server error 503 | The merchant website returned a HTTP 503 Service Unavailable code.                                                                                                    |
| Server error 504 | The merchant website returned a HTTP 504 Gateway Time-out code.<br>The merchant server has not accepted the call within the time limit of 10s.                                                                                                    |
| Server error 505 | The merchant website returned a HTTP 505 HTTP Version not supported code.                                                                                                    |

For more information on a notification, click the link **Display the details** or click the **Event log** tab and search for the line **Notification URL call**.

In order to help the merchant identify the source of the error, the gateway systematically analyses the 512 first characters returned by the merchant website and displays them in the **Details** column.

• Example of a successfully processed notification:

| Details of a transaction in progress: 328592 (Order reference: 19980) |                                       |                                                                                           |                        |  |
|-----------------------------------------------------------------------|---------------------------------------|-------------------------------------------------------------------------------------------|------------------------|--|
| 🕕 Details 🛛 🔂 3D Secure                                               | Buyer 🖉 Extra 🎯 Delivery              | 🚯 Risk assessment 🛛                                                                       | Fvent log              |  |
| Date 👻                                                                | Operation                             | User                                                                                      | Details                |  |
| 04/03/2019 10:09:10                                                   | Instant Payment Notification          | E_COMMERCE                                                                                | SENT, rule=URL de noti |  |
|                                                                       |                                       |                                                                                           |                        |  |
|                                                                       |                                       |                                                                                           |                        |  |
| Scomplementary information                                            | : Instant Payment Notification        |                                                                                           |                        |  |
| SENT, rule=URL de notification à la f<br>registered.                  | în du paiement, duration=~1,2s, respo | nse= <span style="displa&lt;/td&gt;&lt;td&gt;y: none;">OK-Accepted payment, alread</span> |                        |  |
|                                                                       |                                       |                                                                                           |                        |  |
|                                                                       |                                       |                                                                                           | × Close                |  |

• Example of a failed notification:

| 🐌 Details of a transa | Details of a transaction in progress: 610841                                   |            |                       |  |  |  |
|-----------------------|--------------------------------------------------------------------------------|------------|-----------------------|--|--|--|
| 🕕 Details 🛛 🔒 3D S    | 🕕 Details 💼 3D Secure 🚨 Buyer 🖉 Extra 🎯 Delivery 🖺 Risk assessment 🔲 Event log |            |                       |  |  |  |
| Date 👻                | Date - Operation User Details                                                  |            |                       |  |  |  |
| 28/11/2016 17:5       | Merchant confirmation e-mail in                                                | BATCH      | to:                   |  |  |  |
| 28/11/2016 17:5       | 28/11/2016 17:5 Buyer confirmation e-mail in pro                               |            | to:                   |  |  |  |
| 28/11/2016 17:5       | Instant Payment Notification                                                   | E_COMMERCE | FAILED_SERVER_404_ERR |  |  |  |

If the payment gateway is unable to access the URL of your page, an e-mail alert will be sent to the shop administrator.

It contains:

- The HTTP code of the encountered error
- Parts of error analysis
- Its consequences
- Instructions to follow via the Merchant Back Office for resending the request to the URL specified in step 4

# **16. RETURNING TO THE SHOP**

By default, when the buyer returns to the merchant website, no parameters will be transmitted by their browser.

However, if the **vads\_return\_mode** field has been transmitted in the payment form (see chapter **Managing the return to the merchant website** ) it will be possible to retrieve the data:

- either via GET, the data is presented in the URL as follows: ?field1=value1&field2=value2
- or via POST: the data is sent in a POST form

The data transmitted to the browser is the same as for notifications (IPN).

The vads\_url\_check\_src and vads\_hash fields will be sent only in the instant notification.

To analyze this data, see chapter Analyzing the payment result.

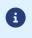

The return to the shop should only allow you to display visual context to the buyer. Do not use the received data for processing in the database.

# **17. PROCEEDING TO TEST PHASE**

Before the shop goes into production, it is necessary to carry out tests to ensure that the merchant website and the payment gateway are working properly.

The test payment requests must:

- contain the vads\_ctx\_mode field set to TEST
- use the test key for signature computation

Different cases of payments can be simulated by using test card numbers specified on the payment page. The Merchant will be able to test all 3D Secure authentication results (if the Merchant is enrolled and 3DS is not disabled).

The list of tests to be performed to generate the production key is provided in the Merchant Back Office, **Settings** > **Shop** > **Keys** menu.

| the vads_page_act | ion parameter must be s | set to payment or regis | TER_PAY.         |              |             |
|-------------------|-------------------------|-------------------------|------------------|--------------|-------------|
| СВ                | Mastercard              | Maestro                 | Visa Electron    | Payment date | Test status |
| 970100000000014   | 597010030000018         | 5000550000000029        | 491748000000008  |              | ×           |
| 970100000000055   | 597010030000067         | 5000550000000052        | 4917480000000057 |              | ×           |
| 970100000000063   | 5970100300000075        | 5000550000000060        | 4917480000000065 |              | ×           |
| 97010000000071    | 597010030000083         | 500055000000078         | 491748000000073  |              | ×           |
| Refresh the table |                         |                         |                  |              |             |

Each row of the list contains card numbers associated with the same scenario (i.e. 2 accepted payments and 2 refused payments).

Each column corresponds to a different card type: CB/VISA, MASTERCARD, MAESTRO, VISA ELECTRON.

To perform the test phase:

- 1. Make an order on your merchant website as if you were one of your buyers.
- 2. Once redirected to the payment page, select the card type of your choice.
- 3. Refer to the list of tests to identify the card number to use.
- 4. Once a test has been validated, its status is updated on the list. Click the **Refresh the table** button if the status has not been updated automatically.
- 5. Once the 4 tests have been validated, the Generate production key button becomes available.

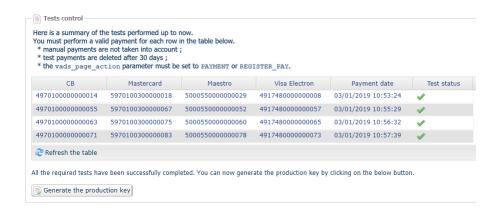

6. Click the Generate production key button and accept the notification messages that will appear.

The production key is now available.

# **18. ACTIVATING THE SHOP IN PRODUCTION MODE**

## 18.1. Generating the production key

You can generate the production key via **Settings** > **Shop** > **Keys** tab > **Generate the production key** button. Once the production key has been generated, its value appears in the **Keys** tab.

An e-mail is sent to the company administrator to confirm that the production key has been generated.

### 18.2. Shifting your merchant website to production mode

- 1. Set the vads\_ctx\_mode field to PRODUCTION.
- Edit the value of the test key with the value of your production key to compute the signature. You will find this value via Settings > Shop > Keys tab.
- 3. Enter the correct IPN URL in PRODUCTION mode via Settings > Notification rules.

## 18.3. Making the first production payment

We recommend checking the two following points:

• The correct end-to-end functioning of the production environment.

To do that, make a real transaction of at least €2.

This transaction can later be canceled via the Merchant Back Office, menu: **Management** > **Transactions** > **Transactions is progress** tab. This transaction will not be captured in the bank.

However, it is recommended to let the transaction be captured at the bank in order to confirm that the merchant's account has been credited. It will then be possible to proceed to a refund.

• The correct functioning of the IPN URL (Instant Payment Notification URL at the end of the payment) specified in the Merchant Back Office.

To do this, do not click **Return to the shop** after a payment.

View the transaction details in the Merchant Back Office and make sure that the IPN URL status is Sent.

# 18.4. Regenerating the production key

In case of lost or corrupted production key, the merchant can generate a new one via their Merchant Back Office. To do this:

- 1. In the Merchant Back Office, select **Settings > Shop > Keys** tab.
- 2. Click Regenerate.

# **19. OBTAINING HELP**

Looking for help? See our FAQ:

https://sogecommerce.societegenerale.eu/doc/fr-FR/faq/faq-homepage.html

For any technical inquiries or if you need any help, contact *technical support*.

In view of facilitating the processing of your requests, please have your shop ID ready (an 8-digit number).

This information is available in the "registration of your shop" e-mail or in the Merchant Back Office (Settings > Shop > Configuration).

# 20. DATA DICTIONARY

The data dictionary lists all the fields that can be used in a payment form.

First, is presents the main categories (such as technical information, order details, etc.). All the fields that belong to a category are presented.

These tables are presented as follows:

- Field name: indicates the name of the parameter as it appears in the HTTP request
- Format: data format
- **Description**: description of the field
- Input: a field to be transmitted in the request
- Output: a field transmitted in the response

The data dictionary also presents the details for each field. Each field is presented as follows:

- **Description**: description of the field
- Format: data format (see the table List of fields and formats below)
- **Possible values**: expected values when the field must be populated with specific values
- Example: example of correct data encoding
- Error code: in case there is a error between the merchant website and the payment gateway, the payment gateway indicates the incorrect parameter in the vads\_extra\_result field using a numeric code
- Note: additional information, elaboration
- **Category**: category to which the field belongs

Precisions on error codes:

An **error code** corresponds to the error number when an incorrect payment form is being submitted.

- In test mode this code will be displayed on the payment page.
- In production mode a warning e-mail will be sent specifying the error code and the name of the incorrect parameter.

**Example**: Error 09 corresponds to a payment amount error. The submitted amount does not respect the required format.

#### ■ Viewing parameters sorted by category

#### Go to the desired category to obtain the list of related parameters

- 3DS Authentication
- Recurring payment details
- Buyer details
- Payment method details
- Order details
- Shipping details
- Technical details
- Transaction details
- Payment page customization
- Automatic redirection

#### Technical information

| Field name                      | Format  | Description                                                                                                    | Input | Output |
|---------------------------------|---------|----------------------------------------------------------------------------------------------------|-------|--------|
| signature                       | an40    | Signature guaranteeing the integrity of the requests exchanged between the merchant website and the payment gateway.                        | х     | x      |
| vads_action_mode                | enum    | Acquisition mode for payment method data                                                                                                    | x     | x      |
| vads_override_payment_cinematic | enum    | Payment process to apply. Overrides the recorded value on the MID                                                                           | x     |        |
| vads_contrib                    | ans128  | Name of the e-commerce solution used<br>on the merchant website and its version<br>number.                                                  | x     | x      |
| vads_ctx_mode                   | enum    | Mode of interaction with the payment gateway                                                                                                | x     | x      |
| vads_extra_result               | n2      | Risk assessment result (specific to shops<br>that have enabled the feature). Its<br>meaning depends on the value entered in<br>vads_result. |       | x      |
| vads_hash                       | an64    | A unique key returned only to the Instant<br>Payment Notification (IPN).                                                                    |       | x      |
| vads_page_action                | enum    | Defines the action to be performed.                                                                                                    | х     | x      |
| vads_payment_error              | n3      | Error codes for a declined payment.                                                                                                    |       | x      |
| vads_result                     | n2      | Return code of the requested action.                                                                                                    |       | x      |
| vads_site_id                    | n8      | Shop ID                                                                                                    | x     | x      |
| vads_url_check                  | ans1024 | URL of the page to notify at the end of payment. Overrides the value entered in the notification rules settings.                            | x     |        |
| vads_url_check_src              | enum    | This parameter defines the source of the call to the notification URL (also called IPN URL).                                                |       | x      |
| vads_version                    | enum    | Version of the exchange protocol with the payment gateway                                                                                   | х     | x      |

### Order details

| Field name                                            | Format   | Description                                                                                                    | Input | Output |
|-------------------------------------------------------|----------|----------------------------------------------------------------------------------------------------|-------|--------|
| <pre>vads_authent_paypal_protection_eligibility</pre> | enum     | Type of merchant protection used for the transaction.                                                                                    |       | x      |
| vads_collection_expiry_date                           | dateTime | Fund collection expiration date used for cash payments.                                                                                  |       | x      |
| vads_ext_info                                         | ans      | Custom fields allowing to add optional fields<br>to the confirmation e-mail sent to the<br>merchant and to the IPN URL.                  | х     | x      |
| vads_ext_info_description                             | ans128   | Description of the invoice, defined by the merchant during the invoice order creation.                                                   |       | x      |
| <pre>vads_ext_info_soft_descriptor</pre>              | ans      | Allows to customize the brand name                                                                                                    |       | x      |
| vads_insurance_amount                                 | n12      | Insurance amount for the entire order.                                                                                                   | х     |        |
| vads_nb_products                                      | n12      | Number of items in the cart                                                                                                    | х     |        |
| vads_order_description                                | ans65    | Order description used for cash payments.                                                                                                | х     | x      |
| vads_order_id                                         | ans64    | Order ID                                                                                                    | х     | x      |
| vads_order_info                                       | ans255   | Additional order info                                                                                                    | х     | x      |
| vads_order_info2                                      | ans255   | Additional order info                                                                                                    | х     | x      |
| vads_order_info3                                      | ans255   | Additional order info                                                                                                    | x     | x      |
| vads_pretax_amount                                    | n12      | Tax-free amount of the entire order                                                                                                    |       | x      |
| vads_product_amountN                                  | n12      | Price of the item incl. VAT. N corresponds to the index of the item (0 for the first one, 1 for the second one, etc.).                   | x     |        |
| vads_product_ext_idN                                  | an100    | Product barcode on the merchant website.<br>N corresponds to the index of the item (0 for<br>the first one, 1 for the second one, etc.). | x     |        |
| vads_product_labelN                                   | an255    | Item name. N corresponds to the index of the item (0 for the first one, 1 for the second one, etc.).                                     | х     |        |
| vads_product_qtyN                                     | n12      | Item quantity. N corresponds to the index of<br>the item (0 for the first one, 1 for the second<br>one, etc.).                           | x     |        |
| vads_product_refN                                     | an64     | Item reference. N corresponds to the index<br>of the item (0 for the first one, 1 for the<br>second one, etc.).                          | x     |        |
| vads_product_typeN                                    | enum     | Item type. N corresponds to the index of the item (0 for the first one, 1 for the second one, etc.).                                     | x     |        |
| vads_product_vatN                                     | n12      | Amount or VAT rate applied to the item. N corresponds to the index of the item (0 for the first one, 1 for the second one, etc.).        | х     |        |
| vads_tax_amount                                       | n12      | Amount of taxes for the entire order                                                                                                    | х     |        |
| vads_tax_rate                                         | enum     | VAT applied to the order                                                                                                    | х     | x      |
| vads_totalamount_vat                                  | n12      | Total amount of taxes for the entire order                                                                                               | х     | x      |

#### Buyer details

| Field name                           | Format   | Description                                                                | Input | Output |
|--------------------------------------|----------|----------------------------------------------------------------------------|-------|--------|
| vads_avs_result                      | a1       | Address verification system (AVS)                                          |       | x      |
| vads_cust_address                    | ans255   | Postal address                                                             | x     | x      |
| vads_cust_address_number             | ans64    | Street number                                                              | х     | x      |
| vads_cust_address2                   | ans255   | Address line 2                                                             | x     | x      |
| vads_cust_cell_phone                 | an32     | Cell phone number                                                          | x     | x      |
| vads_cust_city                       | an128    | City                                                                       | x     | x      |
| vads_cust_country                    | a2       | Country code in compliance with the ISO 3166 alpha-2 standard              | х     | x      |
| vads_cust_district                   | ans127   | District                                                                   | х     | x      |
| vads_cust_email                      | ans150   | Buyer's e-mail address                                                     | х     | x      |
| vads_cust_first_name                 | ans63    | First name                                                                 | х     | x      |
| vads_cust_id                         | an63     | Buyer reference on the merchant website                                    | х     | x      |
| vads_cust_last_name                  | ans63    | Last name                                                                  | х     | x      |
| vads_cust_legal_name                 | ans100   | Buyer's legal name                                                         | х     |        |
| vads_cust_name                       | an127    | Use vads_cust_first_name and vads_cust_last_name.                          | х     | x      |
| vads_cust_national_id                | ans255   | National identifier                                                        | х     | x      |
| vads_cust_phone                      | an32     | Phone number                                                               | х     | x      |
| vads_cust_state                      | ans127   | State / Region                                                             | х     | x      |
| vads_cust_status                     | enum     | Status                                                                     | х     | x      |
| vads_cust_title                      | an63     | Buyer's title                                                              | х     | x      |
| vads_cust_zip                        | an64     | Zip code                                                                   | х     | x      |
| vads_ext_info_bil_address_complement | ans250   | Address line 2 specified for billing                                       | х     |        |
| vads_ext_info_bil_date_of_birth      | Datetime | The buyer's date of birth on the receipt                                   | х     |        |
| vads_ext_info_bil_gender             | n1       | The buyer's gender on the receipt                                          | х     |        |
| vads_ext_info_fingerprint_id         | string   | Unique session identifier                                                  | x     |        |
| vads_pays_ip                         | a2       | Country code of the buyer's IP address code in the ISO 3166 alpha2 format. |       | x      |
| vads_proof_of_id_number              | an13     | Field reserved to the entry of the buyer's ID number on the payment page.  | х     |        |
| vads_proof_of_id_type                | enum     | This field corresponds to the type of ID selected by the buyer.            | х     |        |
| vads_user_info                       | ans255   | Information about the user who made the payment.                           |       | x      |

# Shipping details

| Field name                                       | Format   | Description                                                                                  | Input | Output |
|--------------------------------------------------|----------|----------------------------------------------------------------------------------------------|-------|--------|
| vads_ext_info_deadline                           | n        | Definition of the delivery delay in days (N<br>days)                                         | х     |        |
| <pre>vads_ext_info_ship_address_complement</pre> | ans250   | Address line 2 specified for the shipping                                                    | х     |        |
| vads_ext_info_ship_date_of_birth                 | Datetime | The buyer's date of birth specified for the shipping                                         | х     |        |
| vads_ext_info_ship_gender                        | n1       | The buyer's gender specified for the shipping                                                | х     |        |
| vads_ship_to_city                                | an128    | City                                                                                         | х     | x      |
| vads_ship_to_country                             | a2       | Country code in compliance with the ISO 3166 standard                                        | х     | x      |
| vads_ship_to_delay                               | enum     | Shipping delay, mandatory for priority shipping                                              | x     |        |
| vads_ship_to_delivery_company_name               | ans127   | Transporter's name                                                                           | х     |        |
| vads_ship_to_district                            | ans127   | District                                                                                     | х     | x      |
| <pre>vads_ship_to_first_name</pre>               | ans63    | First name                                                                                   | х     |        |
| vads_ship_to_last_name                           | ans63    | Last name                                                                                    | х     |        |
| vads_ship_to_legal_name                          | an100    | Legal name                                                                                   | х     |        |
| vads_ship_to_name                                | ans63    | Deprecated. Buyer's last name.<br>Use vads_ship_to_first_name and<br>vads_ship_to_last_name. | x     | x      |
| vads_ship_to_phone_num                           | ans32    | Phone number                                                                                 | х     | x      |
| vads_ship_to_speed                               | enum     | Shipping speed                                                                               | x     | 1      |
| vads_ship_to_state                               | ans127   | State / Region                                                                               | x     | x      |
| vads_ship_to_status                              | enum     | Allows to specify the type of the shipping address.                                          | х     | x      |
| vads_ship_to_street                              | ans255   | Postal address                                                                               | х     | x      |
| vads_ship_to_street_number                       | an5      | Street number                                                                                | х     | x      |
| vads_ship_to_street2                             | ans255   | Address line 2                                                                               | х     | x      |
| vads_ship_to_type                                | enum     | Transport type                                                                               | х     |        |
| vads_ship_to_user_info                           | ans255   | Buyer details (CPF/CNPJ legal identifier)                                                    | х     | x      |
| vads_ship_to_zip                                 | an64     | Zip code                                                                                     | х     | x      |
| vads_shipping_amount                             | n12      | Shipping fee amount                                                                          | x     |        |

#### Payment method details

| Field name                 | Format | Description                                                                                                    | Input | Output |
|----------------------------|--------|----------------------------------------------------------------------------------------------------|-------|--------|
| vads_acquirer_network      | ans250 | Acquirer network code.                                                                                                    |       | x      |
| vads_auth_mode             | enum   | Mode of the authorization request.                                                                                                    |       | x      |
| vads_auth_number           | an20   | Authorization number returned by the bank server.                                                                                                    |       | x      |
| vads_auth_result           | an11   | Return code of the authorization request returned by the issuing bank.                                                                                                    |       | x      |
| vads_bank_code             | n5     | Code associated with the issuing bank.                                                                                                    |       | x      |
| vads_bank_label            | ans255 | Name of the issuing bank of the payment card.                                                                                                    |       | x      |
| vads_bank_product          | an3    | Product code of the card used for the payment.                                                                                                    |       | x      |
| vads_birth_day             | n2     | Date of birth of the cardholder.                                                                                                    | х     |        |
| vads_birth_month           | n2     | Month of birth of the cardholder.                                                                                                    | x     |        |
| vads_birth_year            | n4     | Year of birth of the cardholder.                                                                                                    | х     |        |
| vads_brand_management      | json   | <ul> <li>This field indicates to the merchant:</li> <li>whether the buyer used a different brand than the default brand defined by the merchant</li> <li>the brand chosen by the buyer</li> <li>the list of available brands</li> </ul> |       | x      |
| vads_card_brand            | an127  | Payment method used, if available (empty otherwise).                                                                                                    | х     | x      |
| vads_card_country          | a2     | Country code alpha-2 (ISO 3166) of the card used for the payment.                                                                                                    |       | x      |
| vads_card_holder_name      | ans255 | Name of the cardholder.                                                                                                    | х     |        |
| vads_card_nature           | al     | Nature of the card.                                                                                                    |       | x      |
| vads_card_number           | n36    | Masked card number.                                                                                                    |       | x      |
| vads_card_product_category | al     | Card product category.                                                                                                    |       | x      |
| vads_expiry_month          | n2     | Expiration month of the payment card.                                                                                                    |       | x      |
| vads_expiry_year           | n4     | Expiration year of the payment card.                                                                                                    |       | x      |
| vads_wallet                | an127  | Allows the merchant to identify the type of wallet that was used for the payment.                                                                                                    |       | x      |

#### Transaction details

| Field name                                 | Format  | Description                                                                                                    | Input | Output |
|--------------------------------------------|---------|----------------------------------------------------------------------------------------------------|-------|--------|
| vads_acquirer_payment_reference            | ans250  | Payment reference that appears on the                                                                                                    |       | x      |
| vads_acquirer_service_supplier_id          | ans250  | payment receipt.<br>Identifier of the entity for which the                                                                                                    |       | x      |
| unde convince transient data               |         | payment is made.                                                                                                    |       |        |
| vads_acquirer_transient_data               | json    | Information specific to the acquirer.                                                                                                    | x     |        |
| vads_amount                                | n12     | Transaction amount expressed in the smallest currency unit (cents for euro).                                                                                                    | x     | x      |
| vads_archival_reference_id                 | an25    | Reference generated by the payment gateway and transmitted to the acquirer for remittance processing.                                                                                                    |       | x      |
| vads_authent_nsu                           | ans255  | Unique Sequence Number. Used in Latin America.                                                                                                    |       | x      |
| vads_capture_delay                         | n3      | Delay in days before capture in the bank.                                                                                                    | x     | x      |
| vads_change_rate                           | string  | Exchange rate used for calculating the effective payment amount (multi-currency payment).                                                                                                    |       | x      |
| vads_contract_used                         | ans250  | Merchant ID used for the payment.                                                                                                    |       | x      |
| vads_contracts                             | map     | Merchant ID to be used for the payment.                                                                                                    | x     |        |
| vads_currency                              | n3      | Code of the currency to use for the payment.                                                                                                    | x     | x      |
| vads_dcc_amount                            | n12     | Transaction amount expressed in the<br>smallest unit of the currency chosen by the<br>Buyer if the card is eligible for the Dynamic<br>Currency Conversion (DCC) service.                                                                                                    |       | x      |
| vads_dcc_currency                          | n3      | Numeric code (in accordance with the ISO 4217 standard) of the currency chosen by the Buyer if the card is eligible for the Dynamic Currency Conversion (DCC) service.                                                                                                    |       | x      |
| vads_dcc_markup                            | Décimal | Sales margin rate applied to the total<br>amount when the card is eligible for<br>the Dynamic Currency Conversion (DCC)<br>service.                                                                                                    |       | x      |
| vads_dcc_rate_date                         | n14     | UTC date and time, in YYYYMMDDHHMMSS<br>format, of obtaining the conversion rate<br>from the Dynamic Currency Conversion<br>service (DCC).                                                                                                    |       | x      |
| vads_effective_amount                      | n12     | The payment amount presented in the smallest unit of the currency used for the capture in the bank (cents for euro).                                                                                                    |       | x      |
| <pre>vads_effective_creation_date</pre>    | n14     | Date of transaction registration<br>in UTC format (GMT+0, 24H)<br>(YYYYMMDDHHMMSS).                                                                                                    |       | x      |
| vads_effective_currency                    | n3      | Currency used for the capture in the bank.                                                                                                    |       | x      |
| vads_ext_trans_id                          | enum    | External transaction reference.                                                                                                    |       | x      |
| vads_first_installment_delay               | n3      | Number of deferred months to be used<br>for the first installment of payment in<br>installments.                                                                                                    | x     |        |
| vads_initial_issuer_transaction_identifier | ans32   | Unique transaction reference generated by<br>the issuer.<br>Called a "chaining reference", it is used in<br>MIT transactions to indicate to the issuer<br>that the transaction is part of a series<br>of payments for which the cardholder<br>authenticated himself in the first payment.<br>Type of sequence. Allows to identify if the |       | x      |
|                                            | enum    | transaction is part of a series of payments (subscription or payment in installments).                                                                                                    |       | x      |

| Field name               | Format          | Description                                                                                         | Input | Output |
|--------------------------|-----------------|----------------------------------------------------------------------------------------------------|-------|--------|
| vads_operation_type      | enum            | Type of operation: debit, credit (refund), verification.                                            |       | x      |
| vads_payment_cards       | liste<br>d'enum | Type of payment method.                                                                             | х     |        |
| vads_payment_certificate | an40            | Field populated by the payment gateway if the authorization has been <b>successfully</b> completed. |       | x      |
| vads_payment_config      | enum            | Payment type: immediate or installment.                                                             | х     | x      |
| vads_payment_option_code | an5             | Code of the used payment option.                                                                    | x     | x      |
| vads_payment_seq         | json            | Split payment sequence.                                                                             |       | x      |
| vads_payment_src         | enum            | Entry mode for payment method data.                                                                 | х     | x      |
| vads_presentation_date   | n14             | Requested capture date.                                                                             |       | x      |
| vads_requestor           | enum            | In order to modify the value of the " <b>Aceite</b> "<br>field for a Boleto Bancario                | х     | x      |
| vads_sequence_number     | n3              | Installment payment sequence number.                                                                |       | x      |
| vads_tax_refund_amount   | n12             | Tax credit amount.                                                                                  |       | x      |
| vads_tid                 | an255           | Terminal ID. POS identifier defined within the acceptance contract.                                 |       | x      |
| vads_token_id            | an32            | Payment order ID associated with the transaction.                                                   |       | x      |
| vads_trans_date          | n14             | Date and time in the GMT+0 (UTC) format<br>on a 24-hour clock (YYYYMMDDHHMMSS).                     | х     | x      |
| vads_trans_id            | an6             | Unique ID of a transaction                                                                          | х     | x      |
| vads_trans_status        | enum            | Status of the transaction.                                                                          |       | x      |
| vads_trans_uuid          | ans32           | Unique transaction reference generated by the payment gateway.                                      |       | x      |
| vads_validation_mode     | n1              | Transaction validation mode.                                                                        | x     | x      |
| vads_use_case            | ans50           | Allows you to specify that this is a payment upon shipment.                                         | х     | x      |
| vads_warranty_result     | enum            | Liability shift in case of accepted payment.                                                        |       | x      |

### Cardholder authentication

| Field name                 | Format | Description                                                                                                    | Input | Output |
|----------------------------|--------|----------------------------------------------------------------------------------------------------|-------|--------|
| vads_threeds_auth_type     | enum   | Indicates the authentication type of the cardholder (CHALLENGE, FRICTIONLESS or DATA ONLY) . Returned only if the buyer has correctly authenticated him/herself (vads_threeds_status is "Y" or "A").                              |       | x      |
| vads_threeds_cavv          | ans28  | Designates the cardholder's authentication<br>through the ACS.<br>It is populated by the 3DS<br>authentication server (ACS) when the buyer<br>has correctly authenticated him/herself<br>(vads_threeds_status equals "Y" or "A"). |       | x      |
| vads_threeds_cavvAlgorithm | an1    | Algorithm used by the ACS to generate the<br>CAVV value.<br>It is populated by the 3DS authentication<br>server (ACS) when the buyer has<br>correctly authenticated him/herself<br>(vads_threeds_status equals "Y" or "A").       |       | x      |
| vads_threeds_eci           | an2    | Indicates the E-Commerce index.<br>It is populated by the 3DS<br>authentication server (ACS) when the buyer<br>has correctly authenticated him/herself<br>(vads_threeds_status equals "Y" or "A").                                |       | x      |
| vads_threeds_enrolled      | a1     | Indicates the enrollment status of the<br>cardholder.<br>It is populated by the VISA and<br>MASTERCARD (DS) servers during the 3D<br>Secure authentication process.                                                               |       | x      |
| vads_threeds_error_code    | n2     | Deprecated.<br>Use vads_threeds_exit_status.                                                                                                    |       | x      |
| vads_threeds_exit_status   | n2     | Final status of 3D Secure authentication.<br>Populated by the payment gateway.                                                                                                    |       | x      |
| vads_threeds_mpi           | n1     | Allows the merchant to indicate their<br>preference when it comes to cardholder<br>authentication.<br>At output, indicates the merchant<br>preference actually transmitted to the<br>issuer.                                      | x     |        |
| vads_threeds_sign_valid    | n1     | Indicates the validity of the message<br>containing the authentication result.<br>Populated by the payment gateway.                                                                                                    |       | x      |
| vads_threeds_status        | al     | Defines the cardholder's authentication<br>status.<br>Populated by the 3DS authentication<br>server (ACS) during the 3D Secure<br>authentication.                                                                                 |       | x      |
| vads_threeds_xid           | ans28  | Indicates the unique 3DS authentication<br>reference.<br>It is populated by the authentication server<br>(ACS) during the 3D Secure authentication<br>process.                                                                    |       | x      |

#### Customizing the payment page

| Field name               | Format    | Description                                                                                                    | Input | Output |
|--------------------------|-----------|----------------------------------------------------------------------------------------------------|-------|--------|
| vads_available_languages | Enum list | Allows to specify the list of languages available on the payment page.                                                               | x     | x      |
| vads_language            | a2        | Defines the language of the payment page (ISO 639-1 standard).                                                                       | x     | x      |
| vads_iframe_options      | json      | Allows you to customize the background color and the font of the input fields in iframe mode.                                        | х     |        |
| vads_shop_name           | ans127    | Allows to define the shop name as it<br>appears in the summary payment page, the<br>receipt and the confirmation payment e-<br>mail. | x     | x      |
| vads_shop_url            | ans1024   | Allows to override the shop URL that appears on the payment page and in payment confirmation e-mails.                                |       | x      |
| vads_theme_config        | map       | Allows to customize certain elements on the payment page.                                                                            | x     |        |

# Redirection to the merchant website

| Field name                    | Format  | Description                                                                                                    | Input | Output |
|-------------------------------|---------|----------------------------------------------------------------------------------------------------|-------|--------|
| vads_redirect_error_message   | ans255  | Automatic redirection:<br>Message displayed on the payment page<br>prior to redirection after an accepted/<br>declined payment.                                                                     | х     |        |
| vads_redirect_error_timeout   | n3      | Automatic redirection:<br>Delay (in seconds) before automatic<br>redirection to the merchant website after<br>an accepted/declined payment.                                                         | x     |        |
| vads_redirect_success_message | ans255  | Automatic redirection:<br>Specifies the message that will appear upon<br>automatic redirection to the merchant<br>website at the end of an accepted payment.                                        | х     |        |
| vads_redirect_success_timeout | n3      | Automatic redirection:<br>Allows to define a delay in seconds before<br>an automatic redirection to the merchant<br>website at the end of an accepted payment.<br>Its value is between 0 and 300 s. | x     |        |
| vads_return_mode              | enum    | Allows to specify the data transmission mode to the URLs of return to the merchant website.                                                                                                    | x     |        |
| vads_url_cancel               | ans1024 | URL where the buyer will be redirected<br>after clicking on "Cancel and return to shop"<br>before proceeding to payment.                                                                            | x     |        |
| vads_url_check                | ans1024 | URL of the page to notify at the end of<br>payment. Overrides the value entered in the<br>notification rules settings.                                                                              | x     |        |
| vads_url_check_src            | enum    | This parameter defines the triggering event of the instant notification (also called IPN).                                                                                                    |       | x      |
| vads_url_error                | ans1024 | URL where the buyer will be redirected in case of an internal processing error.                                                                                                    | x     |        |
| vads_url_post_wallet          | ans1024 | URL using which the merchant will be recalled if a wallet is used during the payment.                                                                                                    | x     | x      |
| vads_url_refused              | ans1024 | URL where the buyer will be redirected in case of a rejected payment.                                                                                                    | х     |        |
| vads_url_return               | ans1024 | Default URL where the buyer will be redirected after clicking on "Return to shop".                                                                                                    | x     |        |
| vads_url_success              | ans1024 | URL where the buyer will be redirected in case of a successful transaction.                                                                                                    | x     |        |

#### Recurring payment details

| Field name                            | Format | Description                                                                                                    | Input | Output |
|---------------------------------------|--------|----------------------------------------------------------------------------------------------------|-------|--------|
| vads_identifier                       | ans50  | Unique ID (token or unique mandate reference) associated with a payment method.                                | х     | x      |
| vads_identifier_previously_registered | bool   | Verification of the payment method uniqueness.                                                                 |       | x      |
| vads_identifier_status                | enum   | Mandate registration status.                                                                                   |       | x      |
| vads_recurrence_number                | n2     | Recurrence number of the recurring payment.                                                                    |       | x      |
| vads_recurrence_status                | enum   | Recurrence creation status.                                                                                    |       | x      |
| vads_sub_amount                       | n12    | Amount of each installment except the ones that will be eventually defined by the vads_sub_init_amount_number. | х     | x      |
| vads_sub_currency                     | n3     | Numeric code of the currency to be used for the recurring payment in compliance with the ISO 4217.             | х     | x      |
| vads_sub_desc                         | ans255 | Rule for recurring payments to apply according to the iCalendar RFC5545 specification.                         | х     | x      |
| vads_sub_effect_date                  | n8     | Subscription start date in the UTC time zone, in YYYYMMDD format.                                              | х     | x      |
| vads_sub_init_amount                  | n12    | Amount of the <u>first installments</u> of the recurring payment.                                              | х     | x      |
| vads_sub_init_amount_number           | n3     | Number of installments for which the amount vads_sub_init_amount should be applied.                            | х     | x      |
| vads_subscription                     | ans50  | ID of the subscription ID to create.                                                                           | х     | х      |

#### Risk analysis details

| Field name                  | Format | Description                                                                                              | Input | Output |
|-----------------------------|--------|----------------------------------------------------------------------------------------------------|-------|--------|
| vads_risk_analysis_result   | enum   | Result of risk assessment analysis<br>performed by an external system (ClearSale,<br>CyberSource, etc.). |       | х      |
| vads_risk_assessment_result | enum   | Result of advanced risk assessment analysis performed by the payment gateway.                            |       | х      |
| vads_risk_control           | map    | Result of risk assessment.                                                                               |       | x      |

### Sub-merchant details

| Field name                                  | Format | Description                                                                                                    | Input | Output |
|---------------------------------------------|--------|----------------------------------------------------------------------------------------------------|-------|--------|
| vads_submerchant_adress                     | ans255 | Address of the sub-merchant. Transmitted by the payment facilitator.                                                          | х     | x      |
| vads_submerchant_adress2                    | ans255 | Address line 2 of the sub-merchant.<br>Transmitted by the payment facilitator.                                                | x     | x      |
| vads_submerchant_city                       | an128  | City of the sub-merchant. Transmitted by the payment facilitator.                                                             | x     | x      |
| vads_submerchant_company_type               | ans60  | Company type of the sub-merchant.<br>Transmitted by the payment facilitator.                                                  | x     | x      |
| vads_submerchant_country                    | ans64  | Country code of the sub-merchant's address (ISO 3166 alpha-2 standard). Transmitted by the payment facilitator.               | x     | x      |
| vads_submerchant_facilitatorId              | ans128 | Payment Facilitator ID. Transmitted by the payment facilitator.                                                               | x     | x      |
| vads_submerchant_legal_number               | ans24  | Legal Entity Identifier of the sub-merchant.<br>Transmitted by the payment facilitator.                                       | x     | x      |
| vads_submerchant_mcc                        | n4     | Merchant Category Code of the sub-<br>merchant. Transmitted by the payment<br>facilitator.                                    | х     | ×      |
| vads_submerchant_mid                        | n64    | Merchant ID number of the sub-merchant.<br>Transmitted by the payment facilitator.                                            | х     | x      |
| vads_submerchant_name                       | ans255 | Legal name of the sub-merchant.<br>Transmitted by the payment facilitator.                                                    | х     | x      |
| vads_submerchant_phone                      | ans32  | Phone number of the sub-merchant.<br>Transmitted by the payment facilitator.                                                  | х     | x      |
| <pre>vads_submerchant_soft_descriptor</pre> | ans255 | Soft descriptor of the sub-merchant that<br>appears on the buyer's bank statement.<br>Transmitted by the payment facilitator. | x     | ×      |
| vads_submerchant_state                      | ans128 | Region of the sub-merchant address.<br>Transmitted by the payment facilitator.                                                | x     | x      |
| vads_submerchant_url                        | ans128 | URL of the sub-merchant. Transmitted by the payment facilitator.                                                              | х     | x      |
| vads_submerchant_zip                        | ans64  | Zip code of the sub-merchant. Transmitted by the payment facilitator.                                                         | x     | x      |

#### signature

| Description | Mandatory parameter.                                                                                                    |
|-------------|----------------------------------------------------------------------------------------------------|
|             | Allows to verify the integrity of transmitted requests.                                                                                                    |
|             | This value is computed:                                                                                                    |
|             | <ul> <li>by the merchant website during the payment request,</li> </ul>                                                                                                    |
|             | <ul> <li>by the payment gateway during the response.</li> </ul>                                                                                                    |
|             | Input and output field, returned in the response (IPN and Return URL).                                                                                                    |
| Format      | an40                                                                                                    |
| Error code  | 00 - signature Appears if the value of this field is incorrect,                                                                                                    |
|             | 70-empty params if the field is absent or empty.                                                                                                    |
|             |                                                                                                    |
|             | Frequent errors:                                                                                                    |
|             | <ul><li>Frequent errors:</li><li>The fields of the form have not been encoded in UTF-8.</li></ul>                                                                                                    |
|             | -                                                                                                    |
|             | <ul> <li>The fields of the form have not been encoded in UTF-8.</li> </ul>                                                                                                    |
|             | <ul> <li>The fields of the form have not been encoded in UTF-8.</li> <li>The MODE (TEST or PRODUCTION) or the key used is incorrect.</li> </ul>                                                                                                    |
|             | <ul> <li>The fields of the form have not been encoded in UTF-8.</li> <li>The MODE (TEST or PRODUCTION) or the key used is incorrect.</li> <li>Line break or carriage return posted in the form.</li> </ul>                                                                                                    |
|             | <ul> <li>The fields of the form have not been encoded in UTF-8.</li> <li>The MODE (TEST or PRODUCTION) or the key used is incorrect.</li> <li>Line break or carriage return posted in the form.</li> <li>Quotation marks ["] posted in the form.</li> </ul>                                                                         |
| Category    | <ul> <li>The fields of the form have not been encoded in UTF-8.</li> <li>The MODE (TEST or PRODUCTION) or the key used is incorrect.</li> <li>Line break or carriage return posted in the form.</li> <li>Quotation marks ["] posted in the form.</li> <li>The type of computation algorithm used is not the correct one.</li> </ul> |

#### vads\_acquirer\_network

| Description     | Acquirer network code.                                          |                                                                   |  |
|-----------------|-----------------------------------------------------------------|-------------------------------------------------------------------|--|
|                 | Output field, returned in the response (IPN and Return URL).    |                                                                   |  |
| Format          | ans250                                                          |                                                                   |  |
| Possible values | Network code                                                    | Description                                                       |  |
|                 | ACCORD_SANDBOX                                                  | Oney network (private and gift cards) - sandbox mode              |  |
|                 | ACCORD                                                          | Oney network (private and gift cards)                             |  |
| AMEXGLOBAL      |                                                                 | American Express network                                          |  |
|                 | AURORE Cetelem Aurore network (Brand cards and universal Aurore |                                                                   |  |
|                 | CB CB network                                                   |                                                                   |  |
|                 | CONECS                                                          | Titre-Restaurant Conecs network                                   |  |
|                 | FULLCB                                                          | FULL CB Network (Payment in 3 or 4 times without fees by BNPP PF) |  |
|                 | MASTERPASS                                                      | MasterPass network                                                |  |
|                 | PAYCONIQ                                                        | Payconiq network                                                  |  |
|                 | PAYPAL                                                          | PayPal network                                                    |  |
|                 | PAYPAL_SB                                                       | PayPal network - sandbox mode                                     |  |
|                 | SEPA                                                            | SEPA network (SDD and SCT)                                        |  |

Category

Payment method details.

#### vads\_acquirer\_payment\_reference

|                 | · · _       |                                                                                                    |  |  |
|-----------------|-------------|----------------------------------------------------------------------------------------------------|--|--|
| Description     | Paymei      | nt reference that appears on the payment receipt.                                                                                |  |  |
|                 | Used in     | Used in particular for the Multibanco payment method.                                                                            |  |  |
|                 | Qutput      |                                                                                                    |  |  |
|                 | Output      | field, returned in the response (IPN only).                                                                                      |  |  |
| Format          | ans25       | 0                                                                                                    |  |  |
| Category        | Transac     | ction details.                                                                                                    |  |  |
|                 |             |                                                                                                    |  |  |
| vads_acquirer_s | service_sup | oplier_id                                                                                                    |  |  |
| Description     | Identifi    | Identifier of the entity for which the payment is made.                                                                          |  |  |
|                 | Used in     | n particular for the Multibanco payment method.                                                                                  |  |  |
|                 |             |                                                                                                    |  |  |
|                 | Output      | Output field, returned in the response (IPN only).                                                                               |  |  |
| Format          | ans25       | ans250                                                                                                    |  |  |
| Category        | Transac     | Transaction details.                                                                                                    |  |  |
| 0,              |             |                                                                                                    |  |  |
| vads_acquirer_1 | transient_d | lata                                                                                                    |  |  |
| Description     | Allows      | Allows to transmit specific information to one or more networks.                                                                 |  |  |
|                 | •           | An error will be sent upon submission of the form if the specified value does not respect the rules established by the acquirer. |  |  |
|                 | 8           | For a Conecs transaction, this field allows to transmit the amount eligible for Meal Voucher (Titre-Restaurant) payment.         |  |  |

| Input field. |  |
|--------------|--|
|--------------|--|

| Format          | json                                                                                              |
|-----------------|---------------------------------------------------------------------------------------------------|
| Possible values | For a transaction via Conecs meal voucher, the expected JSON format is:                           |
|                 | <pre>vads_acquirer_transient_data={"CONECS":{"eligibleAmount":"1725"}}</pre>                      |
|                 | For a FULLCB transaction, the expected JSON format is:                                            |
|                 | <pre>vads_acquirer_transient_data={"FULLCB":{"data":"DE=3#VT=12#MT=A"}}</pre>                     |
|                 | To limit the cards accepted for payment based on the BIN code, the expected format is as follows: |
|                 | {"MULTI":{"bins":["bin1","bin2","bin3"]}}                                                         |
|                 | NB: Supports 6-digit BIN codes or 8-digit BIN codes.                                              |
|                 | Example:                                                                                          |
|                 | 6-digit BIN code: 4012 34XX XXXX XXXX;                                                            |
|                 | 8-digit BIN code: 4000 1234 XXXX XXXX.                                                            |
| Error codes     | 130, 133, 134, 135, 136, 137, 175, 176                                                            |

Hosted Payment Page - Document version 3.37.1 All rights reserved - 139 / 250 Category Transaction details.

#### vads\_action\_mode

| Acquisition mode for payment method data.Input and output field, returned in the response (IPN and Return URL).FormatenumError code47Possible valuesINTERACTIVE: the buyer enters the payment method details on the payment page.IFRAME: card detail entry on a simplified and streamlined payment page that the merchant can embed into the web page of their choice.CategoryTechnical information.                                                                                                    | Description     | Mandatory parameter.                                                                  |
|----------------------------------------------------------------------------------------------------|-----------------|---------------------------------------------------------------------------------------|
| Input and output field, returned in the response (IPN and Return URL).FormatenumError code47Possible valuesINTERACTIVE: the buyer enters the payment method details on the payment page.IFRAME: card detail entry on a simplified and streamlined payment page that the merchant can embed into the web page of their choice.CategoryTechnical information.vads_amountTransaction amount expressed in the smallest currency unit (cents for euro).Example: for a transaction of 10 euros and 28 cents, the value of the parameter is 1028.The payment form will be rejected in the following cases:a namount equal to zero [vads_amount=0],a namount with decimals or points [vads_amount=100.50],a a namount with decimals or points [vads_amount=100.50],a a namount with decimals or points [vads_amount=100.50],a form without the vads_amount field (amount absent).A message notifying of a technical error will be associated with a 09 return code (vads_extra_result).Imput and output field, returned in the response (IPN and Return URL).Formatn12Error code09CategoryTransaction details.vads_archival_reference_idDescriptionA reference generated by the payment gateway and sent to the acquirer for remittance processing and transaction reconciliation.<br>Provided only for CB, AMEX andPAYPAL payments.<br>E.g.: L18500026501<br>Output field, returned in the response (IPN only).Formatan.25                                                                                         |                 |                                                                                       |
| Format       enum         Error code       47         Possible values       INTERACTIVE: the buyer enters the payment method details on the payment page.         IFRAME: card detail entry on a simplified and streamlined payment page that the merchant can embed into the web page of their choice.         Category       Technical information.         vads_amount          Description       Transaction amount expressed in the smallest currency unit (cents for euro).         Example: for a transaction of 10 euros and 28 cents, the value of the parameter is 1028.         The payment form will be rejected in the following cases: <ul> <li>an amount equal to zero [vads_amount=0],</li> <li>a negative amount [vads_amount=100],</li> <li>a negative amount [vads_amount=100],</li> <li>a negative amount [vads_amount=100],</li> <li>a form without the vads_amount=100.50],</li> <li>a form without the vads_amount field (amount absent).</li> <li>A message notifying of a technical error will be associated with a 09 return code (vads_extra_result).</li> <li>Input and output field, returned in the response (IPN and Return URL).</li> </ul> Format     n12         Error code       09         Category       Transaction details.         vads_archival_reference_id       A reference generated by the payment gateway and sent to the acquirer for remittance processing and transaction reconciliation.         Provided only for CB, AMEX andPAYPAL payments.       E. |                 |                                                                                       |
| Error code       47         Possible values       INTERACTIVE: the buyer enters the payment method details on the payment page.<br>INTERACTIVE: the buyer enters the page of their choice.         Category       Technical information.         vads_amount       Transaction amount expressed in the smallest currency unit (cents for euro).<br>Example: for a transaction of 10 euros and 28 cents, the value of the parameter is 1028.<br>The payment form will be rejected in the following cases: <ul> <li>an amount equal to zero [vads_amount=0],</li> <li>a negative amount [vads_amount=100],</li> <li>a negative amount [vads_amount=100],</li> <li>a form without the vads_amount=100.50],</li> <li>a form without the vads_amount=100.50],</li> <li>a form without the vads_amount field (amount absent).</li> <li>A message notifying of a technical error will be associated with a 09 return code (vads_extra_result).</li> </ul> Format     n12         Error code       09         Category       Transaction details.         vads_archival_reference_id       A reference generated by the payment gateway and sent to the acquirer for remittance processing and transaction reconciliation.<br>Provided only for CB, AMEX andPAYPAL payments.         E.g.: L18500026501       Output field, returned in the response (IPN only).         Format       an25                                                                                                    |                 |                                                                                       |
| Possible values       INTERACTIVE: the buyer enters the payment method details on the payment page.         IFRAME: card detail entry on a simplified and streamlined payment page that the merchant can embed into the web page of their choice.         Category       Technical information.         vads_amount                                                                                                    |                 |                                                                                       |
| INTERACTIVE: the buyer enters the payment method details on the payment page.         IFRAME: card detail entry on a simplified and streamlined payment page that the merchant can embed into the web page of their choice.         Category       Technical information.         vads_amount         Description       Transaction amount expressed in the smallest currency unit (cents for euro).         Example: for a transaction of 10 euros and 28 cents, the value of the parameter is 1028.         The payment form will be rejected in the following cases: <ul> <li>an amount equal to zero [vads_amount=0],</li> <li>a negative amount [vads_amount=10],</li> <li>a negative amount [vads_amount=10],</li> <li>a form without the vads_amount field (amount absent).</li> <li>A message notifying of a technical error will be associated with a 09 return code (vads_extra_result).</li> <li>Input and output field, returned in the response (IPN and Return URL).</li> </ul> Format     n12         Error code       09         Category       Transaction details.         vads_archival_reference_id       Description         Description       A reference generated by the payment gateway and sent to the acquirer for remittance processing and transaction reconciliation.         Provided only for CB, AMEX andPAYPAL payments.       E.g.: L18500026501         Output field, returned in the response (IPN only).       an25                                                   |                 |                                                                                       |
| merchant can embed into the web page of their choice.         Category       Technical information.         vads_amount         Description       Transaction amount expressed in the smallest currency unit (cents for euro).         Example: for a transaction of 10 euros and 28 cents, the value of the parameter is 1028.         The payment form will be rejected in the following cases:         • an amount equal to zero [vads_amount=0],         • a negative amount [vads_amount=100],         • a negative amount [vads_amount=100],         • a negative amount [vads_amount=100],         • a nessage notifying of a technical error will be associated with a 09 return code (vads_extra_result).         Input and output field, returned in the response (IPN and Return URL).         Format       n12         Error code       09         Category       Transaction details.         vads_archival_retrece_id       A reference generated by the payment gateway and sent to the acquirer for remittance processing and transaction reconciliation.         Provided only for CB, AMEX andPAYPAL payments.       E.g.: L18500026501         Output field, returned in the response (IPN only).       an25                                                                                                    | Possible values | <b>INTERACTIVE</b> : the buyer enters the payment method details on the payment page. |
| vads_amount         Description       Transaction amount expressed in the smallest currency unit (cents for euro).         Example: for a transaction of 10 euros and 28 cents, the value of the parameter is 1028.         The payment form will be rejected in the following cases:         • a namount equal to zero [vads_amount=0],         • a negative amount [vads_amount=100],         • a namount with decimals or points  vads_amount=100.50],         • a form without the vads_amount field (amount absent).         A message notifying of a technical error will be associated with a 09 return code (vads_extra_result).         Input and output field, returned in the response (IPN and Return URL).         Format       n12         Error code       09         Category       Transaction details.         vads_archival_reference_id       A reference generated by the payment gateway and sent to the acquirer for remittance processing and transaction reconciliation.         Provided only for CB, AMEX andPAYPAL payments.       E.g.: L18500026501         Output field, returned in the response (IPN only).       Format         Format       an25                                                                                                    |                 |                                                                                       |
| Description       Transaction amount expressed in the smallest currency unit (cents for euro).         Example:       for a transaction of 10 euros and 28 cents, the value of the parameter is 1028.         The payment form will be rejected in the following cases:       a namount equal to zero [vads_amount=0],         a negative amount [vads_amount=-100],       a negative amount [vads_amount=-100],         a n amount with decimals or points [vads_amount=100.50],       a form without the vads_amount field (amount absent).         A message notifying of a technical error will be associated with a 09 return code (vads_extra_result).       Input and output field, returned in the response (IPN and Return URL).         Format       n12         Error code       09         Category       Transaction details.         vads_archival_reference_id       Description         A reference generated by the payment gateway and sent to the acquirer for remittance processing and transaction reconciliation.         Provided only for CB, AMEX andPAYPAL payments.         E.g.: L18500026501       Output field, returned in the response (IPN only).         Format       an25                                                                                                    | Category        | Technical information.                                                                |
| Format       A reference generated by the payment gateway and sent to the acquirer for remittance processing and transaction reconciliation.         Provided only for CB, AMEX andPAYPAL payments.       E.g.: L18500026501         Output field, returned in the response (IPN only).         Format       A reference generated by the payments.         E.g.: L18500026501       Output field, returned in the response (IPN only).         Format       A reference generated by the payments.         E.g.: L18500026501       Output field, returned in the response (IPN only).                                                                                                    | vads_amount     |                                                                                       |
| 1028.The payment form will be rejected in the following cases:a namount equal to zero [vads_amount=0],a negative amount [vads_amount=-100],a n amount with decimals or points  vads_amount=100.50],a a form without the vads_amount field (amount absent).A message notifying of a technical error will be associated with a 09 return code(vads_extra_result).Input and output field, returned in the response (IPN and Return URL).Formatn12Error code09CategoryTransaction details.vads_archival_retrec_idDescriptionA reference generated by the payment gateway and sent to the acquirer for remittance processing and transaction reconciliation.Provided only for CB, AMEX andPAYPAL payments.E.g.: L18500026501Output field, returned in the response (IPN only).Formatan25                                                                                                    | Description     | Transaction amount expressed in the smallest currency unit (cents for euro).          |
| <ul> <li>an amount equal to zero [vads_amount=0],</li> <li>a negative amount [vads_amount=100],</li> <li>an amount with decimals or points [vads_amount=100.50],</li> <li>a form without the vads_amount field (amount absent).</li> <li>A message notifying of a technical error will be associated with a 09 return code (vads_extra_result).</li> <li>Input and output field, returned in the response (IPN and Return URL).</li> </ul> Format <ul> <li>n12</li> </ul> Error code <ul> <li>09</li> </ul> Category <ul> <li>Transaction details.</li> </ul> Description <ul> <li>A reference generated by the payment gateway and sent to the acquirer for remittance processing and transaction reconciliation.</li> <li>Provided only for CB, AMEX andPAYPAL payments.</li> <li>E.g.: L18500026501</li> <li>Output field, returned in the response (IPN only).</li> </ul> Format <ul> <li>an25</li> </ul>                                                                                                    |                 |                                                                                       |
| <ul> <li>a negative amount [vads_amount=-100],</li> <li>an amount with decimals or points  vads_amount=100.50],</li> <li>a form without the vads_amount field (amount absent).</li> <li>A message notifying of a technical error will be associated with a 09 return code (vads_extra_result).</li> <li>Input and output field, returned in the response (IPN and Return URL).</li> <li>Format n12</li> <li>Error code 09</li> <li>Category Transaction details.</li> <li>vads_archival_reference_id</li> <li>Description A reference generated by the payment gateway and sent to the acquirer for remittance processing and transaction reconciliation.</li> <li>Provided only for CB, AMEX andPAYPAL payments.</li> <li>E.g.: L18500026501</li> <li>Output field, returned in the response (IPN only).</li> <li>Format an25</li> </ul>                                                                                                    |                 | The payment form will be rejected in the following cases:                             |
| <ul> <li>an amount with decimals or points  vads_amount=100.50],</li> <li>a form without the vads_amount field (amount absent).</li> <li>A message notifying of a technical error will be associated with a 09 return code (vads_extra_result).</li> <li>Input and output field, returned in the response (IPN and Return URL).</li> <li>Format         <ul> <li>n.12</li> <li>Error code</li> <li>09</li> <li>Category</li> <li>Transaction details.</li> </ul> </li> <li>vads_archival_reference_id</li> <li>Description</li> <li>A reference generated by the payment gateway and sent to the acquirer for remittance processing and transaction reconciliation.</li> <li>Provided only for CB, AMEX andPAYPAL payments.</li> <li>E.g.: L18500026501</li> <li>Output field, returned in the response (IPN only).</li> <li>Format         <ul> <li>an25</li> </ul> </li> </ul>                                                                                                    |                 | <ul> <li>an amount equal to zero [vads_amount=0],</li> </ul>                          |
| <ul> <li>a form without the vads_amount field (amount absent).<br/>A message notifying of a technical error will be associated with a 09 return code (vads_extra_result).<br/>Input and output field, returned in the response (IPN and Return URL).</li> <li>Format n12</li> <li>Error code 09</li> <li>Category Transaction details.</li> <li>vads_archival_reference_id</li> <li>Description A reference generated by the payment gateway and sent to the acquirer for remittance processing and transaction reconciliation.<br/>Provided only for CB, AMEX andPAYPAL payments.<br/>E.g.: L18500026501<br/>Output field, returned in the response (IPN only).</li> <li>Format an25</li> </ul>                                                                                                    |                 | <ul> <li>a negative amount [vads_amount=-100],</li> </ul>                             |
| A message notifying of a technical error will be associated with a 09 return code<br>(vads_extra_result).Input and output field, returned in the response (IPN and Return URL).Formatn12Error code09CategoryTransaction details.vads_archival_reterence_idA reference generated by the payment gateway and sent to the acquirer for<br>remittance processing and transaction reconciliation.<br>Provided only for CB, AMEX andPAYPAL payments.<br>E.g.: L18500026501<br>Output field, returned in the response (IPN only).Formatan25                                                                                                    |                 | <ul> <li>an amount with decimals or points  vads_amount=100.50],</li> </ul>           |
| (vads_extra_result).Input and output field, returned in the response (IPN and Return URL).Formatn12Error code09CategoryTransaction details.vads_archival_reference_idDescriptionA reference generated by the payment gateway and sent to the acquirer for remittance processing and transaction reconciliation.<br>Provided only for CB, AMEX andPAYPAL payments.<br>E.g.: L18500026501<br>Output field, returned in the response (IPN only).Formatan25                                                                                                    |                 | <ul> <li>a form without the vads_amount field (amount absent).</li> </ul>             |
| Format       n12         Error code       09         Category       Transaction details.         vads_archival_reference_id       A reference generated by the payment gateway and sent to the acquirer for remittance processing and transaction reconciliation.         Pescription       A reference generated by the payment gateway and sent to the acquirer for remittance processing and transaction reconciliation.         Provided only for CB, AMEX andPAYPAL payments.       E.g.: L18500026501         Output field, returned in the response (IPN only).       an25                                                                                                    |                 |                                                                                       |
| Error code       09         Category       Transaction details.         vads_archival_reference_id       A reference generated by the payment gateway and sent to the acquirer for remittance processing and transaction reconciliation.         Pescription       A reference generated by the payment gateway and sent to the acquirer for remittance processing and transaction reconciliation.         Provided only for CB, AMEX and PAYPAL payments.       E.g.: L18500026501         Output field, returned in the response (IPN only).       an25                                                                                                    |                 | Input and output field, returned in the response (IPN and Return URL).                |
| CategoryTransaction details.vads_archival_reference_idDescriptionA reference generated by the payment gateway and sent to the acquirer for<br>remittance processing and transaction reconciliation.<br>Provided only for CB, AMEX and PAYPAL payments.<br>E.g.: L18500026501<br>                                                                                                    | Format          | n12                                                                                   |
| vads_archival_reference_id         Description       A reference generated by the payment gateway and sent to the acquirer for remittance processing and transaction reconciliation.         Provided only for CB, AMEX and PAYPAL payments.         E.g.: L18500026501         Output field, returned in the response (IPN only).         Format       an25                                                                                                    | Error code      | 09                                                                                    |
| Description       A reference generated by the payment gateway and sent to the acquirer for remittance processing and transaction reconciliation.         Provided only for CB, AMEX and PAYPAL payments.       E.g.: L18500026501         Output field, returned in the response (IPN only).         Format       an25                                                                                                    | Category        | Transaction details.                                                                  |
| remittance processing and transaction reconciliation.         Provided only for CB, AMEX and PAYPAL payments.         E.g.: L18500026501         Output field, returned in the response (IPN only).         Format         an25                                                                                                    | vads_archival_  | reference_id                                                                          |
| E.g.: L18500026501<br><i>Output field, returned in the response (IPN only).</i><br>Format an25                                                                                                    | Description     |                                                                                       |
| Output field, returned in the response (IPN only).Formatan25                                                                                                    |                 | Provided only for CB, AMEX and PAYPAL payments.                                       |
| Format an25                                                                                                    |                 | E.g.: L18500026501                                                                    |
|                                                                                                    |                 | Output field, returned in the response (IPN only).                                    |
| Category Transaction details.                                                                                                    | Format          | an25                                                                                  |
|                                                                                                    | Category        | Transaction details.                                                                  |

#### vads\_auth\_mode

| Description      | Specifies the mode of the authorization request.                                                                                                    |  |
|------------------|----------------------------------------------------------------------------------------------------|--|
|                  | Output field, returned in the response (IPN and Return URL).                                                                                                    |  |
| Format           | enum                                                                                                    |  |
| Possible values  | FULL: corresponds to an authorization for the total transaction amount.                                                                                             |  |
|                  | Value used for immediate payments if the period between the requested capture date and the current date is strictly shorter than the authorization validity period. |  |
|                  | <b>MARK</b> : corresponds to an authorization for EUR 1 (or information request about the CB network if the acquirer supports it).                                  |  |
|                  | Value used for deferred payments if the period between the requested capture date and the current date is strictly greater than the authorization validity period.  |  |
| Category         | Payment method details.                                                                                                    |  |
| vads_auth_number |                                                                                                    |  |
| Description      | Authorization number returned by the authorization server, if available (otherwise, empty).                                                                         |  |
|                  | Output field, returned in the response (IPN and Return URL).                                                                                                    |  |

Format an..20

Category Payment method details.

# **Description** Return code of the authorization request returned by the issuing bank, if available.

Output field, returned in the response (IPN and Return URL).

Format an..3

Possible values

Codes returned by the **CB** network:

| Value | Description                                                   | Value | Description                                                                                          |
|-------|---------------------------------------------------------------|-------|----------------------------------------------------------------------------------------------------|
| 00    | Approved or successfully processed transaction                | 54    | Expired card                                                                                         |
| 02    | Contact the card issuer                                       | 55    | Incorrect secret code                                                                                |
| 03    | Invalid acceptor                                              | 56    | Card absent from the file                                                                            |
| 04    | Keep the card                                                 | 57    | Transaction not allowed for this cardholder                                                          |
| 05    | Do not honor                                                  | 58    | Transaction not allowed for this cardholder                                                          |
| 07    | Keep the card, special conditions                             | 59    | Suspected fraud                                                                                      |
| 08    | Confirm after identification                                  | 60    | The acceptor of the card must contact the acquirer                                                   |
| 12    | Incorrect Transaction Code                                    | 61    | Withdrawal limit exceeded                                                                            |
| 13    | Invalid amount                                                | 63    | Security rules unfulfilled                                                                           |
| 14    | Invalid cardholder number                                     | 65    | Exceeded number of withdrawals                                                                       |
| 15    | Unknown issuer                                                | 68    | Response not received or received too late                                                           |
| 17    | Canceled by the buyer                                         | 75    | Number of attempts for entering the secret code has been exceeded                                    |
| 19    | Retry later                                                   | 76    | The cardholder is already blocked, the previous record has been saved                                |
| 20    | Incorrect response (error on the domain server)               | 78    | Transaction blocked, first transaction on card not properly unblocked                                |
| 24    | Unsupported file update                                       | 80    | Contactless payment is not accepted by the issuer                                                    |
| 25    | Unable to locate the registered elements in the file          | 81    | Unsecured payment is not accepted by the issuer                                                      |
| 26    | Duplicate registration, the previous record has been replaced | 82    | CVV, dCVV, iCVV incorrect                                                                            |
| 27    | File update edit error                                        | 83    | Revocation of all recurring payments for the card                                                    |
| 28    | Denied access to file                                         | 84    | R1 - Revocation of recurring payment for the card of a specific Merchant or for the MCC and the card |
| 29    | Unable to update                                              | 86    | 6P - Failure of the issuer to verify the data                                                        |
| 30    | Format error                                                  | 88    | A4 - Misuse of the TRA exemption                                                                     |
| 31    | Unknown acquirer company ID                                   | 90    | Temporary shutdown                                                                                   |
| 33    | Expired card                                                  | 91    | Unable to reach the card issuer                                                                      |
| 34    | Suspected fraud                                               | 94    | Duplicate transaction                                                                                |
| 38    | Expired card                                                  | 96    | System malfunction                                                                                   |
| 41    | Lost card                                                     | 97    | Overall monitoring timeout                                                                           |
| 43    | Stolen card                                                   | 98    | Server not available, new network route requested                                                    |
| 46    | Customer account closed                                       | 99    | Initiator domain incident                                                                            |
| 51    | Insufficient balance or exceeded credit limit                 |       |                                                                                                    |

#### Codes returned by Amex Global acquirer:

| Code | Description                                          |
|------|------------------------------------------------------|
| 000  | Approved                                             |
| 001  | Approved with an ID                                  |
| 002  | Partial approval (Prepaid Cards only)                |
| 100  | Declined                                             |
| 101  | Expired card / Invalid expiry date                   |
| 106  | Exceeded PIN entry attempts                          |
| 107  | Please Call Issuer                                   |
| 109  | Invalid merchant                                     |
| 110  | Incorrect Transaction Amount                         |
| 111  | Invalid account / Invalid MICR (Travelers Cheque)    |
| 115  | Requested function not supported                     |
| 117  | Invalid PIN                                          |
| 119  | Cardholder not enrolled / not allowed                |
| 122  | Invalid card security code (a.k.a., CID, 4DBC, 4CSC) |
| 125  | Invalid effective date                               |
| 130  | Declined                                             |
| 181  | Format error                                         |
| 183  | Invalid currency code                                |
| 187  | Deny - New card issued                               |
| 189  | Deny - Account canceled                              |
| 200  | Deny - Pick up card                                  |
| 900  | Accepted - ATC Synchronization                       |
| 909  | System malfunction (cryptographic error)             |
| 912  | Issuer not available                                 |

#### Codes returned by the **ONEY\_API** network:

| Code | Description                 |
|------|-----------------------------|
| 0    | Awaiting acceptance by Oney |
| 1    | Payment rejected by Oney    |
| 2    | Payment accepted by Oney    |
| 3    | Payment abandoned           |
| 4    | Payment canceled            |
| 99   | Unknown error               |

#### Codes returned by the **PayPal** network:

| Code  | Description                                                                                                    |
|-------|----------------------------------------------------------------------------------------------------|
| 0     | Transaction accepted                                                                                                    |
| 10001 | Internal error                                                                                                    |
| 10002 | Restricted Account                                                                                                    |
| 10009 | Transaction refused for one of the following reasons:                                                                                                    |
|       | The partial refund amount must be less than or equal to the original transaction amount.                                                                     |
|       | • The partial refund must be in the same currency as the original transaction.                                                                               |
|       | This transaction has already been fully refunded.                                                                                                    |
|       | • The time limit (60 days) for performing a refund for this transaction has been exceeded.                                                                   |
| 10422 | Customer must choose new funding sources. The customer must return to PayPal to select new funding sources.                                                  |
| 10486 | This transaction couldn't be completed. Please redirect your customer to PayPal.                                                                             |
| 13113 | The Buyer cannot pay with PayPal for this transaction. Inform the buyer that PayPal declined the transaction and to contact <i>PayPal Customer Service</i> . |

**Other return codes** For payment methods that are different from the ones presented below:

- see the technical documentation specific to the payment method or
- contact the technical support for more information.

Category Payment method details.

## vads\_authent\_paypal\_protection\_eligibility

| Description   | Type of merchant protection used for the transaction.                                                       |
|---------------|----------------------------------------------------------------------------------------------------|
|               | Three values are possible:                                                                                  |
|               | • ELIGIBLE                                                                                                  |
|               | Merchant is protected by PayPal's Seller Protection Policy for unauthorized payments and Item Not Received. |
|               | PARTIALLY_ELIGIBLE                                                                                          |
|               | Merchant is protected by PayPal's Seller Protection Policy for Item Not Received.                           |
|               | INELIGIBLE                                                                                                  |
|               | Merchant is not protected by PayPal's Seller Protection Policy for Item Not Received.                       |
|               | Concerns only the PayPal payment method.                                                                    |
|               | Output field, returned in the response (IPN and Return URL).                                                |
| Format        | enum                                                                                                    |
| Category      | Order details.                                                                                              |
| vads_authent_ | _nsu                                                                                                    |
| Description   | Unique sequence number (Latin America).                                                                     |

| Description | Unique sequence number (Latin America).                      |
|-------------|--------------------------------------------------------------|
|             | Output field, returned in the response (IPN and Return URL). |
| Format      | ans255                                                       |
| Category    | Transaction details.                                         |

#### vads\_available\_languages

| Description     | Allows to specify the list                                                                                                    | of languages available on the | e payment page.            |  |
|-----------------|----------------------------------------------------------------------------------------------------|-------------------------------|----------------------------|--|
|                 | The elements on the list must be separated by a semi-colon (;).                                                                                                    |                               |                            |  |
|                 | Allows you to modify the list of languages offered by the language selector at the top<br>right of the payment page.<br>Input and output field, returned in the response (IPN and Return URL). |                               |                            |  |
|                 |                                                                                                    |                               |                            |  |
| Format          | language1;language2;language3                                                                                                    |                               |                            |  |
| Error code      | 71                                                                                                    |                               |                            |  |
| Possible values | Language                                                                                                    | Value                         | Default available language |  |
|                 | German                                                                                                    | de                            | x                          |  |
|                 | English                                                                                                    | en                            | x                          |  |
|                 | Chinese                                                                                                    | zh                            | x                          |  |
|                 | Spanish                                                                                                    | es                            | x                          |  |
|                 | French                                                                                                    | fr                            | x                          |  |
|                 | Italian                                                                                                    | it                            | x                          |  |
|                 | Japanese                                                                                                    | ја                            | x                          |  |
|                 | Dutch                                                                                                    | nl                            | x                          |  |
|                 | Polish                                                                                                    | pl                            |                            |  |

E.g.: to limit the choice to French and English, submit vads\_available\_languages=fr;en

х

х

х

Category Payment page customization

a1

Portuguese

Russian

Swedish

Turkish

#### vads\_avs\_result

**Description** Transmits the result of the address verification performed by the buyer.

pt

ru

sv

tr

This verification only applies to the numeric part of the billing address.

The Address Verification Service is supported in the USA, Canada and United Kingdom.

Output field, returned in the response (IPN and Return URL).

#### Format

Code Visa MasterCard Discover **American Express Possible values** γ Address & 5-digit Address & 5-Address only Address & ZIP digit or 9-digit ZIP ZIP match matches match match Α Address matches, Address matches, Address & 5-digit Address only ZIP does not ZIP match ZIP does not matches S AVS not AVS not AVS not AVS not supported supported supported supported R System Not applicable System System unavailable, retry unavailable, retry unavailable, retry

| Code | Visa                                                        | MasterCard                                                                                                  | Discover                                    | American Express                 |
|------|-------------------------------------------------------------|----------------------------------------------------------------------------------------------------|---------------------------------------------|----------------------------------|
| U    | Information not available                                   | Information not<br>available                                                                                | System<br>unavailable, retry                | Information not available        |
| Z    | Either 5-digit or<br>9-digit ZIP match,<br>address does not | 5-digit ZIP<br>matches, address<br>does not                                                                 | 5-digit ZIP<br>matches, address<br>does not | ZIP code only<br>matches         |
| Ν    | Neither ZIP nor<br>address match                            | Neither ZIP nor<br>address match                                                                            | Neither ZIP nor<br>address match            | Neither ZIP nor<br>address match |
| w    | Not applicable                                              | For U.S., 9-digit<br>ZIP matches,<br>address does not.<br>For non-U.S., ZIP<br>matches, address<br>does not | Information not<br>available                | Not applicable                   |
| x    | Not applicable                                              | For U.S., all digits<br>match. For non-<br>U.S., ZIP and<br>address match.                                  | Address & 9-digit<br>ZIP match              | Not applicable                   |
| В    | Address matches,<br>ZIP not verified                        | Not applicable                                                                                              | Not applicable                              | Not applicable                   |
| т    | Not applicable                                              | Not applicable                                                                                              | 9-digit ZIP<br>matches, address<br>does not | Not applicable                   |
| Ρ    | ZIP matches,<br>address not<br>verified                     | Not applicable                                                                                              | Not applicable                              | Not applicable                   |
| С    | Address and ZIP not verified                                | Not applicable                                                                                              | Not applicable                              | Not applicable                   |
| D    | Address &<br>ZIP match<br>(International<br>only)           | Not applicable                                                                                              | Not applicable                              | Not applicable                   |
| G    | Address<br>not verified<br>(International<br>only)          | Not applicable                                                                                              | Not applicable                              | Not applicable                   |
| 1    | Address<br>not verified<br>(International<br>only)          | Not applicable                                                                                              | Not applicable                              | Not applicable                   |
| м    | Address &<br>ZIP match<br>(International<br>only)           | Not applicable                                                                                              | Not applicable                              | Not applicable                   |
| F    | Address & ZIP<br>match (UK only)                            | Not applicable                                                                                              | Not applicable                              | Not applicable                   |

## Category

Transaction details.

| vads_bank_code    |                                                                                                |  |  |
|-------------------|------------------------------------------------------------------------------------------------|--|--|
| Description       | Code associated with the issuing bank.                                                         |  |  |
|                   | Output field, returned in the response (IPN and Return URL).                                   |  |  |
| Format            | n5                                                                                             |  |  |
| Category          | Payment method details.                                                                        |  |  |
| vads_bank_lab     | el                                                                                             |  |  |
| Description       | Name of the issuing bank of the payment card.                                                  |  |  |
|                   | Output field, returned in the response (IPN and Return URL).                                   |  |  |
| Format            | ans255                                                                                         |  |  |
|                   | Alphanumeric and special characters that may contain accented characters (except '<' and '>'). |  |  |
| Category          | Payment method details                                                                         |  |  |
| vads_bank_product |                                                                                                |  |  |

| Description | Product code of the card used for the payment.               |
|-------------|--------------------------------------------------------------|
|             | Output field, returned in the response (IPN and Return URL). |
| Format      | an20                                                         |

# Possible values

| VISA | Designation               |
|------|---------------------------|
| A    | Visa Traditional          |
| В    | Visa Traditional Rewards  |
| С    | Visa Signature            |
| D    | Visa Signature Preferred  |
| E    | Proprietary ATM           |
| F    | Visa Classic              |
| G    | Visa Business             |
| G1   | Visa Signature Business   |
| G2   | Reserved                  |
| G3   | Visa Business Enhanced    |
| G4   | Visa Infinite Business    |
| G5   | Visa Business Rewards     |
| н    | Reserved                  |
| I    | Visa Infinite             |
| 11   | Visa Infinite Privilege   |
| 12   | Visa Ultra High Net Worth |
| 1    | Reserved                  |
| J1   | Reserved                  |
| J2   | Reserved                  |
| J3   | Visa Healthcare           |
| J4   | Reserved                  |
| К    | Visa Corporate T&E        |

| VISA      | Designation               |
|-----------|---------------------------|
| К1        | Visa GSA Corporate T&E    |
| L         | Electron                  |
| N         | Visa Platinium            |
| N1        | ТВА                       |
| N2        | Visa Select               |
| Р         | Visa Gold                 |
| Q         | Private Label             |
| Q1        | Reserved                  |
| Q2        | Private Label Basic       |
| Q3        | Private Label Standard    |
| Q4        | Private Label Enhanced    |
| Q5        | Private Label Specialized |
| Q6        | Private Label Premium     |
| R         | Proprietary               |
| S         | Visa Purchasing           |
| <b>S1</b> | Visa Purchasing           |
| S2        | Visa Purchasing           |
| S3        | Visa Purchasing           |
| S4        | Government Services Loan  |
| S5        | Commercial Transport EBT  |
| S6        | Business Loan             |
| S7        | Visa Distribution         |
| т         | Reserved                  |
| U         | Visa TravelMoney          |
| v         | Visa VPay                 |
| w         | Reserved                  |
| x         | Reserved                  |
| Y         | Reserved                  |
| Z         | Reserved                  |

| MASTERCARD | Designation                                 |
|------------|---------------------------------------------|
| BPD        | MASTERCARD BUSINESS PREMIUM DEBIT           |
| CIR        | CIRRUS                                      |
| DAG        | GOLD DEBIT MASTERCARD SALARY                |
| DAP        | PLATINUM DEBIT MASTERCARD SALARY            |
| DAS        | STANDARD DEBIT MASTERCARD SALARY            |
| DDB        | DOMESTIC DEBIT BRAND                        |
| DLG        | DEBIT GOLD DELAYED DEBIT                    |
| DLH        | DEBIT WORLD EMBOSSED DELAYED DEBIT          |
| DLP        | DEBIT PLATINUM DELAYED DEBIT                |
| DLS        | MASTERCARD CARD-DELAYED DEBIT               |
| DOS        | STANDARD DEBIT MASTERCARD SOCIAL            |
| DWF        | DEBIT MASTERCARD HUMANITARIAN PREPAID       |
| м          | MASTERCARD                                  |
| МАВ        | WORLD ELITE MASTERCARD                      |
| MAC        | MASTERCARD CORPORATE WORLD ELITE            |
| МАР        | MASTERCARD COMMERCIAL PAYMENTS ACCOUNT      |
| МВВ        | MASTERCARD PREPAID CONSUMER                 |
| МВС        | MASTERCARD PREPAID VOUCHER                  |
| MBD        | MASTERCARD PROFESSIONAL DEBIT BUSINESS CARD |
| MBE        | MASTERCARD ELECTRONIC BUSINESS CARD         |
| МВК        | MASTERCARD BLACK                            |
| МВР        | MASTERCARD UNKNOWN PRODUCT                  |
| MBS        | MASTERCARD B2B PRODUCT                      |
| MBT        | MASTERCARD CORPORATE PREPAID TRAVEL         |
| MBW        | WORLD MASTERCARD BLACK EDITION – DEBIT      |
| МСВ        | MASTERCARD BUSINESS CARD                    |
| мсс        | MASTERCARD CREDIT MIXED BIN CARD            |
| MCD        | MASTERCARD DEBIT CARD                       |
| MCE        | MASTERCARD ELECTRONIC CARD                  |
| MCF        | MASTERCARD FLEET CARD                       |
| MCG        | MASTERCARD GOLD CARD                        |
| мсн        | MASTERCARD PREMIUM CHARGE                   |
| МСО        | MASTERCARD CORPORATE CARD                   |
| МСР        | MASTERCARD PURCHASING CARD                  |
| MCS        | MASTERCARD STANDARD CARD                    |
| МСТ        | TITANIUM MASTERCARD CARD                    |
| MCV        | MERCHANT BRANDED PROGRAM                    |
| мсw        | WORLD MASTERCARD CARD                       |
| MDB        | DEBIT MASTERCARD BUSINESSCARD CARD          |
| MDG        | DEBIT GOLD MASTERCARD CARD                  |
| MDH        | DEBIT OTHER EMBOSSED                        |
| MDJ        | DEBIT OTHER 2 EMBOSSED                      |
| MDL        | BUSINESS DEBIT OTHER EMBOSSED               |
| MDN        | BUSINESS DEBIT OTHER 2 EMBOSSED             |
| MDO        | DEBIT OTHER CARD                            |
| MDP        | DEBIT PLATINUM CARD                         |
| MDR        | DEBIT BROKERAGE CARD                        |
| MDS        | DEBIT MASTERCARD CARD                       |
| MDT        | MASTERCARD BUSINESS DEBIT                   |
| MDW        | WORLD ELITE DEBIT MASTERCARD                |
| МЕВ        | MASTERCARD EXECUTIVE BUSINESS CARD          |
| MEC        | MASTERCARD ELECTRONIC COMMERCIAL CARD       |

| MASTERCARD | Designation                                                                             |
|------------|-----------------------------------------------------------------------------------------|
| MEF        | ELECTRONIC PAYMENT ACCOUNT                                                              |
| MEO        | MASTERCARD CORPORATE EXECUTIVE CARD                                                     |
| MET        | TITANIUM DEBIT MASTERCARD CARD                                                          |
| MFB        | FLEX WORLD ELITE                                                                        |
| MFD        | FLEX WORLD LEFT                                                                         |
| MFE        | FLEX FLEXING WORLD ELITE                                                                |
| MFH        | FLEX WORLD                                                                              |
| MFL        | FLEX WORLD                                                                              |
| MFW        | FLEX CHARGE WORLD                                                                       |
| MGF        | MASTERCARD GOUVERNMENT COMMERCIAL CARD                                                  |
| мна        | MASTERCARD HEALTHCARE PREPAID NON-TAX                                                   |
| мна        | MASTERCARD HEALTHCARE FREFAD NON-TAX<br>MASTERCARD HSA SUBSTANTIATED (DEBIT MASTERCARD) |
| MHD        | HELOC DEBIT STANDARD                                                                    |
| мнн        | MASTERCARD HSA NON-SUBSTANTIATED (DEBIT MASTERCARD)                                     |
| MHL        | HELOC DEBIT GOLD                                                                        |
| мни        | HELOC DEBIT GOLD                                                                        |
| MHM        |                                                                                         |
|            | HELOC DEBIT PREMIUM                                                                     |
| MIA        | PREPAID MASTERCARD UNEMBOSSED STUDENT CARD PREPAID DEBIT MASTERCARD STUDENT CARD        |
| MIU        | DEBIT MASTERCARD STODENT CARD                                                           |
| MLA        | MASTERCARD CENTRAL TRAVEL SOLUTIONS AIR CARD                                            |
|            |                                                                                         |
| MLD        | MASTERCARD DISTRIBUTION CARD                                                            |
| MLL        | MASTERCARD CENTRAL TRAVEL SOLUTIONS LAND CARD                                           |
| MNF        | MASTERCARD PUBLIC SECTOR COMMERCIAL CARD                                                |
| MNW        | MASTERCARD NEW WORLD                                                                    |
| мос        | MASTERCARD UNKNOWN PRODUCT                                                              |
| MOG        | MAESTRO GOLD                                                                            |
| MOP        | MAESTRO PLATINIUM                                                                       |
| MOW        | MAESTRO WORLD                                                                           |
| MPA        | MASTERCARD PREPAID DEBIT STANDARD-PAYROLL                                               |
| МРВ        | PREFERRED BUSINESS CARD                                                                 |
| MPC        | MPC                                                                                     |
| MPD        | MASTERCARD FLEX PREPAID                                                                 |
| MPF        | MASTERCARD PREPAID DEBIT STANDARD-GIFT                                                  |
| MPG        | MASTERCARD UNEMBOSSED PREPAID STUDENT CARD                                              |
| MPH        | MASTERCARD CASH PREPAID                                                                 |
| МРЈ        | PREPAID DEBIT MASTERCARD CARD GOLD                                                      |
| МРК        | PREPAID MASTERCARD GOUVERNMENT COMMERCIAL CARD                                          |
| MPL        | PLATINIUM MASTERCARD CARD                                                               |
| MPM        | MASTERCARD PREPAID DEBIT STANDARD-CONSUMER INCENTIVE                                    |
| MPN        | MASTERCARD PREPAID DEBIT STANDARD-INSURANCE                                             |
| MPO        | MASTERCARD PREPAID DEBIT STANDARD-OTHER                                                 |
| MPP        | PRE-PAID CARD                                                                           |
| MPR        | MASTERCARD PREPAID DEBIT STANDARD-TRAVEL                                                |
| MPT        | MASTERCARD PREPAID DEBIT STANDARD-TEEN                                                  |
| MPV        |                                                                                         |
| MPW        | DEBIT MASTERCARD BUSINESS CARD PREPAID WORK B2B                                         |
| МРХ        | MASTERCARD PREPAID DEBIT STANDARD-FLEX BENEFIT                                          |
| МРҮ        | MASTERCARD PREPAID DEBIT STANDARD-EMPLOYEE INCENTIVE                                    |
| MPZ        | MASTERCARD PREPAID DEBIT STANDARD – GOVERNMENT CONSUMER                                 |
| MRC        | MASTERCARD ELECTRONIC CONSUMER PREPAID                                                  |
| MRF        | MASTERCARD EUROPEAN REGULATED INDIVIDUAL PAY                                            |

| MASTERCARD | Designation                                            |
|------------|--------------------------------------------------------|
| MRG        | MASTERCARD STANDARD PREPAID                            |
| MRH        | MASTERCARD UNKNOWN PRODUCT                             |
| MRJ        | PREPAID MASTERCARD GOLD CARD                           |
| MRK        | PREPAID MASTERCARD PUBLIC SECTOR COMMERCIAL CARD       |
| MRL        | PREPAID MASTERCARD ELECTRONIC COMMERCIAL CARD (NON-US) |
| MRO        | MASTERCARD REWARDS ONLY                                |
| MRP        | STANDARD RETAILER CENTRIC PAYMENTS                     |
| MRW        | MASTERCARD CREDIT BUSINESS CARD PREPAID                |
| MSA        | PREPAID MAESTRO PAYROLL CARD                           |
| MSB        | MAESTRO SMALL BUSINESS CARD                            |
| MSF        | PREPAID MAESTRO GIFT CARD                              |
| MSG        | PREPAID MAESTRO CONSUMER RELOADABLE CARD               |
| MSI        | MAESTRO                                                |
| MSJ        | PREPAID MAESTRO GOLD                                   |
| MSM        | PREPAID MAESTRO CONSUMER PROMOTION CARD                |
| MSN        | PREPAID MAESTRO INSURANCE CARD                         |
| MSO        | PREPAID MAESTRO OTHER CARD                             |
| MSQ        | RESERVED FOR FUTURE USE                                |
| MSR        | PREPAID MAESTRO TRAVEL CARD                            |
| MST        | PREPAID MAESTRO TEEN CARD                              |
| MSV        | PREPAID MAESTRO GOVERNMENT BENEFIT CARD                |
| MSW        | PREPAID MAESTRO CORPORATE CARD                         |
| MSX        | PREPAID MAESTRO FLEX BENEFIT CARD                      |
| MSY        | PREPAID MAESTRO EMPLOYEE INSENTIVE CARD                |
| MSZ        | PREPAID MAESTRO EMERGENCY ASSISTANCE CARD              |
| MTP        | MASTERCARD PLATINUM PREPAID TRAVEL (UK AND BRAZIL)     |
| MUW        | WORLD DOMESTIC AFFLUENT                                |
| MWB        | WORLD MASTERCARD FOR BUSINESS                          |
| MWD        | WORLD DEFERRED                                         |
| MWE        | MASTERCARD WORLD ELITE                                 |
| MWF        | MASTERCARD HUMANITARIAN PREPAID                        |
| MWO        | MASTERCARD CORPORATE WORLD                             |
| MWR        | WORLD RETAILER CENTRIC PAYMENTS                        |
| OLB        | MAESTRO SMALL BUSINESS DELAYED DEBIT                   |
| OLG        | MAESTRO GOLD DELAYED DEBIT                             |
| OLP        | MAESTRO PLATINUM DELAYED DEBIT                         |
| OLS        | MAESTRO-DELAYED DEBIT                                  |
| OLW        | MAESTRO WORLD DELAYED DEBIT                            |
| PVA        | PRIVATE LABEL A                                        |
| PVB        | PRIVATE LABEL B                                        |
| PVC        | PRIVATE LABEL C                                        |
| PVD        | PRIVATE LABEL D                                        |
| PVE        | PRIVATE LABEL E                                        |
| PVF        | PRIVATE LABEL F                                        |
| PVG        | PRIVATE LABEL G                                        |
| PVH        | PRIVATE LABEL H                                        |
| PVI        | PRIVATE LABEL I                                        |
| PVJ        | PRIVATE LABEL J                                        |
| PVL        | PRIVATE LABEL CARD                                     |
| SAG        | GOLD MASTERCARD SALARY-IMMEDIATE DEBIT                 |
| SAL        | STANDARD MAESTRO SALARY                                |
| SAP        | PLATINUM MASTERCARD SALARY–IMMEDIATE DEBIT             |

| MASTERCARD | Designation                                           |
|------------|-------------------------------------------------------|
| SAP        | PLATINUM MASTERCARD SALARY IMMEDIATE DEBIT            |
| SAS        | STANDARD MASTERCARD SALARY–IMMEDIATE DEBIT            |
| SOS        | STANDARD MASTERCARD SOCIAL-IMMEDIATE DEBIT            |
| SUR        | PREPAID MASTERCARD UNEMBOSSED (NON-US)                |
| SUR        | PREPAID UNEMBOSSED MASTERCARD CARD (NON-US)           |
| ТВЕ        | MASTERCARD ELECTRONIC BUSINESS IMMEDIATE DEBIT        |
| тсв        | MASTERCARD BUSINESS CARD-IMMEDIATE DEBIT              |
| тсс        | MASTERCARD MIXED BIN-IMMEDIATE DEBIT                  |
| TCE        | MASTERCARD ELECTRONIC IMMEDIATE DEBIT                 |
| TCF        | MASTERCARD FLEET CARD IMMEDIATE DEBIT                 |
| TCG        | LD MASTERCARD CARD-IMMEDIATE DEBIT                    |
| тсо        | MASTERCARD (CORPORATE) IMMEDIATE DEBIT                |
| ТСР        | MASTERCARD PURCHASING CARD IMMEDIATE DEBIT            |
| TCS        | MASTERCARD STANDARD CARD-IMMEDIATE DEBIT              |
| тсw        | WORLD SIGNIA MASTERCARD CARD-IMMEDIATE DEBIT          |
| ТЕВ        | MASTERCARD EXECUTIVE BUSINESS CARD IMMEDIATE DEBIT    |
| TEC        | MASTERCARD ELECTRONIC COMMERCIAL IMMEDIATE DEBIT      |
| TEO        | MASTERCARD CORPORATE EXECUTIVE IMMEDIATE DEBITCARD    |
| TIU        | TIU                                                   |
| TNF        | MASTERCARD PUBLIC SECTOR COMMERCIAL CARD IMMEDIATE DE |
| TNW        | MASTERCARD NEW WORLD-IMMEDIATE DEBIT                  |
| ТРВ        | PREFERRED BUSINESS CARD IMMEDIATE DEBIT               |
| TPL        | PLATINUM MASTERCARD IMMEDIATE DEBIT                   |
| тwв        | WORLD MASTERCARD BLACK EDITION IMMEDIATE DEBIT        |
| WBE        | MASTERCARD UNKNOWN PRODUCT                            |
| WDR        | WORLD DEBIT MASTERCARD REWARDS                        |
| WMR        | WORLD MASTERCARD REWARDS                              |

| СВ | Designation                                                                  |
|----|------------------------------------------------------------------------------|
| 1  | National cash withdrawal card                                                |
| 2  | National cash withdrawal and payment card                                    |
| 3  | National payment card                                                        |
| 4  | National payment and cash withdrawal card requiring systematic authorization |
| 5  | National payment card requiring systematic authorization                     |

| Other product codes | Designation      |
|---------------------|------------------|
| AX                  | AMERICAN EXPRESS |
| DI                  | DISCOVER         |
| DN                  | DINERS           |
| JC                  | JCB              |

Category Payment method details.

# vads\_birth\_day

| Description | Date of birth of the cardholder. |
|-------------|----------------------------------|
|             | Input field.                     |
| Format      | n2                               |
| Error code  | 76                               |

#### Category Payment method details.

## vads\_birth\_month

| Description | Month of birth of the cardholder. |
|-------------|-----------------------------------|
|             | Input field.                      |
| Format      | n2                                |
| Error code  | 76                                |
| Category    | Payment method details.           |

## vads\_birth\_year

| Description | Year of birth of the cardholder. |
|-------------|----------------------------------|
|             | Input field.                     |
| Format      | n4                               |
| Error code  | 76                               |
| Category    | Payment method details.          |

## vads\_brand\_management

| Description     | Indicates to the merchant:                                                                                                    |
|-----------------|----------------------------------------------------------------------------------------------------|
|                 | <ul> <li>whether the user has chosen a brand (userChoice attribute),</li> </ul>                                                                                                    |
|                 | <ul> <li>the brand chosen by the buyer (brand attribute),</li> </ul>                                                                                                    |
|                 | <ul> <li>the list of available brands (brandList attribute).</li> </ul>                                                                                                    |
|                 | This field is returned only if brand selection is enabled for the CB contract used for the payment.                                                                                                    |
|                 | Output field, returned in the response (IPN and Return URL).                                                                                                    |
| Format          | json                                                                                                    |
| Possible values | Example:                                                                                                    |
|                 | vads_brand_management={"userChoice":true,"brand":"CB","brandList":"CB <br>VISA"}                                                                                                    |
| Category        | Payment method details.                                                                                                    |
| vads_capture_de | lay                                                                                                    |
| Description     | Indicates the delay (in days) before the capture.                                                                                                    |
|                 | If the parameter is not submitted, the default value specified in the Merchant Back<br>Office will be used. The default value can be configured in the Merchant Back Office<br>by all authorized persons. |
|                 |                                                                                                    |

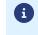

The value of **vads\_capture\_delay** is not taken into account in the case of payment in installments **MULTI\_EXT**.

|                  | Input and output field (IPN and Return URL).                               |
|------------------|----------------------------------------------------------------------------|
| Format           | n3                                                                         |
| Error code       | 06                                                                         |
| Category         | Transaction details.                                                       |
| ■ vads_card_bran | d                                                                          |
| Description      | Payment method used, if available (empty otherwise).                       |
|                  | The value is derived from the BIN range files.                             |
|                  | Output field, returned in the response (IPN and Return URL).               |
| Format           | an127                                                                      |
| Possible values  | See the <b>vads_payment_cards</b> field.                                   |
|                  | The value CB will be returned for co-branded Visa and MasterCard CB cards. |
| Category         | Payment method details.                                                    |
| vads_card_coun   | ltry                                                                       |
| Description      | Country code of the card in compliance with the ISO 3166 standard          |
|                  | Output field, returned in the response (IPN and Return URL).               |
| Format           | ISO 3166                                                                   |
| Category         | Payment method details.                                                    |
| vads_card_hold   | er_name                                                                    |
| Description      | Name of the cardholder.                                                    |
|                  | In Latin America, this parameter is required for DECIDIR and VISANET.      |
|                  | Input field.                                                               |
| Format           | ans255                                                                     |
| Error code       | 45                                                                         |
| Category         | Payment method details.                                                    |
| 0 /              |                                                                            |
| vads_card_natu   | re                                                                         |
|                  | re<br>Nature of the card.                                                  |

*Output field, returned in the response (IPN and Return URL).* 

Format enum

| Possible values              | CONSUMER_CARD: Personal card                                                                                                    |
|------------------------------|----------------------------------------------------------------------------------------------------|
|                              | COMMERCIAL_CARD: Commercial card                                                                                                    |
| Category                     | Payment method details.                                                                                                    |
| <pre>vads_card_numb</pre>    | er                                                                                                    |
| Description                  | <ul> <li>Masked card number. Contains the 6 first digits of the number followed by<br/>"XXXXXX" and the 4 last numbers in the end.</li> </ul> |
|                              | <ul> <li>IBAN and BIC used for the payment separated by "_" in case of a direct debit<br/>payment.</li> </ul>                                 |
|                              | The BIC is optional so the number may be the IBAN only.                                                                                       |
|                              | Output field returned in the response (IPN and Return URL).                                                                                   |
| Format                       | an36                                                                                                    |
| Category                     | Payment method details.                                                                                                    |
| vads_card_produ              | ct_category                                                                                                    |
| Description                  | Card product category.                                                                                                    |
|                              | The value is derived from the BIN range files.                                                                                                |
|                              | Output field, returned in the response (IPN and Return URL).                                                                                  |
| Format                       | enum                                                                                                    |
| Possible values              | CREDIT                                                                                                    |
|                              | • DEBIT                                                                                                    |
|                              | PREPAID                                                                                                    |
| Category                     | Payment method details.                                                                                                    |
| vads_change_rate             | e                                                                                                    |
| Description                  | Exchange rate used to calculate the effective payment amount (multi-currency payment).                                                        |
|                              | Output field, returned in the response (IPN and Return URL).                                                                                  |
| Format                       | string                                                                                                    |
| Category                     | Transaction details                                                                                                    |
| <pre>vads_collection_e</pre> | xpiry_date                                                                                                    |
| Description                  | Fund collection expiration date in dateTime format.                                                                                           |
|                              | Used in Latin America for cash payments.                                                                                                    |
|                              | Allows to override the expiration date of fund collection defined by default in the MID configuration.                                        |
|                              |                                                                                                    |

## E.g.: 2020-02-25T14:02:17+00:00

Input and output field, returned in the response (IPN and Return URL).

FormatdateTimeError code174

**Category** Order details.

| Description     | Allows to:                                                                                                    |
|-----------------|----------------------------------------------------------------------------------------------------|
|                 | • specify a list with the Merchant ID (MID) to use for each acceptance network,                                                                                                    |
|                 | exclude a network.                                                                                                    |
|                 | This parameter is optional and is only used when you have several e-commerce<br>Merchant IDs (MID) within the same network and when you wish to select a<br>different Merchant ID (MID) depending on the payment. |
|                 | If this parameter is not specified or absent, the payment will be made with the Merchant ID(s) according to the priority order defined in the Merchant Back Office (Settings > Shop > MID association tab).       |
|                 | Input field.                                                                                                    |
| Format          | map                                                                                                    |
| Error code      | 62                                                                                                    |
| Possible values | Syntax:                                                                                                    |
|                 | • To <b>define a list</b> of MIDs, separate them with a semi-colon ";".                                                                                                    |

vads\_contracts=NETWORK\_CODE\_A=MID\_A1;NETWORK\_CODE\_B=MID\_B2

• To exclude a network, add network name=NO.

vads\_contracts=NETWORK\_CODE\_A=NO

• To force the TID, separate the MID number and the TID number by a colon: ": "

vads\_contracts=NETWORK\_CODE\_A=MID\_A1:TID\_1

 If the field is submitted empty, the MID used will be the one defined by the priority order in the Merchant Back Office (Settings > Shop > MID association tab).

The possible networks are:

| Network code   | Description                                                       |
|----------------|-------------------------------------------------------------------|
| ACCORD_SANDBOX | Oney network (private and gift cards) - sandbox mode              |
| ACCORD         | Oney network (private and gift cards)                             |
| AMEXGLOBAL     | American Express network                                          |
| AURORE         | Cetelem Aurore network (Brand cards and universal Aurore card)    |
| СВ             | CB network                                                        |
| CONECS         | Titre-Restaurant Conecs network                                   |
| FULLCB         | FULL CB Network (Payment in 3 or 4 times without fees by BNPP PF) |
| MASTERPASS     | MasterPass network                                                |
| PAYCONIQ       | Payconiq network                                                  |
| PAYPAL         | PayPal network                                                    |
| PAYPAL_SB      | PayPal network - sandbox mode                                     |
| SEPA           | SEPA network (SDD and SCT)                                        |

Examples:

In order to force the MID to be used:

vads\_contracts="CB=1231231;AMEXGLOBAL=949400444"

In order to forbid the payment on a specific network:

vads\_contracts="CB=1231231; AMEXGLOBAL=NO"

**Category** Transaction details.

## vads\_contract\_used

| Description  | This field defines the value of the Merchant ID (MID) associated with the transaction. It is populated with the Merchant ID (MID) registered by default in your shop or it takes the value of the <b>vads_contracts</b> field sent in the payment request. <i>Output field, returned in the response (IPN and Return URL).</i> |
|--------------|----------------------------------------------------------------------------------------------------|
| Format       | ans250                                                                                                    |
| Category     | Transaction details                                                                                                    |
| vads_contrib |                                                                                                    |
| Description  | Optional information that indicates the name of the CMS used for the payment (Joomla, osCommerce, etc.). If you are developing your own software, this field can include your own module version for example.                                                                                                    |
|              | Input and output field, returned in the response (IPN and Return URL).                                                                                                    |
| Format       | ans128                                                                                                    |
| Error code   | 31                                                                                                    |
| Category     | Technical details                                                                                                    |

| Description     | Mandatory parameter.                                                                                                    |
|-----------------|----------------------------------------------------------------------------------------------------|
|                 | Defines the mode of interaction with the payment gateway.                                                                                                    |
|                 | Affects the choice of the key to be used (test or production) during signature computation.                                                                                      |
|                 | The TEST mode is available at all times, even after the generation of the production key.                                                                                        |
|                 | If you create a new e-commerce website (or have access to the acceptance testing environment), you can make tests without impacting the website that is currently in production. |
|                 | The input and output field, returned in the response (IPN and Return URL).                                                                                                    |
| Format          | enum                                                                                                    |
| Error code      | 11                                                                                                    |
|                 | Frequent errors:                                                                                                    |
|                 | <ul> <li>The mode has not been submitted to the payment gateway.</li> </ul>                                                                                                    |
|                 | Using PROD instead of PRODUCTION.                                                                                                    |
|                 |                                                                                                    |
|                 | <ul> <li>Writing the value in lowercase letters (test or production). This field expects values only in uppercase letters without abbreviations.</li> </ul>                      |
| Possible values |                                                                                                    |

**Description** Numeric currency code to be used for the payment, in compliance with the ISO 4217 standard.

To use a currency other than euro (978), you must request the activation of the "currency conversion" option.

Payment in foreign currency with conversion allows Merchants to present price catalogs in different currencies, but without having to manage their finances in currencies different from the ones specified in their contract. With this option, when the gateway receives the amount in a currency not managed by your MIDs, it makes a conversion to the company's currency based on the daily exchange rate provided by Visa. For more information, please see the **Offering payment in a foreign currency** chapter of *Hosted Payment Page* guide.

Format

Error code

n3

10

Possible values

| Currency                      | ISO 4217 encoding | Number of digits after the decimal point |
|-------------------------------|-------------------|------------------------------------------|
| Australian Dollar (AUD)       | 036               | 2                                        |
| Cambodian Riel (KHR)          | 116               | 0                                        |
| Canadian Dollar (CAD)         | 124               | 2                                        |
| Chinese Yuan (Renminbi) (CNY) | 156               | 1                                        |
| Czech Crown (CZK)             | 203               | 2                                        |
| Danish Crown (DKK)            | 208               | 2                                        |
| Hong Kong Dollar (HKD)        | 344               | 2                                        |
| Hungarian Forint (HUF)        | 348               | 2                                        |
| Indian Rupee (INR)            | 356               | 2                                        |
| Indonesian Rupiah (IDR)       | 360               | 2                                        |
| Japanese Yen (JPY)            | 392               | 0                                        |
| South Korean Won (KRW)        | 410               | 0                                        |
| Kuwaiti Dinar (KWD)           | 414               | 3                                        |
| Malaysian Ringgit (MYR)       | 458               | 2                                        |
| Mexican Peso (MXN)            | 484               | 2                                        |
| Moroccan Dirham (MAD)         | 504               | 2                                        |
| New Zealand dollar (NZD)      | 554               | 2                                        |
| Norwegian Crown (NOK)         | 578               | 2                                        |
| Philippine Peso (PHP)         | 608               | 2                                        |
| Russian Ruble (RUB)           | 643               | 2                                        |
| Singapore Dollar (SGD)        | 702               | 2                                        |
| South-African Rand (ZAR)      | 710               | 2                                        |
| Swedish Crown (SEK)           | 752               | 2                                        |
| Swiss Franc (CHF)             | 756               | 2                                        |
| Thai Baht (THB)               | 764               | 2                                        |
| Tunisian Dinar (TND)          | 788               | 3                                        |
| Pound Sterling (GBP)          | 826               | 2                                        |
| US Dollar (USD)               | 840               | 2                                        |
| Taiwan New Dollar (TWD)       | 901               | 2                                        |
| Romanian Leu (RON)            | 946               | 2                                        |
| New Turkish Lira (TRY)        | 949               | 2                                        |
| Euro (EUR)                    | 978               | 2                                        |

| Currency             | ISO 4217 encoding | Number of digits after<br>the decimal point |
|----------------------|-------------------|---------------------------------------------|
| Polish Zloty (PLN)   | 985               | 2                                           |
| Brazilian Real (BRL) | 986               | 2                                           |

Category

Transaction details.

| vads_cust_addre | SS             |                                                                                                    |
|-----------------|----------------|----------------------------------------------------------------------------------------------------|
| Description     | Buyer's        | s postal address.                                                                                                    |
|                 | •              | Depending on the payment method, certain restrictions can change the format. Please see the technical documentation specific to the payment method for more details.                                                                                                    |
|                 | •              | <ul> <li>For Oney payments, the field is mandatory and the format is ans128.</li> <li>Only the following special characters are authorized: <ul> <li>space</li> <li>slash ( / )</li> <li>dash ( - )</li> <li>apostrophe ( ' )</li> <li>comma ( , )</li> <li>dot ( . )</li> </ul> </li> </ul> |
|                 | •              | For SEPA Direct Debit payments, the field becomes mandatory if<br>the client has a bank account in the following regions, territories or<br>countries: Switzerland, Monaco, San Marino, Mayotte, St. Pierre and<br>Miquelon, Guernsey, Jersey, Isle of Man.                                  |
|                 | 6              | For Franfinance payments, only the following special characters are authorized: "'`_+@,                                                                                                    |
|                 | Input a        | ind output field, returned in the response (IPN and Return URL).                                                                                                    |
| Format          | ans25          | 5                                                                                                    |
|                 | <u>Note:</u> 7 | The > and < special characters are not authorized.                                                                                                    |
| Error code      | 19             |                                                                                                    |
| Category        | Buyer o        | Jetails.                                                                                                    |
| vads_cust_addre | ss2            |                                                                                                    |
| Description     | Addres         | s line 2                                                                                                    |
|                 | Input a        | nd output field, returned in the response (IPN and Return URL).                                                                                                    |
| Format          |                |                                                                                                    |

# Error code19CategoryBuyer details.

## vads\_cust\_address\_number

| Description | Street number.                                                         |
|-------------|------------------------------------------------------------------------|
|             | Input and output field, returned in the response (IPN and Return URL). |
| Format      | ans64                                                                  |
| Error code  | 112                                                                    |
| Category    | Buyer details.                                                         |

## vads\_cust\_cell\_phone

| Description | Buyer's cell phone number.                                                                                                    |  |  |
|-------------|----------------------------------------------------------------------------------------------------|--|--|
|             | Accepts all formats:                                                                                                    |  |  |
|             | Examples:                                                                                                    |  |  |
|             | • 0623456789                                                                                                    |  |  |
|             | • +33623456789                                                                                                    |  |  |
|             | • 0033623456789                                                                                                    |  |  |
|             | • (+34) 824 65 43 21                                                                                                    |  |  |
|             | • 87 77 12 34                                                                                                    |  |  |
|             | Depending on the payment method, certain restrictions can change the format. Please see the technical documentation specific to the payment method for more details. |  |  |
|             | For Oney payments, the field is mandatory and the format is n10.                                                                                                    |  |  |
|             | Input and output field, returned in the response (IPN and Return URL).                                                                                               |  |  |
| Format      | an32                                                                                                    |  |  |
| Error code  | 77                                                                                                    |  |  |
| Category    | Buyer details.                                                                                                    |  |  |
|             |                                                                                                    |  |  |

# vads\_cust\_city

| Description | Buyer's | s city.                                                                                                    |
|-------------|---------|----------------------------------------------------------------------------------------------------|
|             | •       | Depending on the payment method, certain restrictions can change the format. Please see the technical documentation specific to the payment method for more details. |
|             | •       | For Oney payments, the field is mandatory and the format is ans128.<br>Only the following special characters are authorized:<br>• space                              |
|             |         |                                                                                                    |

| • slash ( / )    |
|------------------|
| • dash ( - )     |
| apostrophe ( ' ) |
|                  |

Input and output field, returned in the response (IPN and Return URL).

| Format     | an128          |
|------------|----------------|
| Error code | 21             |
| Category   | Buyer details. |

## vads\_cust\_country

| Description                 |    | Allows to specify the country code in compliance with the ISO 3166 standard. |             |      |                          |
|-----------------------------|----|------------------------------------------------------------------------------|-------------|------|--------------------------|
|                             |    | Input and output field, returned in the response (IPN and Return URL).       |             |      |                          |
| Format                      |    | a2                                                                           |             |      |                          |
| Error code                  |    | 22                                                                           |             |      |                          |
| Examples<br>possible values | of | Code                                                                         | Country     | Code | Country                  |
|                             |    | AT                                                                           | Austria     | GP   | Guadeloupe               |
|                             |    | СІ                                                                           | Ivory Coast | MQ   | Martinique               |
|                             |    | DE                                                                           | Germany     | NC   | New Caledonia            |
|                             |    | ES                                                                           | Spain       | PF   | French Polynesia         |
|                             |    | FR                                                                           | France      | PM   | St. Pierre and Miquelon  |
|                             |    | FR                                                                           | Corsica     | US   | United States of America |
|                             |    |                                                                              | <u>^</u>    |      |                          |

Category

Buyer details.

| vads_cust_dist          | :t                                                                                                    |         |  |
|-------------------------|----------------------------------------------------------------------------------------------------|---------|--|
| Description             | Buyer's district.                                                                                                    |         |  |
|                         | Input and output field, returned in the response (IPN and Return URL).                                                                                           |         |  |
| Format                  | ans127                                                                                                    |         |  |
| Error code              | 113                                                                                                    |         |  |
| Category                | Buyer details.                                                                                                    |         |  |
| vads_cust_ema           |                                                                                                    |         |  |
| Description             | Buyer's email address, <b>required if you want the payment platform to se email to the buyer</b> .                                                               |         |  |
|                         | In order for the buyer to receive an email, don't forget to pop<br>parameter in the form when you generate a payment request.                                    | st this |  |
|                         | Input and output field, returned in the response (IPN and Return URL).                                                                                           |         |  |
| Format                  | ans150                                                                                                    |         |  |
| Error code              | 15                                                                                                    |         |  |
| Category                | Buyer details.                                                                                                    |         |  |
|                         |                                                                                                    |         |  |
| vads_cust_first         | name                                                                                                    |         |  |
| Description             | Buyer's first name.                                                                                                    |         |  |
|                         | Depending on the payment method, certain restrictions can chan<br>format. Please see the technical documentation specific to the pay<br>method for more details. | -       |  |
|                         | For Oney payments, the field is mandatory and the format is an.                                                                                                  | .63.    |  |
|                         | Input and output field, returned in the response (IPN and Return URL).                                                                                           |         |  |
| Format                  | ans63                                                                                                    |         |  |
| Error code              | 104                                                                                                    |         |  |
| Category                | Buyer details.                                                                                                    |         |  |
| _ 1 / 1                 |                                                                                                    |         |  |
| <pre>vads_cust_id</pre> |                                                                                                    |         |  |
| Description             | Buyer ID on the merchant side.                                                                                                    |         |  |
|                         | Depending on the payment method, certain restrictions can chan<br>format. Please see the technical documentation specific to the pay<br>method for more details. | -       |  |
|                         | <b>i</b> For Oney payments, the field is mandatory and the format is an.                                                                                         | .8.     |  |
|                         |                                                                                                    |         |  |

## Input and output field, returned in the response (IPN and Return URL).

| Format     | an63           |
|------------|----------------|
| Error code | 16             |
| Category   | Buyer details. |

## vads\_cust\_last\_name

| Description | Buyer's        | Buyer's last name.                                                                                                    |  |  |
|-------------|----------------|----------------------------------------------------------------------------------------------------|--|--|
|             | 0              | Depending on the payment method, certain restrictions can change the format. Please see the technical documentation specific to the payment method for more details. |  |  |
|             | 6              | For Oney payments, the field is mandatory and the format is an63.                                                                                                    |  |  |
|             | Input a        | nd output field, returned in the response (IPN and Return URL).                                                                                                    |  |  |
| Format      | ans63          |                                                                                                    |  |  |
| Error code  | 105            |                                                                                                    |  |  |
| Category    | Buyer details. |                                                                                                    |  |  |

#### vads\_cust\_legal\_name

| Description               | Buyer's legal name.                                                                                                 |
|---------------------------|----------------------------------------------------------------------------------------------------|
|                           | Input field.                                                                                                    |
| Format                    | ans100                                                                                                    |
| Error code                | 121                                                                                                    |
| Category                  | Buyer details.                                                                                                    |
|                           |                                                                                                    |
| <pre>vads_cust_name</pre> |                                                                                                    |
| Description               | Buyer's name.                                                                                                    |
|                           | This field is deprecated. It is replaced by the vads_cust_first_name and                                            |
|                           | vads_cust_last_name fields.                                                                                         |
|                           |                                                                                                    |
| Format                    | vads_cust_last_name fields.                                                                                         |
| Format<br>Error code      | <b>vads_cust_last_name</b> fields.<br>Input and output field, returned in the response (IPN and Return URL).        |
|                           | <pre>vads_cust_last_name fields. Input and output field, returned in the response (IPN and Return URL). an127</pre> |

## vads\_cust\_national\_id

| Description | National identifier.                                                                                                    |
|-------------|----------------------------------------------------------------------------------------------------|
|             | Allows each citizen to identify him/herself with a unique ID within a country.                                                                  |
|             | For example, in Brazil, ClearSale requires this field to be populated with the CPF/<br>CPNJ (in numeric format, between 11 and 20 digits long). |
|             | Input and output field, returned in the response (IPN and Return URL).                                                                          |
| Format      | ans255                                                                                                    |
| Error code  | 124                                                                                                    |
| Category    | Buyer details.                                                                                                    |
|             |                                                                                                    |

## vads\_cust\_phone

| Description | Buyer's phone number. |
|-------------|-----------------------|
|             | Accepts all formats:  |
|             | Examples:             |
|             | • 0123456789          |
|             | • +33123456789        |
|             | • 0033123456789       |
|             | • (00.571) 638.14.00  |
|             | • 40 41 42 42         |
|             |                       |

|  | ! |  |
|--|---|--|
|  |   |  |

6

Depending on the payment method, certain restrictions can change the format. Please see the technical documentation specific to the payment method for more details.

For Oney payments, the field is mandatory and the format is n10.

Input and output field, returned in the response (IPN and Return URL).

| Format          | an32                                                                   |
|-----------------|------------------------------------------------------------------------|
| Error code      | 23                                                                     |
| Category        | Buyer details.                                                         |
| vads_cust_state |                                                                        |
| Description     | Buyer's state/region.                                                  |
|                 | Input and output field, returned in the response (IPN and Return URL). |
| Format          | ans127                                                                 |

Error code88CategoryBuyer details.

| vads_cust_stat             | us                                                                                                    |  |  |  |
|----------------------------|----------------------------------------------------------------------------------------------------|--|--|--|
| Description                | Buyer type.                                                                                                    |  |  |  |
|                            | Input and output field, returned in the response (IPN and Return URL).                                                                                                    |  |  |  |
| Format                     | enum                                                                                                    |  |  |  |
| Error code                 | 92                                                                                                    |  |  |  |
| Possible values            | PRIVATE, COMPANY                                                                                                    |  |  |  |
| Category                   | Buyer details.                                                                                                    |  |  |  |
|                            |                                                                                                    |  |  |  |
| <pre>vads_cust_title</pre> |                                                                                                    |  |  |  |
| Description                | Buyer's title (e.g. Mr, Mrs, Ms).                                                                                                    |  |  |  |
|                            | Input and output field, returned in the response (IPN and Return URL).                                                                                                    |  |  |  |
| Format                     | an63                                                                                                    |  |  |  |
| Error code                 | 17                                                                                                    |  |  |  |
| Category                   | Buyer details.                                                                                                    |  |  |  |
|                            |                                                                                                    |  |  |  |
| <pre>vads_cust_zip</pre>   |                                                                                                    |  |  |  |
| Description                | Buyer's postal code.                                                                                                    |  |  |  |
|                            |                                                                                                    |  |  |  |
|                            | <ul> <li>Depending on the payment method, certain restrictions can change the<br/>format. Please see the technical documentation specific to the payment<br/>method for more details.</li> </ul> |  |  |  |
|                            | For Oney payments, the field is mandatory and the format is n5.                                                                                                    |  |  |  |
|                            | Input and output field, returned in the response (IPN and Return URL).                                                                                                    |  |  |  |
| Format                     | an64                                                                                                    |  |  |  |
| Error code                 | 20                                                                                                    |  |  |  |
| Category                   | Buyer details.                                                                                                    |  |  |  |
|                            |                                                                                                    |  |  |  |
| vads_dcc_amo               | unt                                                                                                    |  |  |  |
| Description                | Transaction amount expressed in the smallest currency unit defined by vads_dcc_currency (cents for euro).                                                                                        |  |  |  |
|                            | This field is populated only if the card is eligible for the Dynamic Currency Conversior (DCC) service and the Buyer has chosen to pay in the currency of the card.                              |  |  |  |
|                            | The conversion rate is returned in the <b>vads_change_rate</b> field.                                                                                                    |  |  |  |
|                            | Output field, returned in the response (IPN and Return URL).                                                                                                    |  |  |  |
| Format                     | n12                                                                                                    |  |  |  |
|                            |                                                                                                    |  |  |  |

#### **Category** Transaction details.

n3

| vad | S | dc | c | cu | rr | en | cv |
|-----|---|----|---|----|----|----|----|
|     |   |    |   |    |    |    |    |

**Description** Numeric code in accordance with the ISO 4217 standard of the currency chosen by the Buyer if the card is eligible for the Dynamic Currency Conversion (DCC) service.

This field is populated only if the card is eligible for the Dynamic Currency Conversion (DCC) service and the Buyer has chosen to pay in the currency of the card.

The conversion rate is returned in the vads\_change\_rate field.

Output field, returned in the response (IPN and Return URL).

#### Format

| Possible values | Currency                      | ISO 4217 encoding | Number of digits after the decimal point |
|-----------------|-------------------------------|-------------------|------------------------------------------|
|                 | Australian Dollar (AUD)       | 036               | 2                                        |
|                 | Cambodian Riel (KHR)          | 116               | 0                                        |
|                 | Canadian Dollar (CAD)         | 124               | 2                                        |
|                 | Chinese Yuan (Renminbi) (CNY) | 156               | 1                                        |
|                 | Czech Crown (CZK)             | 203               | 2                                        |
|                 | Danish Crown (DKK)            | 208               | 2                                        |
|                 | Hong Kong Dollar (HKD)        | 344               | 2                                        |
|                 | Hungarian Forint (HUF)        | 348               | 2                                        |
|                 | Indian Rupee (INR)            | 356               | 2                                        |
|                 | Indonesian Rupiah (IDR)       | 360               | 2                                        |
|                 | Japanese Yen (JPY)            | 392               | 0                                        |
|                 | South Korean Won (KRW)        | 410               | 0                                        |
|                 | Kuwaiti Dinar (KWD)           | 414               | 3                                        |
|                 | Malaysian Ringgit (MYR)       | 458               | 2                                        |
|                 | Mexican Peso (MXN)            | 484               | 2                                        |
|                 | Moroccan Dirham (MAD)         | 504               | 2                                        |
|                 | New Zealand dollar (NZD)      | 554               | 2                                        |
|                 | Norwegian Crown (NOK)         | 578               | 2                                        |
|                 | Philippine Peso (PHP)         | 608               | 2                                        |
|                 | Russian Ruble (RUB)           | 643               | 2                                        |
|                 | Singapore Dollar (SGD)        | 702               | 2                                        |
|                 | South-African Rand (ZAR)      | 710               | 2                                        |
|                 | Swedish Crown (SEK)           | 752               | 2                                        |
|                 | Swiss Franc (CHF)             | 756               | 2                                        |
|                 | Thai Baht (THB)               | 764               | 2                                        |
|                 | Tunisian Dinar (TND)          | 788               | 3                                        |
|                 | Pound Sterling (GBP)          | 826               | 2                                        |
|                 | US Dollar (USD)               | 840               | 2                                        |
|                 | Taiwan New Dollar (TWD)       | 901               | 2                                        |
|                 | Romanian Leu (RON)            | 946               | 2                                        |
|                 | New Turkish Lira (TRY)        | 949               | 2                                        |
|                 | Euro (EUR)                    | 978               | 2                                        |
|                 | Polish Zloty (PLN)            | 985               | 2                                        |

| Currency             | ISO 4217 encoding | Number of digits after the decimal point |
|----------------------|-------------------|------------------------------------------|
| Brazilian Real (BRL) | 986               | 2                                        |

Category

Transaction details.

| vads_dcc_mar                             | kup                                                                                                    |
|------------------------------------------|----------------------------------------------------------------------------------------------------|
| Description                              | Indicates the percentage (or rate) of sales margin on the total amount.                                                                                             |
|                                          | This field is populated only if the card is eligible for the Dynamic Currency Conversion (DCC) service and the Buyer has chosen to pay in the currency of the card. |
|                                          | Output field, returned in the response (IPN and Return URL).                                                                                                    |
| Format                                   | Decimal.                                                                                                    |
|                                          | Example: "3,5%" for a margin rate of 3,5%.                                                                                                    |
| Category                                 | Transaction details                                                                                                    |
| <pre>vads_dcc_rate<br/>Description</pre> | _date<br>UTC date and time, in YYYYMMDDHHMMSS format, of obtaining the conversion<br>rate from the Dynamic Currency Conversion service (DCC).                       |
|                                          | This field is populated only if the card is eligible for the Dynamic Currency Conversion (DCC) service and the Buyer has chosen to pay in the currency of the card. |
|                                          | The conversion rate is returned in the <b>vads_change_rate</b> field.                                                                                               |
|                                          | Output field, returned in the response (IPN and Return URL).                                                                                                    |
| Format                                   | n14                                                                                                    |
| Category                                 | Transaction details.                                                                                                    |

## vads\_effective\_amount

| Description | Payment amount in the currency used for the capture in the bank. |  |  |  |
|-------------|------------------------------------------------------------------|--|--|--|
|             | Output field, returned in the response (IPN and Return URL).     |  |  |  |
| Format      | n12                                                              |  |  |  |
| Examples    | Example for a shop with capture in EUR                           |  |  |  |
|             | Payment of EUR 45,25                                             |  |  |  |
|             | Parameters sent in the payment form                              |  |  |  |
|             | • vads_amount = 4525                                             |  |  |  |
|             | • vads_currency = 978                                            |  |  |  |

#### **Returned parameters**

- vads\_amount = 4525
- vads\_currency = 978
- vads\_effective\_amount = 4525
- vads\_effective\_currency = 978

#### Payment of USD 10

| Parameters sent in the paym | nent form |
|-----------------------------|-----------|
|-----------------------------|-----------|

• vads\_amount = 1000

vads\_currency = 840

#### **Returned parameters**

- vads\_amount = 1000
- vads\_currency = 840
- vads\_change\_rate= 1.0490000000 (rate used)
- vads\_effective\_amount = 953 (vads\_amount / vads\_change\_rate)
- vads\_effective\_currency = 978

#### Installment payment of EUR 75.90 in 3 installments

#### Parameters sent in the payment form

- vads\_amount = 7590
- vads\_currency = 978
- vads\_payment\_config=MULTI\_EXT:date1=2590;date2=2500;date3=2500

<u>Note</u>: the **MULTI\_EXT** value is not available for SEPA payment.

#### Returned parameters for the first installment

- vads\_amount = 7590
- vads\_currency = 978
- vads\_effective\_amount = 2590

#### Payment of USD 90 paid in 3 installments

Parameters sent in the payment form

- vads\_amount = 9000
- vads\_currency = 840
- vads\_payment\_config=MULTI\_EXT:20121025=3000;20121026=2000;20121027=4000
   <u>Note</u>: the MULTI\_EXT value is not available for SEPA payment.

#### Returned parameters for the first installment

- vads\_amount = 9000
- vads\_currency = 840
- vads\_change\_rate= 1.3118 (exchange rate)
- vads\_effective\_amount = 2287 (amount of the 1st installment, \$30 / vads\_change\_rate)

## **Category** Transaction details.

| <pre>vads_effective</pre> | vads_effective_creation_date                                                     |  |
|---------------------------|----------------------------------------------------------------------------------|--|
| Description               | Date of transaction registration in UTC format (GMT+0, 24H)<br>(YYYYMMDDHHMMSS). |  |
|                           | Output field, returned in the response (IPN and Return URL).                     |  |
| Format                    | n14                                                                              |  |
| Category                  | Transaction details                                                              |  |
| vads_effective_           | _currency                                                                        |  |
| Description               | Code of the currency used for the capture.                                       |  |
|                           | Output field, returned in the response (IPN and Return URL).                     |  |
| Format                    | n3                                                                               |  |

Formatn3CategoryTransaction details

## vads\_expiry\_month

| vaus_expiry_mon    |                                                                                                    |
|--------------------|----------------------------------------------------------------------------------------------------|
| Description        | Expiry month of the card used for the payment.                                                                       |
|                    | Output field, returned in the response (IPN and Return URL).                                                         |
| Format             | n2                                                                                                    |
| Category           | Payment method details.                                                                                              |
|                    |                                                                                                    |
| vads_expiry_year   |                                                                                                    |
| Description        | Expiry year of the card used for the payment.                                                                        |
|                    | Output field, returned in the response (IPN and Return URL).                                                         |
| Format             | n4                                                                                                    |
| Category           | Payment method details.                                                                                              |
| _ 1 /              |                                                                                                    |
| vads_ext_info      |                                                                                                    |
| Description        | Allows to add an optional field to the confirmation e-mail sent to the Merchant.                                     |
|                    | It can be viewed:                                                                                                    |
|                    | • In the Merchant Back Office in the transaction details section (Extras tab).                                       |
|                    | • In the data transmitted to the merchant website when returning to the shop.                                        |
|                    | <ul> <li>In the data transmitted to the merchant website during the IPN.</li> </ul>                                  |
|                    | • By default, in the payment confirmation e-mail sent to the Merchant.                                               |
|                    | <ul> <li>In the payment confirmation e-mail sent to the Buyer, if you specify it in the<br/>notification.</li> </ul> |
|                    | Required syntax:                                                                                                    |
|                    | <pre>vads_ext_info_fieldname=value</pre>                                                                             |
|                    | Input and output field, returned in the response (IPN and Return URL).                                               |
| Format             | ans                                                                                                    |
| Error code         | 91                                                                                                    |
| Category           | Order details.                                                                                                    |
| vads_ext_info_bil_ | _address_complement                                                                                                  |
| Description        | Specific to Brazil and to the ClearSale fraud analyzer.                                                              |
|                    | Allows to specify additional information about the billing address.                                                  |
|                    | Input field.                                                                                                    |
| Format             | ans250                                                                                                    |
| Category           | Buyer details.                                                                                                    |
|                    |                                                                                                    |

#### vads\_ext\_info\_bil\_date\_of\_birth

| Description                  | Allows to transmit the birth date indicated on the bill to the risk analyzer.<br>Format: yyyymmdd                                                            |
|------------------------------|----------------------------------------------------------------------------------------------------|
|                              | Input field.                                                                                                    |
| Format                       | n8                                                                                                    |
| Category                     | Buyer details.                                                                                                    |
| vads_ext_info_bil            | _gender                                                                                                    |
| Description                  | Specific to Brazil and to the ClearSale fraud analyzer.                                                                                                    |
|                              | Allows to specify on the receipt whether the buyer is male or female.                                                                                        |
|                              | Input field.                                                                                                    |
| Format                       | n1                                                                                                    |
| Category                     | Buyer details.                                                                                                    |
| vads_ext_info_de             | adline                                                                                                    |
| Description                  | Specific to Brazil and to the ClearSale fraud analyzer.                                                                                                    |
|                              | Allows to specify the delivery delay in days (N days).                                                                                                    |
|                              | Input field.                                                                                                    |
| Format                       | n                                                                                                    |
| Category                     | Shipping details.                                                                                                    |
| <pre>vads_ext_info_des</pre> | scription                                                                                                    |
| Description                  | Description of the invoice, defined by the merchant during the invoice order creation.                                                                       |
|                              | Output field, returned in the response (IPN and Return URL).                                                                                                 |
| Format                       | ans128                                                                                                    |
| Category                     | Order details.                                                                                                    |
| vads_ext_info_fin            | gerprint_id                                                                                                    |
| Description                  | Specific to Brazil and to the ClearSale fraud analyzer.                                                                                                    |
|                              | Unique session identifier.                                                                                                    |
|                              | <ul> <li>This identifier can be generated by the payment gateway.</li> </ul>                                                                                 |
|                              | In this case, this parameter must not be populated.                                                                                                    |
|                              | • The identifier may also be generated by the merchant website.                                                                                              |
|                              | In this case, this parameter must be populated with the desired value of the identifier. The merchant website must make sure that each identifier is unique. |
|                              | Hosted Payment Page - Document version 3.37.1<br>All rights reserved - 176 / 250                                                                             |

|                                         | Any registration request containing an existing identifier will be rejected and an error message will appear.                   |
|-----------------------------------------|----------------------------------------------------------------------------------------------------|
|                                         | Input field.                                                                                                    |
| Format                                  | string                                                                                                    |
|                                         | It is encoded as 128 bytes and can contain uppercase or lowercase characters, numbers or hyphens ([A-Z] [a-z], 0-9, _, -).      |
| Category                                | Buyer details.                                                                                                    |
|                                         |                                                                                                    |
| vads_ext_info_sh                        | nip_address_complement                                                                                                    |
| <pre>vads_ext_info_sh Description</pre> | hip_address_complement<br>Specific to Brazil and to the ClearSale fraud analyzer.                                               |
|                                         |                                                                                                    |
|                                         | Specific to Brazil and to the ClearSale fraud analyzer.                                                                         |
|                                         | Specific to Brazil and to the ClearSale fraud analyzer.<br>Allows to specify additional information about the shipping address. |

## vads\_ext\_info\_ship\_date\_of\_birth

| Description       | Allows to specify the buyer's date of birth for the shipping.           |
|-------------------|-------------------------------------------------------------------------|
|                   | Format: yyyymmdd                                                        |
|                   | Input field.                                                            |
| Format            | n8                                                                      |
| Category          | Shipping details.                                                       |
| vads_ext_info_sl  | hip_gender                                                              |
| Description       | Specific to Brazil and to the ClearSale fraud analyzer.                 |
|                   | Allows to specify for the shipping whether the buyer is male or female. |
|                   | Input field.                                                            |
| Format            | n1                                                                      |
| Category          | Shipping details.                                                       |
| vads_ext_info_s   | oft_descriptor                                                          |
| Description       | Allows to customize the brand name.                                     |
|                   | Output field, returned in the response (IPN and Return URL).            |
| Format            | ans255                                                                  |
| Category          | Order details                                                           |
| vads_ext_trans_id |                                                                         |
| Description       | External transaction reference.                                         |
|                   | Example: Klarna reservation number, PayPal reservation number.          |
|                   | Output field, returned in the response (IPN and Return URL).            |
| Format            | ans20                                                                   |
| Category          | Transaction details                                                     |
|                   |                                                                         |

**Description** Risk assessment result (specific to shops that have enabled the feature). Its meaning depends on the value entered in **vads\_result**.

• If vads\_result equals 30 (request error), then vads\_extra\_result contains the numeric code of the field with an error in the value or the format. This value can be set to 99 in case of an unknown error in the request.

**Example**: if **vads\_extra\_result** contains the value 09, it means that the amount specified in **vads\_amount** is incorrect (for example, if the amount contains decimals, as it would not have been converted to cents in advance).

 If vads\_result equals 05 (declined) or 00 (accepted), vads\_extra\_result contains the numeric code of the risk management result.

| Code  | Description                                                                                         |
|-------|----------------------------------------------------------------------------------------------------|
| Empty | No verification completed.                                                                          |
| 00    | All the verification processes have been successfully completed.                                    |
| 02    | Credit card velocity exceeded.                                                                      |
| 03    | The card is on the Merchant's greylist.                                                             |
| 04    | The country of origin of the card is on the Merchant's greylist.                                    |
| 05    | The IP address is on the Merchant's greylist.                                                       |
| 06    | The BIN code is on the Merchant's greylist.                                                         |
| 07    | Detection of an e-carte bleue.                                                                      |
| 08    | Detection of a national commercial card.                                                            |
| 09    | Detection of a foreign commercial card.                                                             |
| 14    | Detection of a card that requires systematic authorization.                                         |
| 20    | Relevance verification: countries do not match (country IP address, card country, buyer's country). |
| 30    | The country of the this IP address is on the greylist.                                              |
| 99    | Technical issue encountered by the server during a local verification process.                      |

Output field, returned in the response (IPN and Return URL).

Category Technical information.

vads\_first\_installment\_delay

Description When the acquirer supports the parameter, this field allows to specify the number of deferred months to be applied on the first due date of the payment in installments (e.g.: Webpay Completa). The payment will be declined and the vads\_payment\_error field will be valued at 171 in the following cases: the merchant is not allowed to defer payments, the value transmitted in the request is not among the options authorized by the • acquirer. Input field. Format n..2 N/A Error code Transaction details Category

| vads_hash       |                                                                                                    |
|-----------------|----------------------------------------------------------------------------------------------------|
| Description     | A unique key returned only to the Instant Payment Notification (IPN).                                                                                                    |
|                 | Output field, returned in the response (IPN only).                                                                                                    |
| Format          | an64                                                                                                    |
| Category        | Technical information.                                                                                                    |
| vads_identifier |                                                                                                    |
| Description     | Unique identifier (token or UMR) associated with a payment method.                                                                                                    |
|                 | <ul> <li>This identifier can be generated by the payment gateway.</li> </ul>                                                                                                    |
|                 | In this case, this parameter must not be populated.                                                                                                    |
|                 | Otherwise, it can be generated by the merchant website.                                                                                                    |
|                 | In this case, this parameter must be populated with the desired value of the identifier. <b>The merchant website must make sure that each identifier is unique</b> . Any registration request containing an existing identifier will be rejected and an error message will appear.                                                                                         |
|                 | Input and output field, returned in the response (IPN and Return URL).                                                                                                    |
| Format          | Two possible formats:                                                                                                    |
|                 | • <b>an32</b> : if the identifier is generated by the payment gateway. This format is only used by the payment gateway.                                                                                                    |
|                 | • <b>ans50</b> : if the identifier is generated by the merchant. Cannot be an32 in this case.                                                                                                    |
| Error code      | 30                                                                                                    |
| Category        | Recurring payment details.                                                                                                    |
| vads identifier | previously_registered                                                                                                    |
| Description     | When the "Check token uniqueness" option is enabled, every time a token is created the gateway checks the uniqueness of the payment method. If the payment method has already been registered (same number and expiration date), then the <b>vads_identifier_previously_registered</b> field is transmitted with the <b>true</b> value in the end of payment notification. |
|                 | The <b>vads_identifier_previously_registered</b> field is never returned in the end of payment notification if no duplicate payment methods are detected. Therefore, the <b>false</b> value is never sent to the merchant website.                                                                                                    |
|                 | Output field, returned in the response (IPN only).                                                                                                    |
| Format          | bool                                                                                                    |
| ionnat          |                                                                                                    |

string

# **Description** Only present if the requested action is token creation or update (or UMR for SEPA payment).

Output field, returned in the response (IPN and Return URL).

#### Format

**Possible values** 

| Value       | Description                                                                                                    |
|-------------|----------------------------------------------------------------------------------------------------|
| CREATED     | The authorization request has been accepted.                                                                          |
|             | The token (or UMR for SEPA payment) has been successfully created.                                                    |
| NOT_CREATED | The authorization request has been declined.                                                                          |
|             | The token (or UMR for SEPA payment) has not been created, and                                                         |
|             | therefore cannot be viewed in the Merchant Back Office.                                                               |
| UPDATED     | The token (or UMR for SEPA payment) has been successfully updated.                                                    |
| NOT_UPDATED | The token (or UMR for SEPA payment) has not been updated.                                                             |
| ABANDONED   | The action has been abandoned by the buyer (debtor).                                                                  |
|             | The token (or UMR for SEPA payment) has not been created, and therefore cannot be viewed in the Merchant Back Office. |

#### Category

Information about the subscription.

### vads\_iframe\_options

#### Description

Allows to customize certain elements on the payment page in iframe mode:

- fieldsBackgroundColor : background color of entry fields
- fieldsFontColor : font color in entry fields

#### Example of syntax:

vads\_iframe\_options =
 {"fieldsBackgroundColor":"#000000","fieldsFontColor":"#FFFFFF"}

#### The result will be:

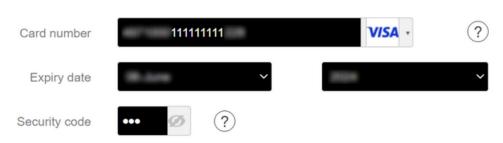

#### Input field.

Format json

Error code In case of a format error, the field is ignored and the payment form is not rejected.Category Payment page customization

# vads\_initial\_issuer\_transaction\_identifier

**Description** Unique transaction reference generated by the issuer.

Called a "chaining reference", it is used under PSD2 for processing **MIT** transactions to indicate to the issuer that the transaction is part of a series of payments for which the cardholder authenticated himself in the first payment.

Without this information, the issuer can refuse an **MIT** transaction for lack of authentication (soft decline).

Output field, returned in the response (IPN and Return URL).

| Format   | ans32                                                |
|----------|------------------------------------------------------|
| Examples | 103E58BCD2311680   2MCSYFB0QD0126   1RCB202633021958 |
| Category | Transaction details.                                 |

## vads\_insurance\_amount

Possible

| Description   | Insurance amount for the entire order.                                                                             |
|---------------|----------------------------------------------------------------------------------------------------|
|               | Concerns only the PayPal payment method.                                                                           |
|               | Input field.                                                                                                    |
| Format        | n12                                                                                                    |
| Error code    | 110                                                                                                    |
| Category      | Order details.                                                                                                    |
| vads_language |                                                                                                    |
| Description   | In the payment request:                                                                                            |
|               | Defines the language of the payment page (ISO 639-1 standard).                                                     |
|               | If the field has not been sent or is empty, the payment page will be shown in the language of the buyer's browser. |
|               | In the response:                                                                                                   |
|               | Returns the value specified in the form if the buyer has not changed the language of the payment page.             |
|               | Returns the language selected by the buyer if the buyer has changed it by clicking on a different flag.            |
|               | Input and output field, returned in the response (IPN and Return URL).                                             |
| Format        | a2                                                                                                    |
| Error code    | 12                                                                                                    |

| values | Language | ISO 639-1 standard |
|--------|----------|--------------------|
|        | German   | de                 |
|        | English  | en                 |
|        | Chinese  | zh                 |
|        | Spanish  | es                 |

| Language   | ISO 639-1 standard |
|------------|--------------------|
| French     | fr                 |
| Italian    | it                 |
| Japanese   | ја                 |
| Dutch      | nl                 |
| Polish     | pl                 |
| Portuguese | pt                 |
| Russian    | ru                 |
| Swedish    | SV                 |
| Turkish    | tr                 |

Category Payment page customization.

#### vads\_nb\_products

Allows to define the number of items in the cart. Description Note: *This field becomes mandatory for the shopping cart to be taken into account.* When it is populated, the **Shopping cart** tab becomes available in the transaction details in the Merchant Back Office. However, if the other fields that start with vads\_product\_ are not populated, the tab will not include any information. For this reason, when populating the vads\_nb\_products field, it is mandatory to populate the other fields that start with vads\_product\_. Input field. Format n..12 Category Order details. vads occurrence type Description Allows to identify if the transaction is part of a series of payments (subscription or payment in installments). Useful for accurately identifying the first payment of a series. With the application of Soft Decline, the payment gateway automatically makes a new payment attempt with 3D Secure authentication, when possible. This changes the payment sequence number. The vads\_sequence\_number field no longer allows to easily identify the first payment of a series. Output field, returned in the response (IPN and Return URL). Format enum **Possible values RECURRENT INITIAL:** First payment of a series. **RECURRENT\_INTERMEDIAIRE:** Nth payment of a series. • **RECURRENT\_FINAL:** Last payment of a series. **UNITAIRE:** Single payment (immediate payment).

# Category Transaction details.

| vads_operation_ty | pe                                                                                                    |                                                                                                    |
|-------------------|----------------------------------------------------------------------------------------------------|----------------------------------------------------------------------------------------------------|
| Description       | Allows to identify the type of operation: debit, credit (refund) or verification when<br>creating or updating a token without a transaction, or when requesting information<br>as part of a payment upon shipment.<br>Output field, returned in the response (IPN and Return URL). |                                                                                                    |
|                   | i                                                                                                    | The <b>vads_operation_type</b> field is not returned in the response when a payment is canceled or abandoned.                                                                                                    |
| Format            | enum                                                                                                    |                                                                                                    |
| Possible values   | <ul><li>DEB</li><li>CRE</li><li>VER</li></ul>                                                                                                    |                                                                                                    |
|                   | 1                                                                                                    | <ul> <li>The vads_operation_type field is set to VERIFICATION in the following cases where there is no transaction:</li> <li>vads_page_action = REGISTER<br/>Creating a token without payment</li> <li>vads_page_action = REGISTER_UPDATE<br/>Updating token details</li> <li>vads_page_action = REGISTER_SUBSCRIBE<br/>Creating a token during a recurring payment</li> </ul> |
| Category          | Transac                                                                                                    | tion details.                                                                                                    |
| vads_order_descri | ption                                                                                                    |                                                                                                    |

| Description | Order description.                                                                                                    |
|-------------|----------------------------------------------------------------------------------------------------|
|             | String of characters transmitted by the merchant, visible on the payment receipt and the payment confirmation e-mail sent to the buyer. |
|             | Used in Colombia for all payment methods.                                                                                               |
|             | Input and output field, returned in the response (IPN and Return URL).                                                                  |
| Format      | ans65                                                                                                    |
| Error code  | 173                                                                                                    |
| Category    | Order details.                                                                                                    |

Description

Order ID. It is also included in the payment confirmation e-mail sent to the buyer.

The maximum field size is 64 characters.

Accepted characters are:

- abcdefghijklmnopqrstuvwxyz
- A B C D E F G H I J K L M N O P Q R S T U V W X Y Z
- 0123456789

• \_-

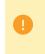

Depending on the payment method, certain restrictions can change the format. Please see the technical documentation specific to the payment method for more details.

| Acquirer network | Length | Accepted characters                                                                                              |
|------------------|--------|----------------------------------------------------------------------------------------------------|
| ACCORD           | 9      | <ul> <li>abcdefghijklmnopqrstuvwxyz</li> <li>ABCDEFGHIJKLMNOPQRSTUVWXYZ</li> <li>0123456789</li> </ul>           |
| ACCORD_SANDBOX   | 9      | <ul> <li>abcdefghijklmnopqrstuvwxyz</li> <li>ABCDEFGHIJKLMNOPQRSTUVWXYZ</li> <li>0123456789</li> </ul>           |
| ANCV             | 120    | <ul> <li>abcdefghijklmnopqrstuvwxyz</li> <li>ABCDEFGHIJKLMNOPQRSTUVWXYZ</li> <li>0123456789</li> <li></li> </ul> |
| GIROPAY          | 127    | <ul> <li>abcdefghijklmnopqrstuvwxyz</li> <li>ABCDEFGHIJKLMNOPQRSTUVWXYZ</li> <li>0123456789</li> <li></li> </ul> |
| KLARNA           | 132    | <ul> <li>abcdefghijklmnopqrstuvwxyz</li> <li>ABCDEFGHIJKLMNOPQRSTUVWXYZ</li> <li>0123456789</li> </ul>           |
| PAYDIREKT_V2     | 120    | <ul> <li>abcdefghijklmnopqrstuvwxyz</li> <li>ABCDEFGHIJKLMNOPQRSTUVWXYZ</li> <li>0123456789</li> <li></li> </ul> |

Input and output field, returned in the response (IPN and Return URL).

| Format     | ans64          |
|------------|----------------|
| Error code | 13             |
| Category   | Order details. |

| <pre>vads_order_info</pre> |                                                                                                    |
|----------------------------|----------------------------------------------------------------------------------------------------|
| Description                | Order description.                                                                                                    |
|                            | Input and output field, returned in the response (IPN and Return URL).                                                                                                    |
| Format                     | ans255                                                                                                    |
| Error code                 | 14                                                                                                    |
| Category                   | Order details.                                                                                                    |
| vads_order_info2           |                                                                                                    |
| Description                | Order description.                                                                                                    |
|                            | Input and output field, returned in the response (IPN and Return URL).                                                                                                    |
| Format                     | ans255                                                                                                    |
| Error code                 | 14                                                                                                    |
| Category                   | Order details.                                                                                                    |
| vads_order_info3           |                                                                                                    |
| Description                | Order description.                                                                                                    |
|                            | Input and output field, returned in the response (IPN and Return URL).                                                                                                    |
| Format                     | ans255                                                                                                    |
| Error code                 | 14                                                                                                    |
| Category                   | Order details.                                                                                                    |
| vads_override_pay          | yment_cinematic                                                                                                    |
| Description                | Optional parameter.                                                                                                    |
|                            | Used by the merchant to request, on individual transactions, a payment workflow different from the one specified in his or her contract ("Payment workflow" field).          |
|                            | Input field.                                                                                                    |
|                            | <u>Note</u>                                                                                                    |
|                            | Only certain contracts exploit this parameter. If a value is selected in a contract that does not exploit the parameter, the data is ignored and no error message is raised. |
| Format                     | enum                                                                                                    |
| Error code                 | 131                                                                                                    |
| Possible values            | <ul> <li>(empty)<br/>The MID value is used.</li> <li>IMMEDIATE_CAPTURE</li> </ul>                                                                                            |
|                            | Corresponds to a workflow of immediate capture: the capture is triggered by the acquirer on the day of the transaction.                                                      |
|                            | DELAYED_CAPTURE                                                                                                    |
|                            |                                                                                                    |

Corresponds to a workflow of deferred capture: the capture is triggered by the payment gateway, always before the expiry of the authorization request.

Category Technical details

# vads\_page\_action

| Description     | Mandatory parameter.                                                   |  |
|-----------------|------------------------------------------------------------------------|--|
|                 | Defines the action to be performed.                                    |  |
|                 | Input and output field, returned in the response (IPN and Return URL). |  |
| Format          | enum                                                                   |  |
| Error code      | 46                                                                     |  |
| Possible values | • PAYMENT                                                              |  |
|                 | Payment (using token or not)                                           |  |
|                 | REGISTER                                                               |  |
|                 | Creation of a token without payment                                    |  |
|                 | REGISTER_UPDATE                                                        |  |
|                 | Update of information associated with the token                        |  |
|                 | REGISTER_PAY                                                           |  |
|                 | Creation of a token during a payment                                   |  |
|                 | REGISTER_SUBSCRIBE                                                     |  |
|                 | Creation of a token during a recurring payment                         |  |
|                 | REGISTER_PAY_SUBSCRIBE                                                 |  |
|                 | Creation of a token during creation of a subscription with payment     |  |
|                 | SUBSCRIBE                                                              |  |
|                 | Using a token to create a recurring payment                            |  |
|                 | REGISTER_UPDATE_PAY                                                    |  |
|                 | Update of information associated with the token during a payment       |  |
|                 | ASK_REGISTER_PAY                                                       |  |
|                 | Payment with option for the cardholder to create a token               |  |
| Category        | Technical details                                                      |  |

#### vads\_payment\_cards

| Description | Contains the list of payment methods offered to the buyer, separated by ";".<br>Example: "VISA;MASTERCARD".                                                                                                    |
|-------------|----------------------------------------------------------------------------------------------------|
|             | If this list contains one payment method, the detail entry page for this payment method will directly appear. If not, the payment method selection page is displayed.                                               |
|             | All eligible payment methods (currencies, technical constraints, etc.) associated with the shop will be displayed if <a href="mailto:vads_payment_cards">vads_payment_cards</a> is not sent or if it is sent empty. |
|             | Input field.                                                                                                    |
| Format      | type 1;type 2;type 3                                                                                                    |
| Error code  | 08                                                                                                    |
|             | The form has been rejected in the following cases:                                                                                                    |

- The transmitted value does not appear on the list below.
- The field is populated with TOUTES, ALL.

To offer all payment methods, this parameter should not be posted or be posted empty.

- The transmitted value does not correspond to the payment method available for your shop.
- Your e-commerce contract has been closed by your banking institution.
- The transmitted value is not eligible in the associated network.

| Payment method                                      | Card types (vads_payment_cards) |
|-----------------------------------------------------|---------------------------------|
| American Express                                    | AMEX                            |
| Apetiz electronic meal voucher                      | APETIZ                          |
| Cpay card                                           | AURORE-MULTI                    |
| СВ                                                  | СВ                              |
| Chèque Déjeuner electronic meal voucher             | CHQ_DEJ                         |
| Conecs electronic meal voucher                      | CONECS                          |
| Chèque-Vacances Connect                             | CVCO                            |
| e-carte bleue                                       | E-CARTEBLEUE                    |
| Franfinance payment in 3X                           | FRANFINANCE_3X                  |
| Franfinance payment in 4X                           | FRANFINANCE_4X                  |
| Payment in 3 installments with no fees with BNPP PF | FULLCB3X                        |
| Payment in 4 installments with no fees with BNPP PF | FULLCB4X                        |
| Illicado Gift Card                                  | ILLICADO                        |
| JouéClub gift card - Sandbox mode                   | ILLICADO_SB                     |
| Maestro                                             | MAESTRO                         |
| Mastercard                                          | MASTERCARD                      |
| MasterPass                                          | MASTERPASS                      |
| Paiement 3x 4x Oney                                 | ONEY_3X_4X                      |
| Payment 10x 12x Oney                                | ONEY_10X_12X                    |
| Payment Oney Pay Later                              | ONEY_PAYLATER                   |
| Cartes Enseignes partenaires d'Oney.                | ONEY_ENSEIGNE                   |
| PayPal                                              | PAYPAL                          |
| PayPal - Sandbox mode                               | PAYPAL_SB                       |
| SEPA DIRECT DEBIT                                   | SDD                             |
| Sodexo electronic meal voucher                      | SODEXO                          |

## Possible values

| Payment method | Card types (vads_payment_cards) |
|----------------|---------------------------------|
| Visa           | VISA                            |
| Visa Electron  | VISA_ELECTRON                   |
| Vpay           | VPAY                            |

Category Transaction details.

# vads\_payment\_certificate

| Description | This field is populated by the payment gateway if the authorization has been <b>successfully</b> completed. |
|-------------|----------------------------------------------------------------------------------------------------|
|             | Output field, returned in the response (IPN and Return URL).                                                |
| Format      | an40                                                                                                    |
| Category    | Transaction details                                                                                         |
|             |                                                                                                    |

| Description     | Defines the type of payment: immediate or installment.                                                                                                    |  |  |  |  |
|-----------------|----------------------------------------------------------------------------------------------------|--|--|--|--|
|                 | <ul> <li>For a single payment, the value must be set to SINGLE.</li> </ul>                                                                                                    |  |  |  |  |
|                 | <ul> <li>For an installment payment with fixed amounts and dates, the value must be<br/>set to MULTI: followed by key=value pairs separated by the ";" character.</li> </ul>                         |  |  |  |  |
|                 | The parameters are:                                                                                                    |  |  |  |  |
|                 | <ul> <li>"first" indicates the amount of the first installment (populated in the smallest<br/>unit of the currency).</li> </ul>                                                                      |  |  |  |  |
|                 | <ul> <li>"count" indicates the total number of installments.</li> </ul>                                                                                                    |  |  |  |  |
|                 | <ul> <li>"period" indicates the number of days between 2 installments.</li> </ul>                                                                                                    |  |  |  |  |
|                 | The field order associated with MULTI must be respected.                                                                                                    |  |  |  |  |
|                 | The activation of the payment in installments feature is subject to the prior agreement of Société Générale.                                                                                         |  |  |  |  |
|                 | <u>Note</u> : the MULTI value is not available for SEPA payment.                                                                                                    |  |  |  |  |
|                 | <ul> <li>For an installment payment with a customized installment schedule, the value<br/>must be set to MULTI_EXT: followed by the date=amount pairs separated by the<br/>";" character.</li> </ul> |  |  |  |  |
|                 | The dates must not be passed.                                                                                                    |  |  |  |  |
|                 | <u>Note</u> : the MULTI_EXT value is not available for SEPA payment.                                                                                                    |  |  |  |  |
|                 | Using the MULTI_EXT value requires a subscription to the Advanced installment payment option.                                                                                                    |  |  |  |  |
|                 | <u><b>Note</b></u> : The value of vads_capture_delay is not taken into account in the case of payment in installments <b>MULTI_EXT</b> .                                                             |  |  |  |  |
|                 | Input and output field, returned in the response (IPN and Return URL).                                                                                                    |  |  |  |  |
| Format          | enum                                                                                                    |  |  |  |  |
| Error code      | 07                                                                                                    |  |  |  |  |
| Possible values | • SINGLE                                                                                                    |  |  |  |  |
|                 | <ul> <li>MULTI:first= initial_amount;count=installments_nb ;period=interval_in_days<br/><u>Note</u>: the <u>MULTI</u> value is not available for SEPA payment.</li> </ul>                            |  |  |  |  |
|                 | <ul> <li>MULTI_EXT:date1=amount1;date2=amount2;date3=amount3</li> </ul>                                                                                                    |  |  |  |  |
|                 | <u>Note</u> : the <mark>MULTI_EXT</mark> value is not available for SEPA payment.                                                                                                    |  |  |  |  |
| Example 1       | MULTI allows to define an installment payment.                                                                                                    |  |  |  |  |
|                 | The amount of each installment corresponds to the total amount divided by the number of installments.                                                                                                |  |  |  |  |
|                 | The amount of the first installment can be different, it can be specified in <b>first</b> parameter.                                                                                                 |  |  |  |  |
|                 | In case the remaining amount does not equal zero, it will be added up to the amount of the last installment.                                                                                         |  |  |  |  |
|                 | Payment request:                                                                                                    |  |  |  |  |
|                 |                                                                                                    |  |  |  |  |

- vads\_capture\_delay=2
- vads\_currency=978
- vads\_amount=20000
- vads\_payment\_config=MULTI:first=10000;count=4;period=30

Result:

A first payment of EUR 100.00 will be captured by the bank in 2 days (vads\_capture\_delay).

A second payment of EUR 33.33 will be made in 32 days (vads\_capture\_delay + period).

A third payment of EUR 33.33 will be made in 62 days.

A fourth payment of EUR 33.34 will be made in 92 days.

The total amount is EUR 200.00 (vads\_amount= 20000). The remaining amount has been added to the amount of the last installment.

This instruction allows to immediately create 4 payments with the same transaction number but different sequence numbers (vads\_sequence\_number).

**Example 2 MULTI\_EXT** allows to define a customized installment schedule. You will be able to define the amount of each installment.

MULTI\_EXT : payment request:

- vads\_currency=978
- vads\_amount=19050
- vads\_payment\_config= MULTI\_EXT:20150601 =10000; 20150701 =4525; 20150808 =4525

Result:

The first payment of EUR 100.00 is scheduled for June 1st 2015.

The second payment of EUR 45.25 is scheduled for July 1st 2015.

The last payment of EUR 45.25 is scheduled for August 8th 2015.

Note:

The total amount must be equal to the value of the **vads\_amount** field. The date of the last installment cannot be later than 12 months after the date of submission of the form. If the last installment is scheduled later than the card expiry date, no installment will be registered and the buyer will be notified about this issue.

Category Transaction details.

n..3

**Description** Error codes that may appear when a payment has been declined.

Output field, returned in the response (IPN and Return URL).

Format

Possible values

| Code | Message                                                                                                    |  |  |
|------|----------------------------------------------------------------------------------------------------|--|--|
| 1    | Transaction not found.                                                                                                    |  |  |
| 2    | Transaction not found.                                                                                                    |  |  |
| 3    | This action has not been authorized for a transaction with the X status.                                                  |  |  |
| 4    | This transaction is not authorized in this context.                                                                       |  |  |
| 5    | This transaction already exists.                                                                                          |  |  |
| 6    | Invalid transaction amount.                                                                                               |  |  |
| 7    | This operation is no longer allowed for a transaction created on this date.                                               |  |  |
| 8    | The payment method exp. date does not allow to process this action.                                                       |  |  |
| 9    | Required security code.                                                                                                   |  |  |
| 10   | The credit amount is higher than the initial amount.                                                                      |  |  |
| 11   | The credit amount is higher than the initial amount.                                                                      |  |  |
| 12   | Credit duplication (refund) is not authorized.                                                                            |  |  |
| 13   | A technical problem occurred. We are not able to process your request.                                                    |  |  |
| 14   | A technical problem occurred. We are not able to process your request.                                                    |  |  |
| 15   | A technical problem occurred. We are not able to process your request.                                                    |  |  |
| 16   | A technical problem occurred. We are not able to process your request.                                                    |  |  |
| 19   | Unknown currency.                                                                                                    |  |  |
| 20   | Invalid payment method.                                                                                                   |  |  |
| 21   | No Merchant ID found for this payment. Please modify the data or contact your sales contact in case of repeated failures. |  |  |
| 22   | Shop not found.                                                                                                    |  |  |
| 23   | Merchant ID (MID) unclear.                                                                                                |  |  |
| 24   | Merchant ID (MID) invalid.                                                                                                |  |  |
| 25   | A technical problem occurred. We are not able to process your request.                                                    |  |  |
| 26   | Invalid card number                                                                                                    |  |  |
| 27   | Invalid card number.                                                                                                    |  |  |
| 28   | Invalid card number.                                                                                                    |  |  |
| 29   | Invalid card number.                                                                                                    |  |  |
| 30   | Invalid card number (Luhn).                                                                                               |  |  |
| 31   | Invalid card number (length).                                                                                             |  |  |
| 32   | The card number does not match the selected payment method.                                                               |  |  |
| 33   | The card number does not match the selected payment method.                                                               |  |  |
| 34   | Card with unconditional authorization control failed.                                                                     |  |  |
| 35   | E-carte bleue control failed.                                                                                             |  |  |
| 36   | The transaction has been refused by risk management.                                                                      |  |  |
| 37   | Interruption not processed during the payment.                                                                            |  |  |
| 38   | A technical problem occurred. We are not able to process your request.                                                    |  |  |
| 39   | 3D Secure was declined for this transaction                                                                               |  |  |
| 40   | A technical problem occurred. We are not able to process your request.                                                    |  |  |
| 41   | A technical problem occurred. We are not able to process your request.                                                    |  |  |
| 42   | An internal problem occurred during the card number checking.                                                             |  |  |
| 43   | An internal problem occurred during the card number checking.                                                             |  |  |
| 44   | Unauthorized action for face-to-face transactions.                                                                        |  |  |
| 45   | Invalid currency for this change.                                                                                         |  |  |

| Code | Message                                                                                                    |  |  |
|------|----------------------------------------------------------------------------------------------------|--|--|
| 46   | The amount exceeds the maximum authorized amount.                                                                             |  |  |
| 47   | The requested capture date is later than the authorization validity date.                                                     |  |  |
| 48   | The required change is not valid.                                                                                             |  |  |
| 49   | Invalid definition of installment payment.                                                                                    |  |  |
| 50   | Unknown POS.                                                                                                    |  |  |
| 51   | Unknown exchange rate.                                                                                                    |  |  |
| 52   | This Merchant ID (MID) has been closed since aaaa/mm/dd.                                                                      |  |  |
| 53   | The TEST shop has been closed since aaaa/mm/dd.                                                                               |  |  |
| 54   | Rejected parameter that may contain sensitive data.                                                                           |  |  |
| 55   | A technical problem occurred. We are not able to process your request.                                                        |  |  |
| 56   | The The amount is lower than the authorized minimum amount.                                                                   |  |  |
| 57   | Error retrieving the alias.                                                                                                   |  |  |
| 58   | The alias status is not compatible with this operation.                                                                       |  |  |
| 59   | Error retrieving the alias.                                                                                                   |  |  |
| 60   | This token already exists.                                                                                                    |  |  |
| 61   | Invalid token.                                                                                                    |  |  |
| 62   | Token creation failed.                                                                                                    |  |  |
| 63   | This recurring payment already exists.                                                                                        |  |  |
| 64   | This recurring payment is already terminated.                                                                                 |  |  |
| 65   | Invalid recurring payment.                                                                                                    |  |  |
| 66   | The rule of recurring payment is not valid.                                                                                   |  |  |
| 67   | Creation of the recurring payment declined.                                                                                   |  |  |
| 68   | Cancellation rejected.                                                                                                    |  |  |
| 69   | A technical problem occurred. We are not able to process your request.                                                        |  |  |
| 70   | Invalid country code.                                                                                                    |  |  |
| 71   | Invalid web service parameter.                                                                                                |  |  |
| 72   | Authorization declined by Cofinoga.                                                                                           |  |  |
| 73   | Authorization declined for EUR 1 (or information request about the CB network if the acquirer supports it).                   |  |  |
| 74   | Invalid payment configuration.                                                                                                |  |  |
| 75   | The operation was declined by PayPal.                                                                                         |  |  |
| 76   | The cardholder's name is absent.                                                                                              |  |  |
| 77   | A technical problem occurred. We are not able to process your request.                                                        |  |  |
| 78   | Transaction ID missing.                                                                                                    |  |  |
| 79   | This transaction ID is already used.                                                                                          |  |  |
| 80   | Transaction ID expired.                                                                                                    |  |  |
| 81   | The content of the configuration theme is not valid.                                                                          |  |  |
| 82   | Refund is not authorized for this Merchant ID (MID).                                                                          |  |  |
| 83   | Transaction amount outside the allowed values.                                                                                |  |  |
| 84   | Capture not authorized for transaction X with the order number XX because as it is not yet registered in a CNAB/Remessa file. |  |  |
| 85   | Commission absent upon boleto capture.                                                                                        |  |  |
| 86   | Capture(s) not authorized for transaction(s) X as it is not yet registered in a CNAB/Remessa file.                            |  |  |
| 87   | A technical problem occurred. We are not able to process your request.                                                        |  |  |
| 88   | Refund error: PayPal does not allow transaction refunds after 60 days.                                                        |  |  |
| 89   | The modification is not authorized.                                                                                           |  |  |
| 90   | An error occurred during the refund of this transaction.                                                                      |  |  |
| 91   | No payment options have been enabled for this MID.                                                                            |  |  |
| 92   | An error occurred while calculating the payment channel.                                                                      |  |  |
| 93   | An error occurred during buyer redirection to the page of payment finalization.                                               |  |  |
| 94   | A technical error occurred during the call to the RSP service.                                                                |  |  |
| 96   | An error occurred during the capture of this transaction.                                                                     |  |  |
| 97   | The requested capture date is too far.                                                                                        |  |  |
| 98   | Invalid transaction date.                                                                                                    |  |  |
|      | · · · · · · · · · · · · · · · · · · ·                                                                                         |  |  |

| Code | Message                                                                                                    |  |  |
|------|----------------------------------------------------------------------------------------------------|--|--|
| 99   | An error occurred while calculating the payment source.                                                                                                    |  |  |
| 100  | Failed commercial card verification.                                                                                                    |  |  |
| 101  | Rejected as the first installment has been rejected.                                                                                                    |  |  |
| 103  | The transaction status could not be synchronized with the external system.                                                                                                    |  |  |
| 104  | An error occurred during the capture of this transaction.                                                                                                    |  |  |
| 105  | 3D Secure - Invalid signature of the authentication message (Pares).                                                                                                    |  |  |
| 106  | Unsupported currency on this Merchant ID (MID) and/or shop.                                                                                                    |  |  |
| 107  | The payment method associated with the token is no longer valid.                                                                                                    |  |  |
| 108  | A technical problem occurred. We are not able to process your request.                                                                                                    |  |  |
| 109  | Timeout during buyer redirection.                                                                                                    |  |  |
| 110  | Payment method not supported by the Merchant ID (MID).                                                                                                    |  |  |
| 111  | Refusal of transactions without Liability shift.                                                                                                    |  |  |
| 112  | Cancellation is not authorized.                                                                                                    |  |  |
| 113  | Duplication is not authorized.                                                                                                    |  |  |
| 115  | Refund is not authorized.                                                                                                    |  |  |
| 116  | Manual payment not authorized for this payment method.                                                                                                    |  |  |
| 118  | Payment in installments not authorized for this payment method.                                                                                                    |  |  |
| 119  | The submitted date is invalid.                                                                                                    |  |  |
| 120  | The initial transaction option is not applicable.                                                                                                    |  |  |
| 124  | Inactive payment method.                                                                                                    |  |  |
| 125  | Payment refused by the acquirer.                                                                                                    |  |  |
| 126  | This action is not possible because the sequence of payment is not completed.                                                                                                    |  |  |
| 128  | Invalid payment method.                                                                                                    |  |  |
| 129  | Invalid PIN code.                                                                                                    |  |  |
| 130  | Out of credit.                                                                                                    |  |  |
| 131  | Insufficient balance.                                                                                                    |  |  |
| 136  | The derivative transactions have been refused without for the initial transaction.                                                                                                    |  |  |
| 137  | Duplicate transaction.                                                                                                    |  |  |
| 138  | Partial refund is impossible for this transaction.                                                                                                    |  |  |
| 139  | Refund rejected.                                                                                                    |  |  |
| 140  | Due to a technical problem, we are unable to process your request.                                                                                                    |  |  |
| 141  | The risk analyzer rejected this transaction.                                                                                                    |  |  |
| 142  | The used payment method is not valid for the requested payment mode.                                                                                                    |  |  |
| 143  | A technical problem occurred. We are not able to process your request.                                                                                                    |  |  |
| 144  | A transaction in production mode has been marked as in test mode by the acquirer.                                                                                                    |  |  |
| 145  | A transaction in test mode has been marked as in production mode by the acquirer.                                                                                                    |  |  |
| 146  | Invalid SMS code.                                                                                                    |  |  |
| 147  | The risk assessment module asked for this transaction refusal.                                                                                                    |  |  |
| 148  | No compatible MIDs found.                                                                                                    |  |  |
| 149  | The payment session has expired (the Buyer has been redirected to the ACS and has not finalized the 3D Secure authentication).                                                                                                    |  |  |
| 150  | No compatible MIDs found.                                                                                                    |  |  |
| 151  | A Facily Pay transaction cannot be canceled/modified/refunded between 11.30 p.m. and 5.30 a.m.                                                                                                    |  |  |
| 152  | A technical problem occurred. We are not able to process your request.                                                                                                    |  |  |
| 153  | A technical error occurred during the call to the Banque Accord service.                                                                                                    |  |  |
| 155  | The Facily Pay transaction could not be canceled/edited/refunded: the transaction status does not allow to perform the requested action. Reminder regarding a Facily Pay transaction: a refund must be made within two days after the capture, the delay between two refunds is one day, a partial refund is limited to 20 days, a full refund is limited to 6 months. |  |  |
| 156  | Operation not supported.                                                                                                    |  |  |
| 158  | A technical problem occurred. We are not able to process your request.                                                                                                    |  |  |
| 159  | The amount is less than the minimum amount authorized (minimum= X).                                                                                                    |  |  |
| 160  | It is impossible to refund the transaction X as it has been subject to chargeback.                                                                                                    |  |  |
|      |                                                                                                    |  |  |

| Code | Message                                                                                                    |  |  |
|------|----------------------------------------------------------------------------------------------------|--|--|
| 161  | The modification failed because the chosen payment option is not available.                                                                                                    |  |  |
| 162  | The modification failed because the chosen payment option is no longer valid.                                                                                                    |  |  |
| 163  | The modification failed because the chosen payment option does not exist.                                                                                                    |  |  |
| 164  | Invalid payment option.                                                                                                    |  |  |
| 165  | The ID type is present, but its number is absent.                                                                                                    |  |  |
| 166  | The ID number is present, but its type is absent.                                                                                                    |  |  |
| 167  | The ID type is unknown.                                                                                                    |  |  |
| 168  | The ID number is invalid.                                                                                                    |  |  |
| 169  | The specific data that must be transmitted to the acquirer is invalid.                                                                                                    |  |  |
| 170  | Deferred payment is not authorized.                                                                                                    |  |  |
| 171  | The number of months for the deferred payment is not authorized.                                                                                                    |  |  |
| 172  | The selected payment process is invalid.                                                                                                    |  |  |
| 173  | Error within the Express Checkout PayPal service.                                                                                                    |  |  |
| 174  | Card issuer unavailable.                                                                                                    |  |  |
| 175  | Cancellation impossible, please try a refund.                                                                                                    |  |  |
| 176  | Refund impossible, please try a cancellation.                                                                                                    |  |  |
| 177  | No response to the authorization request was received within the fixed time-frame.                                                                                                    |  |  |
| 178  | Cancellation impossible, the transaction has already been canceled.                                                                                                    |  |  |
| 179  | The transaction status is unknown.                                                                                                    |  |  |
| 182  | The customer's national identifier is absent.                                                                                                    |  |  |
| 183  | The format of the customer's national identifier is incorrect.                                                                                                    |  |  |
| 184  | The e-mail is absent.                                                                                                    |  |  |
| 186  | The minimum authorized amount cannot make up less than 80% of the initial amount.                                                                                                    |  |  |
| 187  | In order to refund the transaction, please contact RBM at solicitudes@rbm.com.co.                                                                                                    |  |  |
| 188  | In order to refund the transaction, please contact Credibanco at atrecom@credibanco.com.                                                                                                    |  |  |
| 189  | In order to refund the transaction, please contact Davivienda at wemedellin@davivienda.com.                                                                                                    |  |  |
| 190  | The reason for refusal does not allow transaction duplication.                                                                                                    |  |  |
| 191  | The billing address is absent or incomplete.                                                                                                    |  |  |
| 192  | Manual capture is not allowed for this type of contract.                                                                                                    |  |  |
| 193  | Amplification refused by the issuer. This amplification authorization refusal does not affect the initial authorization, which is still valid.                                                                                |  |  |
| 194  | Credit is not allowed for this transaction type.                                                                                                    |  |  |
| 195  | The amount eligible in TRD is invalid.                                                                                                    |  |  |
| 196  | The amount eligible in TRD is negative.                                                                                                    |  |  |
| 197  | The amount eligible in TRD is greater than the order amount.                                                                                                    |  |  |
| 198  | The data transmitted to the CONECS network in the vads_acquirer_transient_data field does not contain the eligibleAmount key.                                                                                                 |  |  |
| 199  | The amount eligible in TRD is lower than €1.50.                                                                                                    |  |  |
| 200  | The specific data that must be transmitted to the acquirer is invalid.                                                                                                    |  |  |
| 201  | The Buyer's name is absent or incomplete.                                                                                                    |  |  |
| 202  | Payment token canceled.                                                                                                    |  |  |
| 203  | Payment method verification rejected.                                                                                                    |  |  |
| 204  | An error occurred during the cancellation of this transaction.                                                                                                    |  |  |
| 205  | 3D Secure - cannot reach DS or ACS.                                                                                                    |  |  |
| 206  | 3D Secure - A technical error occurred during the process. For more details, see the Transaction with failed 3D Secure authentication article via the Retrieving the cardholder authentication result chapter.                |  |  |
| 207  | 3D Secure - Refusal of the authentication by the issuer. For more details, see the <i>Transaction with failed 3D</i><br>Secure authentication article via the <i>Retrieving the cardholder authentication result</i> chapter. |  |  |
| 208  | 3D Secure - Refusal as authentication by the issuer is impossible.                                                                                                    |  |  |
| 210  | Duplication of verification type transactions forbidden.                                                                                                    |  |  |
| 211  | In order to refund the transaction, please contact Tuya.                                                                                                    |  |  |
| 212  | In order to refund the transaction, please contact BigPass Edenred Colombia at sercliente-co@edenred.com.                                                                                                    |  |  |
| 213  | 3D Secure - Session altered by the ACS.                                                                                                    |  |  |
| L    | · · · · · · · · · · · · · · · · · · ·                                                                                                    |  |  |

| Code | Message                                                                      |  |
|------|------------------------------------------------------------------------------|--|
| 214  | The card number is not eligible for this payment.                            |  |
| 215  | Internal error acquirer on the acquirer's side.                              |  |
| 216  | Expired OTP code.                                                            |  |
| 217  | Invalid OTP code.                                                            |  |
| 218  | Invalid data transmitted to the authentication validation service.           |  |
| 219  | A technical error occurred during the authentication.                        |  |
| 220  | An internal error occurred during the authentication.                        |  |
| 221  | The address is required following the entry of an IBAN outside the EEA zone. |  |
| 222  | The authentication has been canceled.                                        |  |
| 223  | The selected token cannot be used by the Visanet network.                    |  |
| 224  | Unknown cardholder                                                           |  |
| 225  | The data received from the wallet is not consistent.                         |  |
| 226  | Unable to access the wallet.                                                 |  |
| 227  | Authentication impossible.                                                   |  |

**Category** Technical information.

# vads\_payment\_option\_code

| Description | Code of the used payment option.                                       |  |
|-------------|------------------------------------------------------------------------|--|
|             | Input and output field, returned in the response (IPN and Return URL). |  |
| Format      | an5                                                                    |  |
| Error code  | 103                                                                    |  |
| Category    | Transaction details                                                    |  |

| Description | Details of performed transactions. |
|-------------|------------------------------------|
|-------------|------------------------------------|

json

Output field, returned in the response (IPN and Return URL).

## Format

The **vads\_payment\_seq** field (json format) describes the split payment sequence. It contains:

- "trans\_id": transaction identifier used for the entire payment sequence.
- "transaction": transaction table of the sequence. It contains:

| Field name          | Description                                                                                                    |                                                                                                    |  |
|---------------------|----------------------------------------------------------------------------------------------------|----------------------------------------------------------------------------------------------------|--|
| amount              | Amount of the payment sequence.                                                                                                    |                                                                                                    |  |
| operation_type      | Debit transaction.                                                                                                    |                                                                                                    |  |
| auth_number         | Authorization number.                                                                                                    |                                                                                                    |  |
|                     | Will not be returned if not applicable to the used payment method.                                                                                                    |                                                                                                    |  |
|                     | Example: 949478                                                                                                    |                                                                                                    |  |
| auth_result         |                                                                                                    | e authorization request.                                                                                              |  |
| capture_delay       | Delay before the capture (in days).                                                                                                    |                                                                                                    |  |
|                     | • For a payment by card, this parameter is the requested capture date (ISO 8601 format). If not sent in the payment form, the value defined in the Merchant Back Office will be used. |                                                                                                    |  |
| card_brand          | Used payment me                                                                                                    | thod.                                                                                                    |  |
|                     | this parameter is s                                                                                                    |                                                                                                    |  |
|                     |                                                                                                    | Gateway Implementation Guide available in our online chive to see the complete list of card types.                    |  |
| card_number         | Payment method number.                                                                                                    |                                                                                                    |  |
| expiry_month        | Expiry month of the payment method.                                                                                                    |                                                                                                    |  |
| expiry_year         | Expiry year of the payment method.                                                                                                    |                                                                                                    |  |
| payment_certificate | Payment certificate.                                                                                                    |                                                                                                    |  |
| contract_used       | Contract used for the payment.                                                                                                    |                                                                                                    |  |
| identifier          | Unique identifier (token) associated with a payment method.                                                                                                    |                                                                                                    |  |
| identifier_status   | Only present if the<br>Possible values:                                                                                                    | requested action is token creation or update.                                                                         |  |
|                     | Value                                                                                                    | Description                                                                                                    |  |
|                     | CREATED                                                                                                    | The authorization request has been accepted.<br>The token (or UMR for SEPA payment) has been<br>successfully created. |  |
|                     | NOT_CREATED                                                                                                    | The authorization request has been declined.                                                                          |  |
|                     | _                                                                                                    | The token (or UMR for SEPA payment) has not been created, and therefore cannot be viewed in the Merchant Back Office. |  |
|                     | UPDATED                                                                                                    | The token (or UMR for SEPA payment) has been successfully updated.                                                    |  |
|                     | NOT_UPDATED                                                                                                    | The token (or UMR for SEPA payment) has not been updated.                                                             |  |
|                     | ABANDONED                                                                                                    | The action has been abandoned by the buyer (debtor).                                                                  |  |
|                     |                                                                                                    | The token (or UMR for SEPA payment) has not been created, and therefore cannot be viewed in the Merchant Back Office. |  |
| presentation_date   | For a payments by card, this parameter is the requested capture date (ISO 8601 format).                                                                                               |                                                                                                    |  |
| trans_id            | Transaction number.                                                                                                    |                                                                                                    |  |

| Field name      | Descrip                                                                                                    | tion                                                                                                |
|-----------------|----------------------------------------------------------------------------------------------------|----------------------------------------------------------------------------------------------------|
| ext_trans_id    | This field is not sent for credit card payments.                                                                                              |                                                                                                    |
| trans_uuid      | Unique reference generated by the payment gateway after the creation of a payment transaction.<br>Guarantees that each transaction is unique. |                                                                                                    |
| extra_result    | Numeri                                                                                                    | c code of the risk assessment result.                                                               |
|                 | Code                                                                                                    | Description                                                                                         |
|                 | Empty                                                                                                    | No verification completed.                                                                          |
|                 | 00                                                                                                    | All the verification processes have been successfully completed.                                    |
|                 | 02                                                                                                    | Credit card velocity exceeded.                                                                      |
|                 | 03                                                                                                    | The card is on the Merchant's greylist.                                                             |
|                 | 04                                                                                                    | The country of origin of the card is on the Merchant's greylist.                                    |
|                 | 05                                                                                                    | The IP address is on the Merchant's greylist.                                                       |
|                 | 06                                                                                                    | The BIN code is on the Merchant's greylist.                                                         |
|                 | 07                                                                                                    | Detection of an e-carte bleue.                                                                      |
|                 | 08                                                                                                    | Detection of a national commercial card.                                                            |
|                 | 09                                                                                                    | Detection of a foreign commercial card.                                                             |
|                 | 14                                                                                                    | Detection of a card that requires systematic authorization.                                         |
|                 | 20                                                                                                    | Relevance verification: countries do not match (country IP address, card country, buyer's country). |
|                 | 30                                                                                                    | The country of the this IP address is on the greylist.                                              |
|                 | 99                                                                                                    | Technical issue encountered by the server during a local verification process.                      |
| sequence_number | Sequen                                                                                                    | ce number.                                                                                          |
| trans_status    | Status o                                                                                                    | f the transaction.                                                                                  |

Table 2: JSON object content

<u>Note</u>: canceled transactions also appear in the table (information provided in the JSON trans\_status parameter).

**Category** Transaction details.

| vads_payment_si | rc                |                                                                                                    |
|-----------------|-------------------|----------------------------------------------------------------------------------------------------|
| Description     | Allows to d       | lefine the entry mode of payment method details.                                                                                                    |
|                 | Input and c       | output field, returned in the response (IPN and Return URL).                                                                                                    |
| Format          | enum              |                                                                                                    |
| Error code      | 60                |                                                                                                    |
| Possible values | Value Description |                                                                                                    |
|                 | EC                | E-commerce: Data entry on the payment page by the cardholder.                                                                                                    |
|                 | мото              | MAIL OR TELEPHONE ORDER: Entry made by an operator. Payment method details are transmitted by post or by e-mail.                                                                    |
|                 | СС                | Call center: Entry made by a call center operator.                                                                                                    |
|                 | OTHER             | Another sales channel. Returned output value for payments made via the Merchant Back Office, payments by file, recurring payments, proximity payments, refunds via the Shopify CMS. |
|                 |                   |                                                                                                    |

Only the **EC** value allows to create a transaction with 3D Secure.

|                   | The other values must only be used for distance sales, where 3D Secure is not applicable.                         |
|-------------------|----------------------------------------------------------------------------------------------------|
| Category          | Transaction details.                                                                                              |
| vads_pays_ip      |                                                                                                    |
| Description       | Buyer's country code and the IP address in the ISO 3166 format.                                                   |
|                   | Output field, returned in the response (IPN and Return URL).                                                      |
| Format            | a2                                                                                                    |
| Category          | Buyer details.                                                                                                    |
| vads_presentation | _date                                                                                                    |
| Description       | <ul> <li>Date and time in UTC format of requested capture in the bank, in<br/>YYYYMMDDHHMMSS format.</li> </ul>   |
|                   | or                                                                                                    |
|                   | <ul> <li>Date and time in UTC format of an installment requested as part of the SEPA<br/>direct debit.</li> </ul> |
|                   | Output field, returned in the response (IPN and Return URL).                                                      |
| Format            | n14                                                                                                    |
| Category          | Transaction details.                                                                                              |
| vads_pretax_amou  | unt                                                                                                    |
| Description       | Allows to define the <b>pre-tax</b> amount of the whole order.                                                    |
|                   | The value must be specified in the smallest currency unit (cents for euro).                                       |
|                   | Output field, returned in the response (IPN and Return URL).                                                      |
| Format            | n12                                                                                                    |
| Category          | Order details.                                                                                                    |
| vads_product_ame  | ountN                                                                                                    |
| Description       | Allows to define the amount of each item in the cart.                                                             |
|                   | N corresponds to the reference of the article (0 for the first item, 1 for the second item, etc.).                |
|                   | The amount is expressed in the smallest currency unit (cents for euro).                                           |
|                   | The payment form will be rejected in the following cases:                                                         |
|                   | <ul> <li>a negative amount [vads_product_amountN=-100],</li> </ul>                                                |
|                   | <ul> <li>an amount with decimals or points [vads_product_amountN=100.50]</li> </ul>                               |
|                   | Input field.                                                                                                    |
|                   |                                                                                                    |
|                   |                                                                                                    |

| Format     | n12            |
|------------|----------------|
| Error code | 102            |
| Category   | Order details. |

# vads\_product\_ext\_idN

| Description | Corresponds to the product barcode on the merchant's website.                                      |
|-------------|----------------------------------------------------------------------------------------------------|
|             | N corresponds to the reference of the article (0 for the first item, 1 for the second item, etc.). |
|             | Field transmitted to the Konduto fraud analyzer.                                                   |
|             | Input field.                                                                                       |
| Format      | an100                                                                                              |
| Error code  | 120                                                                                                |
| Category    | Order details.                                                                                     |

| Description | Allows to define the label of each item in the cart. |                                                                                                    |
|-------------|------------------------------------------------------|----------------------------------------------------------------------------------------------------|
|             | N corre<br>item, e                                   | esponds to the reference of the article (0 for the first item, 1 for the second tc.).                                                                                |
|             | •                                                    | Depending on the payment method, certain restrictions can change the format. Please see the technical documentation specific to the payment method for more details. |
|             | 6                                                    | For Oney payments, the field is mandatory and the format is an127.                                                                                                   |
|             | Input f                                              | ield.                                                                                                    |

|            | mpartyreitai   |
|------------|----------------|
| Format     | ans255         |
| Error code | 97             |
| Category   | Order details. |

# vads\_product\_qtyN

| Description | Allows to define the quantity of each item in the cart.<br>N is an integer that corresponds to the index of the item (0 for the first item, 1 for<br>the second item, etc.). |
|-------------|----------------------------------------------------------------------------------------------------|
|             | Input field.                                                                                                    |
| Format      | n12                                                                                                    |
| Error code  | 101                                                                                                    |
| Category    | Order details.                                                                                                    |

# vads\_product\_refN

| Description | Allows to define the reference of each item in the cart.                                           |  |
|-------------|----------------------------------------------------------------------------------------------------|--|
|             | N corresponds to the reference of the article (0 for the first item, 1 for the second item, etc.). |  |
|             | Input field.                                                                                       |  |
| Format      | an64                                                                                               |  |
| Error code  | 100                                                                                                |  |
| Category    | Order details.                                                                                     |  |
| Error code  | Input field.<br>an64<br>100                                                                        |  |

#### vads\_product\_typeN

| Description |
|-------------|
|-------------|

Allows to define the type of each item in the cart.

N corresponds to the reference of the article (0 for the first item, 1 for the second item, etc.).

Input field.

enum

98

Format

Error code

Possible values

| Value                    | Description                 |
|--------------------------|-----------------------------|
| FOOD_AND_GROCERY         | Food and grocery            |
| AUTOMOTIVE               | Cars / Moto                 |
| ENTERTAINMENT            | Entertainment / Culture     |
| HOME_AND_GARDEN          | Home / Gardening            |
| HOME_APPLIANCE           | Household appliances        |
| AUCTION_AND_GROUP_BUYING | Auctions / Group purchasing |
| FLOWERS_AND_GIFTS        | Flowers / Presents          |
| COMPUTER_AND_SOFTWARE    | Computers / Software        |
| HEALTH_AND_BEAUTY        | Health / Beauty             |
| SERVICE_FOR_INDIVIDUAL   | Services for individuals    |
| SERVICE_FOR_BUSINESS     | Services for companies      |
| SPORTS                   | Sports                      |
| CLOTHING_AND_ACCESSORIES | Clothes / Accessories       |
| TRAVEL                   | Travel                      |
| HOME_AUDIO_PHOTO_VIDEO   | Audio / Photo / Video       |
| TELEPHONY                | Telephony                   |

**Category** Transaction details.

# vads\_product\_vatN

| Description     | Allows to define the tax for each item in the cart.<br>N corresponds to the reference of the article (0 for the first item, 1 for the second<br>item, etc.). |  |
|-----------------|----------------------------------------------------------------------------------------------------|--|
|                 | Input field.                                                                                                    |  |
| Format          | n12                                                                                                    |  |
| Error code      | 203                                                                                                    |  |
| Possible values | An integer without a decimal separator                                                                                                    |  |
|                 | To display an amount in cents applied to the product in question.                                                                                            |  |
|                 | E.g.: 4525 for EUR 45.25                                                                                                    |  |
|                 | A decimal number lower than 100                                                                                                    |  |
|                 | To display a percentage applied to the payment amount for the product in question with maximum 4 digits after the decimal point.                             |  |
|                 | Examples: 20.0 or 19.6532                                                                                                    |  |
|                 | <u>Notes:</u>                                                                                                    |  |

- The decimal separator is mandatory for displaying a percentage.
- The decimal separator is represented by the "." symbol.

## Category Order details.

# vads\_proof\_of\_id\_number

| Description | Field reserved to the entry of the buyer's ID number on the payment page.                       |
|-------------|-------------------------------------------------------------------------------------------------|
|             | The format depends on the ID type and allows 7 to 13 characters, digits, letters and/or points. |
|             | In Latin America, this parameter is required for DECIDIR.                                       |
|             | Input field.                                                                                    |
| Format      | an13                                                                                            |
| Error code  | 129                                                                                             |
| Category    | Buyer details.                                                                                  |
|             |                                                                                                 |

#### vads\_proof\_of\_id\_type

Description

Field reserved for Latin America.

This field allows to pre-fill the buyer's ID type that is required for the payment.

The value to transmit depends on the acquirer.

Input field.

enum

# Format

#### **Possible values**

| Country   | Value   | Description                            |
|-----------|---------|----------------------------------------|
| Argentina | DNI     | Documento Nacional de Identidad        |
| Brasil    | СПРЈ    | Cadastro Nacional da Pessoa Jurídica   |
|           | CPF     | Cadastro de Pessoas Físicas            |
| Colombia  | СС      | Cédula de Ciudadania                   |
|           | ті      | Tarjeta de Identidad                   |
|           | CE      | Cédula de Extranjeria                  |
|           | NI      | Número de Identificación Tributaria    |
|           | PS      | Pasaporte                              |
|           | RN      | Registro Civil de Nacimiento           |
|           | DE      | Documenta de Identificacion Extranjero |
|           | TE      | Tarjeta de Extranjeria                 |
| Peru      | DNI_PER | Documento National de Identidad        |
|           | PAR     | Partida de Nacimiento                  |
|           | PAS     | Pasaporte                              |
|           | LMI     | Libreta Militar                        |
|           | NAN     | Otro                                   |

Error code

128

Category

Buyer details.

#### vads\_recurrence\_number

| Description | Recurrence number of the subscription                        |
|-------------|--------------------------------------------------------------|
|             | Output field, returned in the response (IPN and Return URL). |
| Format      | n2                                                           |
| Category    | Subscription details.                                        |

#### vads\_recurrence\_status

**Description** Recurring payment status.

string

Appears only if the requested action concerns creating or updating a recurring payment (REGISTER\_SUBSCRIBE, SUBSCRIBE, REGISTER\_PAY\_SUBSCRIBE, REGISTER\_UPDATE\_PAY).

Output field, returned in the response (IPN and Return URL).

Format

**Possible values** 

| Value       | Description                                                                                                    |
|-------------|----------------------------------------------------------------------------------------------------|
| CREATED     | The recurring payment has been successfully created.<br>The recurring payment details are visible in the Merchant Back Office.                                                               |
| NOT_CREATED | The recurring payment has not been created and cannot be viewed in the Merchant Back Office.                                                                                                 |
| ABANDONED   | The request for creating a recurring payment has been abandoned by<br>the buyer (debtor).<br>The recurring payment has not been created and cannot be viewed in<br>the Merchant Back Office. |

Category

Information about the subscription.

#### vads\_redirect\_error\_message

| Description | Allows to define the message that will appear before automatic redirection to the merchant website if the payment has been declined. |
|-------------|----------------------------------------------------------------------------------------------------|
|             | Input field.                                                                                                    |
| Format      | ans255                                                                                                    |
| Error code  | 37                                                                                                    |
| Category    | Redirection to the merchant website.                                                                                                 |
|             |                                                                                                    |

#### vads\_redirect\_error\_timeout

DescriptionAllows to define a delay in seconds before an automatic redirection to the merchant<br/>website at the end of a declined payment.

The value of the field is between **0** and **300** s.

After this delay, the buyer will be redirected to the URL populated in the **vads\_url\_refused** field. If the parameter is not populated, the buyer will be redirected to the return URL entered in the **vads\_url\_return** field or to the return URL entered in the Merchant Back Office. If the return URL is not set, the buyer will be redirected to the merchant website.

Input field.

| Format     | n3                                   |
|------------|--------------------------------------|
| Error code | 36                                   |
| Category   | Redirection to the merchant website. |

#### vads\_redirect\_success\_message

| Description | Allows to specify the message that will appear upon automatic redirection to the merchant website. |
|-------------|----------------------------------------------------------------------------------------------------|
|             | Input field.                                                                                       |
| Format      | ans255                                                                                             |
| Error code  | 35                                                                                                 |
| Category    | Redirection to the merchant website.                                                               |
|             |                                                                                                    |

#### vads\_redirect\_success\_timeout

DescriptionAllows to define a delay in seconds before an automatic redirection to the merchant<br/>website at the end of an accepted payment.

Its value is between 0 and 300s.

After this delay, the buyer will be redirected to the URL populated in the **vads\_url\_success** field. If the parameter is not populated, the buyer will be redirected to the return URL entered in the **vads\_url\_return** field or to the return URL entered in the Merchant Back Office. If the return URL is not set, the buyer will be redirected to the merchant website.

Input field.

| Format     | n3                                   |
|------------|--------------------------------------|
| Error code | 34                                   |
| Category   | Redirection to the merchant website. |

#### vads\_requestor

| Description     | Allows to modify the value of the "Aceite" field for a Boleto Bancario.                                     |
|-----------------|----------------------------------------------------------------------------------------------------|
|                 | The <b>Aceite</b> field can have two values:                                                                |
|                 | • N (= No)                                                                                                  |
|                 | Default value                                                                                               |
|                 | The boleto has been generated without an official authorization of the buyer by means of a signed document. |
|                 | • S (= Yes)                                                                                                 |
|                 | The buyer's authorization is mandatory as the signed document will serve as evidence of debt.               |
|                 | Input and output field, returned in the response (IPN and Return URL).                                      |
| Format          | enum                                                                                                    |
| Possible values | • BANK                                                                                                    |
|                 | Means that the <b>S</b> (= Yes) value will be applied in the <b>Aceite</b> field.                           |
|                 | MERCHANT                                                                                                    |
|                 | Means that the <b>N</b> (= No) value will be applied in the <b>Aceite</b> field.                            |
|                 |                                                                                                    |

**Category** Transaction details.

| Description                                            | Return code of the requested action.                                               |                                                        |                                                                                                    |
|--------------------------------------------------------|------------------------------------------------------------------------------------|--------------------------------------------------------|----------------------------------------------------------------------------------------------------|
|                                                        | Output field, re                                                                   | urned in the respons                                   | e (IPN and Return URL).                                                                                                    |
| Format                                                 | n2                                                                                 |                                                        |                                                                                                    |
| Possible values                                        | Value Des                                                                          | cription                                               |                                                                                                    |
|                                                        | 00 Act                                                                             | on successfully complete                               | d.                                                                                                    |
|                                                        | 05 Act                                                                             | on rejected.                                           |                                                                                                    |
|                                                        | 17 Act                                                                             | on cancelled by buyer.                                 |                                                                                                    |
|                                                        |                                                                                    | nat error in merchant rec<br>rmation, please see the v | uest. The transaction has been created. For more ads_extra_result field .                                                                                                    |
|                                                        | 96 Act                                                                             | on refused due to technic                              | cal error.                                                                                                    |
| vads_return_mo                                         | da                                                                                 |                                                        |                                                                                                    |
|                                                        |                                                                                    | •                                                      | ission method used while returning to                                                                                                    |
|                                                        | Allows to spec                                                                     | •                                                      | ission method used while returning to                                                                                                    |
| Description                                            | Allows to spec<br>merchant webs                                                    | •                                                      | ission method used while returning to                                                                                                    |
| Description<br>Format                                  | Allows to spec<br>merchant webs<br>Input field.                                    | •                                                      | ission method used while returning to                                                                                                    |
| Description<br>Format<br>Error code                    | Allows to spec<br>merchant webs<br>Input field.<br>enum                            | •                                                      | ission method used while returning to                                                                                                    |
| Description<br>Format<br>Error code                    | Allows to spec<br>merchant webs<br><i>Input field.</i><br>enum<br>48               | te.                                                    |                                                                                                    |
| Description<br>Format<br>Error code                    | Allows to spec<br>merchant webs<br><i>Input field.</i><br>enum<br>48<br>Field name | te.<br>Value<br>absent, empty<br>or NONE<br>GET        | Description<br>No parameters will be transmitted to the Return                                                                                                    |
| Description<br>Format<br>Error code<br>Possible values | Allows to spec<br>merchant webs<br><i>Input field.</i><br>enum<br>48               | te.<br>Value<br>absent, empty<br>or NONE<br>GET        | Description         No parameters will be transmitted to the Return URL.         The return fields will be transmitted to the return fields will be transmitted to the return fields will be transmitted |

ans

**Description** Returns the result of the risk management process performed by an external system (Konduto, ClearSale, Cybersource, NOTO, etc.).

Output field, returned in the response (IPN and Return URL).

Format

**Possible values** 

| Values common to all risk analyzers     |                                                                                                    |
|-----------------------------------------|----------------------------------------------------------------------------------------------------|
| INVALID_CREDENCIAL                      | Configuration problem of the risk management contract.                                                     |
| COMUNICATION_PROBLEM                    | Impossible to connect to the risk analyzer.                                                                |
| DATA_PROCESSING_PROBLEM                 | Problem occurred when processing the data being transmitted or the response of the risk management system. |
| MISSING_MANDATORY_ORDER_INFO            | Order details are missing.                                                                                 |
| MISSING_MANDATORY_SHIPPING_INFO         | Shipping details are missing.                                                                              |
| MISSING_MANDATORY_SHIPPING_ADDRESS_INFO | Shipping address details are missing.                                                                      |
| MISSING_MANDATORY_BILLING_INFO          | Billing details are missing.                                                                               |
| MISSING_MANDATORY_BILLING_ADDRESS_INFO  | Billing address details are missing.                                                                       |
| MISSING_MANDATORY_CARD_INFO             | Payment method details are missing.                                                                        |
| MISSING_MANDATORY_CUSTOMER_INFO         | Buyer details are missing.                                                                                 |

| Values retu | rned by ClearSale                                                                                                    |
|-------------|----------------------------------------------------------------------------------------------------|
| APA         | The transaction is automatically approved according to the defined parameters.                                                           |
| АРМ         | The transaction is manually approved by an analyst.                                                                                      |
| RPM         | The order is reproved due to missing information related to the buyer in conformity with the policy in force.                            |
| AMA         | Waiting for manual analysis. The order is waiting to be analyzed.                                                                        |
| ERR         | Error                                                                                                    |
| NVO         | New order. Waiting to be processed and classified.                                                                                       |
| SUS         | Order manually suspended. The order is suspended for suspected fraud.                                                                    |
| CAN         | Order is canceled. The order has been canceled by the buyer.                                                                             |
| FRD         | Fraud confirmed by the credit card operator or the cardholder.                                                                           |
| RPA         | Order automatically declined. The order has been automatically declined in accordance with the parameters of the external risk analyzer. |
| RPP         | Order automatically declined. The order is reproved based on the customer or ClearSale policy.                                           |

**Category** Transaction details.

#### vads\_risk\_assessment\_result

# **Description** Returns the list of actions performed on the transaction, following the activation of the advanced risk assessment activated in the Merchant Back Office.

When triggering multiple rules, the **vads\_risk\_assessment\_result** field will consist of multiple keywords separated by a ";".

Example:

ans

vads\_risk\_assessment\_result="ENABLE\_3DS;MANUAL\_VALIDATION"

Output field, returned in the response (IPN and Return URL).

#### Format

#### **Possible values**

| Values                 | Description                                                                                                    |  |  |
|------------------------|----------------------------------------------------------------------------------------------------|--|--|
| ENABLE_3DS             | • The risk module has requested an authentication with cardholder interaction (challenge).                                                                                                    |  |  |
| DISABLE_3DS            | The risk module has requested an authentication without cardholder interaction (frictionless).                                                                                                    |  |  |
| NO_PREFERENCE          | • The risk module has requested 3DS authentication. The choice of the preference is transferred to the card issuer.                                                                                                    |  |  |
| NO_CHALLENGE_REQUESTED | • The risk module has requested an authentication without cardholder interaction (frictionless).                                                                                                    |  |  |
| CHALLENGE_REQUESTED    | • The risk module has requested an authentication with cardholder interaction (challenge).                                                                                                    |  |  |
| CHALLENGE_MANDATE      | • The risk module has requested an authentication with cardholder interaction (challenge for regulatory reasons) for regulatory reasons.                                                                                                    |  |  |
| MANUAL_VALIDATION      | <ul> <li>The transaction has been created via manual validation.</li> <li>The payment capture is temporarily blocked to allow the merchant to perform all the desired verification processes.</li> </ul>                                                           |  |  |
| REFUSE                 | The transaction is refused.                                                                                                    |  |  |
| RUN_RISK_ANALYSIS      | <ul> <li>Call to an external risk analyzer if the Merchant has a contract.<br/>Refer to the<br/>FraudManagement.RiskAnalysis object<br/>inTransactionDetails<br/>field to identify the list of possible values and<br/>their description.</li> </ul>               |  |  |
| INFORM                 | <ul> <li>A warning message appears.</li> <li>The Merchant is notified that a potential problem has been identified.</li> <li>The Merchant is informed via one or several notification center rules (Instant Payment Notification (IPN), e-mail or SMS).</li> </ul> |  |  |

Category

Transaction details

DescriptionAllows to define the result of the risk management process.Output field, returned in the response (IPN and Return URL).

Format

t control1=result1;control2=result2

Possible values

| Value                  | Description                                                                                                    |
|------------------------|----------------------------------------------------------------------------------------------------|
| CARD_FRAUD             | Verifies whether the cardholder's card number is on the card greylist.                                                           |
| SUSPECT_COUNTRY        | Verifies whether the cardholder's card number is on the list of forbidden countries.                                             |
| IP_FRAUD               | Verifies whether the cardholder's IP address is on the IP greylist.                                                              |
| CREDIT_LIMIT           | Verifies the purchase frequency and amounts for the same card number, or the maximum amount of an order.                         |
| BIN_FRAUD              | Verifies whether the BIN code of the card is on the greylist for BIN codes.                                                      |
| ECB                    | Verifies whether the buyer's card is an "e-carte bleue".                                                                         |
| COMMERCIAL_CARD        | Verifies whether the buyer's card is a corporate credit card.                                                                    |
| SYSTEMATIC_AUTO        | Verifies whether the buyer's card is a MAESTRO or VISA<br>ELECTRON credit card.                                                  |
| INCONSISTENT_COUNTRIES | Verifies whether the country of the IP address, the country of the payment card and the country of residence of the buyer match. |
| NON_WARRANTY_PAYMENT   | Verifies the liability shift of the transaction.                                                                                 |
| SUSPECT_IP_COUNTRY     | Verifies whether the cardholder's country, identified by his/her IP address, is on the list of forbidden countries.              |

The possible values for **result** are:

| Value   | Description                  |
|---------|------------------------------|
| ОК      | ОК                           |
| WARNING | Informational control failed |
| ERROR   | Blocking control failed      |

Category Transaction details

#### vads\_sequence\_number

Description

Transaction sequence number.

Case of single payment (vads\_payment\_config=SINGLE)

vads\_sequence\_number is populated with 1 in case of single payment.

However, if the merchant has authorized several payment attempts after a rejected payment, the sequence number will be incremented upon each new attempt.

The number of additional attempts after a rejected payment can be configured via the Merchant Back Office (menu **Settings** > **Shop** > **Configuration**).

If vads\_payment\_config = SINGLE:

| vads_url_check_src | vads_sequence_numbe | Description               |
|--------------------|---------------------|---------------------------|
| PAY                | 1                   | Payment made in 1 attempt |

| vads_url_check_src | vads_sequence_numbe | Description                         |
|--------------------|---------------------|-------------------------------------|
|                    | 2                   | Payment made in 2 attempts          |
|                    | 3                   | Payment made in 3 attempts          |
|                    | 1                   | Deferred payment made in 1 attempt  |
| BATCH_AUTO         | 2                   | Deferred payment made in 2 attempts |
|                    | 3                   | Deferred payment made in 3 attempts |

Case of installment payment (vads\_payment\_config=MULTI)

With the application of Soft Decline, the **vads\_sequence\_number** field no longer allows to easily identify the first installment of a payment in installments.

To identify the first payment of a series, view the description of the **vads\_occurrence\_type** field.

#### Case of a cascading payment (vads\_card\_brand=MULTI)

In case of a cascading payment (the cart items are paid with several payment methods), the **vads\_sequence\_number** field is always set to **0**.

The **vads\_payment\_seq** field describes each transaction in a table in JSON format.

The **transaction[x].sequence\_number** attribute takes the same values as the **vads\_sequence\_number** field, as described for the case of single payment.

#### Note:

The **vads\_sequence\_number** field is not returned in the response when a payment is canceled or abandoned.

Output field, returned in the response (IPN and Return URL).

Category Transaction details.

#### vads\_ship\_to\_city

| Description | Allows to specify the city for shipping.                               |
|-------------|------------------------------------------------------------------------|
|             | Input and output field, returned in the response (IPN and Return URL). |
| Format      | an128                                                                  |
| Error code  | 83                                                                     |
| Category    | Shipping details.                                                      |

# vads\_ship\_to\_country

| Description                           | Allows y          | Allows you to specify the buyer's country code in the ISO 3166 standard.                                                                       |                   |                             |
|---------------------------------------|-------------------|----------------------------------------------------------------------------------------------------|-------------------|-----------------------------|
|                                       | Input an          | Input and output field, returned in the response (IPN and Return URL).                                                                         |                   |                             |
| Format                                | a2                |                                                                                                    |                   |                             |
| Error code                            | 86                |                                                                                                    |                   |                             |
|                                       |                   |                                                                                                    |                   |                             |
| Examples o<br>possible values         | Code              | Country                                                                                                    | Code              | Country                     |
|                                       | AT                | Austria                                                                                                    | GP                | Guadeloupe                  |
|                                       | CI<br>DE          | Ivory Coast                                                                                                    | MQ<br>NC          | Martinique<br>New Caledonia |
|                                       | ES                | Germany<br>Spain                                                                                                    | PF                | French Polynesia            |
|                                       | FR                | France                                                                                                    | PM                | St. Pierre and Miquelon     |
|                                       | FR                | Corsica                                                                                                    | US                | United States of America    |
| Category <pre>vads_ship_to_dela</pre> | -                 |                                                                                                    |                   |                             |
| Description                           | vads_sh           | Allows to define the speed depending on the shipping method when <b>vads_ship_to_speed</b> is set to <b>PRIORITY</b> .<br><i>Input field</i> . |                   |                             |
| Format                                | enum              |                                                                                                    |                   |                             |
| Error code                            | 127               |                                                                                                    |                   |                             |
| Possible values                       |                   |                                                                                                    |                   |                             |
| Possible values                       | • INFEI           | <ul> <li>INFERIOR_EQUALS for a shipping delay inferior or equal to 1 hour.</li> </ul>                                                          |                   |                             |
|                                       | SUPE              | • <b>SUPERIOR</b> for a shipping delay exceeding 1 hour.                                                                                       |                   |                             |
|                                       | • IMM             | IMMEDIATE for an immediate shipping.                                                                                                    |                   |                             |
|                                       |                   | AYS for a 24/7 shipping                                                                                                    |                   |                             |
| Category                              | Shipping details. |                                                                                                    |                   |                             |
| <pre>vads_ship_to_deli</pre>          | ivery_com         | pany_name                                                                                                    |                   |                             |
| Description                           | Allows to         | o define the name of th                                                                                                    | e transporter.    |                             |
|                                       | Input fie         | Input field.                                                                                                    |                   |                             |
| Format                                | ans127            | ans127                                                                                                    |                   |                             |
| Error code                            | 96                | 96                                                                                                    |                   |                             |
| Category                              | Shipping          | details.                                                                                                    |                   |                             |
| <pre>vads_ship_to_dist</pre>          | trict             |                                                                                                    |                   |                             |
| Description                           | Allows to         | o define the shipping di                                                                                                    | strict.           |                             |
|                                       | Input an          | d output field, returned                                                                                                    | in the response ( | (IPN and Return URL).       |
| Format                                | ans127            |                                                                                                    |                   |                             |

# Error code115CategoryShipping details.

## vads\_ship\_to\_first\_name

| Description | Allows to specify the buyer's first name. |
|-------------|-------------------------------------------|
|             | Input field.                              |
| Format      | ans63                                     |
| Error code  | 106                                       |
| Category    | Shipping details.                         |
|             |                                           |

# vads\_ship\_to\_last\_name

| Description | Allows to specify the buyer's last name. |
|-------------|------------------------------------------|
|             | Input field.                             |
| Format      | ans63                                    |
| Error code  | 107                                      |
| Category    | Shipping details.                        |

# vads\_ship\_to\_legal\_name

| Description | Company name of the shipping location.                                 |
|-------------|------------------------------------------------------------------------|
|             | Input and output field, returned in the response (IPN and Return URL). |
| Format      | an100                                                                  |
| Error code  | 125                                                                    |
| Category    | Shipping details.                                                      |

# vads\_ship\_to\_name

| Description | Allows to specify the buyer's last name.                                          |
|-------------|-----------------------------------------------------------------------------------|
|             | Deprecated. Please use vads_ship_to_first_name and vads_ship_to_last_name fields. |
|             | Input and output field, returned in the response (IPN and Return URL).            |
| Format      | ans63                                                                             |
| Error code  | 80                                                                                |
| Category    | Shipping details.                                                                 |
|             |                                                                                   |

# vads\_ship\_to\_phone\_num

| Description | Allows to specify buyer's phone number used for shipping. |
|-------------|-----------------------------------------------------------|
|-------------|-----------------------------------------------------------|

Accepts all formats:

Examples:

- +33123456789
- 0033123456789
- (00.571) 638.14.00
- 40 41 42 42

Input and output field, returned in the response (IPN and Return URL).

| Format     | ans32             |
|------------|-------------------|
| Error code | 87                |
| Category   | Shipping details. |

# vads\_ship\_to\_speed

| Description        | Allows to specify the shipping mode.                                                                 |  |
|--------------------|----------------------------------------------------------------------------------------------------|--|
|                    | Input field.                                                                                         |  |
| Format             | enum                                                                                                 |  |
| Error code         | 95                                                                                                   |  |
| Possible values    | • STANDARD (Specific to 3x 4x Oney)                                                                  |  |
|                    | • EXPRESS (Specific to 3x 4x Oney)                                                                   |  |
|                    | • <b>PRIORITY</b> (Specific to 3x 4x Oney)                                                           |  |
|                    | <u>Note:</u>                                                                                         |  |
|                    | The use of <b>PRIORITY</b> as a value implies that the <b>vads_ship_to_delay</b> field will be used. |  |
| Category           | Shipping details.                                                                                    |  |
| vads_ship_to_stat  | us                                                                                                   |  |
| Description        | Allows to specify the type of the shipping address.                                                  |  |
|                    | Input and output field, returned in the response (IPN and Return URL).                               |  |
| Format             | enum                                                                                                 |  |
| Error code         | 93                                                                                                   |  |
| Possible values    | PRIVATE, COMPANY                                                                                     |  |
| Category           | Shipping details.                                                                                    |  |
| vads_ship_to_state | e                                                                                                    |  |
| Description        | Allows to specify the buyer's state for shipping.                                                    |  |
|                    |                                                                                                    |  |

|            | Input and output field, returned in the response (IPN and Return URL). |
|------------|------------------------------------------------------------------------|
| Format     | ans127                                                                 |
| Error code | 84                                                                     |
| Category   | Shipping details.                                                      |
|            |                                                                        |

| vads_ship_to_str            | reet                                                                                                    |
|-----------------------------|----------------------------------------------------------------------------------------------------|
| Description                 | Allows to specify the buyer's address.                                                                    |
|                             | Input and output field, returned in the response (IPN and Return URL).                                    |
| Format                      | ans255                                                                                                    |
|                             | <i>Note: The &gt; and &lt; special characters are not authorized.</i>                                     |
| Error code                  | 81                                                                                                    |
| Category                    | Shipping details.                                                                                         |
| vads_ship_to_str            | reet2                                                                                                    |
| Description                 | Allows to specify the second line of the buyer's address.                                                 |
|                             | Input and output field, returned in the response (IPN and Return URL).                                    |
| Format                      | ans255                                                                                                    |
|                             | Note: The > and < special characters are not authorized.                                                  |
| Error code                  | 82                                                                                                    |
| Category                    | Shipping details.                                                                                         |
| <pre>vads_ship_to_str</pre> | reet_number                                                                                               |
| Description                 | Allows to specify the shipping street number.                                                             |
|                             | Input and output field, returned in the response (IPN and Return URL).                                    |
| Format                      | ans64                                                                                                    |
| Error code                  | 114                                                                                                    |
| Category                    | Shipping details.                                                                                         |
| <pre>vads_ship_to_typ</pre> | pe                                                                                                    |
| Description                 | Allows to specify the shipping type.                                                                      |
|                             | Input field.                                                                                              |
| Format                      | enum                                                                                                    |
| Error code                  | 94                                                                                                    |
| Possible values             | <ul> <li>RECLAIM_IN_SHOP for picking up the item at the shop.</li> </ul>                                  |
|                             | • <b>RELAY_POINT</b> for using a third-party pick-up network (Kiala, Alveol, etc.).                       |
|                             | <ul> <li>RECLAIM_IN_STATION for picking up the item at an airport, a guard or a travel agency.</li> </ul> |
|                             | <ul> <li>PACKAGE_DELIVERY_COMPANY for shipping by the transporter (Colissimo,<br/>UPS, etc.).</li> </ul>  |

• **ETICKET** for sending an electronic ticket, download.

Category Shipping details.

| vaus_smp_to_use      | 1_miv                                                                                                    |
|----------------------|----------------------------------------------------------------------------------------------------|
| Description          | Information about the user who made the payment.                                                                                                    |
|                      | This parameter will be returned with the response and will include the value transmitted in the request.                                                                                                    |
|                      | Note:                                                                                                    |
|                      | For backward compatibility, it is possible to use this field to set the CPF/CNPJ (lega<br>identifier in a numeric format between 11 and 20 digits long) required by the<br>ClearSale risk management module. However, <b>vads_cust_national_id</b> field can be<br>used. |
|                      | The input and output field, returned in the response (IPN and Return URL).                                                                                                    |
| Format               | ans255                                                                                                    |
| Error code           | 116                                                                                                    |
| Category             | Shipping details.                                                                                                    |
| vads_ship_to_zip     |                                                                                                    |
| Description          | Allows to specify the buyer's postal code.                                                                                                    |
|                      | Input and output field, returned in the response (IPN and Return URL).                                                                                                    |
| Format               | an64                                                                                                    |
| Error code           | 85                                                                                                    |
| Category             | Shipping details.                                                                                                    |
| vads_shipping_ar     | nount                                                                                                    |
| Description          | Allows to transmit the shipping fees for the whole order.                                                                                                    |
|                      | Input field.                                                                                                    |
|                      |                                                                                                    |
| Format               | n12                                                                                                    |
| Format<br>Error code | n12<br>109                                                                                                    |

# vads\_shop\_name

| Description | Allows to define the shop name as it appears in the summary at the end of payment, the receipt and the payment confirmation e-mails. |  |
|-------------|----------------------------------------------------------------------------------------------------|--|
|             | The input and output field, returned in the response (IPN and Return URL).                                                           |  |
| Format      | ans127                                                                                                    |  |
| Error code  | 72                                                                                                    |  |
| Category    | Customization of the payment page.                                                                                                   |  |

| vads_shop_url     |                                                                                                    |  |
|-------------------|----------------------------------------------------------------------------------------------------|--|
| Description       | URL that appears on the payment page and in payment confirmation e-mails.                                                                                |  |
|                   | This setting overrides the default value of your shop.                                                                                                   |  |
|                   | Input and output field, returned in the response (IPN and Return URL).                                                                                   |  |
| Format            | ans1024                                                                                                    |  |
| Error code        | 73                                                                                                    |  |
| Category          | Customization of the payment page.                                                                                                    |  |
| vads_site_id      |                                                                                                    |  |
| Description       | Mandatory parameter.                                                                                                    |  |
|                   | Value generated during the subscription to the payment gateway.                                                                                          |  |
|                   | Its value can be seen in the interface of the Merchant Back Office via <b>Settings</b> > <b>Shop</b> > <b>Keys</b> by all authorized individuals.        |  |
|                   | If the value is incorrect, the buyer will get an error message in their browser wher making the payment.                                                 |  |
|                   | It becomes impossible to make the payment and the transaction is definitively lost                                                                       |  |
|                   | A warning e-mail is then sent to the shop administrator. It contains the form that<br>the gateway was unable to process with the value of the signature. |  |
|                   | Input and output field, returned in the response (IPN and Return URL).                                                                                   |  |
| Format            | n8                                                                                                    |  |
| Error code        | 02                                                                                                    |  |
| Category          | Technical informations.                                                                                                    |  |
| vads_subscription | l                                                                                                    |  |
| Description       | Optional parameter used for creating a recurring payment. It designates the ID of the recurring payment ID to create.                                    |  |
|                   | There are two choices:                                                                                                    |  |
|                   | <ul> <li>The payment gateway manages the IDs.</li> </ul>                                                                                                 |  |
|                   | In this case, this parameter must not be populated.                                                                                                    |  |
|                   | In case the subscription is successfully created, the response will contain the value generated by the payment gateway.                                  |  |
|                   | <ul> <li>The merchant website manages the IDs.</li> </ul>                                                                                                |  |
|                   | In this case, this parameter must be populated with the desired value of the subscription ID.                                                            |  |

There is no uniqueness check on the subscription ID.

When creating a subscription, the merchant site can fill **vads\_subscription** with an already existing value.

|            | It is possible to create multiple subscriptions, associated with the same token, with the same subscription ID. |
|------------|----------------------------------------------------------------------------------------------------|
|            | Input and output field, returned in the response (IPN and Return URL).                                          |
| Format     | Two possible formats:                                                                                           |
|            | • <b>an32</b> : when the identifier is generated by the gateway                                                 |
|            | • <b>ans50</b> : when the identifier is generated by the merchant                                               |
| Error code | 63                                                                                                    |
| Category   | Recurring payment details.                                                                                      |

#### vads\_sub\_amount

| Description | Mandatory parameter used for creating a recurring payment.                                                       |  |
|-------------|----------------------------------------------------------------------------------------------------|--|
|             | It refers to the amount of each installment except the ones that will be defined by vads_sub_init_amount_number. |  |
|             | The value cannot be negative, empty, or equal to 0.                                                              |  |
|             | The value must be expressed in the smallest currency unit (cent for euro).                                       |  |
|             | Example: for a transaction of 10 euros and 28 cents, the value of the parameter is 1028.                         |  |
|             | Input field.                                                                                                    |  |
| Format      | n12                                                                                                    |  |
| Error code  | 65                                                                                                    |  |
| Category    | Information about the subscription.                                                                              |  |

# vads\_sub\_currency

| Description | Mandatory parameter used for creating a recurring payment.                                            |
|-------------|----------------------------------------------------------------------------------------------------|
|             | It indicates the currency to use for the recurring payment, in compliance with the ISO 4217 standard. |
|             | Input and output field, returned in the response (IPN and Return URL).                                |
| Format      | n3                                                                                                    |

**of** The possible currencies are:

# Examples

# possible values

| Currency                      | ISO 4217 encoding | Number of digits after the decimal point |
|-------------------------------|-------------------|------------------------------------------|
| Australian Dollar (AUD)       | 036               | 2                                        |
| Cambodian Riel (KHR)          | 116               | 0                                        |
| Canadian Dollar (CAD)         | 124               | 2                                        |
| Chinese Yuan (Renminbi) (CNY) | 156               | 1                                        |
| Czech Crown (CZK)             | 203               | 2                                        |
| Danish Crown (DKK)            | 208               | 2                                        |
| Hong Kong Dollar (HKD)        | 344               | 2                                        |
| Hungarian Forint (HUF)        | 348               | 2                                        |
| Indian Rupee (INR)            | 356               | 2                                        |
| Indonesian Rupiah (IDR)       | 360               | 2                                        |
| Japanese Yen (JPY)            | 392               | 0                                        |
| South Korean Won (KRW)        | 410               | 0                                        |
| Kuwaiti Dinar (KWD)           | 414               | 3                                        |
| Malaysian Ringgit (MYR)       | 458               | 2                                        |
| Mexican Peso (MXN)            | 484               | 2                                        |
| Moroccan Dirham (MAD)         | 504               | 2                                        |
| New Zealand dollar (NZD)      | 554               | 2                                        |
| Norwegian Crown (NOK)         | 578               | 2                                        |
| Philippine Peso (PHP)         | 608               | 2                                        |
| Russian Ruble (RUB)           | 643               | 2                                        |
| Singapore Dollar (SGD)        | 702               | 2                                        |
| South-African Rand (ZAR)      | 710               | 2                                        |
| Swedish Crown (SEK)           | 752               | 2                                        |

|              | Currency                                                                                                    | ISO 4217 encoding                                                                                              | Number of digits after the decimal point                   |  |
|--------------|----------------------------------------------------------------------------------------------------|----------------------------------------------------------------------------------------------------|------------------------------------------------------------|--|
|              | Swiss Franc (CHF)                                                                                                    | 756                                                                                                    | 2                                                          |  |
|              | Thai Baht (THB)                                                                                                    | 764                                                                                                    | 2                                                          |  |
|              | Tunisian Dinar (TND)                                                                                                    | 788                                                                                                    | 3                                                          |  |
|              | Pound Sterling (GBP)                                                                                                    | 826                                                                                                    | 2                                                          |  |
|              | US Dollar (USD)                                                                                                    | 840                                                                                                    | 2                                                          |  |
|              | Taiwan New Dollar (TWD)                                                                                                    | 901                                                                                                    | 2                                                          |  |
|              | Romanian Leu (RON)                                                                                                    | 946                                                                                                    | 2                                                          |  |
|              | New Turkish Lira (TRY)                                                                                                    | 949                                                                                                    | 2                                                          |  |
|              | Euro (EUR)                                                                                                    | 978                                                                                                    | 2                                                          |  |
|              | Polish Zloty (PLN)                                                                                                    | 985                                                                                                    | 2                                                          |  |
|              | Brazilian Real (BRL)                                                                                                    | 986                                                                                                    | 2                                                          |  |
| or code      | 67                                                                                                    |                                                                                                    |                                                            |  |
|              |                                                                                                    | riation                                                                                                    |                                                            |  |
| tegory       | Information about the subsc                                                                                                    | ription.                                                                                                    |                                                            |  |
|              |                                                                                                    |                                                                                                    |                                                            |  |
| ads_sub_desc |                                                                                                    |                                                                                                    |                                                            |  |
| scription    | Mandatory parameter used f                                                                                                    | for creating a recurring pay                                                                                   | yment.                                                     |  |
|              | It designates the recurring payment rule to be applied.                                                                                                    |                                                                                                    |                                                            |  |
|              | The expected value for this parameter is a chain of characters that comply with the <b>iCalendar</b> (Internet Calendar) specification, described in RFC5545 (see http:// tools.ietf.org/html/rfc5545). |                                                                                                    |                                                            |  |
|              | Among other aspects, this specification allows to define complex recurring payment rules via the <b>RRULE</b> property.                                                                                 |                                                                                                    |                                                            |  |
|              | For technical reasons, it is not possible to define recurring payment periods that are shorter than one day.                                                                                            |                                                                                                    |                                                            |  |
|              | The keywords "SECONDLY" / "MINUTELY" / "HOURLY" are not taken into account.                                                                                                    |                                                                                                    |                                                            |  |
|              | Examples:                                                                                                    |                                                                                                    |                                                            |  |
|              | <ul> <li>To program installment pa<br/>12 months, the rule is:</li> </ul>                                                                                                    | ayments taking place on th                                                                                     | e last day of each month f                                 |  |
|              | RRULE:FREQ=MONTHLY;E                                                                                                    | 3YMONTHDAY=28,29,30,3                                                                                          | 1;BYSETPOS=-1;COUNT=                                       |  |
|              | will take the 30th into acc                                                                                                    | e current month does not<br>count. If there is no 30th d<br>count, and so on until the 2                       | ay in a month, the machi                                   |  |
|              | Another vers<br>RRULE:FREQ=MONTHLY;0                                                                                                    | ion of<br>COUNT=5;BYMONTHDAY=                                                                                  | this ru<br>- <b>1</b>                                      |  |
|              | <ul> <li>To program installment pa<br/>rule is: RRULE:FREQ=MOI</li> </ul>                                                                                                    | ayments on the 10th of eac<br>NTHLY;COUNT=12;BYMON                                                             |                                                            |  |
|              | <ul> <li>To program installment p<br/>2016.</li> </ul>                                                                                                    |                                                                                                    |                                                            |  |
|              | The installment payments<br>October each year. The to                                                                                                    | MONTHDAY=-1;BYMONTH<br>s will be due on the first da<br>otal number of installment<br>ads_sub_effect_date para | ay of January, April, July ar<br>is depends on the recurri |  |

|            | <ul> <li>In order to define a weekly recurring payment to be made every Monday:<br/>RRULE:FREQ=WEEKLY;BYDAY=MO</li> </ul>                                                                                |  |
|------------|----------------------------------------------------------------------------------------------------|--|
|            | <ul> <li>The installments will be made every Monday. Note that the first installment will occur the nearest Monday.</li> <li>In order to define a weekly recurring payment: RRULE:FREQ=WEEKLY</li> </ul> |  |
|            |                                                                                                    |  |
|            | The installments will occur on the same day if the due date is set to "today", then every 7 days.                                                                                                    |  |
|            | <ul> <li>In order to define a recurring payment every<br/>two weeks on Monday, with maximum 4 installments:<br/>RRULE:FREQ=WEEKLY;INTERVAL=2;COUNT=4;BYDAY=MO</li> </ul>                                 |  |
|            | <ul> <li>In order to define a recurring payment every two weeks, on the same day and<br/>every 7 days: RRULE:FREQ=WEEKLY;INTERVAL=2;</li> </ul>                                                          |  |
|            | • For more information and examples, visit <i>http://recurrance.sourceforge.net/</i> .                                                                                                    |  |
|            | Input and output field, returned in the response (IPN and Return URL).                                                                                                    |  |
| Format     | string                                                                                                    |  |
| Error code | 64                                                                                                    |  |
| Category   | Recurring payment details.                                                                                                    |  |

# vads\_sub\_effect\_date

| t |
|---|
|   |
|   |
|   |
|   |
|   |
|   |

# vads\_sub\_init\_amount

| Description | Optional parameter used for creating a subscription. Represents the amount of the <u>first installments</u> of the recurring payment.                    |  |
|-------------|----------------------------------------------------------------------------------------------------|--|
|             | The number of these first installments is defined by the<br>vads_sub_init_amount_number parameter.                                                       |  |
|             | This amount is presented in the currency defined by the <b>vads_sub_currency</b> parameter and is <u>expressed in its smallest unit</u> (cent for euro). |  |
|             | E.g.: for an amount of 10 euros and 28 cents, the value of the parameter is 1028.                                                                        |  |
|             | The value may be empty but cannot be negative or equal to 0.                                                                                             |  |
|             | Input and output field, returned in the response (IPN and Return URL).                                                                                   |  |
| Format      | n12                                                                                                    |  |
| Error code  | 66                                                                                                    |  |
| Category    | Subscription details                                                                                                    |  |
|             |                                                                                                    |  |

## vads\_sub\_init\_amount\_number

| Description | Optional parameter used for creating a recurring payment. Number of installments for which the <b>vads_sub_init_amount</b> should be applied.                                 |
|-------------|----------------------------------------------------------------------------------------------------|
|             | Once these installments will have expired, the <b>vads_sub_amount</b> field will be used.                                                                                     |
|             | <b>Example</b> : to define a recurring payment with the first 3 installments of EUR 45.25 , and the rest of the installments of EUR 75.90, the following values will be used: |
|             | <ul> <li>vads_sub_currency = 978</li> </ul>                                                                                                    |
|             | <ul> <li>vads_sub_init_amount_number = 3</li> </ul>                                                                                                    |
|             | <ul> <li>vads_sub_init_amount = 4525</li> </ul>                                                                                                    |
|             | <ul> <li>vads_sub_amount = 7590</li> </ul>                                                                                                    |
|             | Input and output field, returned in the response (IPN and Return URL).                                                                                                    |
| Format      | n3                                                                                                    |

| Code erreur | 68                                  |
|-------------|-------------------------------------|
| Category    | Information about the subscription. |

#### vads\_submerchant\_address

| Description | Address of the sub-merchant. Transmitted by the payment facilitator.   |  |
|-------------|------------------------------------------------------------------------|--|
|             | Input and output field, returned in the response (IPN and Return URL). |  |
| Format      | ans255                                                                 |  |
| Error code  | 180                                                                    |  |
| Category    | Sub-merchant details.                                                  |  |

#### vads\_submerchant\_address2

| Description | Address line 2 of the sub-merchant. Transmitted by the payment facilitator. |  |
|-------------|-----------------------------------------------------------------------------|--|
|             | Input and output field, returned in the response (IPN and Return URL).      |  |
| Format      | ans255                                                                      |  |
| Error code  | 181                                                                         |  |
| Category    | Sub-merchant details.                                                       |  |

#### vads\_submerchant\_city

| Description | City of the sub-merchant. Transmitted by the payment facilitator.      |  |
|-------------|------------------------------------------------------------------------|--|
|             | Input and output field, returned in the response (IPN and Return URL). |  |
| Format      | ans128                                                                 |  |
| Error code  | 183                                                                    |  |
| Category    | Sub-merchant details.                                                  |  |
|             |                                                                        |  |

#### vads\_submerchant\_company\_type

| Description | Company type of the sub-merchant. Transmitted by the payment facilitator. This field is used to specify which type the Legal Number corresponds to.<br>Different rules may apply depending on the purchaser.<br>Input and output field, returned in the response (IPN and Return URL). |
|-------------|----------------------------------------------------------------------------------------------------|
| Format      | ans255                                                                                                    |
| Error code  | 188                                                                                                    |
| Category    | Sub-merchant details.                                                                                                    |

## vads\_submerchant\_country

**Description** Country of the sub-merchant's address (ISO 3166 alpha-2 standard). Transmitted by the payment facilitator.

| Format     | a2                    |
|------------|-----------------------|
| Error code | 184                   |
| Category   | Sub-merchant details. |

## vads\_submerchant\_facilitatorId

| Description | Payment Facilitator ID. Transmitted by the payment facilitator.        |  |
|-------------|------------------------------------------------------------------------|--|
|             | Input and output field, returned in the response (IPN and Return URL). |  |
| Format      | ans128                                                                 |  |
| Error code  | 192                                                                    |  |
| Category    | Sub-merchant details.                                                  |  |
|             |                                                                        |  |

## vads\_submerchant\_legal\_number

| Description | Legal Entity Identifier of the sub-merchant according to the field vads_submerchant_company_type . Transmitted by the payment facilitator. |
|-------------|----------------------------------------------------------------------------------------------------|
|             | The identifier depends on the country of the sub-merchant.                                                                                 |
|             | Input and output field, returned in the response (IPN and Return URL).                                                                     |
| Format      | ans24                                                                                                    |
| Error code  | 189                                                                                                    |
| Category    | Sub-merchant details.                                                                                                    |

#### vads\_submerchant\_mcc

| Description | Merchant Category Code of the sub-merchant. Transmitted by the payment facilitator. |
|-------------|-------------------------------------------------------------------------------------|
|             | Allows to identify the activity of the sub-merchant.                                |
|             | Input and output field, returned in the response (IPN and Return URL).              |
| Format      | n4                                                                                  |
| Error code  | 185                                                                                 |
| Category    | Sub-merchant details.                                                               |

## vads\_submerchant\_mid

| Description | Acquirer contract number (MID) of the sub-merchant. Transmitted by the payment facilitator. |
|-------------|---------------------------------------------------------------------------------------------|
|             | Input and output field, returned in the response (IPN and Return URL).                      |
| Format      | n50                                                                                         |
| Error code  | 186                                                                                         |

# Category Sub-merchant details.

| Description | Legal name of the sub-merchant. Transmitted by the payment facilitator. |
|-------------|-------------------------------------------------------------------------|
|             | Input and output field, returned in the response (IPN and Return URL).  |
| Format      | ans255                                                                  |
| Error code  | 177                                                                     |
| Category    | Sub-merchant details.                                                   |

| Description | Phone number of the sub-merchant. Transmitted by the payment facilitator. |  |  |
|-------------|---------------------------------------------------------------------------|--|--|
|             | Accepts all formats:                                                      |  |  |
|             | Examples:                                                                 |  |  |
|             | • 0123456789                                                              |  |  |
|             | • +33123456789                                                            |  |  |
|             | • 0033123456789                                                           |  |  |
|             | • (00.571) 638.14.00                                                      |  |  |
|             | • 40 41 42 42                                                             |  |  |
|             | Input and output field, returned in the response (IPN and Return URL).    |  |  |
| Format      | an32                                                                      |  |  |
| Error code  | 179                                                                       |  |  |
| Category    | Sub-merchant details.                                                     |  |  |

| Description | (soft descriptor) of the sub-merchant that appears on the buyer's bank statement.<br>Transmitted by the payment facilitator. |
|-------------|----------------------------------------------------------------------------------------------------|
|             | Input and output field, returned in the response (IPN and Return URL).                                                       |
| Format      | ans255                                                                                                    |
| Error code  | 187                                                                                                    |
| Category    | Sub-merchant details.                                                                                                    |

# vads\_submerchant\_state

| Description | Region of the sub-merchant address. Transmitted by the payment facilitator. |
|-------------|-----------------------------------------------------------------------------|
|             | Input and output field, returned in the response (IPN and Return URL).      |
| Format      | ans128                                                                      |
| Error code  | 191                                                                         |

# Category Sub-merchant details.

| vads_submerchan            | t_url                                                                                                    |  |  |  |  |
|----------------------------|----------------------------------------------------------------------------------------------------|--|--|--|--|
| Description                | URL of the sub-merchant. Transmitted by the payment facilitator.                                          |  |  |  |  |
|                            | Input and output field, returned in the response (IPN and Return URL).                                    |  |  |  |  |
| Format                     | ans1024                                                                                                   |  |  |  |  |
| Error code                 | 178                                                                                                    |  |  |  |  |
| Category                   | Sub-merchant details.                                                                                     |  |  |  |  |
| vads_submerchan            | t_zip                                                                                                    |  |  |  |  |
| Description                | Zip code of the sub-merchant. Transmitted by the payment facilitator.                                     |  |  |  |  |
|                            | Input and output field, returned in the response (IPN and Return URL).                                    |  |  |  |  |
| Format                     | an64                                                                                                    |  |  |  |  |
| Error code                 | 182                                                                                                    |  |  |  |  |
| Category                   | Sub-merchant details.                                                                                     |  |  |  |  |
| <pre>vads_tax_amount</pre> |                                                                                                    |  |  |  |  |
| Description                | Parameter that allows to define the amount of taxes for the entire order.                                 |  |  |  |  |
|                            | The value must be specified in the smallest currency unit (cents for euro).                               |  |  |  |  |
|                            | Input and output field, returned in the response (IPN and Return URL).                                    |  |  |  |  |
| Format                     | n12                                                                                                    |  |  |  |  |
| Error code                 | 108                                                                                                    |  |  |  |  |
| Category                   | Order details.                                                                                            |  |  |  |  |
| vads_tax_rate              |                                                                                                    |  |  |  |  |
| Description                | Allows to define the tax rate (VAT) applied to the order.                                                 |  |  |  |  |
|                            | The value must be expressed in XX.XX format, with a <b>dot</b> as the separator and without the % suffix. |  |  |  |  |
|                            | Example: "19.00" for 19%.                                                                                 |  |  |  |  |
|                            | Input and output field, returned in the response (IPN and Return URL).                                    |  |  |  |  |
| Format                     | XX.XX                                                                                                    |  |  |  |  |
| Error code                 | 153                                                                                                    |  |  |  |  |
| Category                   | Order details.                                                                                            |  |  |  |  |
|                            |                                                                                                    |  |  |  |  |

#### vads\_tax\_refund\_amount

| Description | This field is used in Uruguay and it corresponds to the tax credit amount allocated to the merchant for the transaction. |
|-------------|----------------------------------------------------------------------------------------------------|
|             | The value is specified in the smallest currency unit (cents for euro).                                                   |
|             | The field is present only if the acquirer returns this information.                                                      |
|             | Output field, returned in the response (IPN and Return URL).                                                             |
| Format      | n12                                                                                                    |
| Category    | Transaction details.                                                                                                    |

#### vads\_theme\_config

**Description** Allows to personalize certain elements on the payment page, such as the custom template to be used, the button labels and some messages.

This parameter provides a list of keywords (codes), each associated with a value, that correspond to elements on payment pages.

Example:

vads\_theme\_config="SUBMIT\_BUTTON\_LABEL=PAY;TICKET\_LABEL=PAYMENT RECEIPT"

See Back Office user manual - Advanced customization for more details on payment page personalization.

Input field.

Format map

Error code 32

## **Possible values**

| Code                  | Description                                                                                                    |  |  |
|-----------------------|----------------------------------------------------------------------------------------------------|--|--|
| Features              |                                                                                                    |  |  |
| RESPONSIVE_MODEL      | Allows to override the custom template to be applied to the payment pages.<br>Example of use:                                                                                                    |  |  |
|                       | <pre>vads_theme_config="RESPONSIVE_MODEL=Model_1"</pre>                                                                                                    |  |  |
|                       | The use of custom templates requires the activation of the "Advanced customization" option.                                                                                                    |  |  |
| RESPONSIVE_MAIL_MODEL | Allows to override the custom template to be used for e-mails.<br>Example of use:                                                                                                    |  |  |
|                       | vads_theme_config="RESPONSIVE_MAIL_MODEL=Model_1"                                                                                                    |  |  |
|                       | The use of custom templates requires the activation of the "Advanced customization" option.                                                                                                    |  |  |
| HIGH_CONTRAST_MODE    | Allows to enable the high contrast mode to enhance color contrast and<br>display the payment page in black and white.<br>Possible values: " <b>true</b> " or " <b>false</b> ".<br><u>Example of use:</u> |  |  |
|                       | <pre>vads_theme_config="HIGH_CONTRAST_MODE=true"</pre>                                                                                                    |  |  |

| Code                      | Description                                                                                                    |  |  |
|---------------------------|----------------------------------------------------------------------------------------------------|--|--|
| SIMPLIFIED_DISPLAY        | Allows to reduce the volume of data to be loaded during the display of the payment page.                                                                                                    |  |  |
|                           | Deletes the language and logo selector from the footer.                                                                                                    |  |  |
|                           | Recommended for iframe and In-app integrations.                                                                                                    |  |  |
|                           | Possible values: "true" or "false".                                                                                                    |  |  |
|                           | Example of use:                                                                                                    |  |  |
|                           | <pre>vads_theme_config="SIMPLIFIED_DISPLAY=true"</pre>                                                                                                    |  |  |
| FORM_TARGET               | Allows to define or display the return page at the end of payment.<br>Possible values:                                                                                                    |  |  |
|                           | <ul> <li>_blank: in a new window or a new tab</li> </ul>                                                                                                    |  |  |
|                           | _self: in the current frame                                                                                                    |  |  |
|                           | parent: in the parent frame                                                                                                    |  |  |
|                           | _top: on the whole page                                                                                                    |  |  |
|                           | framename: in a specified frame                                                                                                    |  |  |
|                           | Example of use:                                                                                                    |  |  |
|                           | <pre>vads_theme_config="FORM_TARGET=_top"</pre>                                                                                                    |  |  |
| 3DS_LOGOS                 | Allows to mask the "Verified By Visa" and "Mastercard Secure Code"                                                                                                    |  |  |
|                           | logos on the card detail entry page.                                                                                                    |  |  |
|                           | Possible values: " <b>true</b> " or " <b>false</b> ".                                                                                                    |  |  |
|                           | Example of use:                                                                                                    |  |  |
|                           | vads_theme_config="3DS_LOGOS=false"                                                                                                    |  |  |
| Button labels             |                                                                                                    |  |  |
| SUBMIT_BUTTON_LABEL       | Allows to edit the label of the "VALIDATE" button.<br>Example of use:                                                                                                    |  |  |
|                           | vads_theme_config="SUBMIT_BUTTON_LABEL=PAY"                                                                                                    |  |  |
| CANCEL_FOOTER_MSG_RETURN  | The label of the "Cancel and return to the shop" button on the page of payment method selection, the card detail entry page, and the result page in case of payment failure.<br><u>Example of use:</u>                                            |  |  |
|                           | vads_theme_config="CANCEL_FOOTER_MSG_RETURN=CANCEL"                                                                                                    |  |  |
| SUCCESS_FOOTER_MSG_RETURN | The label of the "Return to the shop" button on the result page in case of successful payment.<br>Example of use:                                                                                                    |  |  |
|                           | vads_theme_config="SUCCESS_FOOTER_MSG_RETURN=RETURN"                                                                                                    |  |  |
| TICKET_LABEL              | The label of the "RECEIPT" button on the result page in case of successful payment.<br>Example of use:                                                                                                    |  |  |
|                           | vads_theme_config="TICKET_LABEL=PAYMENT RECEIPT"                                                                                                    |  |  |
| Messages                  |                                                                                                    |  |  |
| MERCHANT_ MESSAGE         | Allows to display a message above the transaction summary.<br>Requires for the <b>Display a custom message</b> checkbox to be checked via<br><b>Settings &gt; Customization &gt; Payment pages</b> tab <b>&gt; Logo</b> group.<br>Example of use: |  |  |
|                           | <pre>vads_theme_config="MERCHANT_MESSAGE=Transaction     summary"</pre>                                                                                                    |  |  |

| Code                                                                                                    | Description                                                                                                    |  |  |
|----------------------------------------------------------------------------------------------------|----------------------------------------------------------------------------------------------------|--|--|
| SECURE_ MESSAGE                                                                                                    | Default value: The address of this payment website prefixed with https indicates that you are on a secure page and can safely proceed to your payment.<br>Example of use:                         |  |  |
|                                                                                                    | <pre>vads_theme_config="SECURE_MESSAGE=You are on a<br/>website secured by TLS1.2. You can safely proceed to<br/>payment."</pre>                                                                  |  |  |
| SECURE_MESSAGE_REGISTER         Default value: The address of this payment website prefixed indicates that you are on a secure page and can safely enter details. |                                                                                                    |  |  |
| REGISTER_ON_PAYMENT                                                                                                    | Allows to customize the text of the checkbox that appears during<br>ASK_REGISTER_PAY.<br>Default value: <i>I would like to register my payment method details for a</i><br><i>future purchase</i> |  |  |
| Labels that appear on the receipt and the pa                                                                                                    |                                                                                                    |  |  |
| SITE_ID_LABEL                                                                                                    | Default value: Merchant ID                                                                                                    |  |  |
| ORDER_ID_LABEL                                                                                                    | Default value: Order reference                                                                                                    |  |  |
| TRANSACTION_ID_LABEL                                                                                                    | Default value: Transaction number                                                                                                    |  |  |
| TRANSACTION_ID_LABEL                                                                                                    | Default value: Amount                                                                                                    |  |  |
|                                                                                                    | Default value: Sale date                                                                                                    |  |  |
| MULTI_DATE_LABEL                                                                                                    | Information displayed only during an installment payment.                                                                                                    |  |  |
| CUST ID LABEL                                                                                                    | Default value: Buyer reference                                                                                                    |  |  |
|                                                                                                    | Information displayed only during a payment by token.                                                                                                    |  |  |
| CUST_ADRESS_NUMBER_LABEL                                                                                                    | Default value: Street number                                                                                                    |  |  |
|                                                                                                    | Information displayed only during a payment by token.                                                                                                    |  |  |
| CUST_ADRESS_LABEL                                                                                                    | Default value: Address                                                                                                    |  |  |
|                                                                                                    | Information displayed only during a payment by token.                                                                                                    |  |  |
| CUST_ADRESS2_LABEL                                                                                                    | Default value: Address line 2                                                                                                    |  |  |
|                                                                                                    | Information displayed only during a payment by token.                                                                                                    |  |  |
| CUST_DISTRICT_LABEL                                                                                                    | Default value: District                                                                                                    |  |  |
|                                                                                                    | Information displayed only during a payment by token.                                                                                                    |  |  |
| CUST_CITY_LABEL                                                                                                    | Default value: City                                                                                                    |  |  |
|                                                                                                    | Information displayed only during a payment by token.                                                                                                    |  |  |
| CUST_COUNTRY_LABEL                                                                                                    | Default value: Country                                                                                                    |  |  |
|                                                                                                    | Information displayed only during a payment by token.                                                                                                    |  |  |
| CUST_PHONE_LABEL                                                                                                    | Default value: <i>Phone</i><br>Information displayed only during a payment by token.                                                                                                    |  |  |
|                                                                                                    | Default value: <i>Buyer's last name</i>                                                                                                    |  |  |
| CUST_NAME_LABEL                                                                                                    | Information displayed only during a payment by token.                                                                                                    |  |  |
| RECURRENCE_AMOUNT_LABEL                                                                                                    | Default value: Amount per installment                                                                                                    |  |  |
|                                                                                                    | Information displayed only during a payment by token.                                                                                                    |  |  |
| RECURRENCE_INIT_AMOUNT_                                                                                                    | Default value: Number of installments of initial amount                                                                                                    |  |  |
| NUMBER_LABEL                                                                                                    | Information displayed only during a payment by token.                                                                                                    |  |  |
| RECURRENCE_INIT_AMOUNT_LABEL                                                                                                    | Default value: Initial amount of the recurring payment                                                                                                    |  |  |
|                                                                                                    | Information displayed only during a payment by token.                                                                                                    |  |  |
| SHOP_LABEL                                                                                                    | Default value: SHOP                                                                                                    |  |  |
|                                                                                                    | Information displayed only on the PDF receipt.                                                                                                    |  |  |
| SITE_URL_LABEL                                                                                                    | Default value: URL address                                                                                                    |  |  |
|                                                                                                    | Information displayed only on the PDF receipt.                                                                                                    |  |  |
| CUST_LANGUAGE                                                                                                    | Default value: Language                                                                                                    |  |  |
|                                                                                                    | Information displayed only on the PDF receipt.                                                                                                    |  |  |

Category

Payment page customization

| Description                 | Indicates the authentication type of the cardholder.                                                                                                    |  |  |  |
|-----------------------------|----------------------------------------------------------------------------------------------------|--|--|--|
|                             | Output field, returned in the response (IPN and Return URL).                                                                                                    |  |  |  |
| _                           |                                                                                                    |  |  |  |
| Format                      | enum                                                                                                    |  |  |  |
| Possible values             | <ul> <li>"Empty" if the buyer is not correctly authenticated.</li> </ul>                                                                                                    |  |  |  |
|                             | • <b>FRICTIONLESS</b> : cardholder authentication without interaction with the ACS. Value returned only in 3DS v2.                                                                                             |  |  |  |
|                             | • <b>CHALLENGE</b> : interactive cardholder authentication (entering an OTP or replying to a series of questions). Value returned in 3DS v2.                                                                   |  |  |  |
|                             | • <b>DATA ONLY</b> : authentication handled by the DS without client interaction. This is an option of the EMV 3D Secure protocol, available only with Mastercard.                                             |  |  |  |
| Category                    | Authentication of cardholder.                                                                                                    |  |  |  |
| vads threeds cav            | x,                                                                                                    |  |  |  |
| vaus_tirreeus_cav           | <u>×</u>                                                                                                    |  |  |  |
| Description                 | Designates the cardholder's authentication through the ACS. Its value is populated by 3DS authentication server (ACS) when the buyer has been correctly authenticated (vads_threeds_status equals "Y" or "A"). |  |  |  |
|                             | Output field, returned in the response (IPN and Return URL).                                                                                                    |  |  |  |
| Format                      | ans28                                                                                                    |  |  |  |
| Category                    | Authentication of cardholder.                                                                                                    |  |  |  |
|                             |                                                                                                    |  |  |  |
| <pre>vads_threeds_cav</pre> | vAlgorithm                                                                                                    |  |  |  |
| Description                 | Algorithm used by the ACS to generate the CAVV value.                                                                                                    |  |  |  |
|                             | Its value is populated by 3DS authentication server (ACS) when the buyer has been correctly authenticated (vads_threeds_status equals "Y" or "A").                                                             |  |  |  |
|                             | Output field, returned in the response (IPN and Return URL).                                                                                                    |  |  |  |
| Format                      | an1                                                                                                    |  |  |  |
|                             | Malue                                                                                                    |  |  |  |
| Possible values             | Value     Description       0     HMAC                                                                                                    |  |  |  |
|                             | 1 CVV                                                                                                    |  |  |  |
|                             | 2 CVV_ATN                                                                                                    |  |  |  |
|                             | 3 MasterCard SPA                                                                                                    |  |  |  |
|                             | A AV-CB                                                                                                    |  |  |  |
| Category                    | Authentication of cardholder.                                                                                                    |  |  |  |
| vads_threeds_eci            |                                                                                                    |  |  |  |
| Description                 | Indicates the E-Commerce index.                                                                                                    |  |  |  |
|                             |                                                                                                    |  |  |  |
|                             | It is populated by the 3DS authentication server (ACS) when the buyer has been correctly authenticated (vads_threeds_status equals « Y » or « A »).                                                            |  |  |  |
|                             |                                                                                                    |  |  |  |
|                             |                                                                                                    |  |  |  |

| DS                                            | status = Y | status = A | status = U | status = N |
|-----------------------------------------------|------------|------------|------------|------------|
| VISA,CB,<br>ELO, AMEX,<br>DINERS,<br>DISCOVER | 5          | 6          | 7          | -          |
| MasterCard                                    | 02         | 01         | -          | -          |

In case of authentication without payment (e.g. card registration), Mastercard can return the following values:

| DS         | status = Y | status = A | status = U | status = N |
|------------|------------|------------|------------|------------|
| MasterCard | N2         | -          | N0         | N0         |

Output field, returned in the response (IPN and Return URL).

| Format an. |
|------------|
|------------|

**Category** Authentication of cardholder.

a1

#### vads\_threeds\_enrolled

**Description** Indicates the enrollment status of the cardholder. Its value is populated by the VISA and MASTERCARD (DS) servers during 3D Secure authentication.

*Output field, returned in the response (IPN and Return URL).* 

Format

| Possible values | Value | Description                                                                                                    |
|-----------------|-------|----------------------------------------------------------------------------------------------------|
|                 | Y     | Cardholder enrolled, 3DS authentication possible.<br>Note: In the Merchant Back Office, the ENROLLED value is displayed among<br>transaction details (Authentication tab).       |
|                 | N     | Cardholder not enrolled.<br>Note: In the Merchant Back Office, the NOT_ENROLLED value is displayed among<br>transaction details (Authentication tab).                            |
|                 | U     | Unable to verify the cardholder's enrollment status.<br>Note: In the Merchant Back Office, the UNAVAILABLE value is displayed among<br>transaction details (Authentication tab). |

Category

Authentication of cardholder.

#### vads\_threeds\_error\_code

| Description    | Final status of the could add a suth sution time second                                |
|----------------|----------------------------------------------------------------------------------------|
| vads_threeds_e | exit_status                                                                            |
| Category       | Authentication of cardholder.                                                          |
| Format         | n2                                                                                     |
|                | Output field, returned in the response (IPN and Return URL).                           |
|                | This field is deprecated. It is replaced by the <b>vads_threeds_exit_status</b> field. |
| Description    | Final status of 3D Secure authentication.                                              |
|                |                                                                                        |

**Description** Final status of the cardholder authentication process.

Populated by the payment gateway.

Output field, returned in the response (IPN and Return URL).

Format

Possible values

n..2

| Value | Description                                                               |
|-------|---------------------------------------------------------------------------|
| 0     | Initial status                                                            |
| 1     | Status non-applicable (global, reason not detailed)                       |
| 2     | Status non-applicable (integrator disabled)                               |
| 3     | Not an e-commerce payment                                                 |
| 4     | Payment without 3DS                                                       |
| 5     | Merchant not enrolled, 3DS unavailable                                    |
| 6     | A technical error has occurred during 3DS authentication, 3DS unavailable |
| 7     | Cardholder not enrolled, 3DS unavailable                                  |
| 8     | Invalid signature                                                         |
| 9     | Problem caused by the ACS                                                 |
| 10    | The 3DS authentication has been successfully completed                    |
| 11    | The 3DS authentication has been completed via the integrator              |
| 12    | Problem caused by DS                                                      |
| 13    | Timeout when connecting to DS                                             |
| 15    | 3DS disabled                                                              |
| 16    | Payment channel not available                                             |
| 98    | Initialization of 3DS authentication OK                                   |
| 99    | Unknown status                                                            |

 $\ast$  These statuses concern 3DS payments without card detail entry (payment by token).

Category

Authentication of cardholder.

#### vads\_threeds\_mpi

**Description** This field indicates the merchant's desire to challenge the buyer with a strong authentication during a payment. The final decision to perform strong authentication is made by the issuer.

| Input j | field. |
|---------|--------|
|---------|--------|

n1

50

| _      |  |
|--------|--|
| Format |  |

Error code

#### Possible values

| Use case                                           | Values               | Description                                                                                                    |
|----------------------------------------------------|----------------------|----------------------------------------------------------------------------------------------------|
| CHALLENGE:<br>with cardholder                      | 1                    | Deprecated.                                                                                                    |
|                                                    | 3                    | <b>3DS Requestor Preference</b> : Allows to request strong authentication for the transaction.                                                                                                    |
| interaction                                        | 4                    | <b>Challenge request mandate</b> : Allows to indicate that, due to regulatory reasons, strong authentication is required for the transaction.                                                                                                    |
| FRICTIONLESS:<br>without cardholder<br>interaction | 2*                   | <ul> <li>Allows to Request an exemption from strong authentication:</li> <li>Low value transactions.</li> <li>Transactional Risk Analysis (TRA Acquéreur).</li> <li>LRM (Low Risk Merchant).</li> <li>More informations: Table of exemptions, below.</li> </ul> |
|                                                    | 0 or absent or empty | The choice of the preference is transferred                                                                                                    |
| No merchant<br>preference                          | 5                    | to the card issuer. If the issuer decides to<br>perform an authentication without interaction<br>(frictionless), the payment will be guaranteed.                                                                                                    |

## \*Table of exemptions (value number 2):

| Exemptions                                     | Description                                                                                                    |  |
|------------------------------------------------|----------------------------------------------------------------------------------------------------|--|
| Low value transactions                         | In Europe, you can request an exemption from strong<br>authentication, for transactions of less than €30, and within the limit<br>of either 5 successive operations or a cumulative amount of less<br>than €100.<br>If the amount is higher than €30, the value transmitted by the<br>merchant is ignored and the choice of the preference is transferred<br>to the card issuer (No Preference).<br>For payments made in a currency other than euro, a request for<br>frictionless is transmitted to the issuer.<br>If the frictionless request is accepted, the transaction does not<br>benefit from liability shift dispute by the cardholder<br>If the store does not have the "Frictionless 3DS2" option, the choice<br>of the preference is transferred to the card issuer (No Preference). |  |
| Transactional Risk<br>Analysis (TRA Acquéreur) | If your store has the "TRA Acquirer 3DS2" option, you can ask the<br>issuer for an exemption from strong authentication if the amount is<br>below the threshold set by your financial institution.If the frictionless request is accepted, the transaction does not<br>benefit from liability shift dispute by the cardholderImage: Transaction option is subject<br>to the prior agreement of your financial institution.                                                                                                    |  |
| LRM (Low Risk Merchant)                        | CB offers the LRM (=Low Risk Merchant) program. This program is designed to meet the needs of very low-risk, high-                                                                                                    |  |

| Exemptions | Description                                                                                                    |  |
|------------|----------------------------------------------------------------------------------------------------|--|
|            | volume merchants. You can request an exemption from strong authentication:                                                 |  |
|            | • If the amount is less than €100, the exemption is systematic for eligible merchants.                                     |  |
|            | <ul> <li>If the amount is between €100 and €250, an experiment is<br/>underway. To qualify, the merchant must :</li> </ul> |  |
|            | • Have a CB contract.                                                                                                    |  |
|            | Be eligible for TRA acquéreur.                                                                                             |  |
|            | • Transmit the required values in the 3D Secure flow, according to the rules defined by the platform.                      |  |
|            | If the frictionless request is accepted, the transaction does not benefit from liability shift dispute by the cardholder   |  |
|            | To benefit from CB's LRM program, you must contact your customer advisorSociété Générale to obtain explicit approval.      |  |

Category Authentication of cardholder.

n1

## vads\_threeds\_sign\_valid

**Description** Indicates the signature validity of the message containing the cardholder authentication result. Populated by the payment gateway.

Output field, returned in the response (IPN and Return URL).

Format

Possible values

| Value | Description          |
|-------|----------------------|
| empty | 3DS unavailable.     |
| 0     | Incorrect signature. |
| 1     | Correct signature.   |

Category

Authentication of cardholder.

a1

**Description** Defines the cardholder's authentication status. Populated by the 3DS authentication server (ACS) during the 3D Secure authentication.

Output field, returned in the response (IPN and Return URL).

Format

|                  | Value                                                                                                    | Description                                                                                                    |  |
|------------------|----------------------------------------------------------------------------------------------------|----------------------------------------------------------------------------------------------------|--|
| Possible values  | Y                                                                                                    | Successful authentication.                                                                                                    |  |
|                  |                                                                                                    | Note: In the Merchant Back Office, the SUCCESS value is displayed (3D Secure tab in Transaction details).                                      |  |
|                  | N                                                                                                    | Authentication error.<br>Note: In the Merchant Back Office, the FAILED value is displayed (3D Secure tab in<br>Transaction details).           |  |
|                  | U                                                                                                    | Authentication impossible.<br>Note: In the Merchant Back Office, the UNAVAILABLE value is displayed (3D Secure tab<br>in Transaction details). |  |
|                  | A                                                                                                    | Authentication attempt.<br>Note: In the Merchant Back Office, the ATTEMPT value is displayed (3D Secure tab in<br>Transaction details).        |  |
| Category         | Authentication of cardholder.                                                                                                    |                                                                                                    |  |
| vaus_urreeus_xiu |                                                                                                    |                                                                                                    |  |
| Description      | Indicat                                                                                                    | es the unique 3DS authentication reference.                                                                                                    |  |
|                  | It is populated by the authentication server (ACS) during the 3D Securauthentication process.<br>Output field, returned in the response (IPN and Return URL). |                                                                                                    |  |
|                  |                                                                                                    |                                                                                                    |  |
| Format           | ans28                                                                                                    |                                                                                                    |  |
| Category         | Authentication of cardholder.                                                                                                    |                                                                                                    |  |
|                  |                                                                                                    |                                                                                                    |  |

# vads\_tid

| Description   | Terminal ID. POS identifier defined within the acceptance contract.<br>Corresponds to the rank number (or logical number) for a CB contract.                                   |
|---------------|----------------------------------------------------------------------------------------------------|
|               | Output field, returned in the response (IPN and Return URL).                                                                                                    |
| Format        | an255                                                                                                    |
| Category      | Transaction details.                                                                                                    |
| vads_token_id |                                                                                                    |
| Description   | Payment order ID associated with the transaction.                                                                                                    |
|               | Corresponds to the <b>paymentOrderId</b> fields in the REST API. It allows the Merchant to follow-up orders that they generated using the <b>PaymentOrder/Get</b> Web Service. |

| Output field, returned in the response (IPN and Return URL).                |
|-----------------------------------------------------------------------------|
| ans255                                                                      |
| Order details.                                                              |
| _vat                                                                        |
| Allows to define the total amount of taxes applied to the whole order.      |
| The value must be specified in the smallest currency unit (cents for euro). |
| Input and output field, returned in the response (IPN and Return URL).      |
| n12                                                                         |
| 154                                                                         |
| Order details.                                                              |
|                                                                             |

#### vads\_trans\_date

| Description | Mandatory parameter.                                                                                                    |  |
|-------------|----------------------------------------------------------------------------------------------------|--|
|             | Corresponds to the timestamp in the YYYYMMDDHHMMSS format.                                                                                                    |  |
|             | The timestamp must necessarily correspond to the current date and time, in the GMT + 0 (or UTC) time zone in 24h format.                                                  |  |
|             | Note:                                                                                                    |  |
|             | If you are using REST payment web services, the equivalent of the vads_trans_date<br>parameter is <b>transactions[0].transactionDetails.cardDetails.legacyTransDate</b> . |  |
|             | Input and output field, returned in the response (IPN and Return URL).                                                                                                    |  |
| Format      | n14                                                                                                    |  |
| Error code  | 04                                                                                                    |  |
|             | Frequent errors:                                                                                                    |  |
|             | <ul> <li>The date has not been submitted in the YYYYMMDDHHMMSS format (year,<br/>month, day, hour, minute, second).</li> </ul>                                            |  |
|             | • The date is not based on the UTC time zone (Coordinated Universal Time).                                                                                                |  |
|             | Make sure you use date functions in your programming language that will generate a UTC hour (e.g.: gmdate in PHP).                                                        |  |
|             | • The time must be calculated using the 24h format, not 12h.                                                                                                    |  |
|             | <ul> <li>The buyer has waited for too long before clicking on Pay.</li> </ul>                                                                                             |  |
|             | The buyer was using browser history.                                                                                                    |  |
| Category    | Transaction details.                                                                                                    |  |

| Description | Mandatory parameter.                                                                                                    |  |  |
|-------------|----------------------------------------------------------------------------------------------------|--|--|
|             | It consists of 6 alphanumeric characters and must be unique for each transaction for a given shop on the same day.                                                                                                    |  |  |
|             | <u><b>Note</b></u> : the uniqueness of the transaction identifier is based on the universal time (UTC).                                                                                                    |  |  |
|             | The merchant website must guarantee this uniqueness during same the day.                                                                                                    |  |  |
|             | The range between 900000 and 999999 is reserved to the payment gateway, for the transactions made via:                                                                                                    |  |  |
|             | • the Merchant Back Office (refunds, duplications, manual payment, etc.),                                                                                                    |  |  |
|             | the data collection form,                                                                                                    |  |  |
|             | a payment order.                                                                                                    |  |  |
|             | Input and output field, returned in the response (IPN and Return URL).                                                                                                    |  |  |
| Format      | an6                                                                                                    |  |  |
| Error code  | 03                                                                                                    |  |  |
|             | Frequent errors:                                                                                                    |  |  |
|             | The form is rejected:                                                                                                    |  |  |
|             | <ul> <li>If the transmitted value contains less than 6 characters.</li> </ul>                                                                                                    |  |  |
|             | If the value is null.                                                                                                    |  |  |
|             | If the field is absent.                                                                                                    |  |  |
|             | <ul> <li>If an identical transaction number has already been sent on the same day.</li> <li>If the buyer clicks "Cancel and return to the shop", the transaction number<br/>must be different for the next attempt as the previous one will be considered<br/>as already used.</li> </ul> |  |  |
|             | Otherwise, the "The transaction has been canceled" message will appear.                                                                                                    |  |  |
| Category    | Transaction details.                                                                                                    |  |  |

Description

Allows to set the status of the transaction.

Output field, returned in the response (IPN and Return URL).

Format enum

Possible values

| Value                  | Description                                                                                                    |
|------------------------|----------------------------------------------------------------------------------------------------|
| ABANDONED              | Abandoned                                                                                                    |
|                        | Payment abandoned by the buyer                                                                                          |
|                        | The transaction has not been created, and <b>therefore cannot</b>                                                       |
|                        | be viewed in the Merchant Back Office.                                                                                  |
| ACCEPTED               | Accepted.                                                                                                    |
|                        | Status of a VERIFICATION type transaction for which the                                                                 |
|                        | authorization request or information request has been                                                                   |
|                        | successfully completed.                                                                                                 |
|                        | This status cannot evolve.                                                                                              |
|                        | Transactions with the Accepted status will never be                                                                     |
|                        | captured.                                                                                                    |
| AUTHORISED             | Waiting for capture                                                                                                    |
|                        | The transaction has been accepted and will be automatically                                                             |
|                        | captured at the bank on the expected date.                                                                              |
| AUTHORISED_TO_VALIDATE | To be validated                                                                                                    |
|                        | The transaction, created with manual validation, is                                                                     |
|                        | authorized. The merchant must manually validate the transaction in order for it to be captured.                         |
|                        | The transaction can be validated as long as the expiration                                                              |
|                        | date of the authorization request has not passed. If the                                                                |
|                        | authorization validity period has been passed, the payment                                                              |
|                        | takes <b>Expired</b> status. This status is final.                                                                      |
| CANCELLED              | Cancelled                                                                                                    |
|                        | The transaction has been canceled by the Merchant.                                                                      |
| CAPTURED               | Captured                                                                                                    |
|                        | The transaction has been captured by the bank.                                                                          |
| CAPTURE_FAILED         | Capture failed                                                                                                    |
|                        | Contact the technical support.                                                                                          |
| EXPIRED                | Expired                                                                                                    |
|                        | This status appears in the lifecycle of a payment with                                                                  |
|                        | deferred capture.                                                                                                    |
|                        | The expiry date of the authorization request has passed and the merchant has not validated the transaction. The account |
|                        | of the cardholder will therefore not be debited.                                                                        |
|                        |                                                                                                    |
| REFUSED                | Refused                                                                                                    |
|                        | The transaction is refused.                                                                                             |
| SUSPENDED              | Suspended                                                                                                    |
|                        | The capture of the transaction is temporarily blocked by the acquirer (AMEX GLOBAL or SECURE TRADING). Once the         |
|                        | transaction has been correctly captured, its status changes                                                             |
|                        | to CAPTURED.                                                                                                    |
| UNDER_VERIFICATION     | Control in progress                                                                                                    |
|                        | Waiting for the response from the acquirer.                                                                             |
|                        | This status is temporary.                                                                                               |
|                        | A notification will be sent to the merchant website to inform                                                           |
|                        | the Merchant of the status change.                                                                                      |
|                        | Requires the activation of the Instant Payment Notification                                                             |
|                        | URL on batch change notification rule.                                                                                  |
| WAITING_AUTHORISATION  | Waiting for authorization                                                                                               |
|                        | The capture delay in the bank exceeds the authorization                                                                 |
|                        | validity period.                                                                                                    |
|                        |                                                                                                    |

| Value                             | Description                                                                                                    |
|-----------------------------------|----------------------------------------------------------------------------------------------------|
| WAITING_AUTHORISATION_TO_VALIDATE | To be validated and authorized                                                                                                    |
|                                   | The capture delay in the bank exceeds the authorization<br>validity period.<br>A EUR 1 (or information request about the CB network if the<br>acquirer supports it) authorization has been accepted.<br>The merchant must manually validate the transaction for the<br>authorization request and the capture to occur. |

Category

Transaction details.

# vads\_trans\_uuid Description Unique transaction reference generated by the payment gateway when creating a payment transaction. Guarantees that each transaction is unique. Guarantees that each transaction is unique. Output field, returned in the response (IPN and Return URL). Output field, returned in the response (IPN and Return URL). Format ans32 Example c3f8b11c2d464d7cae76057fa63e63eb Category Transaction details. vads\_url\_cancel URL where the buyer will be redirected after having clicked on Cancel and return

| Description | to shop before proceeding to payment. |  |
|-------------|---------------------------------------|--|
|             | Input field.                          |  |
| Format      | ans1024                               |  |
| Error code  | 27                                    |  |
| Category    | Redirection to the merchant website.  |  |
|             |                                       |  |

#### vads\_url\_check

| Description | URL of the page to notify at the end of payment. Overrides the value entered in the notification rule settings.                                                                                                    |  |
|-------------|----------------------------------------------------------------------------------------------------|--|
|             | Note                                                                                                    |  |
|             | This field should be used only in exceptional cases since:                                                                                                    |  |
|             | • This URL will only be used when calling the IPN URL,                                                                                                    |  |
|             | • The override value will not be used if an automatic retry takes place.                                                                                                    |  |
|             | It is not compatible with the execution of the request sent to the IPN from the Merchant Back Office. The called URL is the URL that has been set up in the notification rule (see chapter <b>Setting up notifications</b> ). |  |
|             | Input field.                                                                                                    |  |
| Format      | ans1024                                                                                                    |  |
| Error code  | 33                                                                                                    |  |

Category

Redirection to the merchant website.

| Description | This parameter defines the source of the notification (also called IPN). |  |
|-------------|--------------------------------------------------------------------------|--|
|             |                                                                          |  |

Output field, returned in the response (IPN and Return URL).

| Format                                      | enum              |                                                                                                    |
|---------------------------------------------|-------------------|----------------------------------------------------------------------------------------------------|
| Possible values                             | Value             | Description                                                                                                    |
| Possible values                             | PAY               | Payment creation by form.                                                                                               |
|                                             | во                | Execution of the notification URL from the Merchant Back Office.                                                        |
|                                             | BATCH_AUTO        | Authorization request for a payment that was awaiting authorization.                                                    |
|                                             | BATCH             | Update of the transaction status after its synchronization on the acquirer side (case of notification on batch change). |
|                                             | REC               | Payment resulting from a recurring payment.                                                                             |
|                                             | MERCH_BO          | Operation made via the Merchant Back Office.                                                                            |
|                                             | RETRY             | Automatic retry of the IPN.                                                                                             |
| Category <ul> <li>vads_url_error</li> </ul> | Redirection to th | ne merchant website.                                                                                                    |
| Description                                 | URL where the b   | ouyer will be redirected in case of an internal processing error.                                                       |
|                                             | Input field.      |                                                                                                    |
| Format                                      | ans1024           |                                                                                                    |
| Error code                                  | 29                |                                                                                                    |
| Category                                    | Redirection to tl | he merchant website.                                                                                                    |

#### vads\_url\_post\_wallet

**Description** This field allows the merchant to transmit the URL to which the buyer will be redirected during a payment via a wallet in two steps.

This URL is used for transmitting information relative to the buyer's choice (e-mail, shipping address, payment method, etc.).

Based on these elements, the merchant can decide what to do (adjust the shipping fees, register the payment method, etc.) before allowing the buyer to finalize his or her payment.

The details will be transmitted to the merchant website via an html POST form.

Example: vads\_url\_post\_wallet = https://mydomain-name.com/return\_url

#### Note

If the URL is inaccessible, the transaction cannot be finalized. After the payment session expires, a **rejected** transaction will be created. If the merchant has configured the notification rule for abandoned/canceled transactions, the merchant website will be notified about the reason of rejection via the **vads\_payment\_error** field. This field will be set to **149** indicating that the payment session has expired.

It will then become visible in the Merchant Back Office, in the **Event log** tab.

|            | Input and output field, returned in the response (IPN and Return URL). |  |
|------------|------------------------------------------------------------------------|--|
| Format     | ans1024                                                                |  |
| Error code | 138                                                                    |  |
| Category   | Redirection to the merchant website.                                   |  |

# vads\_url\_referral

| Description | Deprecated field. Use the vads_url_refused field.                                                                                                    |  |
|-------------|----------------------------------------------------------------------------------------------------|--|
|             | URL where the buyer will be redirected in case of a declined authorization (code 02 <b>Contact the card issuer</b> ) after having clicked on <b>Return to shop</b> . |  |
|             | Input field.                                                                                                    |  |
| Format      | ans127                                                                                                    |  |
| Error code  | 26                                                                                                    |  |
| Category    | Redirection to the merchant website.                                                                                                    |  |
|             |                                                                                                    |  |

# vads\_url\_refused

| Description | URL where the buyer will be redirected in case of a declined payment after having clicked on <b>Return to shop</b> . |
|-------------|----------------------------------------------------------------------------------------------------|
|             | Input field.                                                                                                    |
| Format      | ans1024                                                                                                    |
| Error code  | 25                                                                                                    |
| Category    | Redirection to the merchant website.                                                                                 |

| vads_url_return  |                                                                                                    |  |
|------------------|----------------------------------------------------------------------------------------------------|--|
| Description      | Default URL to where the buyer will be redirected after having clicked on <b>Return t</b> o <b>shop</b> , if <b>vads_url_error</b> , <b>vads_url_refused</b> , <b>vads_url_success</b> or <b>vads_url_cancel</b> i not set.                                              |  |
|                  | If this field has not been transmitted, the Merchant Back Office configuration wi be taken into account.                                                                                                    |  |
|                  | It is possible to set up return URLs in TEST and PRODUCTION modes. These field are called <b>Return URL of the shop in test mode</b> and <b>Return URL of the shop in production mode</b> ; they can be viewed in <b>Settings</b> > <b>Shop</b> > <b>Configuration</b> . |  |
|                  | If no URL has been specified in the Merchant Back Office and in the form, the <b>Return to shop</b> button will redirect the buyer to the merchant website URL ( <b>URL</b> field in the shop configuration section).                                                    |  |
|                  | Input field.                                                                                                    |  |
| Format           | ans1024                                                                                                    |  |
| Error code       | 28                                                                                                    |  |
| Category         | Redirection to the merchant website.                                                                                                    |  |
| vads_url_success |                                                                                                    |  |
| Description      | URL where the buyer will be redirected in case of an accepted payment after having clicked on <b>Return to shop</b> .                                                                                                    |  |
|                  | Input field.                                                                                                    |  |
| Format           | ans1024                                                                                                    |  |
| Error code       | 24                                                                                                    |  |
| Category         | Redirection to the merchant website.                                                                                                    |  |
| vads_use_case    |                                                                                                    |  |
| Description      | Allows you to specify that this is a payment upon shipment. This field is optional.                                                                                                    |  |
|                  | To make a payment upon shipment, you must transmit one of the following us cases to the payment platform via this field:                                                                                                    |  |
|                  | SHIPMENT_MULTIPLE_AUTHORISATION                                                                                                    |  |
|                  | Expected value for payment upon shipment with multiple authorizatio (payment on delivery).                                                                                                    |  |
|                  | SHIPMENT_SINGLE_AUTHORISATION                                                                                                    |  |
|                  | Expected value for payment upon shipment single authorization (payment o order).                                                                                                    |  |
|                  |                                                                                                    |  |

Payment on dispatch is only compatible with CB, Mastercard and Visa.

Input and output field, returned in the response (IPN and Return URL).

| Format     | ans50 |
|------------|-------|
| Error code | N/A   |

# **Category** Transaction details.

| vads_user_info |                                                                                                    |
|----------------|----------------------------------------------------------------------------------------------------|
| Description    | Information about the user who made the payment.                                                                                                    |
|                | In the case of a form payment, this parameter will be resent with the response and will include the value transmitted in the request.                                                                                                    |
|                | In the case of a MOTO payment from the Merchant Back Office, this field will be valued with the user account (login) who made the payment.                                                                                                    |
|                | In the case of a payment order, this field will be populated with the user account (login ) that created the order.                                                                                                    |
|                | Note:                                                                                                    |
|                | For backward compatibility, it is possible to use this field to set the CPF/CNPJ (legal identifier in numeric format between 11 and 20 digits long) required by the ClearSale risk management module. However, <b>vads_cust_national_id</b> field can be used. |
|                | Input and output field, returned in the response (IPN and Return URL).                                                                                                    |
| Format         | ans255                                                                                                    |
| Error code     | 61                                                                                                    |
| Category       | Buyer details.                                                                                                    |

# vads\_validation\_mode

| Description     | Specifies th                                                                                 | Specifies the transaction validation mode.                                                                                                    |  |  |  |
|-----------------|----------------------------------------------------------------------------------------------|----------------------------------------------------------------------------------------------------|--|--|--|
| ·               | ·                                                                                            |                                                                                                    |  |  |  |
|                 |                                                                                              | For more information on the transaction validation mode, see the chapter <i>Configuring the default validation mode</i> of the <i>sitemap.html</i> user manual.              |  |  |  |
|                 | Input and o                                                                                  | Input and output field, returned in the response (IPN and Return URL).                                                                                                    |  |  |  |
| Format          | enum                                                                                         | enum                                                                                                    |  |  |  |
| Error code      | 05                                                                                           | 05                                                                                                    |  |  |  |
| Possible values | Value                                                                                        | Description                                                                                                    |  |  |  |
| rossible values | Missing or<br>empty                                                                          | Default configuration of the selected store (can be configured in the Merchant Back Office).                                                                                 |  |  |  |
|                 | 0                                                                                            | Transaction is automatically validated by the payment gateway.                                                                                                    |  |  |  |
|                 | 1                                                                                            | The transaction must be validated manually by the merchant via their Merchant<br>Back Office (or automatically via the <b>Transaction/Validate</b> Web Service<br>function). |  |  |  |
| Category        | Transaction                                                                                  | Transaction details.                                                                                                    |  |  |  |
| vads_version    |                                                                                              |                                                                                                    |  |  |  |
| Description     | Mandatory parameter.                                                                         |                                                                                                    |  |  |  |
|                 | Version of the exchange protocol with the payment gateway.                                   |                                                                                                    |  |  |  |
|                 | Input and o                                                                                  | output field, returned in the response (IPN and Return URL).                                                                                                    |  |  |  |
| Format          | enum                                                                                         | enum                                                                                                    |  |  |  |
| Error code      | 01                                                                                           |                                                                                                    |  |  |  |
| Possible value  | V2                                                                                           | V2                                                                                                    |  |  |  |
| Category        | Technical de                                                                                 | Technical details                                                                                                    |  |  |  |
| vads_wallet     |                                                                                              |                                                                                                    |  |  |  |
| Description     | This field allows the merchant to identify the type of wallet that was used for the payment. |                                                                                                    |  |  |  |
|                 | Present only when a wallet was used for the payment.                                         |                                                                                                    |  |  |  |
|                 | List of exist                                                                                | ing Wallets                                                                                                    |  |  |  |
|                 | Value of the                                                                                 | vads_wallet field Wallet type                                                                                                    |  |  |  |
|                 | MASTERPASS                                                                                   | Masterpass by Mastercard                                                                                                    |  |  |  |
|                 | Output field                                                                                 | d, returned in the response (IPN and Return URL).                                                                                                    |  |  |  |
| Format          | an127                                                                                        | an127                                                                                                    |  |  |  |
| Category        | Payment m                                                                                    | ethod details.                                                                                                    |  |  |  |
| vads_warranty_  | result                                                                                       |                                                                                                    |  |  |  |
| Description     | Liability shift in case of accepted payment.                                                 |                                                                                                    |  |  |  |

Output field, returned in the response (IPN and Return URL).

FormatenumPossible valuesValueDescriptionYESThe payment is guaranteed.NOThe payment is not guaranteed.UNKNOWNDue to a technical error, the payment cannot be guaranteed.Not specifiedLiability shift not applicable.

**Category** Transaction details.